# ONLINE MUSIC STORE (OMS)

# MOHD HAFIZ BIN ROSLAN (CB11022) DR BALSAM ABDUL JABBAR MUSTAFA

# TECHNICAL REPORT SUBMITTED TO IN FULLFILLMENT OF THE DEGREE OF COMPUTER SCIENCE IN SOFTWARE ENGINEERING

# FACULTY OF COMPUTER SYSTEMS AND SOFTWARE ENGINEERING

2013/2014

### **ACKNOWLEDGEMENTS**

First of all, I would like to express my sincere thanks to my project supervisor, Dr. Balsam Abdul Jabbar Mustafa for her insightful comments, outstanding advice, and exceptional guidance. I would also like to express my heartiest appreciation for his patience in spending a lot of time to guide me in my project and provide a lot of valuable and practical suggestions during this period.

Also, I would like to express my appreciation to my friends for sharing their valuable idea and knowledge with me, in order to assist myself to succeed the project.

Moreover, I am grateful to express my thanks to my family for their understanding, supports, and encouragement towards the completion of this project.

#### **ABSTRACT**

In the music industry, to find a comprehensive system that meets all requirements are difficult. There are not too many of them in the world that produced a system like that. This project is done to overcome the lack of features in the music website. Online Music Store (OMS) is a web based system that design to build a well-defined website that acts as a music database. This system includes three categories of users which are unregistered user, users that classified registered user and musician, and admin. The methodology uses for the website development is Rapid Application Development (RAD). In this project, the enhancement of features increases the user's usability and creates a network among music enthusiastic.

# **TABLE OF CONTENTS**

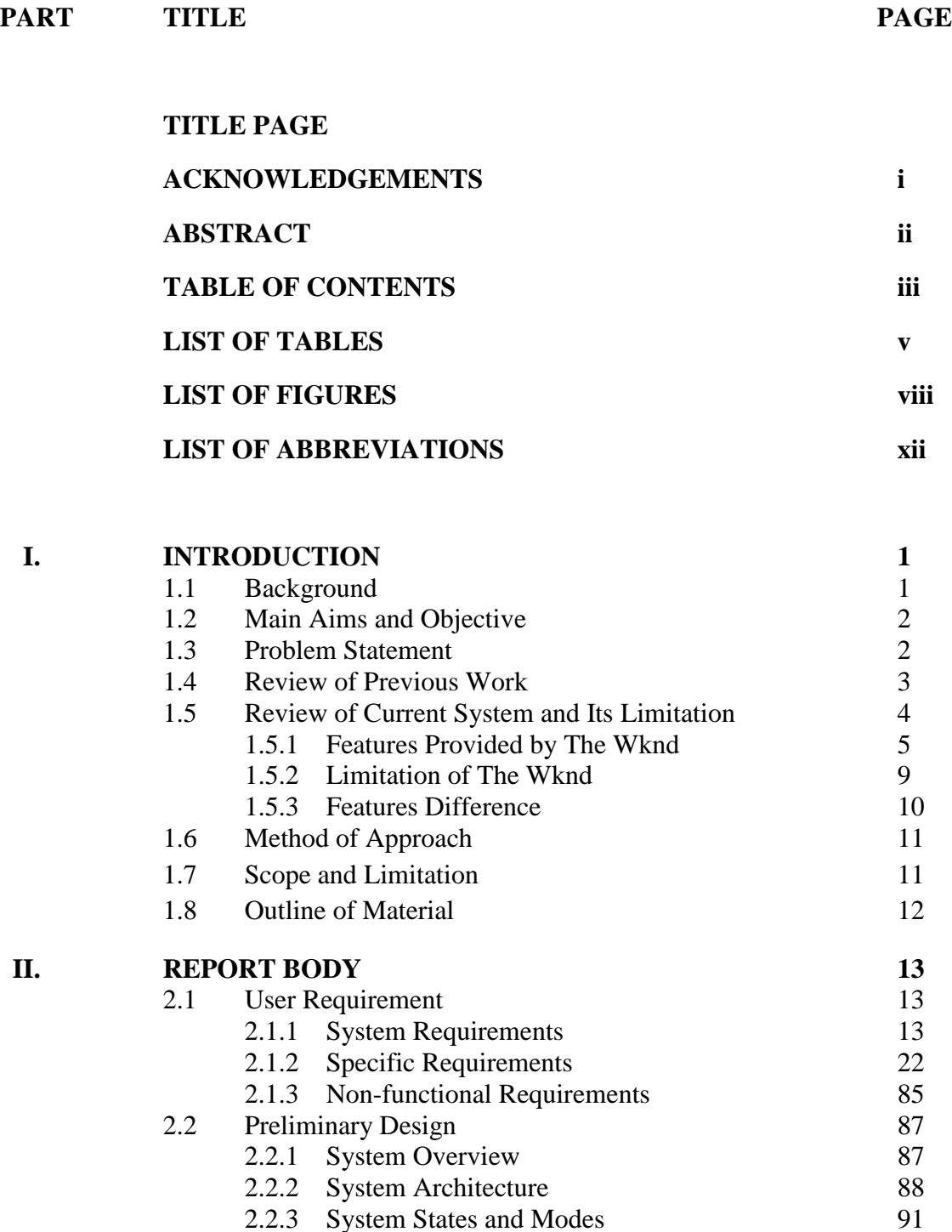

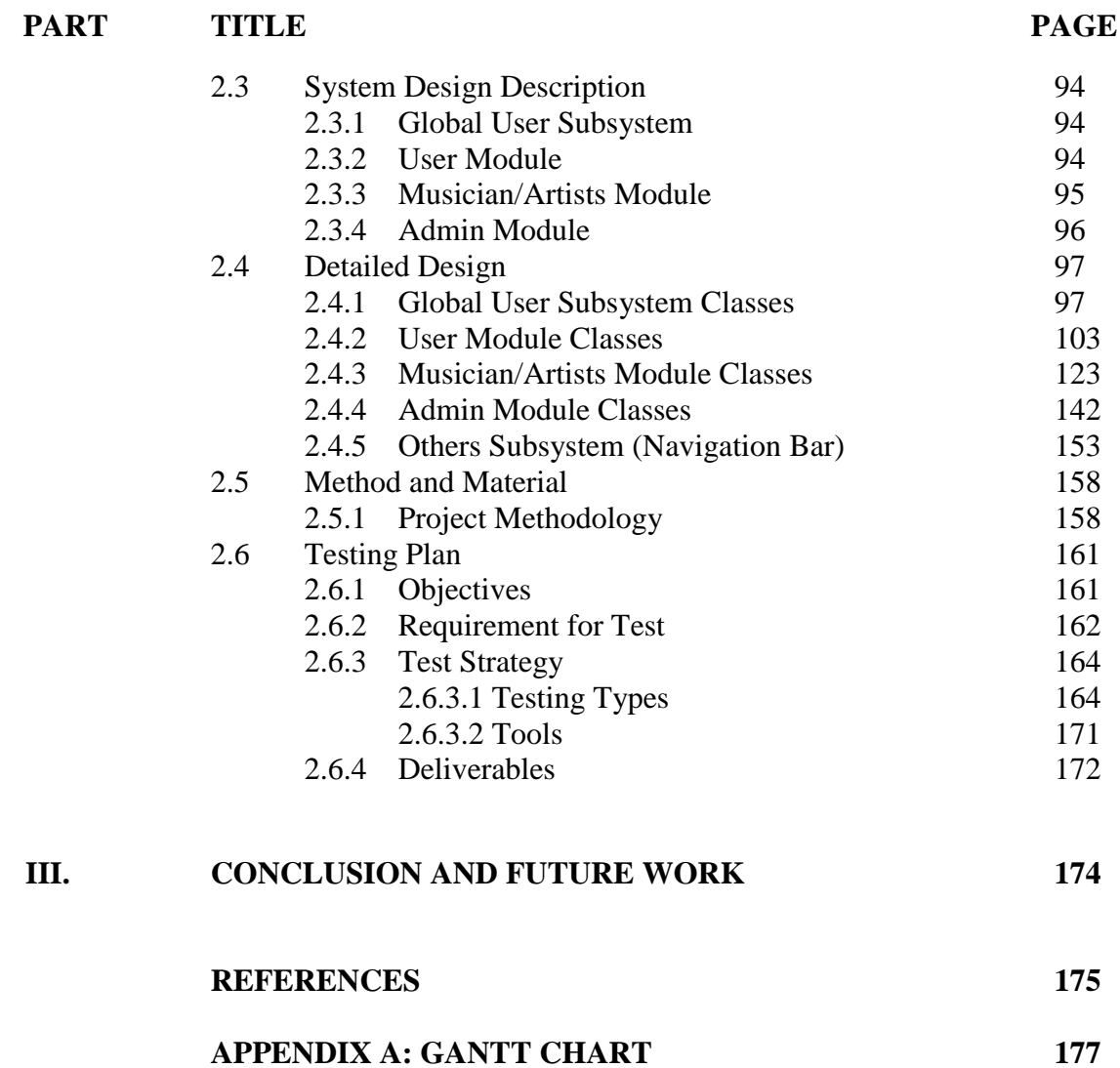

# **LIST OF TABLES**

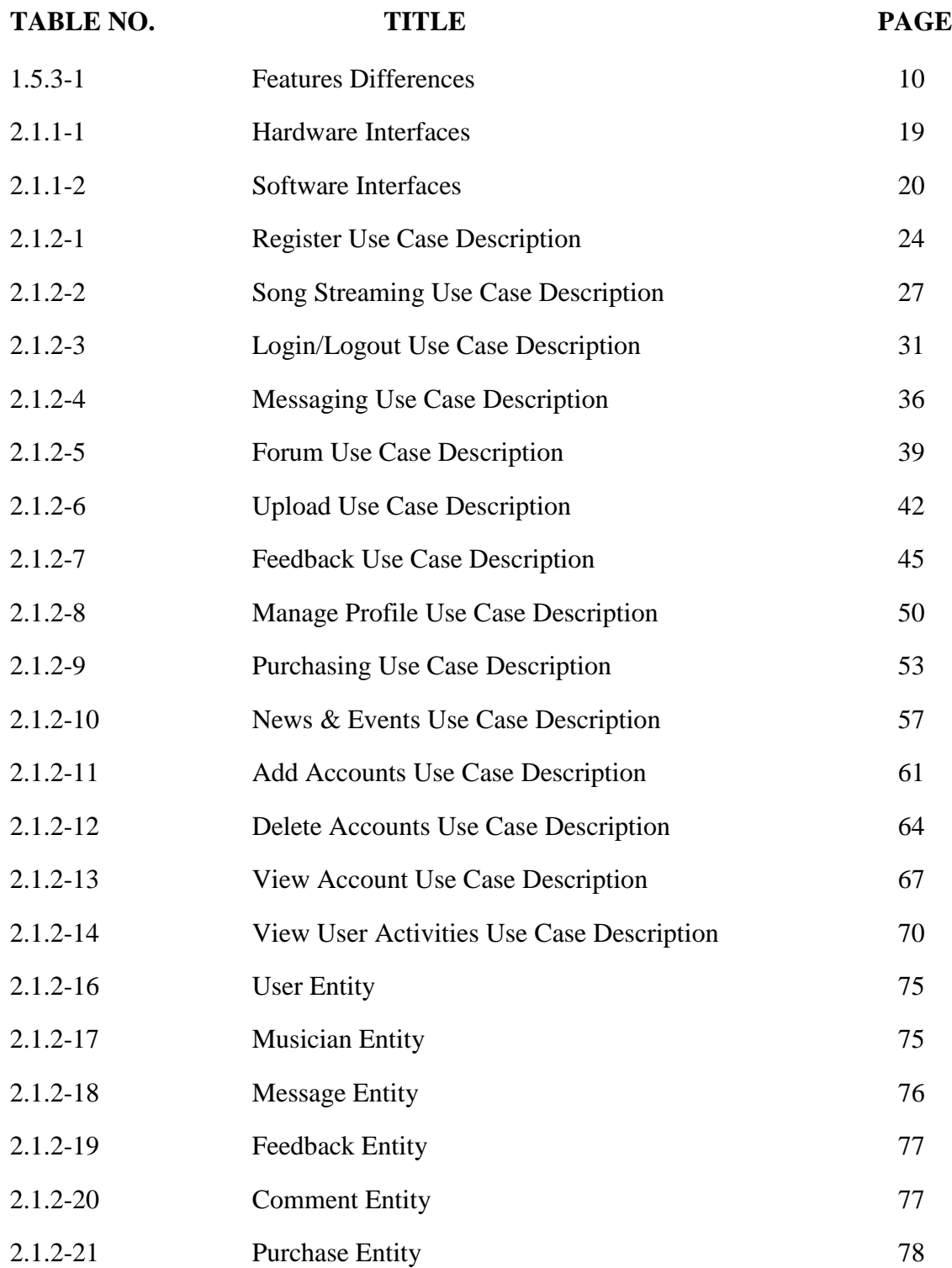

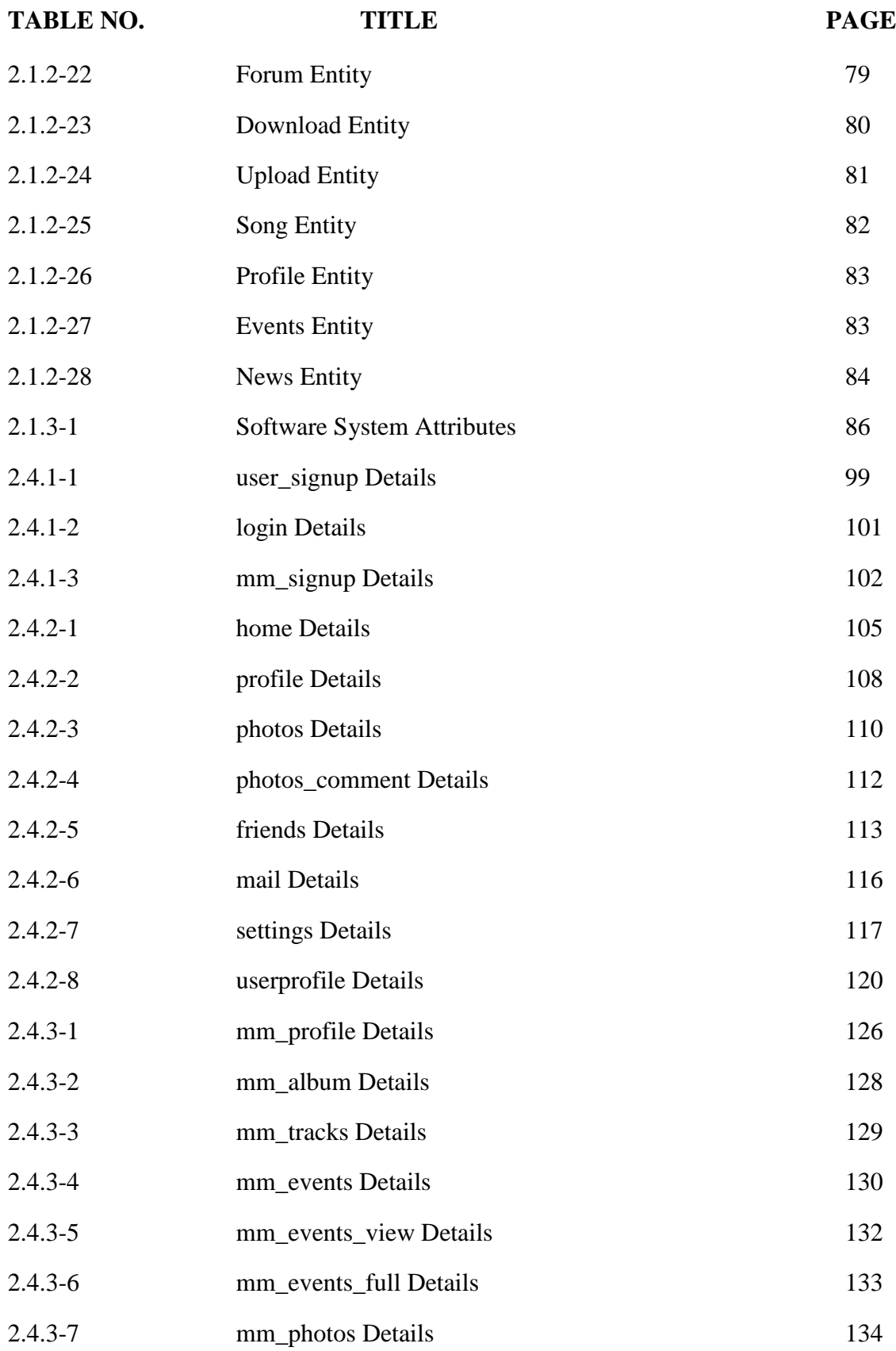

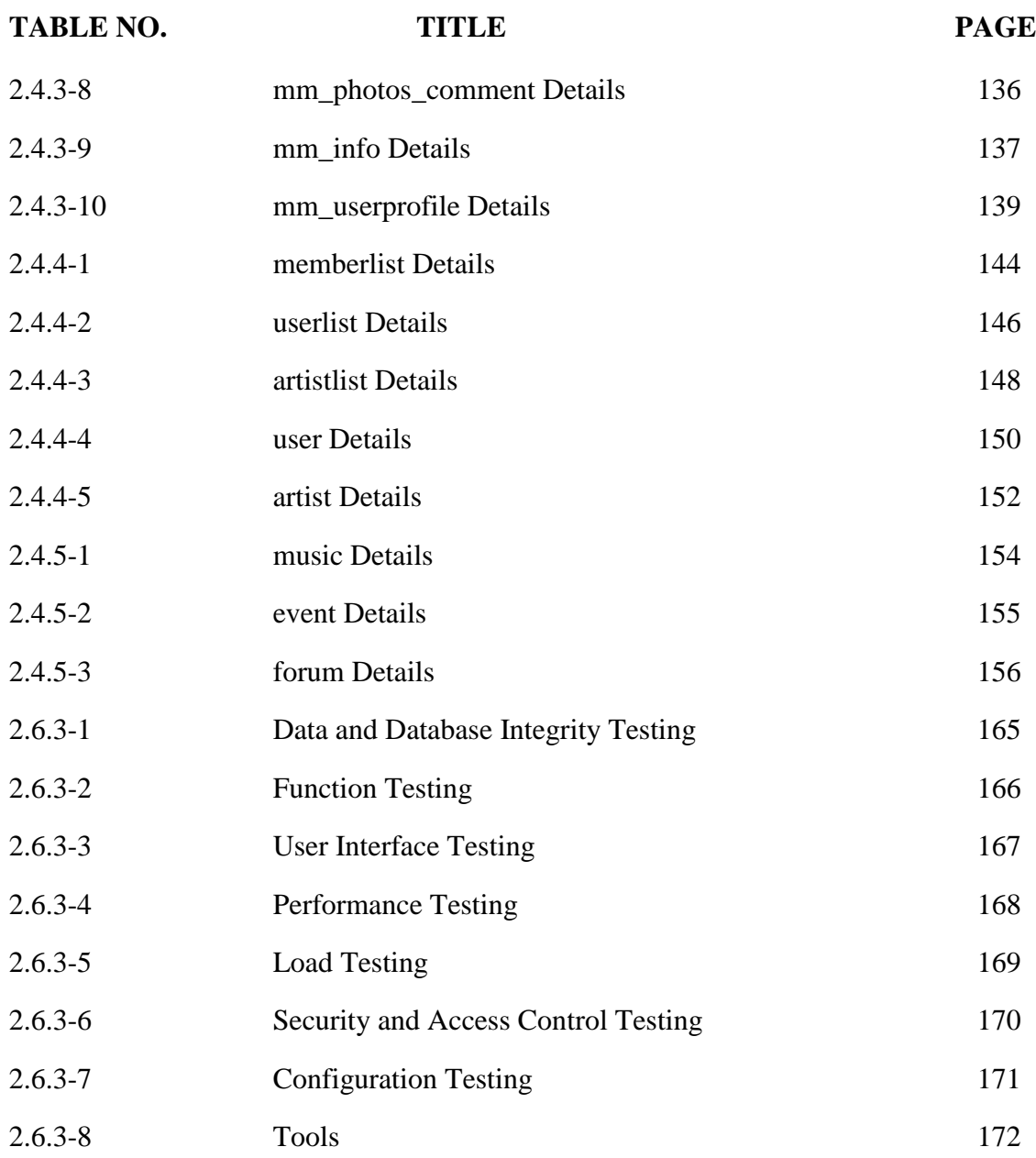

# **LIST OF FIGURES**

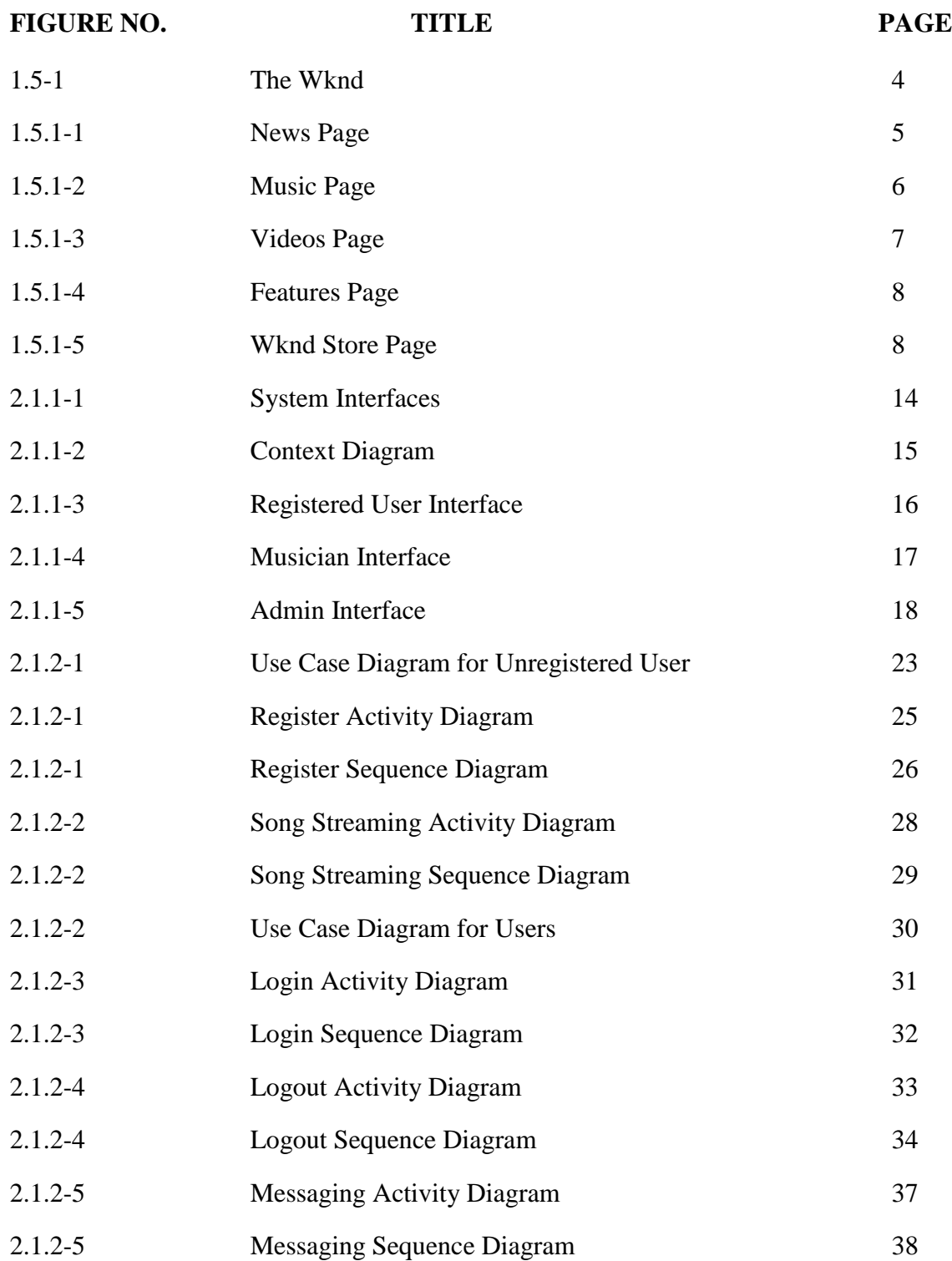

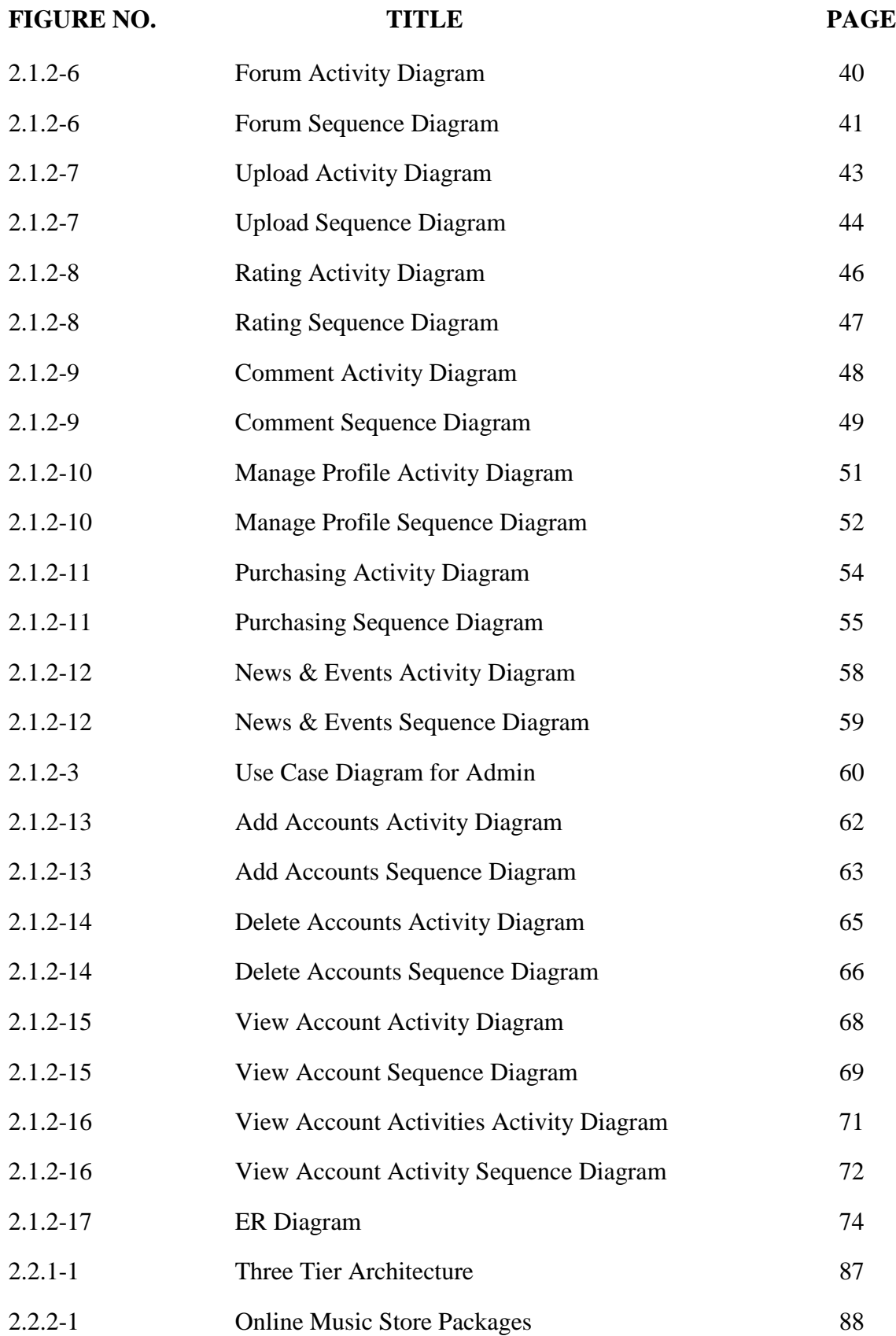

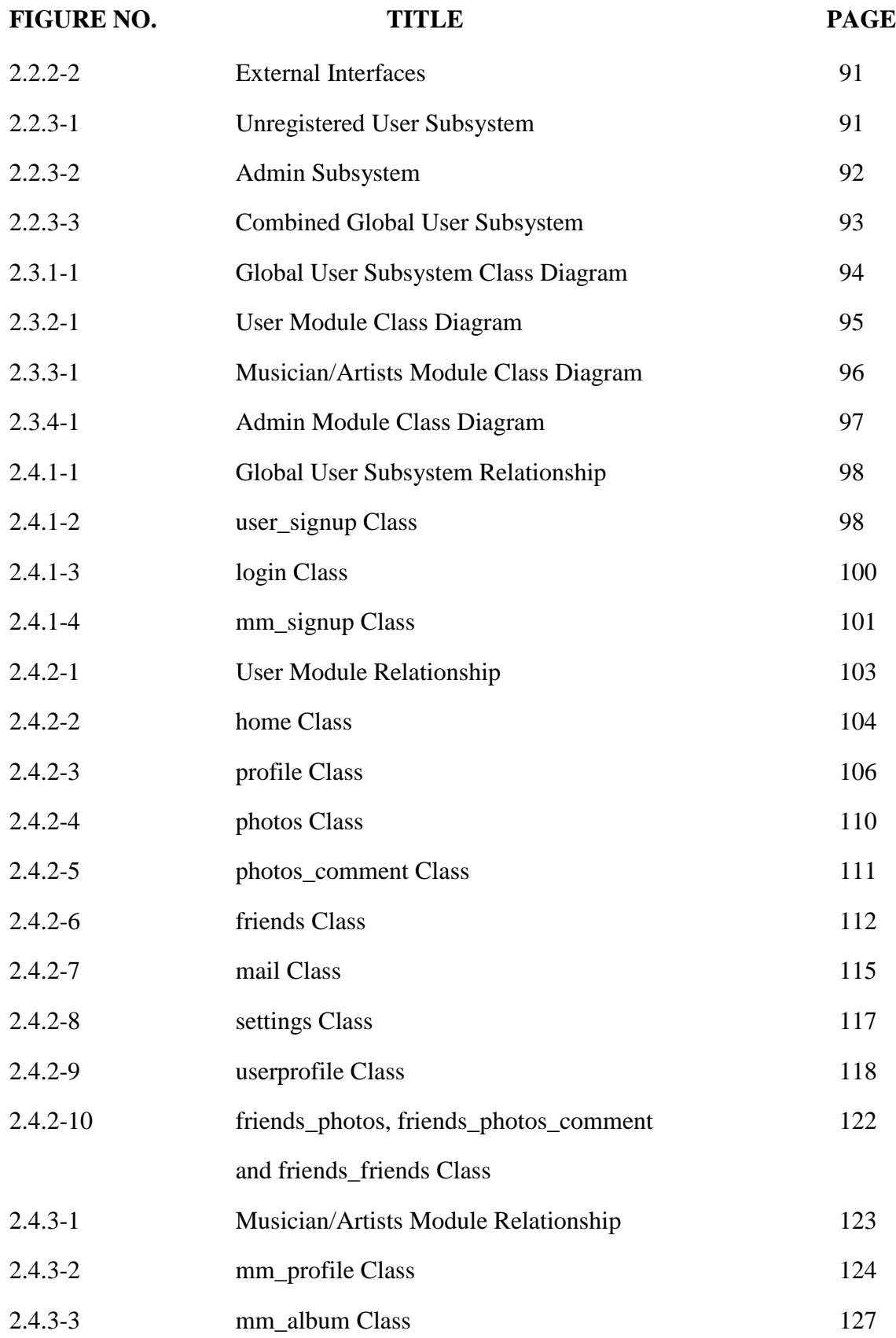

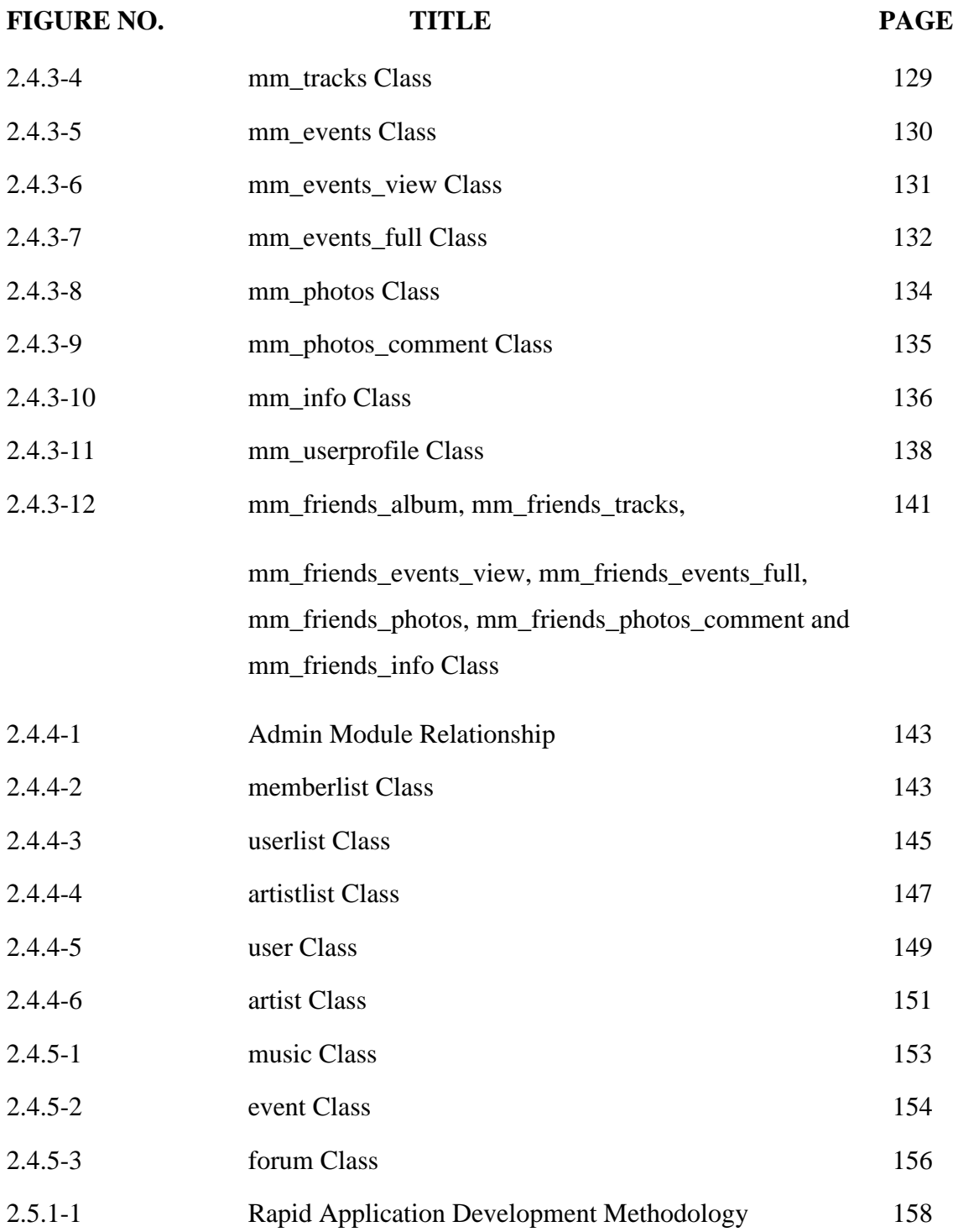

# **LIST OF ABBREVIATIONS**

# **ABBREVIATION TITLE**

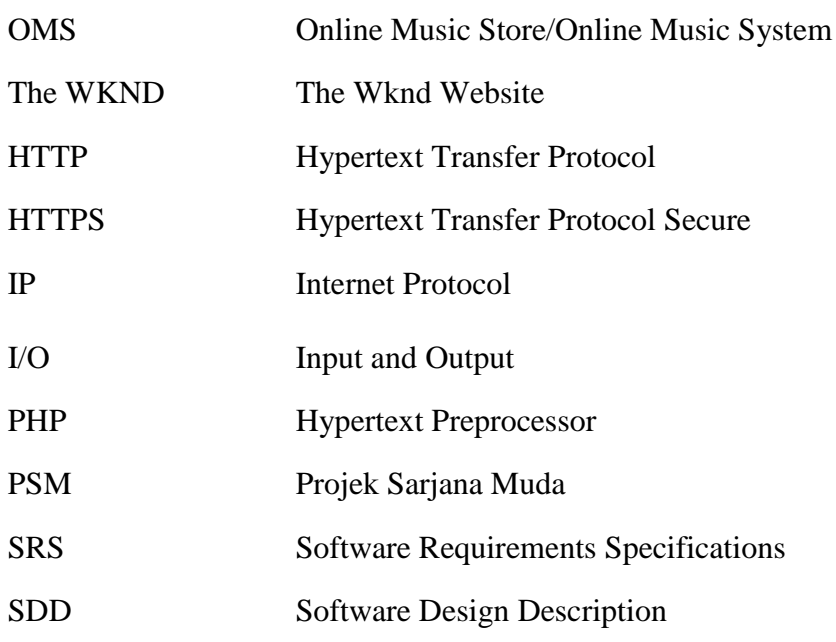

# **PART 1: INTRODUCTION**

# **1.1 Background**

After year 1997 where Capitol Records announce their intention to offer the single album from the new Duran Duran album in downloadable form on the Internet, many companies saw it as a threat to their sales. However, in 2003, Apple Computer launches the most successful online music store to date. In its first year, Apple sells 70 million songs at \$0.99 per song, creating nearly \$70 million in legal Internet music sales. This raises awareness among the "other side" that Internet also can be an effective sales medium in addition to retail store.

Today, we can found as many as music website in the Internet that evolved alongside others internet business industry. But the question is which website is comprehensive enough to achieve higher usability, performance, maintainability, and survivability?

Malaysia`s music industry also thrive concurrently with growth of the Internet technologies. Many musicians express their ideas in the website columns and also sells theirs work here. The availability of the Internet also gives the musician's potential to sell-out their works around the world and connects with others. With this in mind I tried to develop a system that can give benefits to all musicians.

As music industries become more competitive, and are required to increase their standards, I believe the Online Music Store will become very popular choice for a music enthusiasm. I strongly believe this will prove to be a very worthwhile and profitable investment in the future of music.

#### **1.2 Main Aims and Objectives**

- i) To create music website for music enthusiasms aims to be as forum for all musicians and extend their knowledge with social network features in addition to promoting musicians works.
- ii) The system will act as a database of music in Malaysia, organized around local and international musicians.
- iii) To enhance the functionality of the typical music website with features such as social network, streaming, download, rating system, library system, profiling system and shopping cart system.

#### **1.3 Problem Statement**

There are many music websites can be found on the Internet. Even in Malaysia, there`s a lot of music websites either for commercial or non-commercial purposes. These websites or systems were integrated by all people around the world. Some of them had little knowledge about the website development and some have enough knowledge to integrate it. With these kind of variety developers involved in the website development, many problems that occurs involving situation such as reliability, usability, performance, functionality and security had been found.

Typical problems that always found in the previous music websites are lack of features. Typically, music website should contains the details about musician, their materials such as albums and artworks if available, a playlist for the streaming of their music or downloadable area, comment box for the listeners to give comments, up-todate news about the musician, musician and albums rating, purchases section, and all of the reasonable music features that should be there. From what  $\Gamma$  ve found, these websites not comprehensive enough to fulfil the meaning of music website.

Some problems were found in others music website in Malaysia, like The Wknd [\(http://www.the-wknd.com/\)](http://www.the-wknd.com/) website such as poof features integrated. Users can browse for the music they like but the resources are limited. For example the unavailability of the user whole album.

With the growing of the blog technology, many musicians involved themselves and created their own blogs to promote their works. Here we found the second problem regarding blog-type website which as we know stored information only for single musician/single musician group per website. In this website we can find all information about the musician but lack of usability and wasted time. This situation can be a problem for users to navigate. They need to jump into one site to another site for viewing process instead stay at one site.

Website designs are one of the important parts in the website development. Well-designed website will attract more users to visit and use the system. From what I've found, some of the previous music websites are poor in designed. We can start with background which contains unsuitable colours. Music website should contain minimal and light colour in background because of its large contents. User should be able to read the contents and applied it. As we know, music website had many contents that should be organized properly. For example the playlist should be in appropriate size and located properly without disturb others contents. Yes, contents management also the typical problems that can be found at the previous system. Since design topics are huge, conclusion can be made that design is important to the website development and this problems should be avoided.

# **1.4 Review of Previous Work**

Currently, there is no related previous work that had relation with the same scope like this project. This project originally derived from my own idea. This idea started with my deep interest in music and would like to create my own music website. In the Internet, we can find variety type of music website. Those websites sometimes included the only up-to-date news and events features; others just have details and downloadable songs features. They are too many varieties of types to be classified here. With this idea, I've come up with my own idea to conclude all of these features into one website.

This type of music website that includes social network style is already implemented in the others country like U.S. As far as I`m doing my research, I don't see any occurrence in this type of website in our country (Malaysia). With this, I can't recommend review about previous work regarding this type of website.

# **1.5 Review of Current System and Its Limitation**

Currently, there is no system like this type of system which is music website with a social network features but  $\Gamma$  ve found a similar system that a lot like this system. The system I meant about is the music website that was established in Malaysia. This website not implemented with the social network type but the other contents and features are lot likes this system (my system). With this I`ve think it`s worth to do review about this The Wknd website.

#### $\Box$  The Wknd - Indie music fr  $\times$ → C' n che-wknd.com  $Q \otimes Q =$ In Music ID My Favourites ID Web Application ID MUST-DO List ID MY Project ID Black Berry ID Dragon City | Mindfuck Movies list (S) NP300V4AH - DOW... | 10 Installing the .NET F. FEATURES WKND STORE VIDEOS MILCIO MUSIC 3 THE WKND NEWSIETTER 40 Sign up for our newsletter for d free stuff  $E$ -mail: Sign-Up THE WKND ON DEEZER MUSK Sapporo Safaris - Figures of Eight **Sapporo Sataris – Figures of Eig**<br>13 *May, 2013* | 0 Usten to Sapporo Safar<br>(SG) brand of india-pop / rock through t<br>4-track EP, Figures of Eight More > am spoke to MCSC SEW MCSC<br>**Protocol Afro – Electrified**<br>9 May | *o* – Listen to this<br>new dance pop track by<br>Indonesia's .. More > IVE EVENTS enderfist · eaming IVE FVENTS Mr. Postman ILIVET Music<br>Tenderfist - Lil' Boy/Lil' Jena - Follow The Sound

**Figure 1.5-1: The Wknd**

The Wknd is the music website that acts as a promoting platform for the musician to introduce their works and shared their ideas. This website contains video performances, music videos, mp3s, new music, events and the latest in Malaysian and South East Asian music industry. This website stated as the high ranking music website

# **The Wknd (**<http://the-wknd.com/>**)**

popularity nowadays. This website is design by Bright Light at Midnight (BLAM) which is an independent design studio that established to provide design and visual communications solutions to clients from a wide range of industries – from business and corporate entities, to social networking communities, to entertainment and arts groups.

I ought to say this website is well-designed and have a capability to send message to viewers but if this website enhance more of its functionality it would be perfect. This website can be categorised as a blog-type website. Like practically everything else on the Web, blogs are easy to start and hard to maintain. Writing coherently is one of the most difficult and time-consuming tasks for a human being to undertake. So, far from blogs being a cheap strategy, they are a very expensive one, in that they eat up time. As a result, many blogs are not updated, thus damaging rather than enhancing the reputation of the organization.

### 1.5.1 Features provided by The Wknd

There are several features that provided in this website. Each of them played uniquely roles to this website. They can be break down into 5 categories.

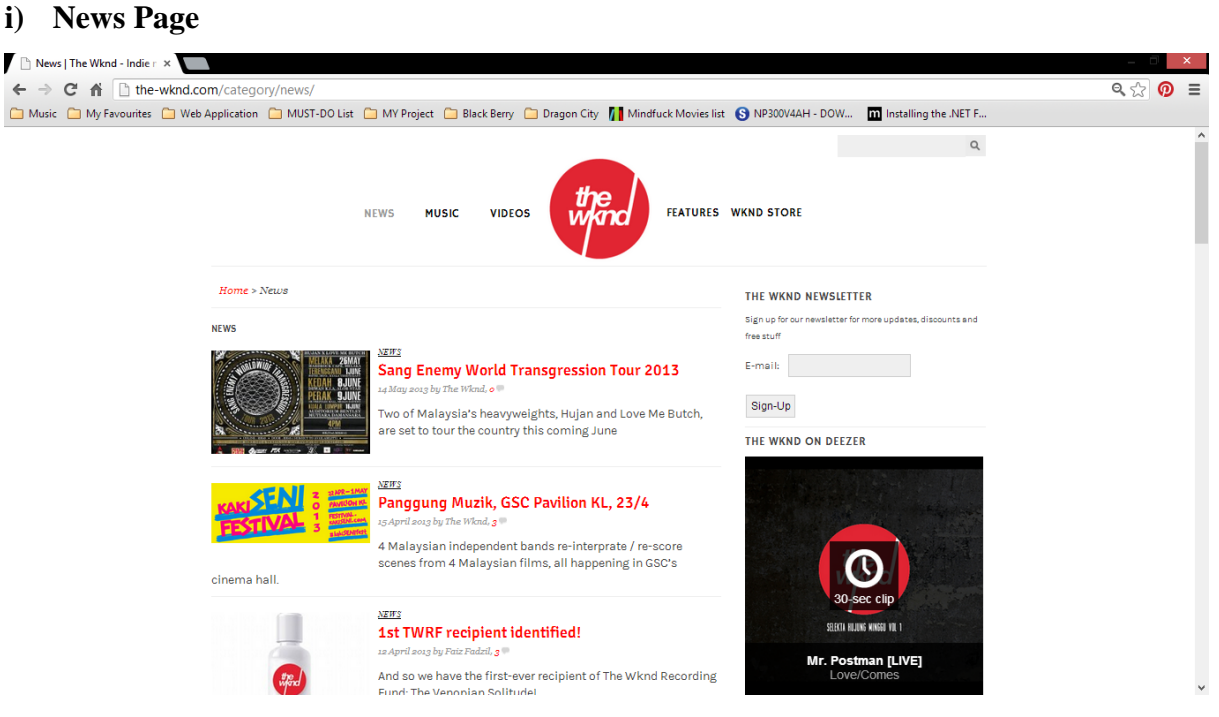

**Figure 1.5.1-1: News Page**

"News" is the first categories that had three sub categories under its. "News" is a front page that stored information such as news & update, events and photo gallery.

- News & Update Stored the information about music industry upcoming, ongoing, past news and update. In addition, in this section also had others information that unclassified such as reviews and interviews of the musicians and musician groups.
- Events Stored the information about the upcoming, on-going and past events that happens in Malaysia.
- Photo Gallery Stored the information about photo that taken on the selected events that occurs around Malaysia.

### **ii) Music Page**

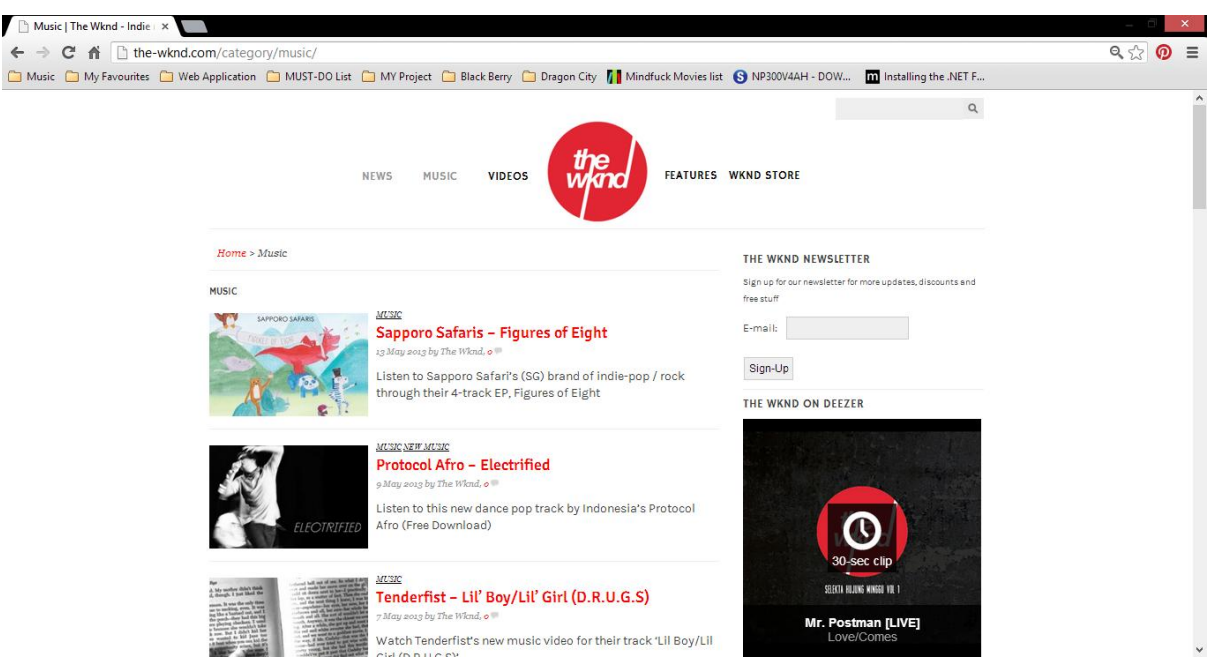

**Figure 1.5.1-2: Music Page**

"Music" is the second categories that had two sub categories under its. "Music" is a front page that stored information about the songs by the musicians. In this section, certain songs can be streaming and download as well.

 New Music – Stored the information about the up-to-date songs that available on the industry.

 #NOWPLAYING – Stored the information about the selected/favourite song by the selected/favourite musician. Mostly the songs that stored here are from the outside country (Malaysia) that gain achievement in music industry and needed to expose more to the current users on this website.

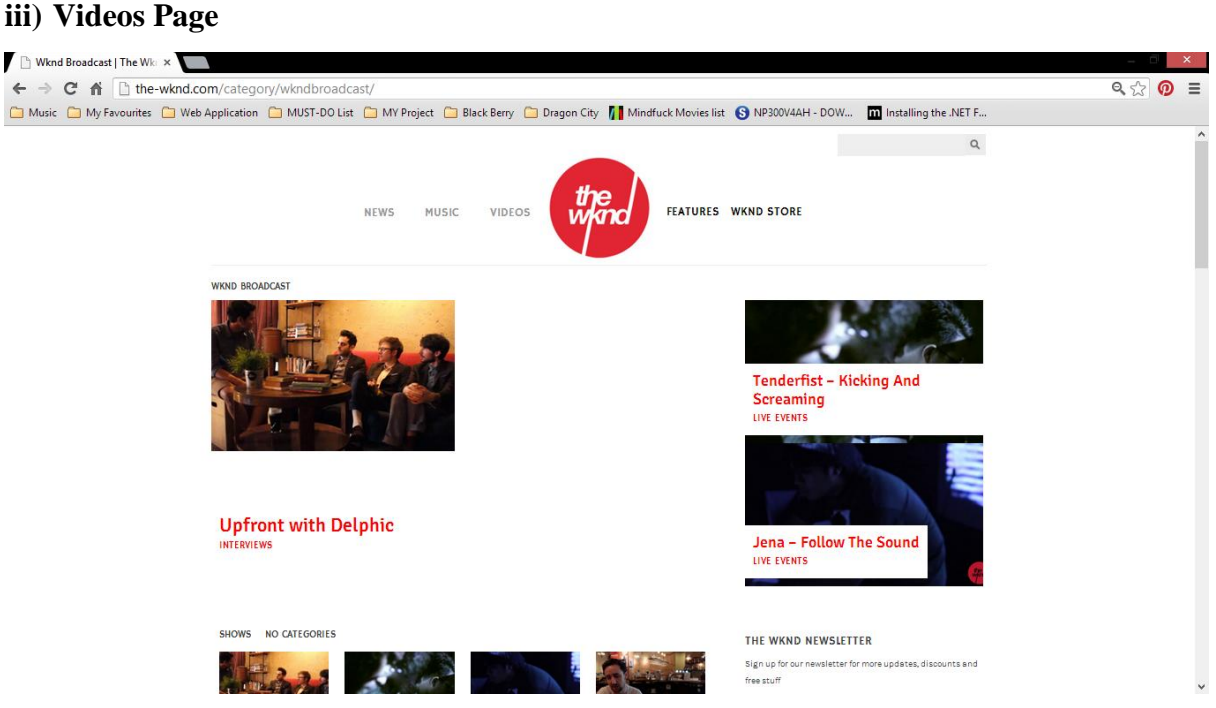

**Figure 1.5.1-3: Videos Page**

"Videos" is the third categories that had six sub categories under its. Same with others features; "Video" is a front page that stored information about the video matters. Mainly information that store in this features are live video that recorded in the selected events, interviews, and music videos.

# **iv) Features Page**

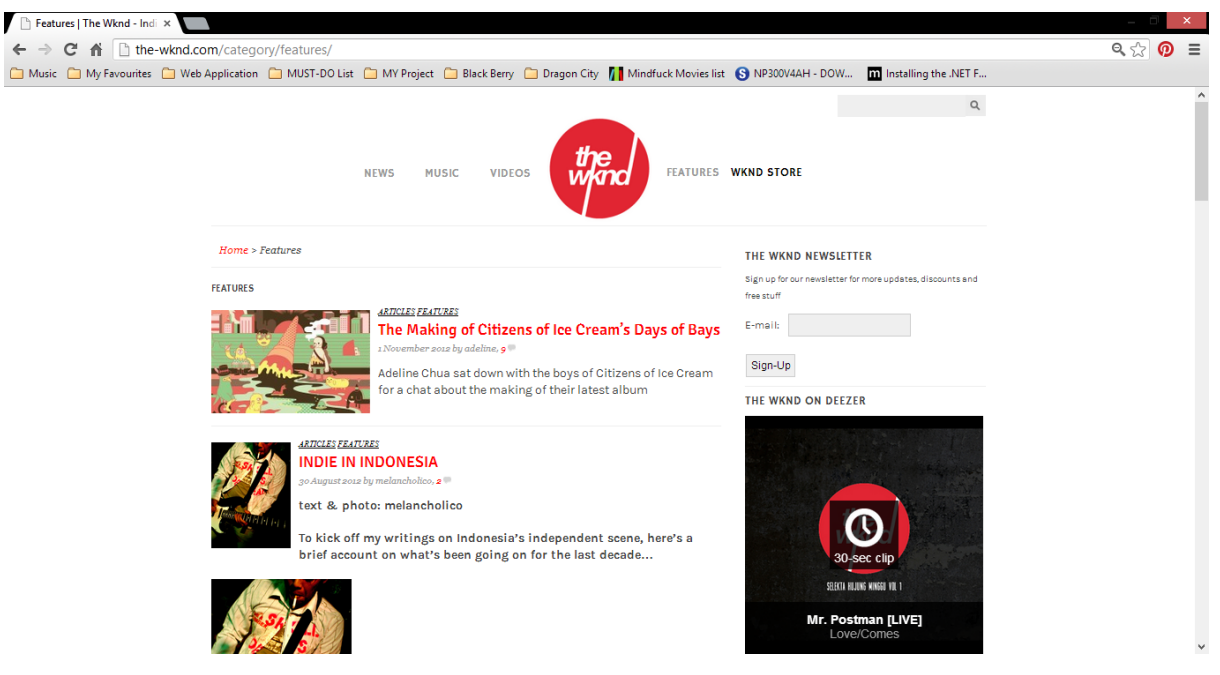

**Figure 1.5.1-4: Features Page**

"Features" is the fourth categories that provided in this website. It contains the information such as articles and musician-talk. "Features" here can be categorized as topic that unclassified as others features that provided by this website.

### **v) WKND Store Page**

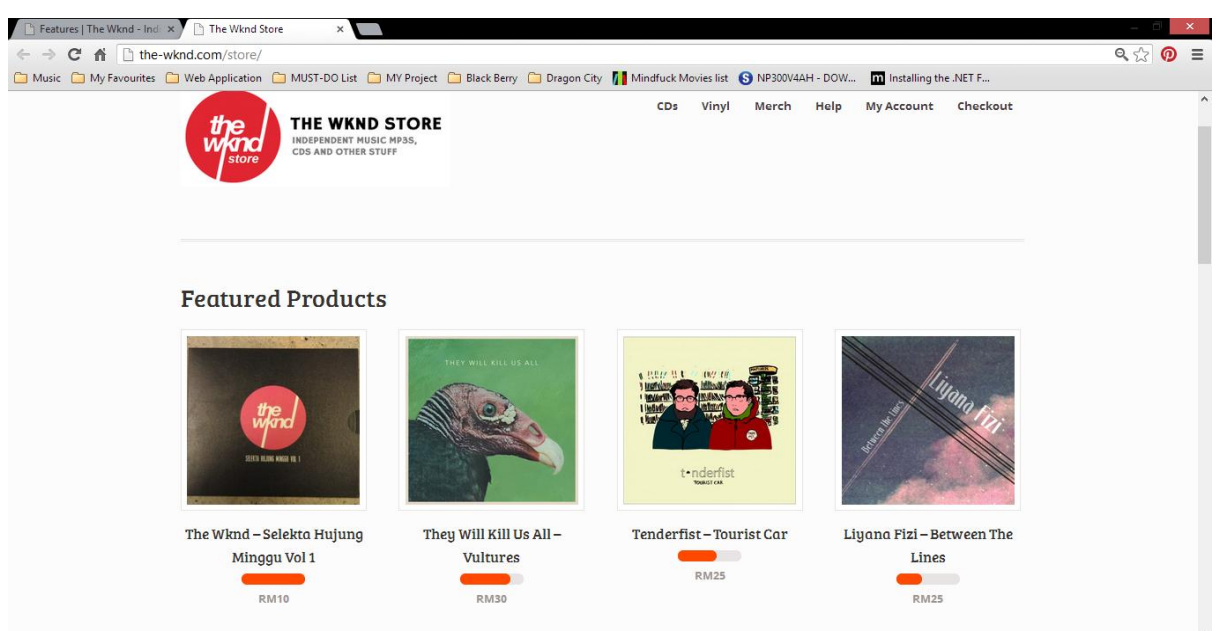

**Figure 1.5.1-5: Wknd Store Page**

"WKND Store" is the page where business transaction is occurs. This page is about the website store that contains information such as albums and materials to be sold. User needed an account to purchase the materials here. Add to cart systems had been implemented here. Purchasing can be done via bank transfer, PayPal account and credit card transfer.

# 1.5.2 Limitation of The Wknd

Limitation described by the dictionary is restrictive weakness or lack of capacity. We as human can't avoid this limitation. There are several points that found in this website regarding its limitation.

### **System Function**

- The first limitation is about the playlist for the songs. In this website, the playlist is embedded is from the Soundcloud plugin. Soundcloud is an online audio distribution platform that allows collaboration, promotion and distribution of audio recordings by users. Limitation issues here are about the performance. Streaming for the songs will lead into poor performance. Internet connection will divided since neither The Wknd website nor Soundcloud used Internet.
- The Wknd website is using a blog type structured so several disadvantages can be recognized with this situation.
- The third limitation of this website can be found with the lack of contents and important features. For example, it contains no detail about musician and users require to look for this information in other site if they intend to do. This information is really important to development for music website.
- The fourth limitation of this website is the poor usability such as no sorting system for type of music for easy access to the musician and lack of management.

# **Admin**

 This website is controlled by the admin who authorized to alter the website. Admin controlled all of the information that send via email by providers and present it at

this website. Any unintended contents can be alter and delete if necessary. So, admin take part as connection between users and the system.

# **User**

 User can created their own profiles to get special abilities such as gets more update, discounts and free stuffs. But a social network features such as interacting with each other's, get comments and others socialize are not provided by this website

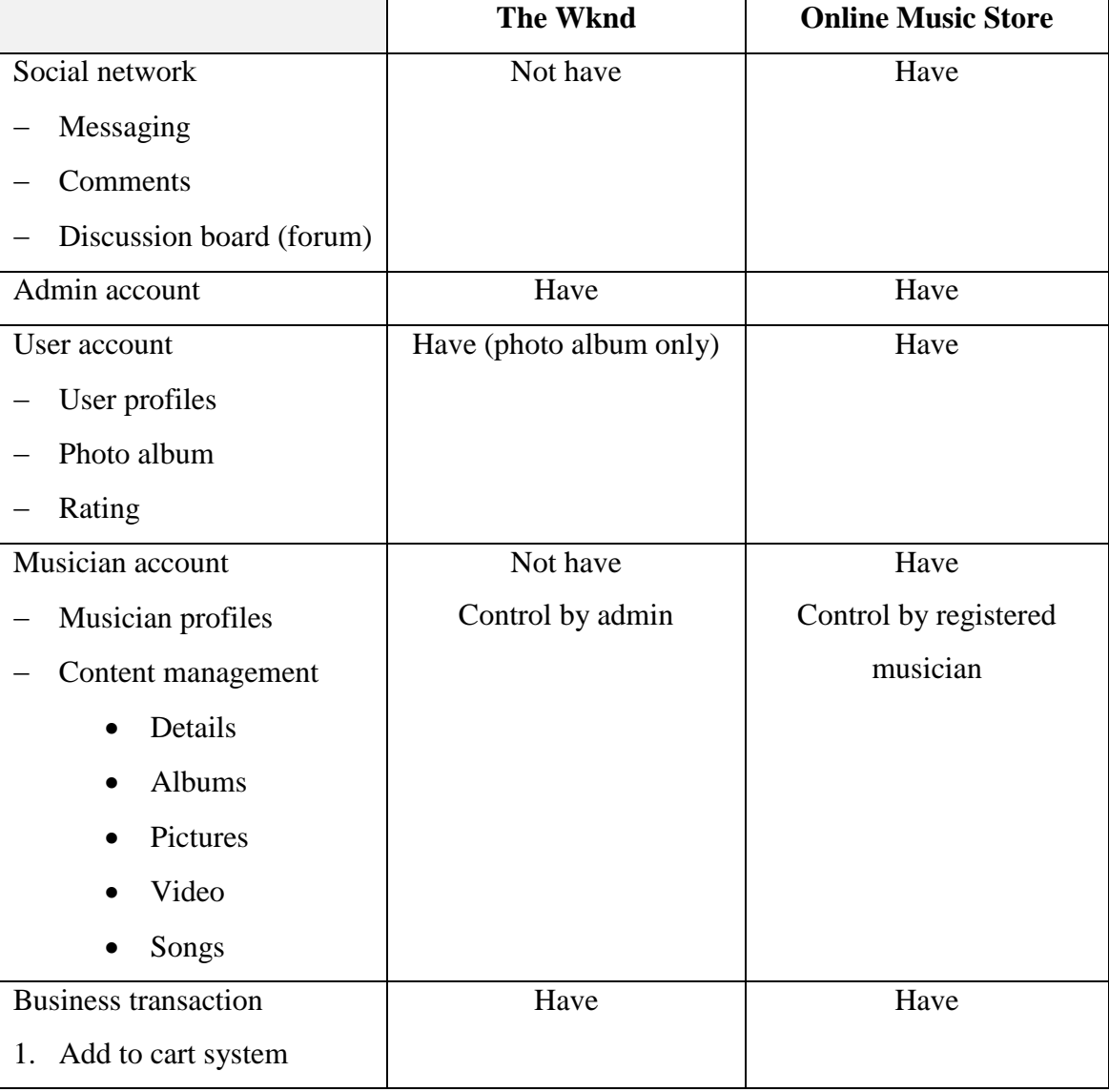

# 1.5.3 Comparison between The Wknd and Online Music Store

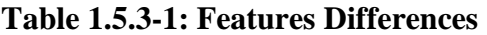

#### **1.6 Method of Approach**

To develop a good system, we need to choose a suitable Software Development Life Cycle for this this system. To develop this system, first I need to clarify all the requirements needed for this system. After all requirements have been stated and analysed, I need to design a good User interface for this system. There will be a continuous interactive process that allows users to understand, modify, and eventually approve a working model of the system that meets their needs. The third phase is the construction phases, which mean the system, will start to develop. In this phase user will be taking part in development and still can suggest for improvement. The last one is the Cutover Phases is the final task of the methodology. From above phases, the most suitable methodology for this kind of system is Rapid Application Development Methodology.

#### **1.7 Scope and Limitation**

The uses of software and hardware:

- 1. Software:
	- i) PHP languages
	- ii) XAMPP
		- Apache web server
		- MySQL Database
	- iii) Adobe Dreamweaver CS5
	- iv) Adobe Photoshop CS5
	- v) Microsoft Visio 2010
- 2. Hardware:
	- i) Laptop
	- ii) Desktop

Users or respondents:

- 1. Users
	- i) Unregistered users
	- ii) Registered users
	- iii) Musician
- 2. Supervisor
- 3. PSM Coordinator

# **1.8 Outline of Material**

The overall of this report consist of three (3) main parts.

Part 1 will discuss on the purpose of the project, current system and its limitation.

Part 2 will discuss on user requirement specification, design description and test planning on the system.

Part 3 will discuss on the conclusion obtain in the overall process of the development of the system.

# **PART 2: REPORT BODY**

#### **2.1 User Requirement**

During designing a software product, the important and difficult process is to determine what the user needs is. Generally, customer not able to explain and discuss their needs, sometimes the information is not in a complete form, self-conflicting and less accurate. The project manager has the responsibility to understand their customer needs. Once the requirements is documented in URD, the software will spell out exactly as stated in the document because the contractual agreement had been sign off between both firms.

#### **2.1.1 System Requirements**

Online Music Store (OMS) will develop using web based application which is using Adobe Dreamweaver CS5 as an implementation platform and PHP scripting language, and interact with MySQL Server.

- 1. The web pages (HTML/PHP) will be used for client/users side interfaces
- 2. PHP language will be used for server side processing
- 3. Apache web server will be used for PHP and MySQL as a database server will use to store the information
- 4. Communication between client and server side is provided through HTTP/HTTPS protocol

i) System Interfaces

The system interfaces are as below:

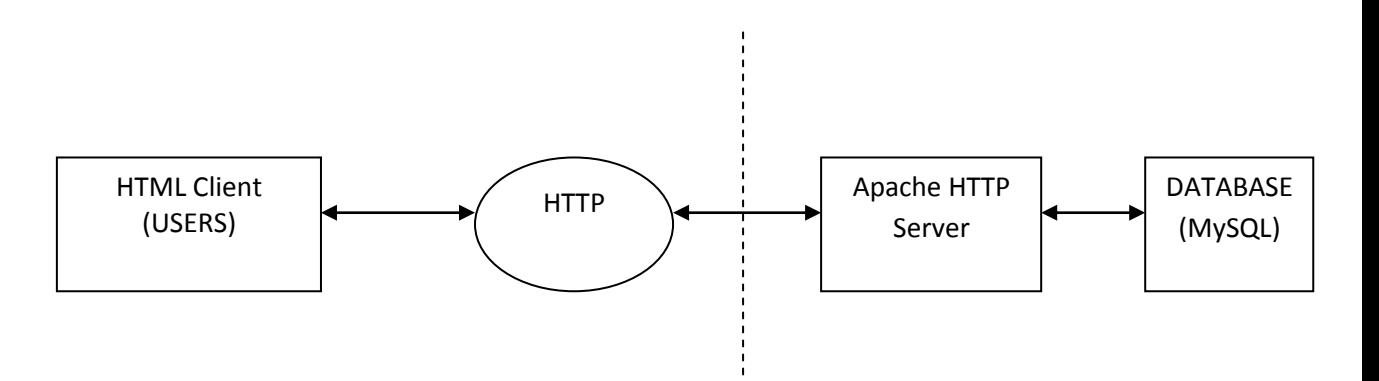

**Figure 2.1.1-1: System Interfaces**

ii) User Interfaces

There are three different category of users who will use the system; coordinator, student and lecturer. All users will access the system via web browser. The application should allow basic process such as insert, update, delete, and view for all of the users. The context diagram shows the user interfaces of the system:

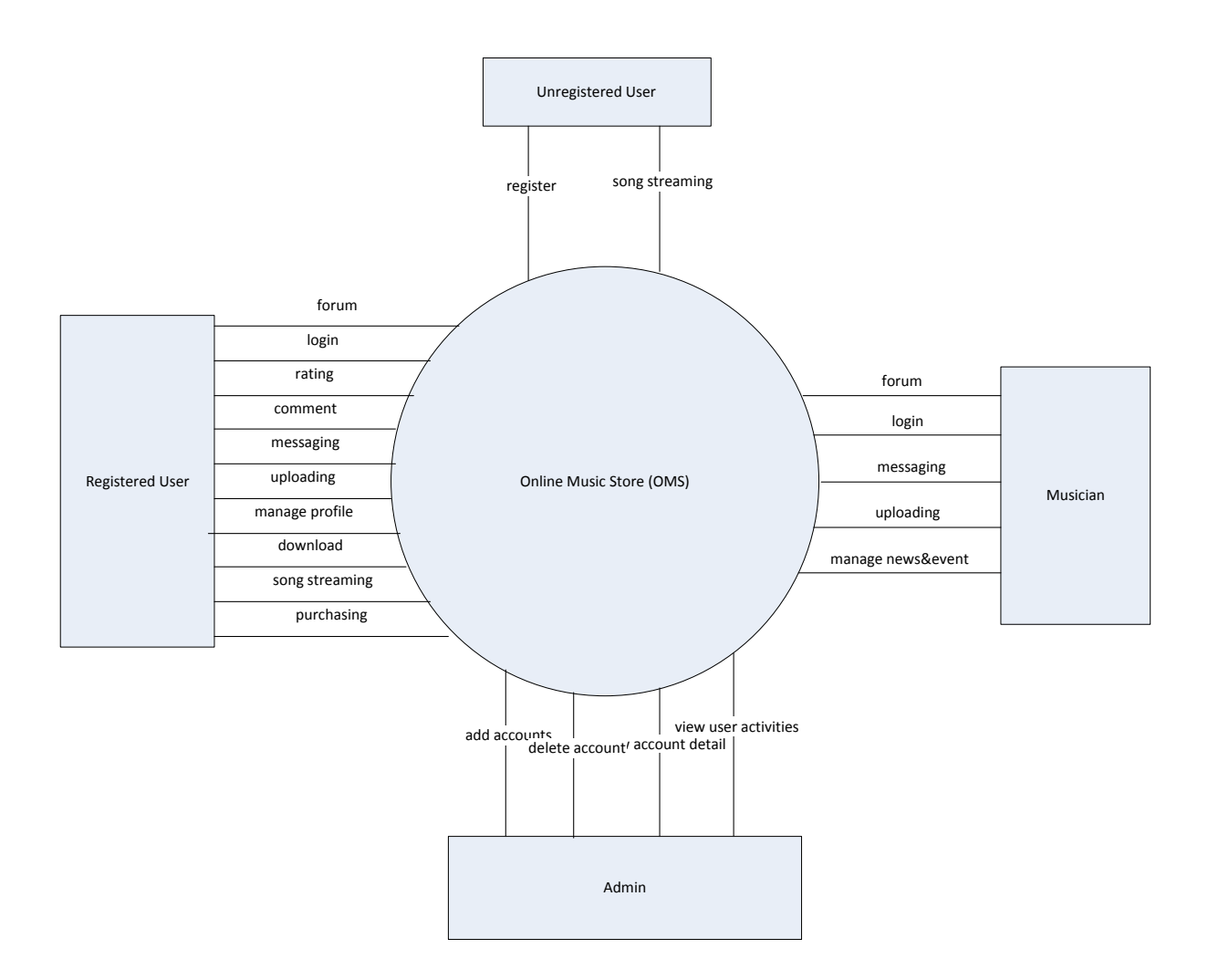

**Figure 2.1.1-2: Context Diagram**

### **1. Registered User Interfaces**

Registered user interfaces start with the user`s profile. At this user`s profile, it consist of inbox for message and playlist from the added song. There are menu on the above interfaces which consists music that will link to the musician profile, events, news, charts and forum. The Unregistered User interfaces can be said same with the registered user interfaces. The similarity between those interfaces are the menu above the interface and the differences between those interface are unregistered user interface don't start with user`s profile which mean there are no inbox for message and playlist from the added song.

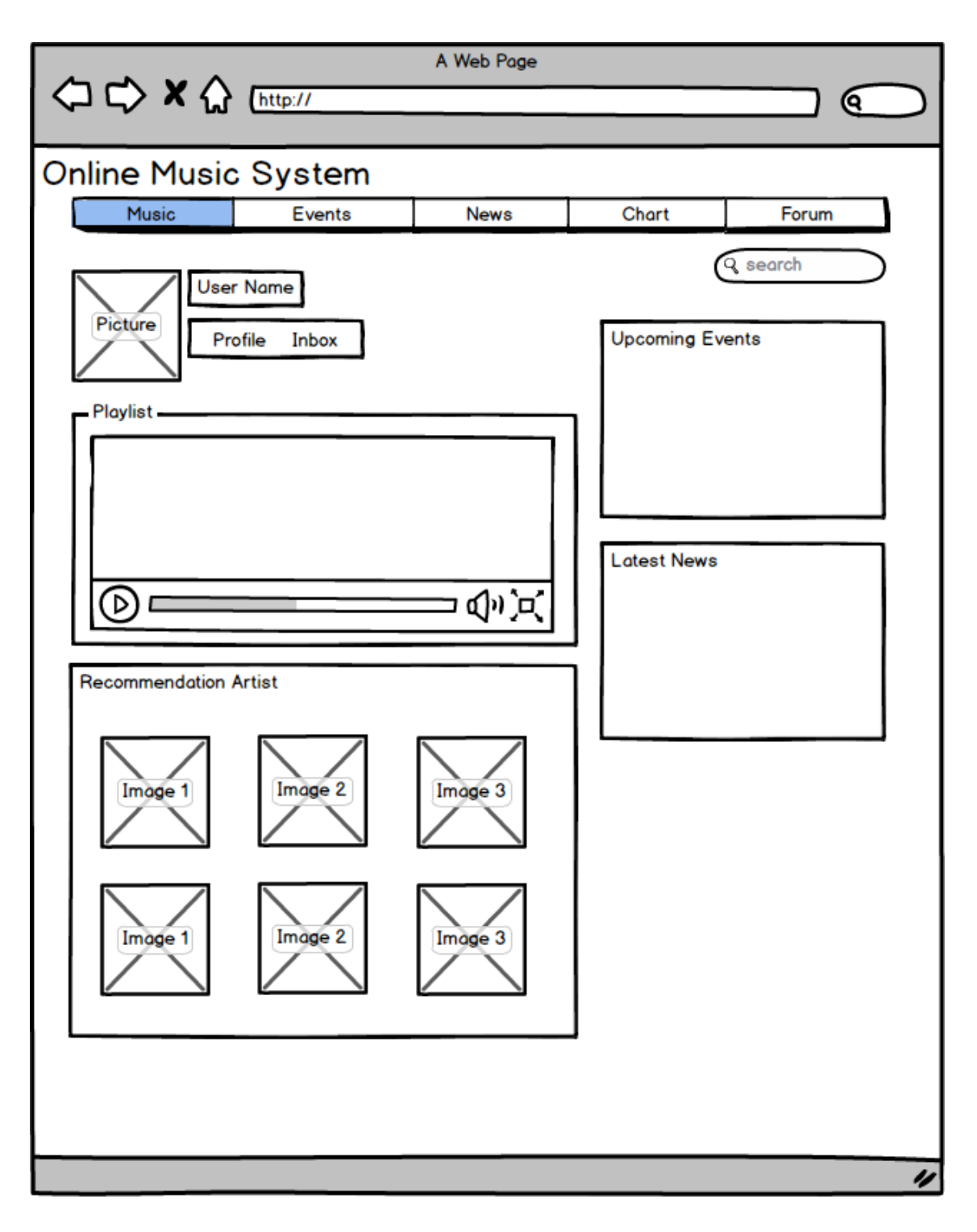

**Figure 2.1.1-3: Registered User Interface**

# **2. Musician Interfaces**

Musician interfaces also start with the musician profile. At this profile, it consist of interfaces for manage the profile such as inbox for message, interface to upload items and manage news and events. The top menus of the musician interfaces are store and forum.

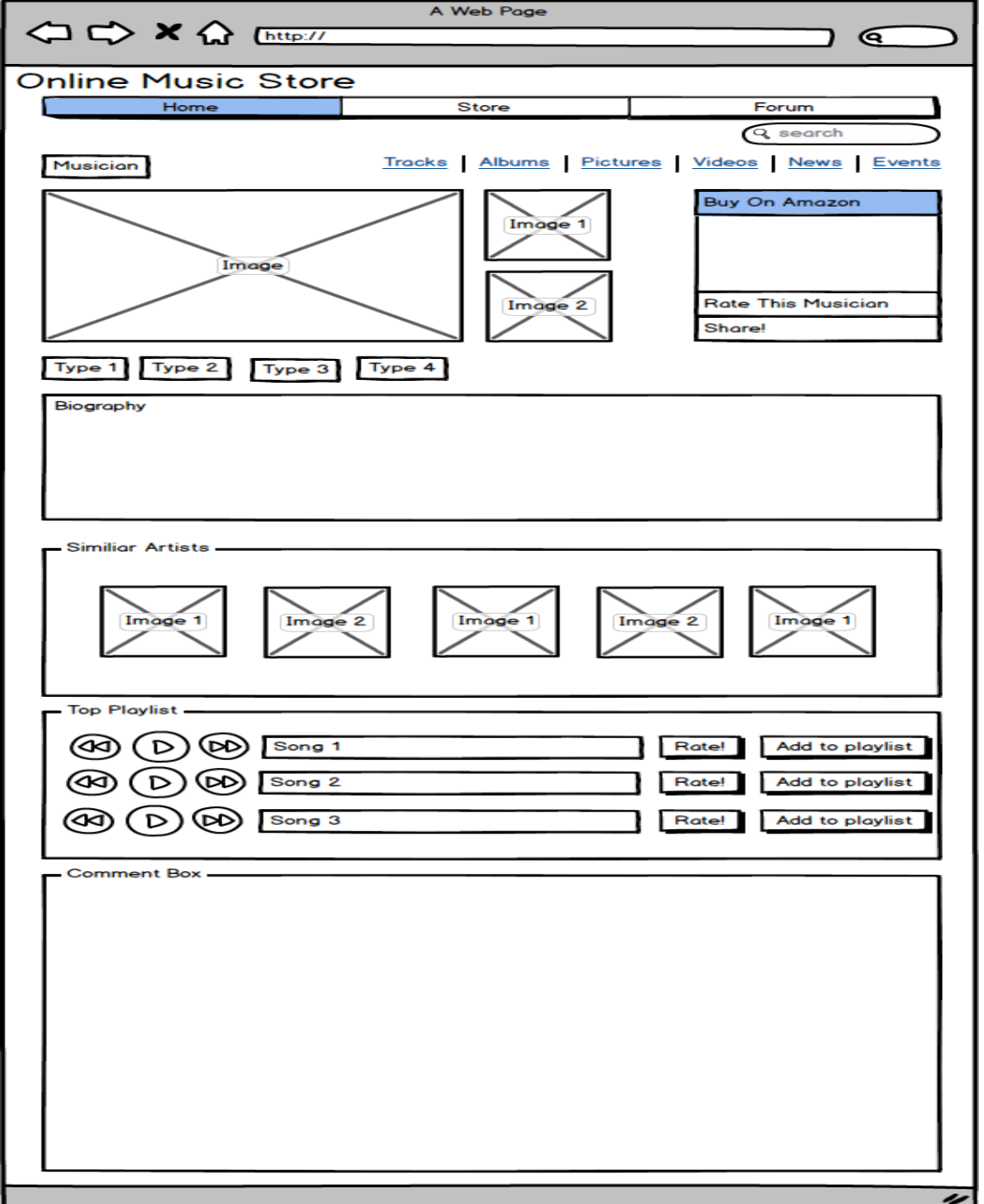

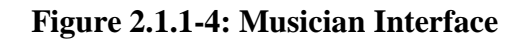

# **3. Admin Interfaces**

Admin interfaces consists of interfaces to add account, remove account, view user list, view details account and view user activities. The view user list account will have control at the side of list to perform an operation desired. In the view user activities account, the system user (registered user + musician) history will be display and can print the report. This interface consists of user activities such as song chart, top rated musician and top streamed song.

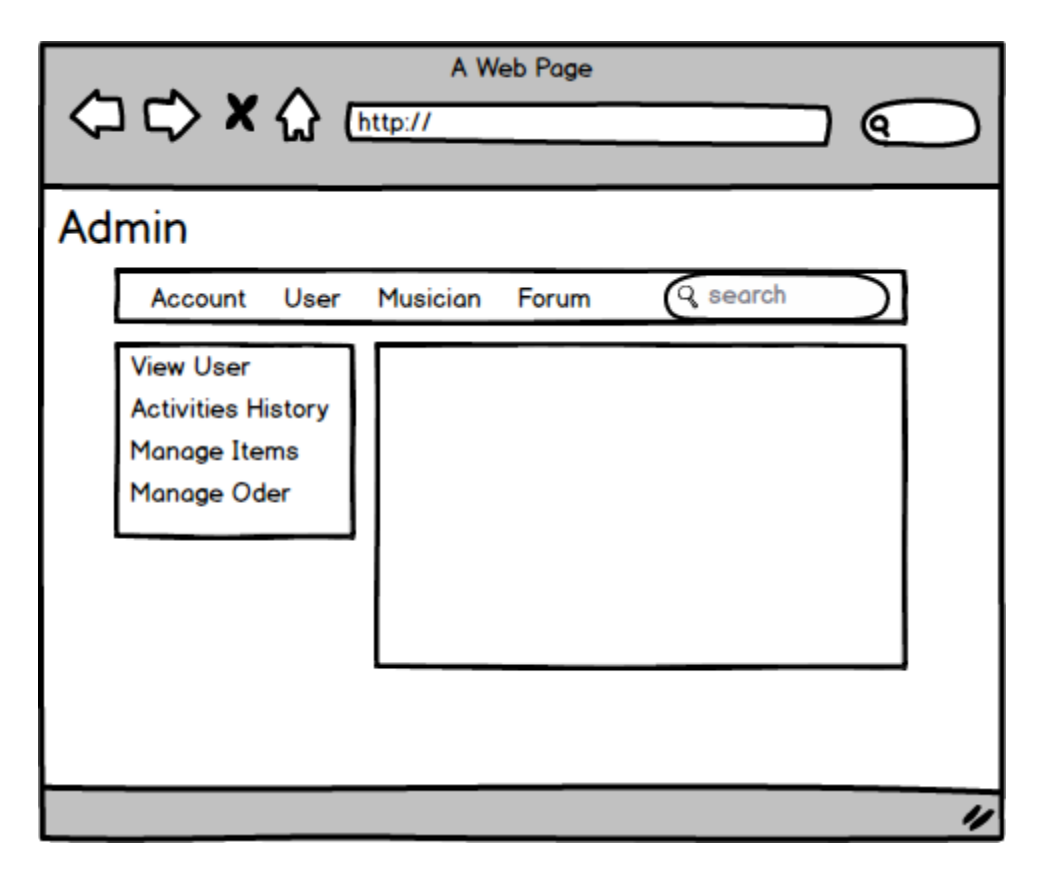

**Figure 2.1.1-5: Admin Interface**

# iii) Hardware Interfaces

# Minimum hardware requirements:

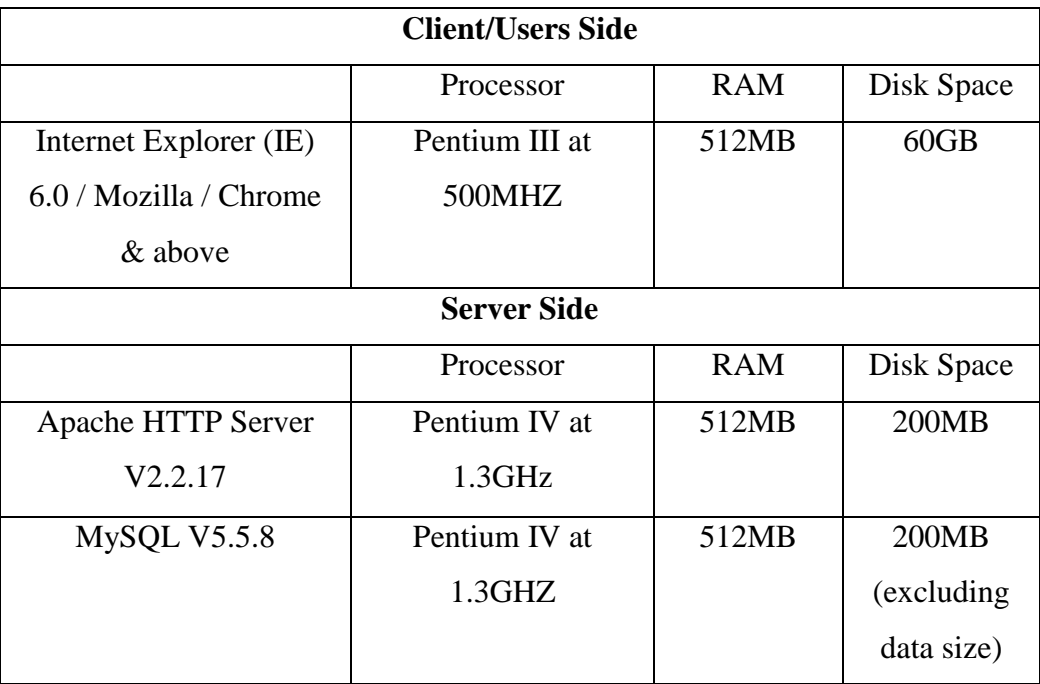

**Table 2.1.1-1: Hardware Interfaces**

# iv) Software Interfaces

This section identifies the type of software and their function that will be used to develop this system. The required software stated below:

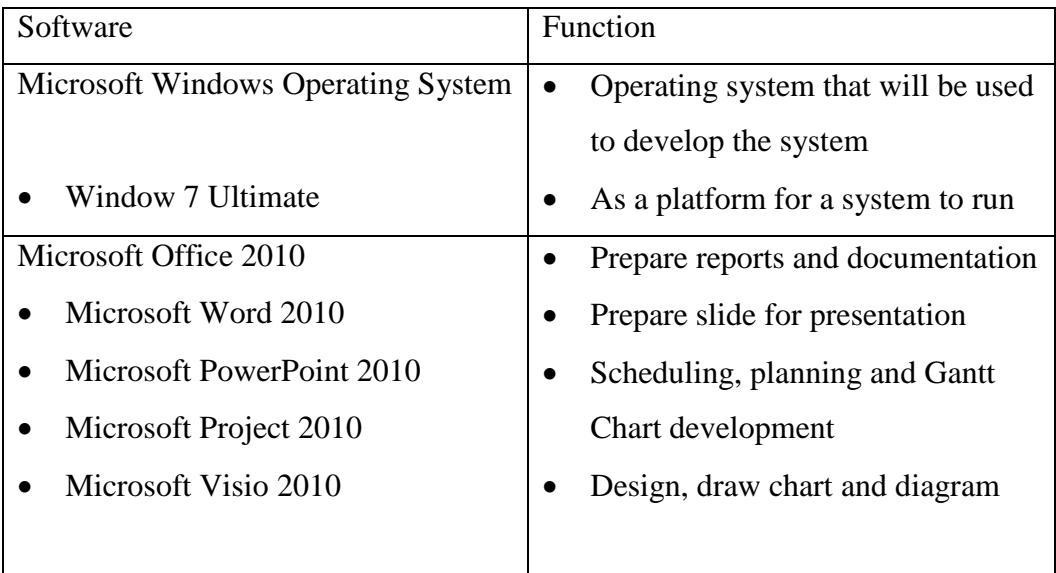

| Creatly.com                  | Open source website application for  |
|------------------------------|--------------------------------------|
|                              | the chart designing and creating     |
| <b>Adobe Dreamweaver CS5</b> | Design interfaces and generate codes |
| Adobe Photoshop CS5          | Manage the pictures type work        |
| Apache MySQL phpMyAdmin      | Database for the system; generate    |
|                              | database, database management and    |
|                              | database platform                    |
| WinRAR                       | Compress project files               |

**Table 2.1.1-2: Software Interfaces**

v) Functional Requirement

# **Admin**

- System shall allow admin to log in to the system and add, delete and alter the records of musician and their products
- System shall allow admin to add and delete user who are registered with the system
- System shall allow admin to monitor monthly sells and produce report to the admin
- System shall allow admin to view the statistic of the system such as how many user registered, frequently played song, most viewed musician and top rated musicians
- System shall allow admin to monitor the forum
- System shall allow admin to maintain user details and manage the music items in the inventory

# **Registered User**

- System shall allow user to login and register to the system and stream, download and buy music
- System shall allow user to add item to shopping cart
- System shall allow user to reply or received private message
- System shall allow user to store their favourite music into their profile
- System shall allow user to interact with each other via comment box and forum
- System shall allow user to rate their favourite music
- System shall allow user to search for music and musician based on multiple keywords such as album name and music category

# **Unregistered User**

- System shall allow user to stream and view the musician products
- System shall allow user to rate their favourite music
- System shall allow user to search for music and musician based on multiple keywords such as album name and music category

### **Musician**

- System shall allow musician to login and register to the system
- System shall allow musician add, delete and alter their product
- System shall allow musician to interact with other user via private message or comment box
- System shall allow musician to take part in the forum too

### vi) Constraints

There are several constraints that should be notified in this system.

- System is limited to HTTP/HTTPS protocols as the system is a web based application.
- Use of hardware and software by users should fulfil the minimum requirement of the system.
- Server must always be available.

# vii)Types of files

Compressed files formatting:

- Audio format (.mp3, .mpeg-4, .wma)
- Image format (.jpeg, .png)
- Video format (.avi, mpeg-2, mpeg-4)
- viii) Assumptions and Dependencies
	- 1. The system will able to access by major of internet browser such as Internet Explorer, Google Chrome and Mozilla Firefox.
	- 2. The speed of accessing the system depends on the network speed.
	- 3. Higher RAM provides higher performance of the system.
	- 4. Administrator was already created.
	- 5. PayPal account or credit card demanded for the purchasing activity.

### **2.1.2 Specific Requirements**

### **i) Function**

### Use Case Diagram

Online Music Store (OMS) had four actors which are Unregistered Users, Registered Users, Musician and Admin. Registered Users and Musician combined together as Users since major of its cases similar to each other's. Below is the use case diagram that divided into three components which is the Unregistered User, Users (Musician + Registered User) and admin. Reason for the dividing is to make its easy to classify the system function since the combination of all actors produce a large and complex use case diagram.

**Use Case Diagram #1**

# **Actor : Unregistered User**

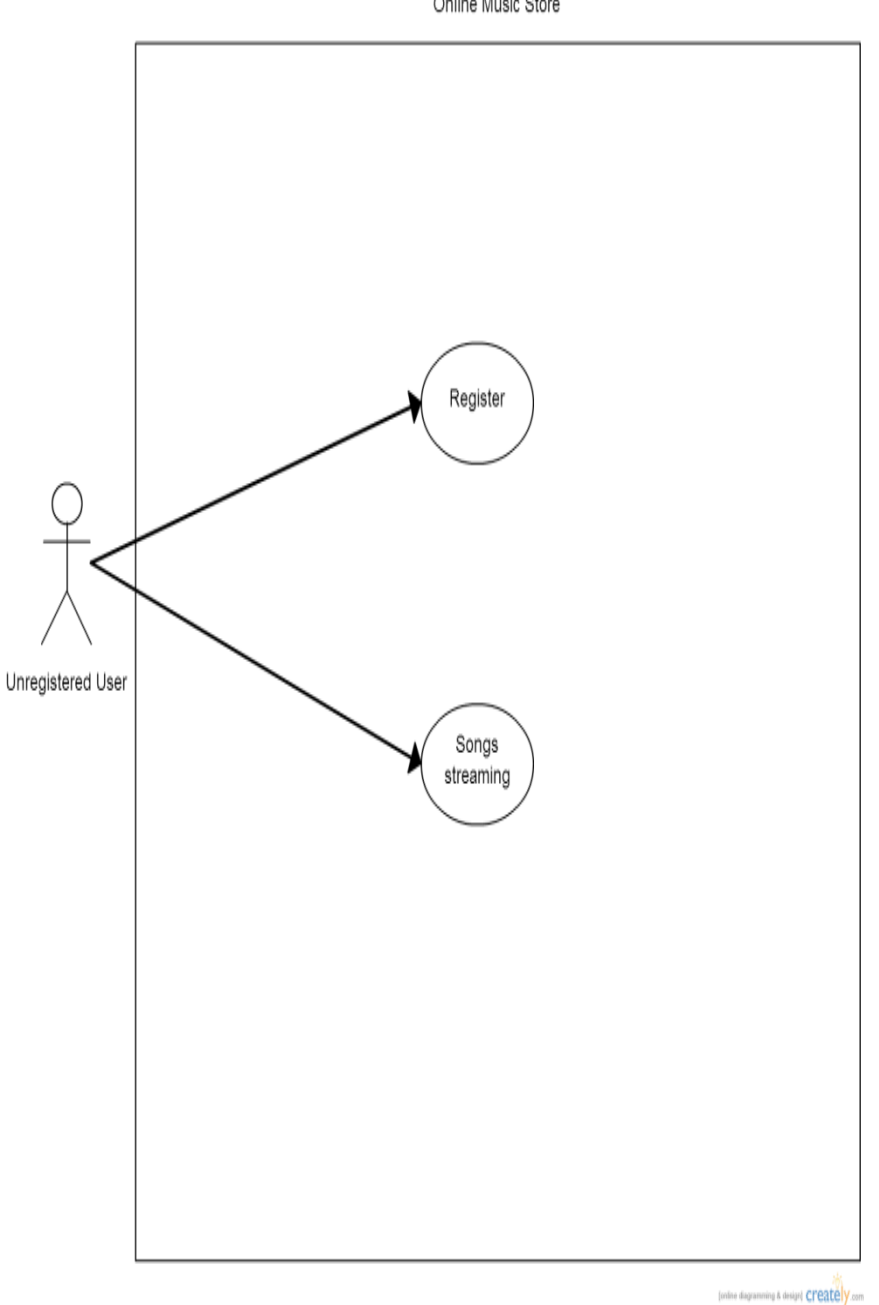

Online Music Store

**Figure 2.1.2-1: Use Case Diagram for Unregistered User**
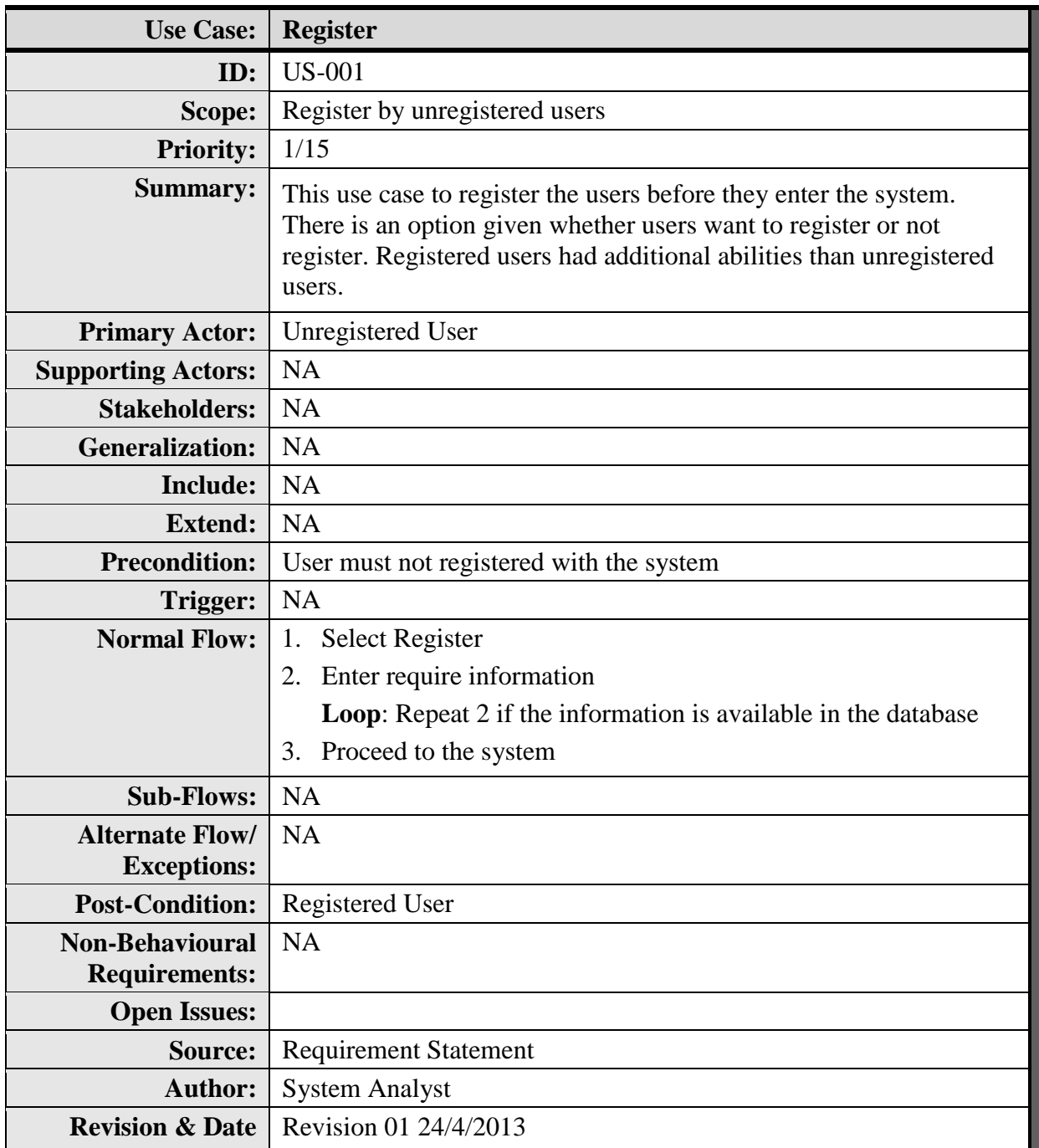

**Table 2.1.2-1: Register Use Case Description**

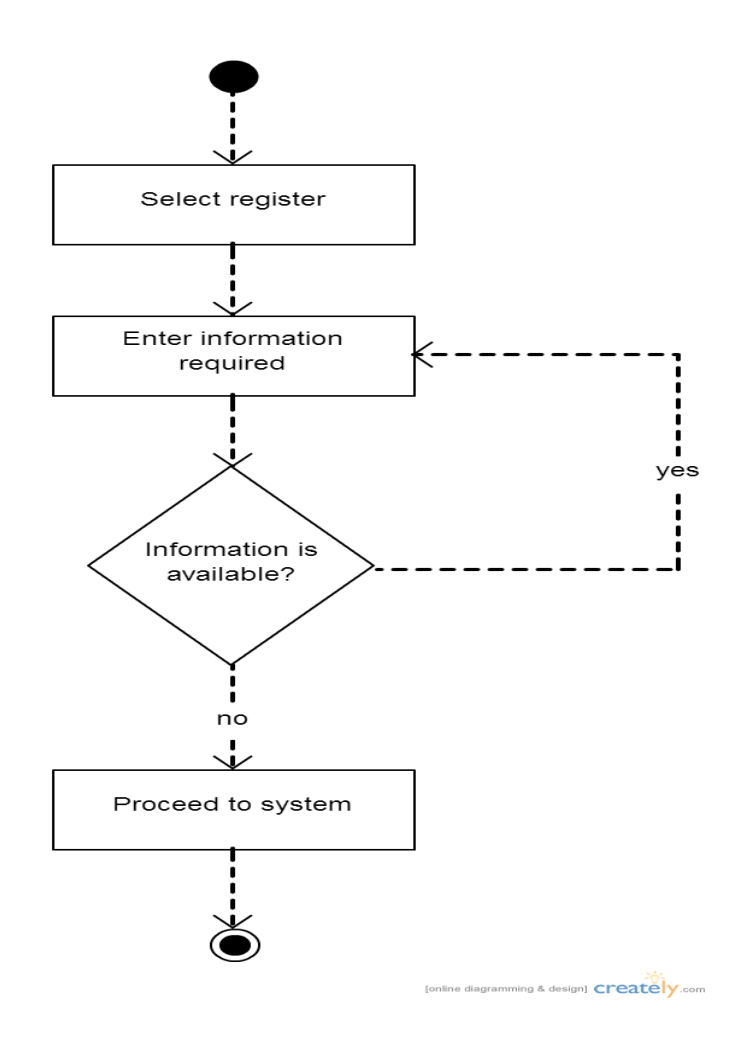

**Figure 2.1.2-1: Register Activity Diagram**

- 1. Users will select the Register link in the homepage
- 2. The Register pages will appear with several information need to input such as name and address.
- 3. After the information needed was input, next step is to click the Next button to process the information.
- 4. Information inserted will add to the database. If the information already available in the database, the system will send a message says duplication on the information and require users to input others information.
- 5. Activity will end with message says the success in registration and users now in the registered stated.

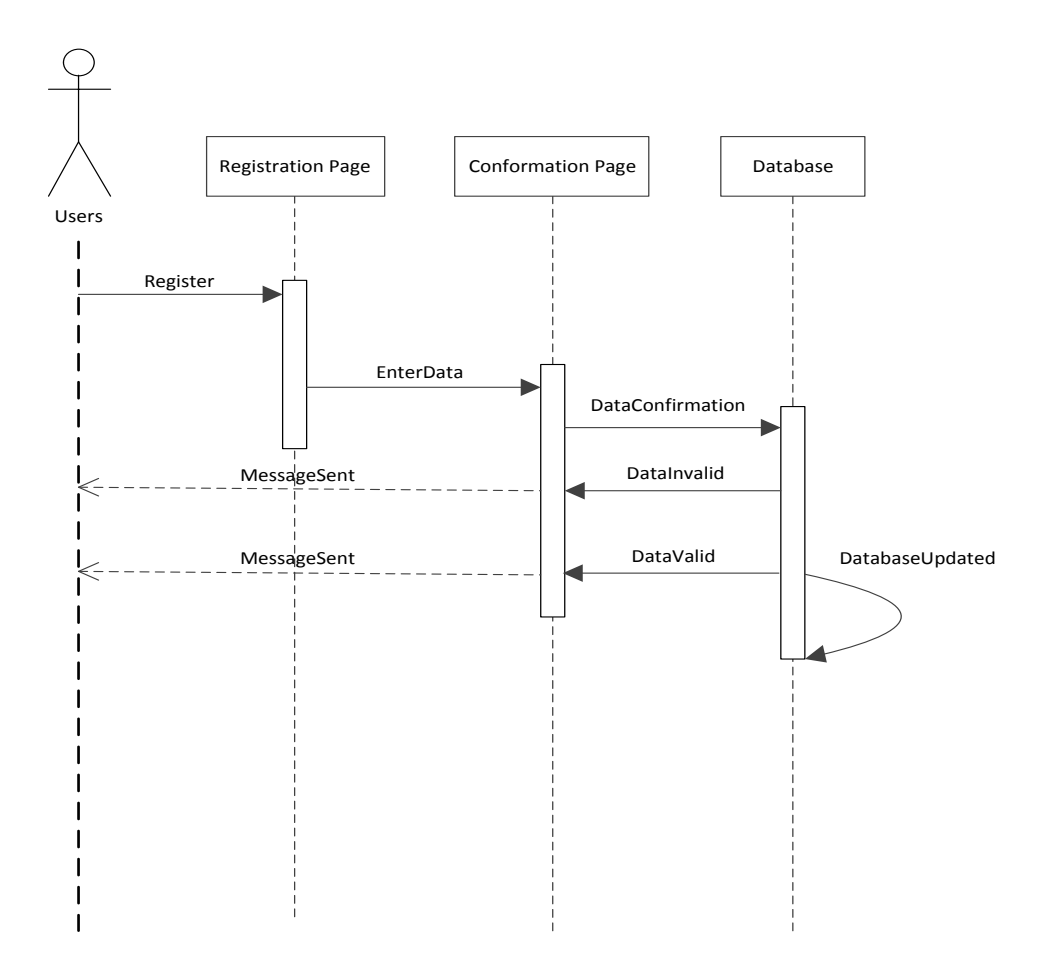

**Figure 2.1.2-1: Register Sequence Diagram**

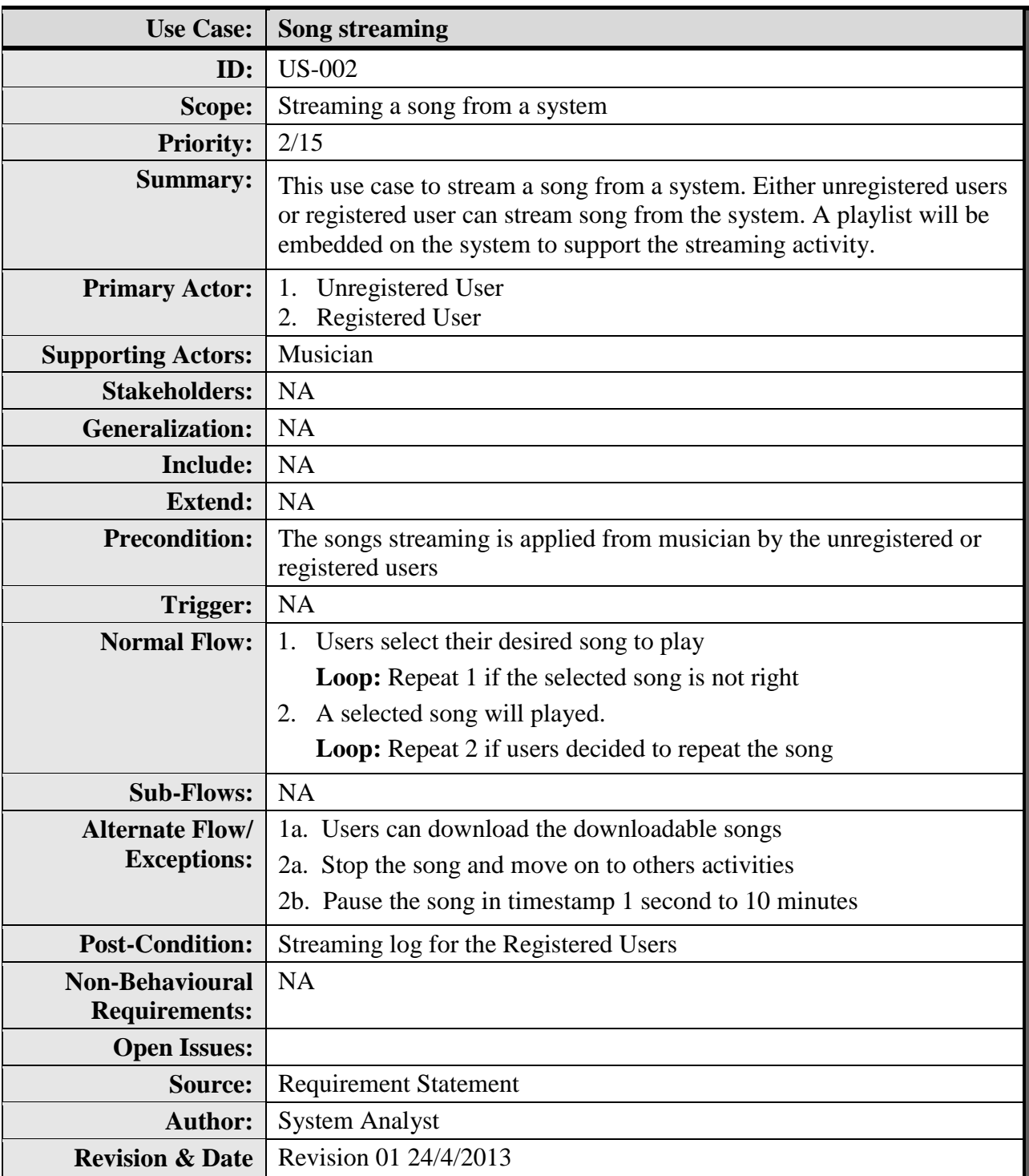

**Table 2.1.2-2: Song Streaming Use Case Description**

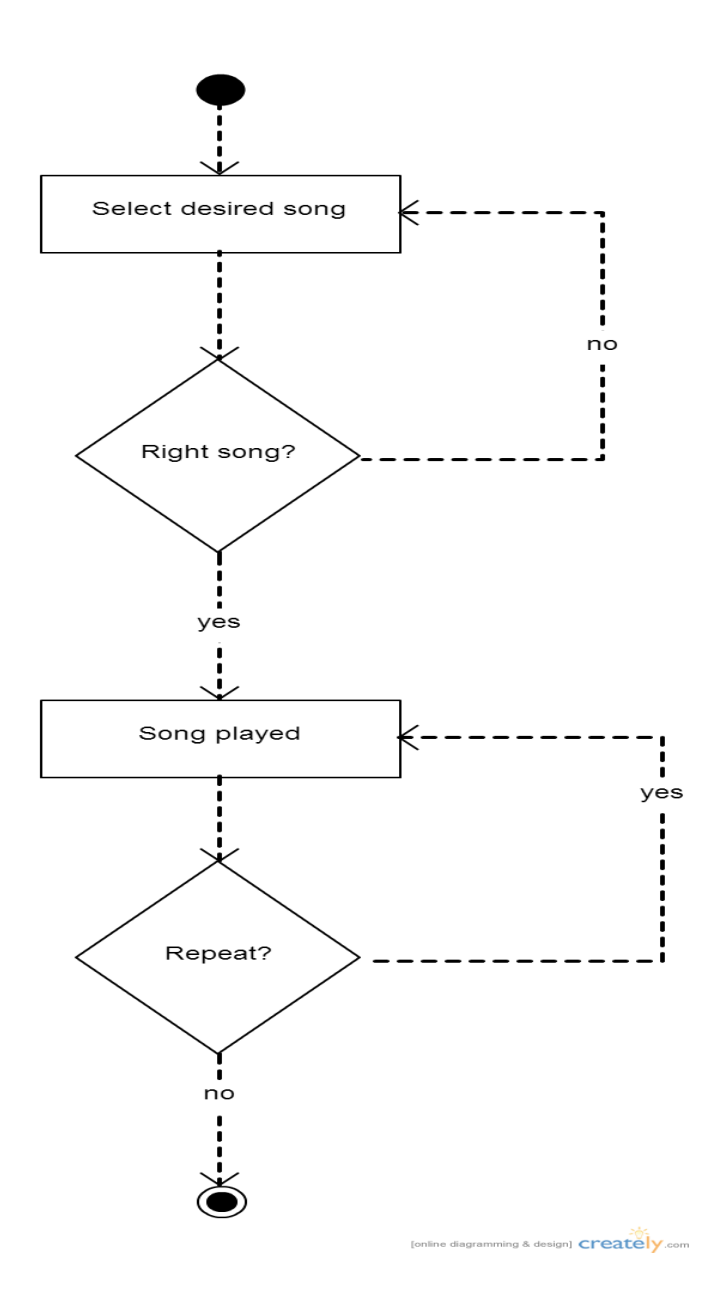

**Figure 2.1.2-2: Song Streaming Activity Diagram**

- 1. Users choose the song that like to play in the musician pages.
- 2. Begin the song play with the play button embedded in the playlist.
- 3. There are others buttons included such as stop button to stop the playing song and pause button for the pausing the song.
- 4. Users can choose other songs desired to continue the hearing.

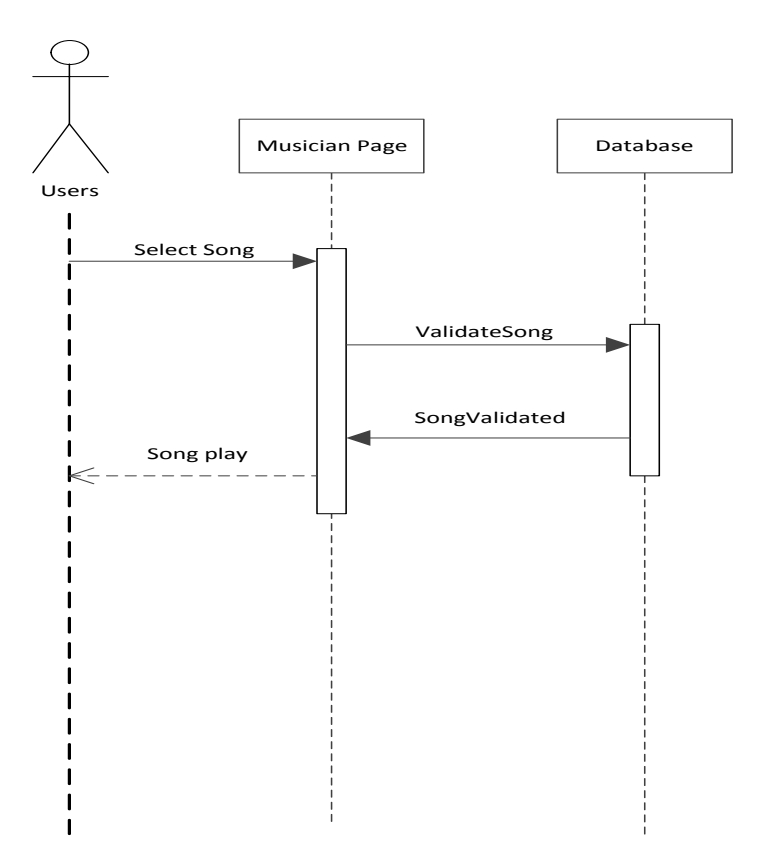

**Figure 2.1.2-2: Song Streaming Sequence Diagram**

# **Use Case Diagram #2**

# **Actor: Users (Musician + Registered User)**

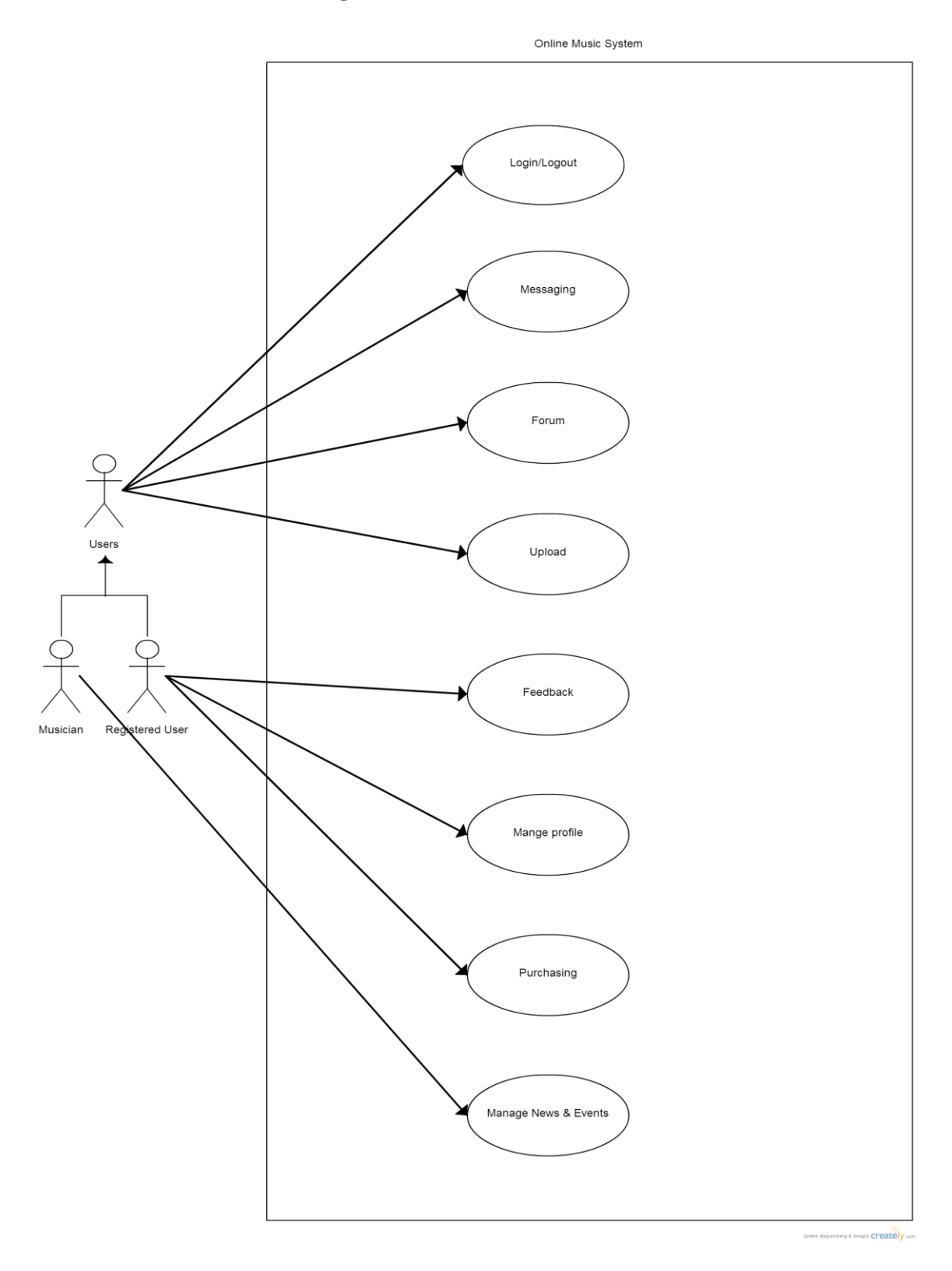

**Figure 2.1.2-2: Use Case Diagram for User (Musician + Registered User)**

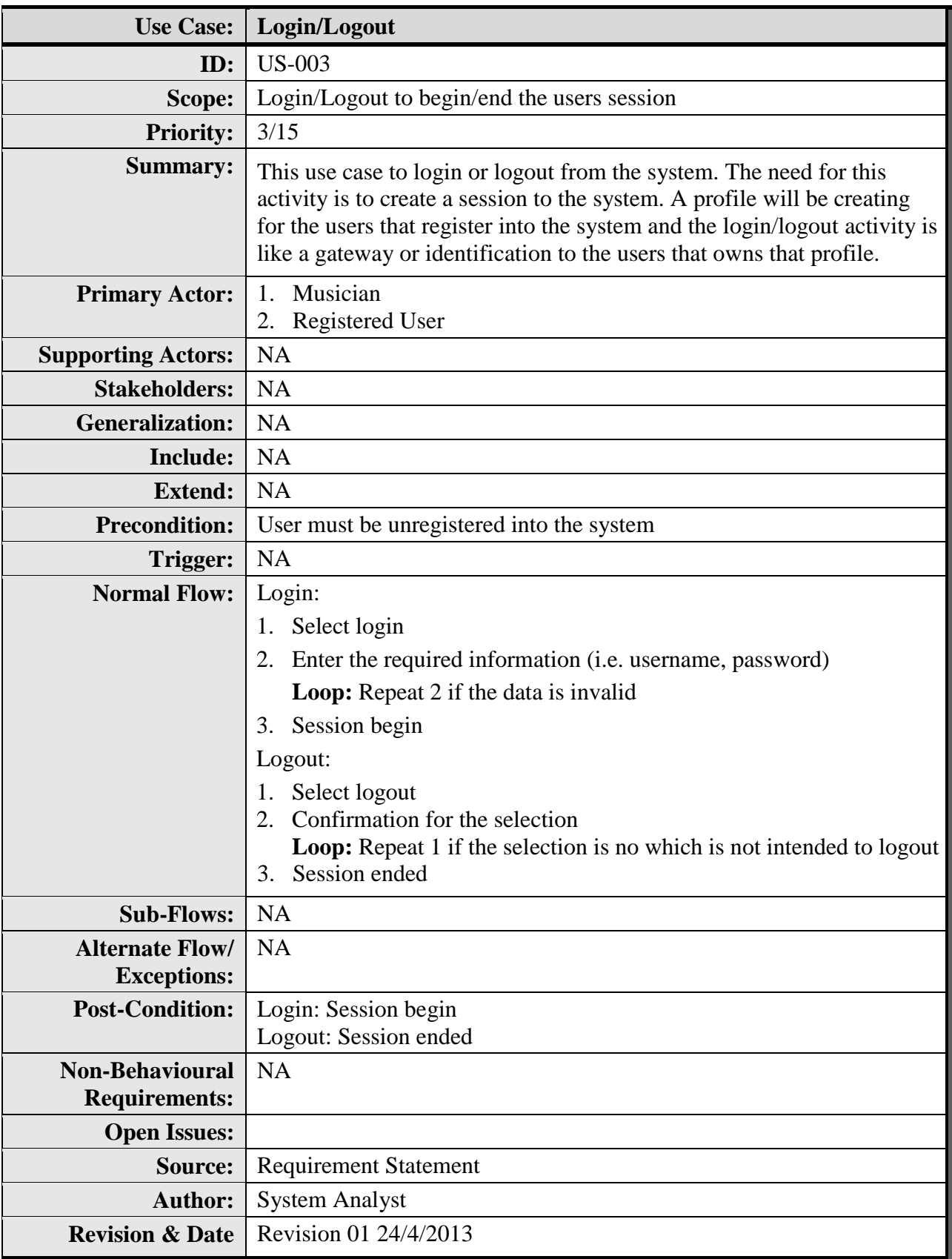

# **Table 2.1.2-3: Login/Logout Use Case Description**

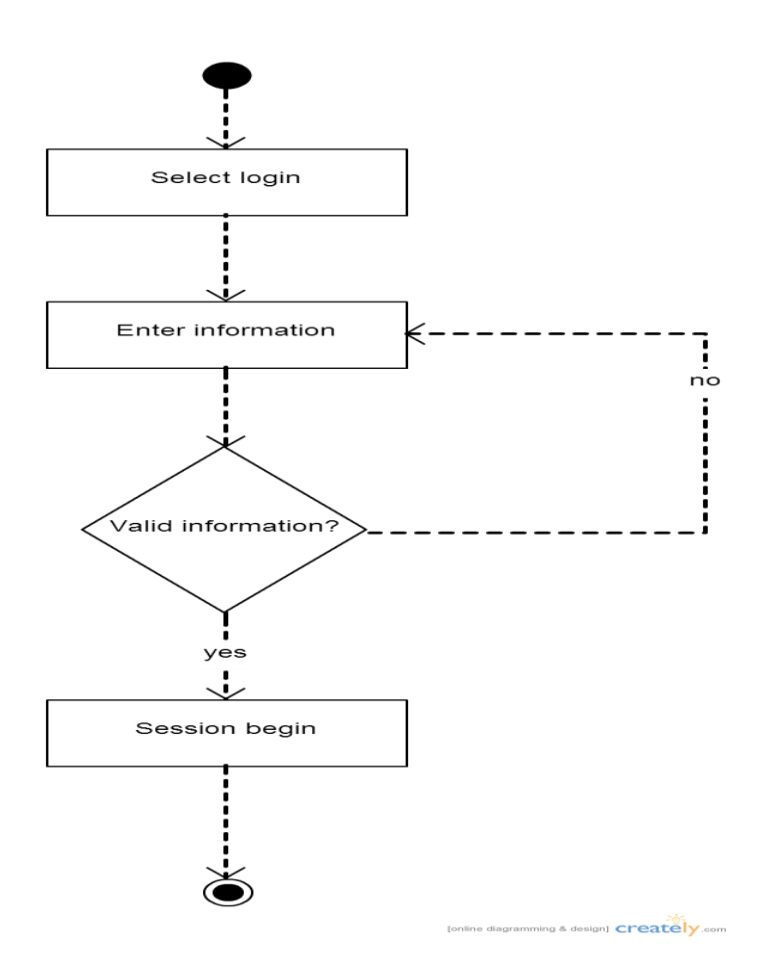

**Figure 2.1.2-3: Login Activity Diagram**

- 1. Users select the Login link from the homepage
- 2. The Login Page will appear with the box required information such as username and password to be entering.
- 3. The system will validate the entered information from the database. Valid information will give permission to the users to enter system while invalid information will sent a warning message that users can`t enter the system until valid information is recognized.
- 4. The session will begin if the users authorized by the system to enter system with several features such as download songs and make a purchase.

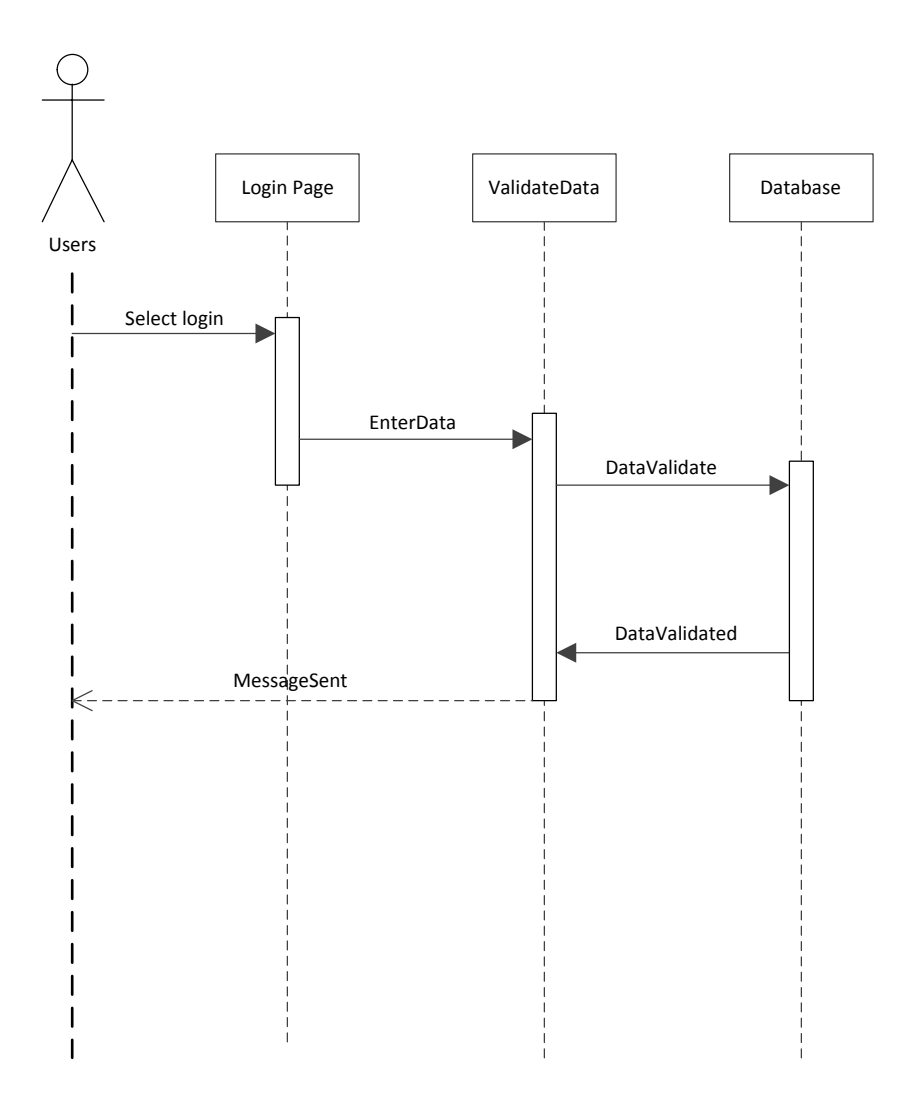

**Figure 2.1.2-3: Login Sequence Diagram**

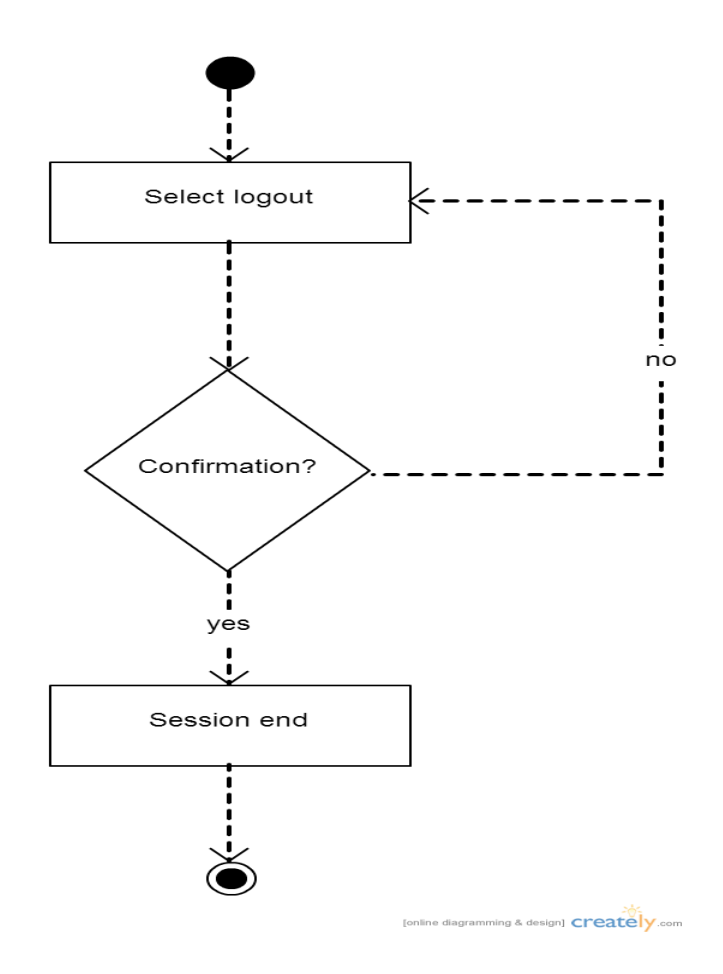

**Figure 2.1.2-4: Logout Activity Diagram**

- 1. Users will select the Logout link at the homepage.
- 2. The confirmation message will popped out asking for confirmation to logout or to stay.
- 3. If the users choose to stay, the system will revert back to the current page without anything happens.
- 4. If the users choose to logout, the system will terminated the users session and continue as a unregistered users.

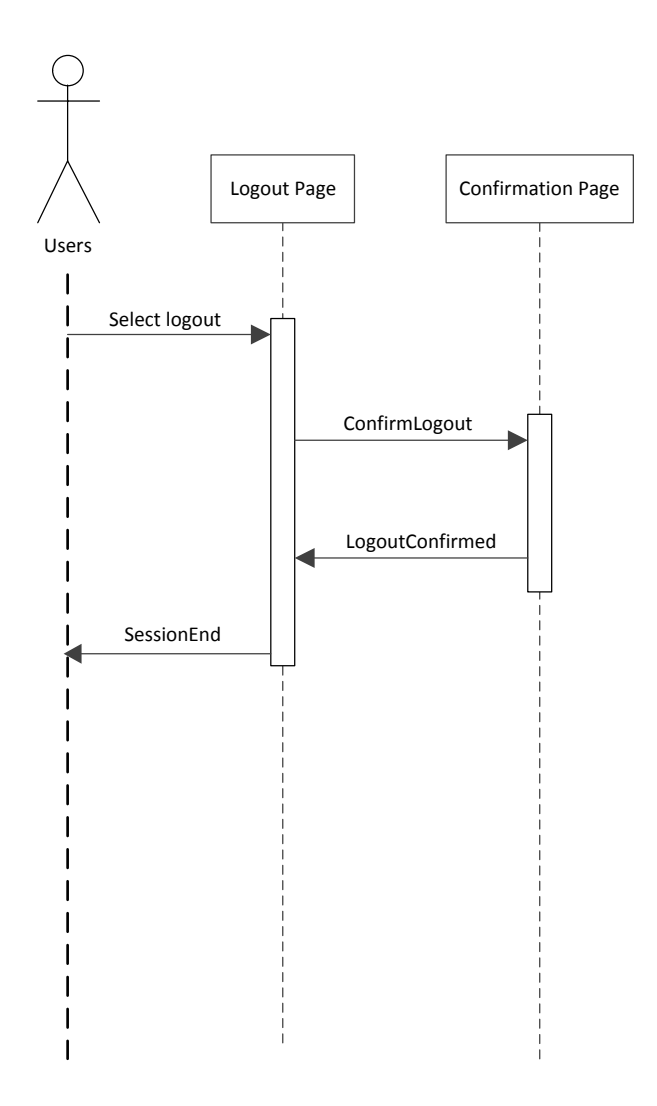

**Figure 2.1.2-4: Logout Sequence Diagram**

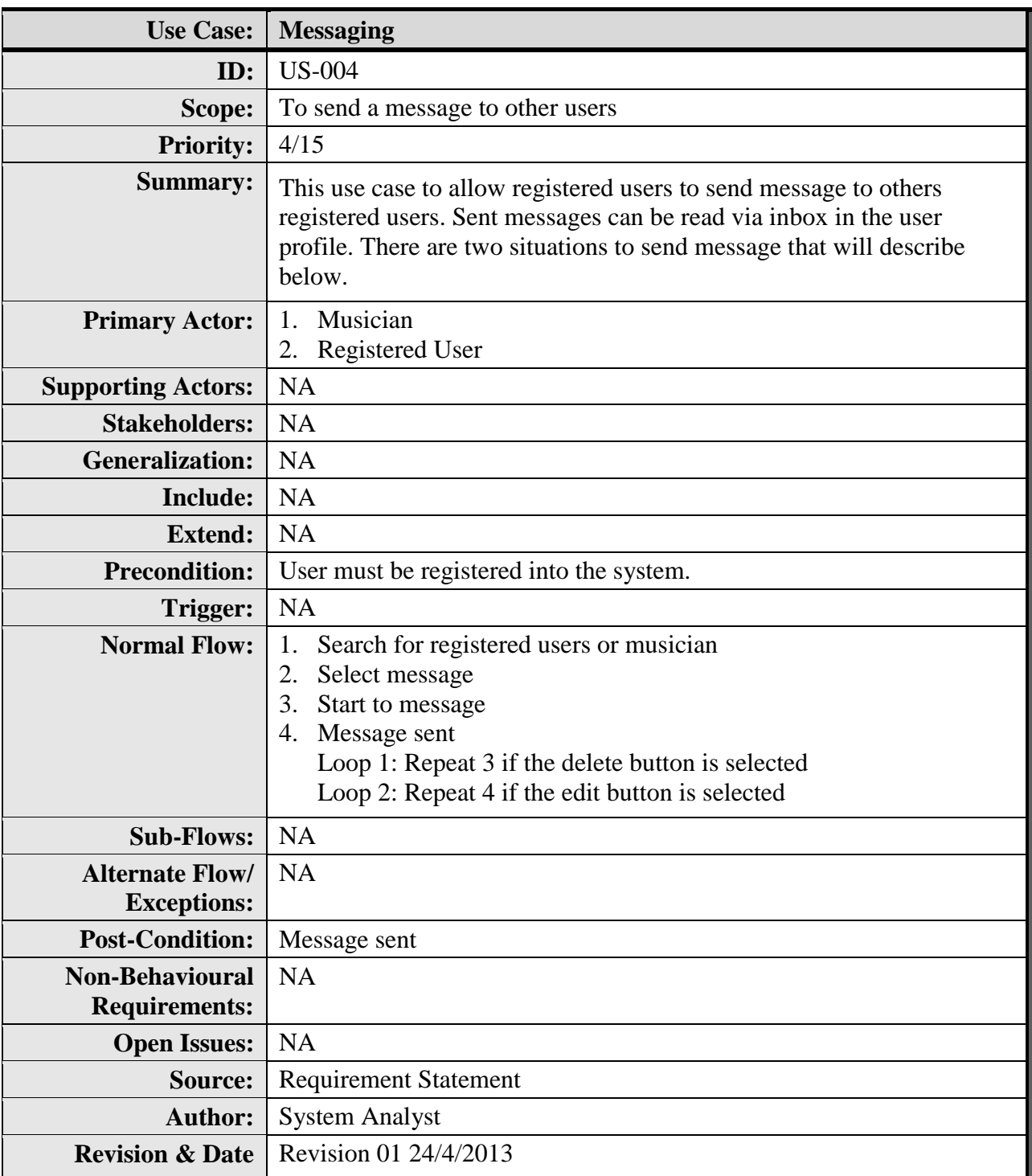

**Table 2.1.2-4: Messaging Use Case Description**

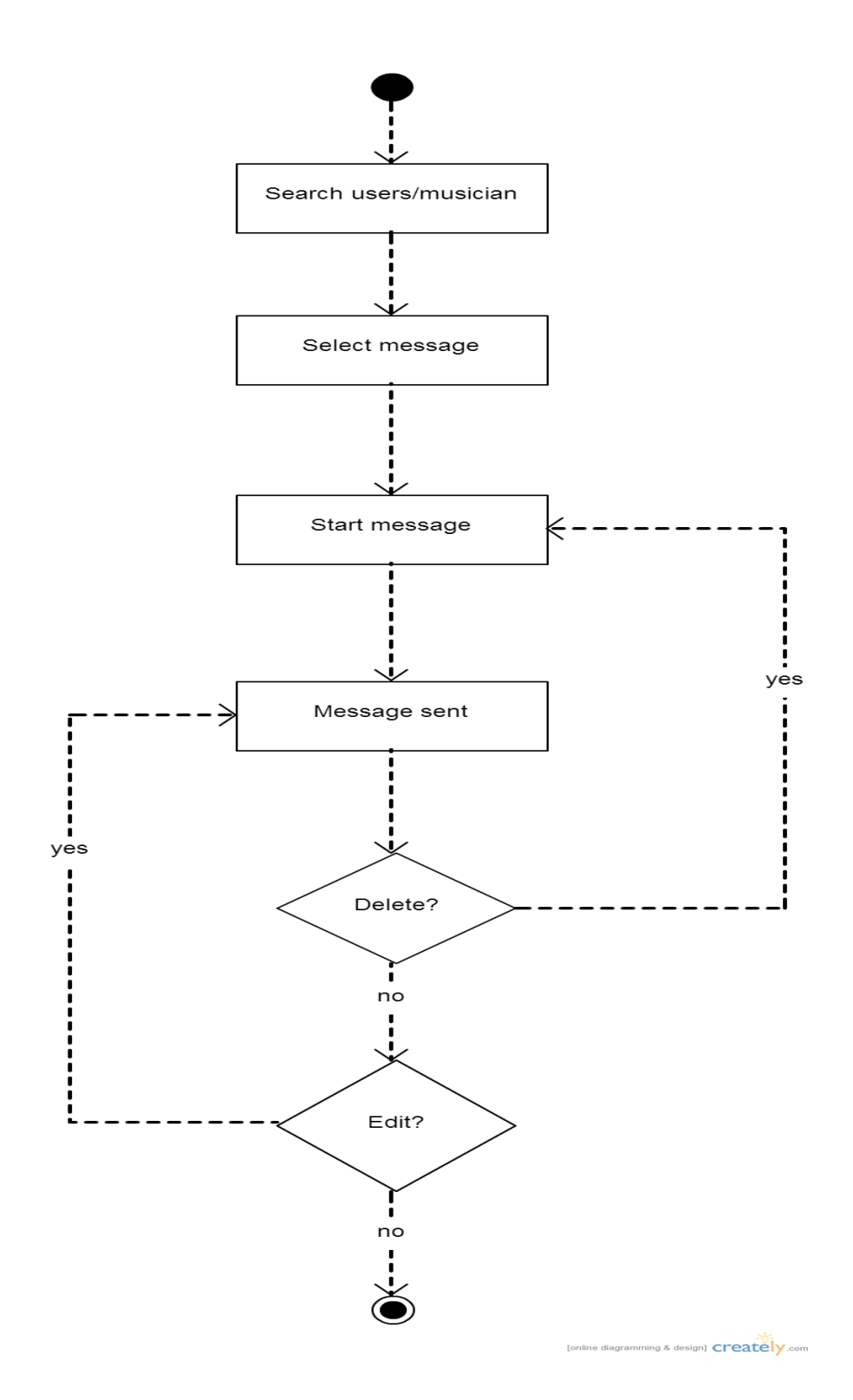

**Figure 2.1.2-5: Messaging Activity Diagram**

- 1. Users search for the registered users or musician that his intended to send message.
- 2. Select the Message link at the above of the searched page.
- 3. The Message Page will appears and start a typing.
- 4. After the message sent, users can edit the message and delete it using the inbox in the user's profiles.
- 5. Inbox will store the user's message activities included the received message from other users.

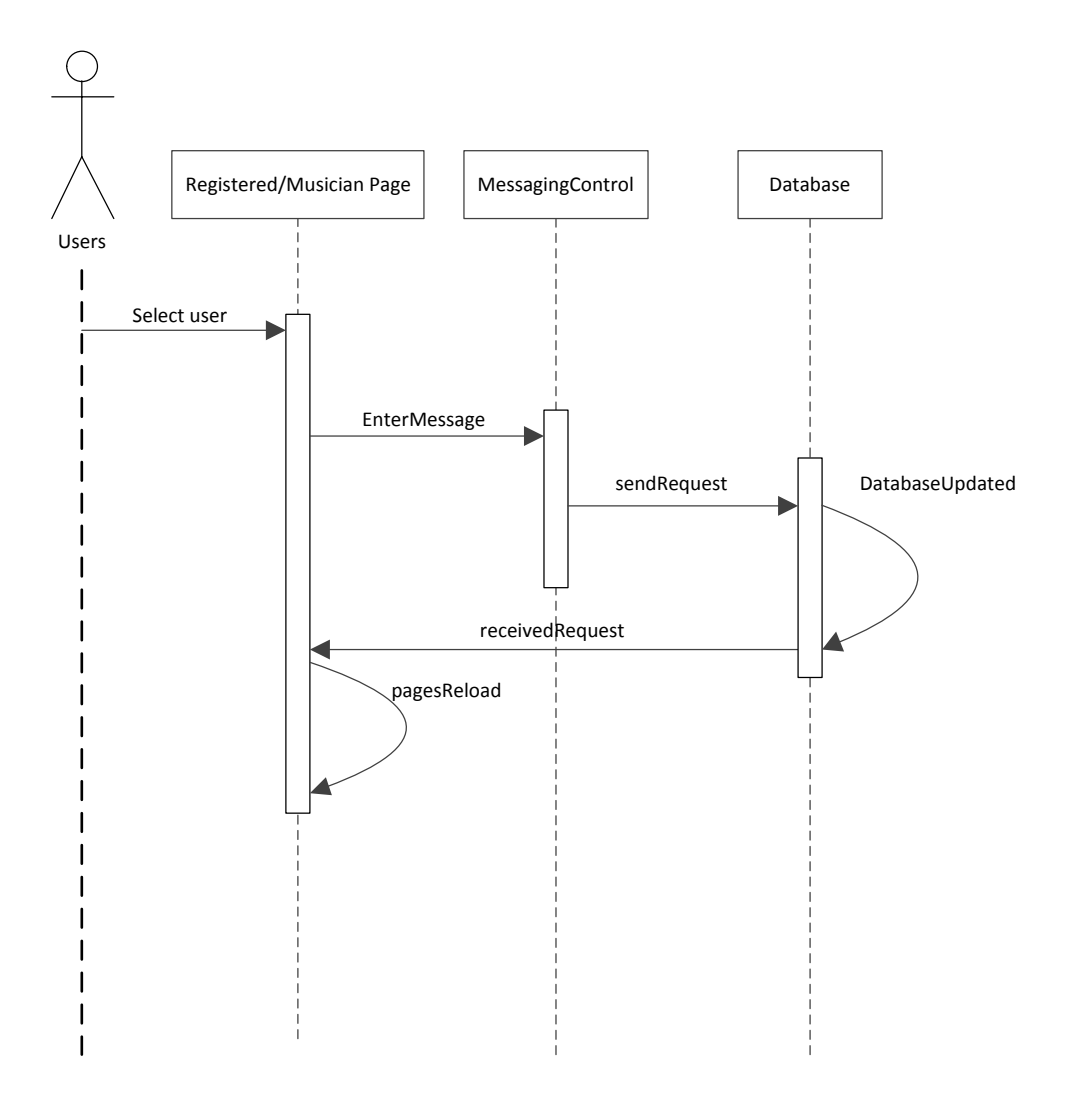

**Figure 2.1.2-5: Messaging Sequence Diagram**

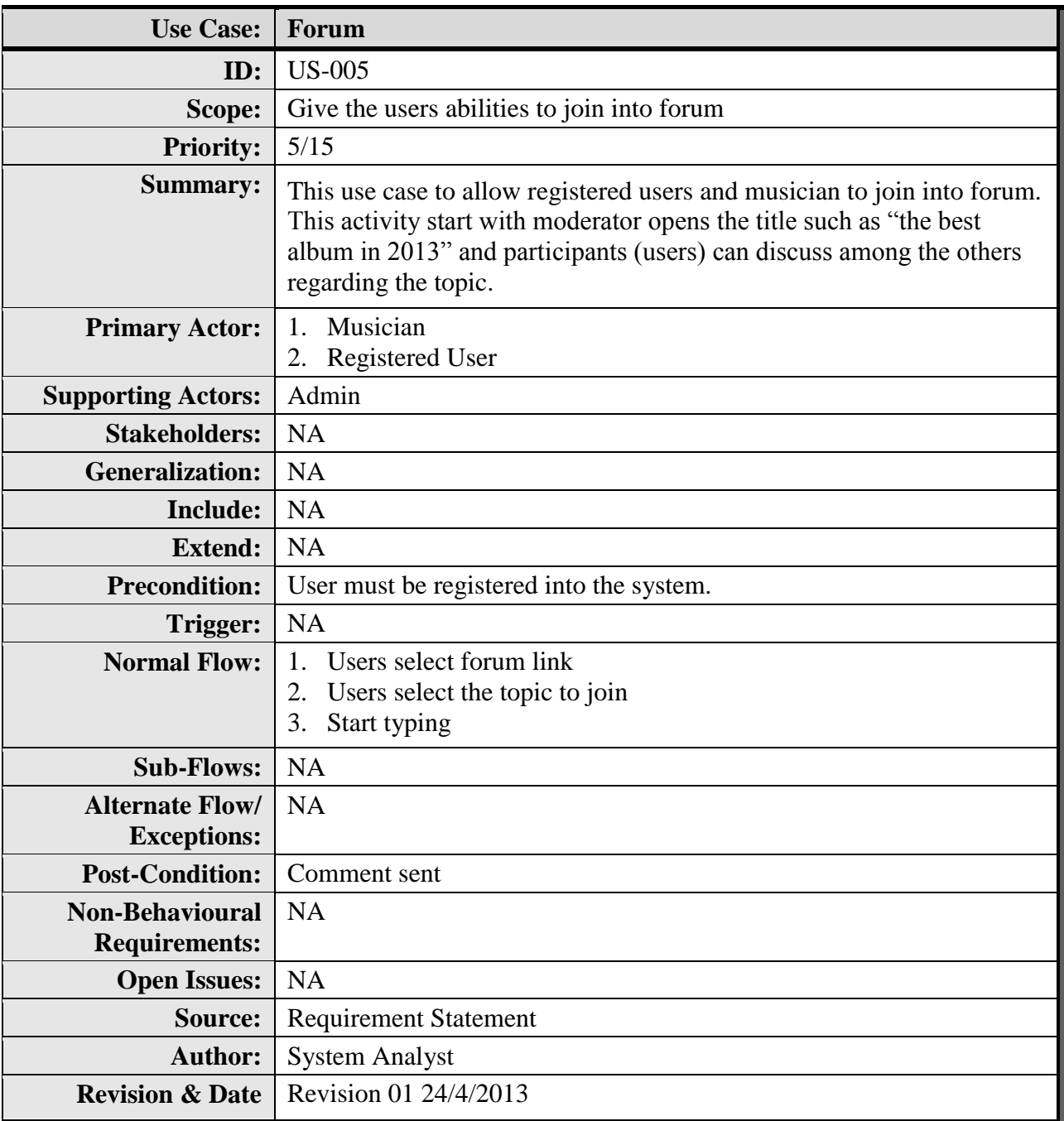

**Table 2.1.2-5: Forum Use Case Description**

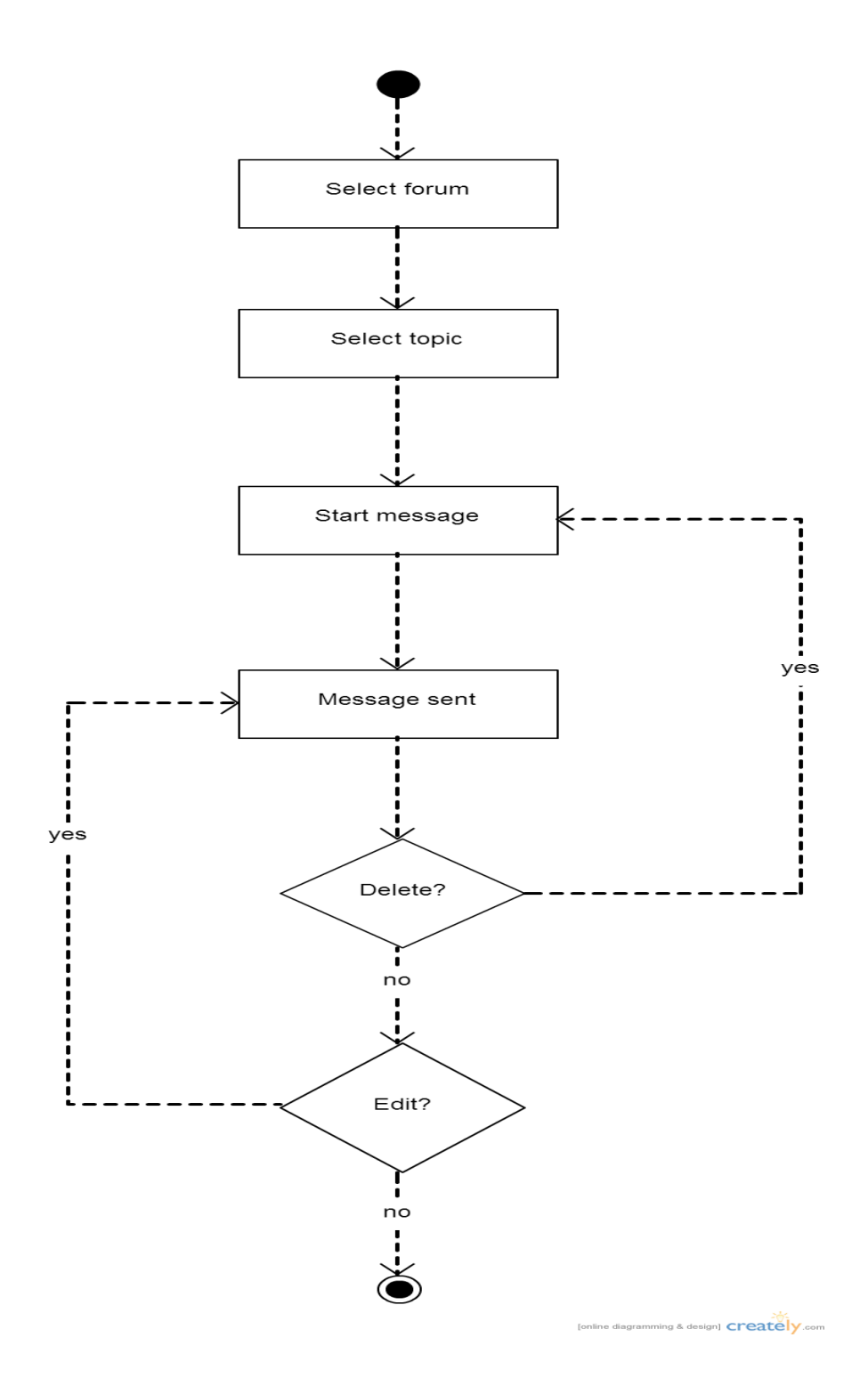

**Figure 2.1.2-6: Forum Activity Diagram**

- 1. Users select the forum link at the homepage.
- 2. The Forum Page will come out with a lists of topic available created by moderator and users.
- 3. Users select the topic they desired to join.
- 4. Users begin the typing for comment, critique or give solution. That's what forum for.
- 5. After comment sent, users can edit the comment if mistake happens or delete it from the system.
- 6. All forum activities will be stored in the database.

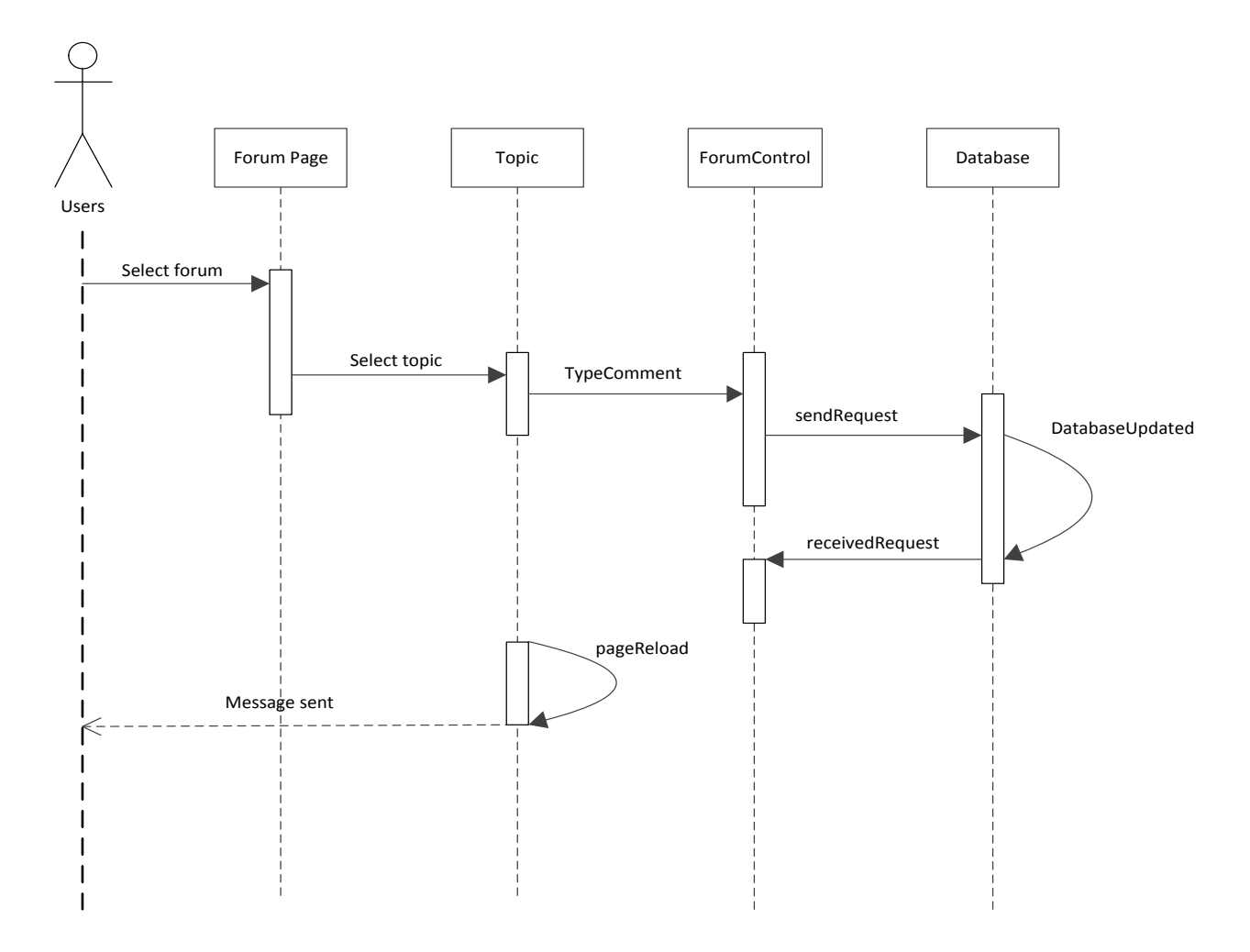

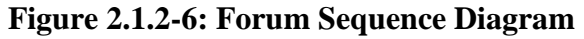

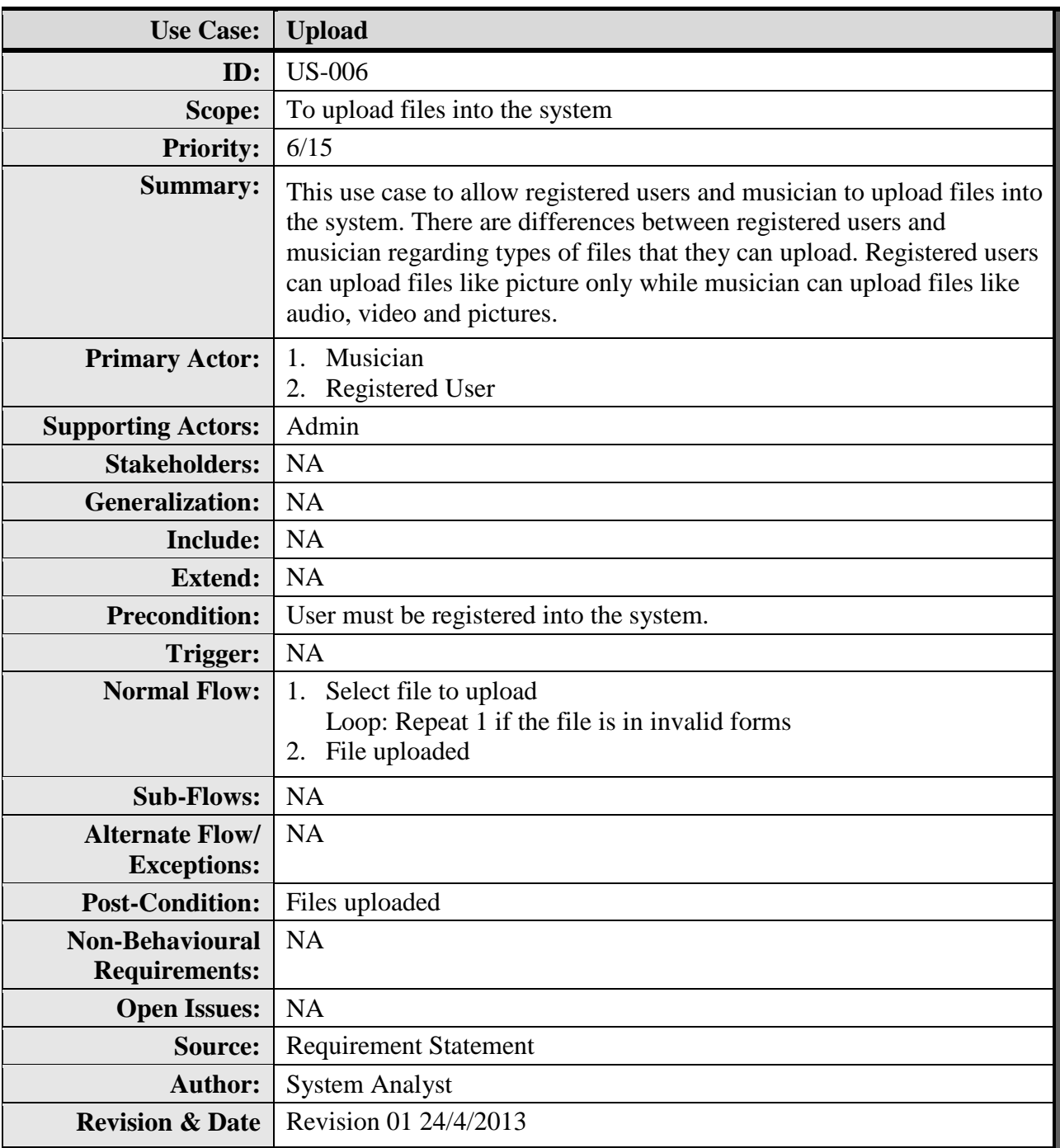

**Table 2.1.2-6: Upload Use Case Description**

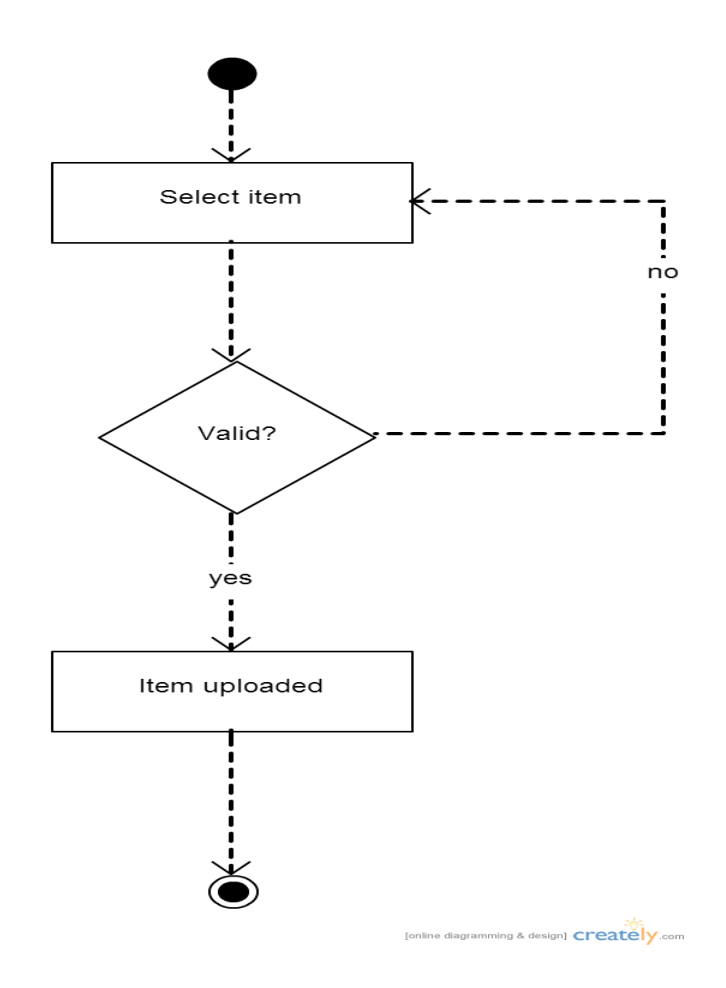

**Figure 2.1.2-7: Upload Activity Diagram**

- 1. Users select the file to be uploading.
- 2. Uploading box will popped out and starts the file selection.
- 3. The system will give warning if the file is in inappropriate format like described in the constraint topic.
- 4. The successful uploaded file will store in the database.

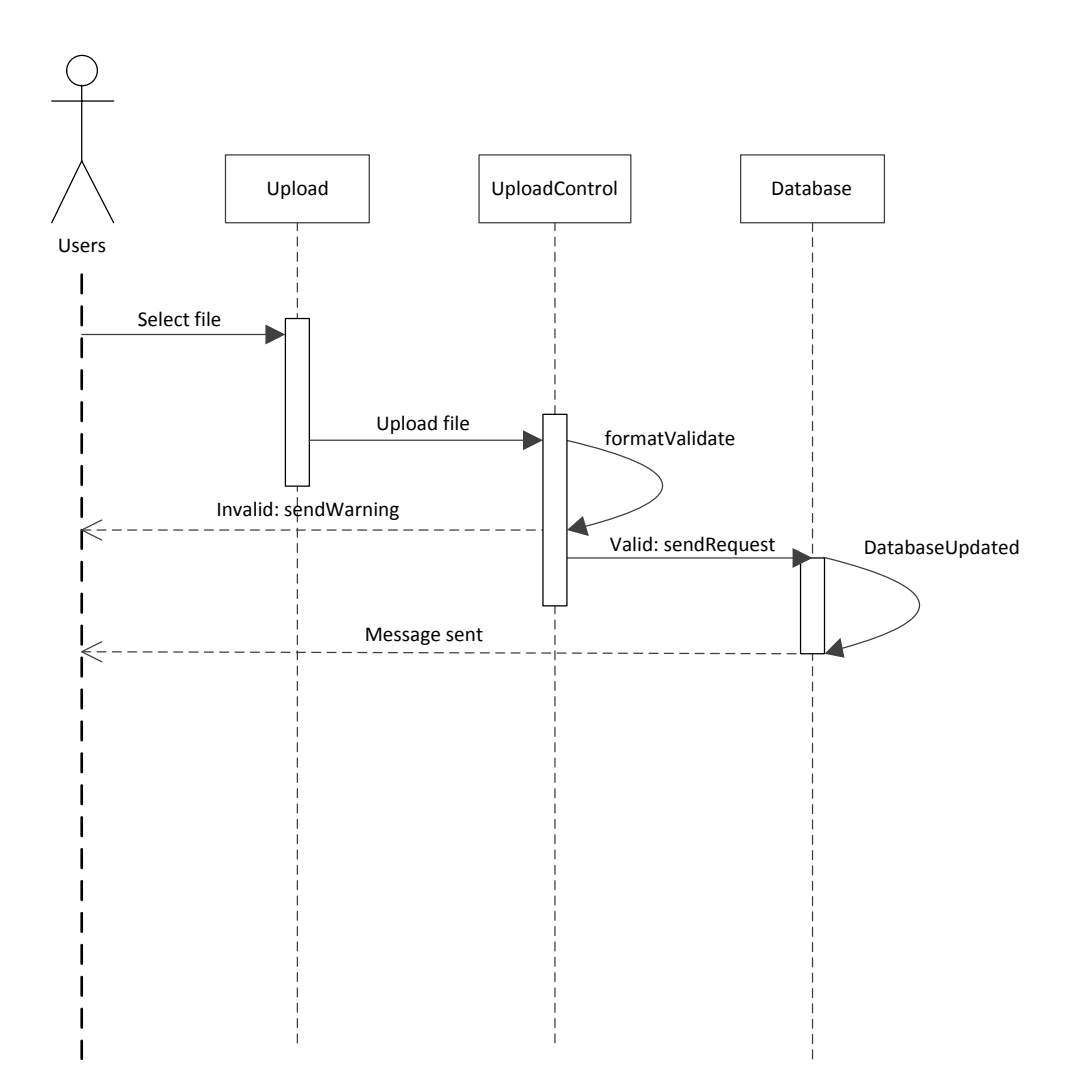

**Figure 2.1.2-7: Upload Sequence Diagram**

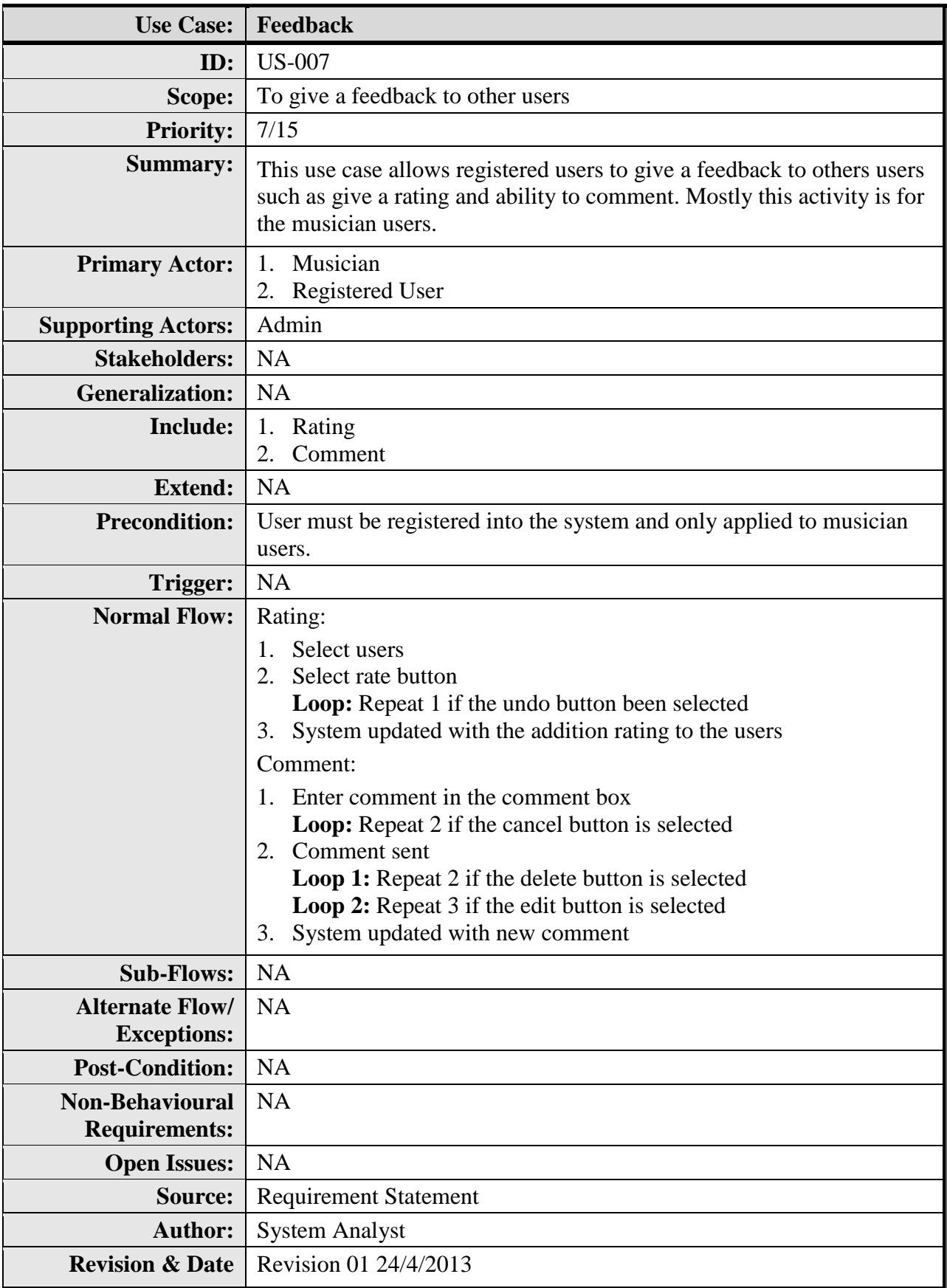

**Table 2.1.2-7: Feedback Use Case Description**

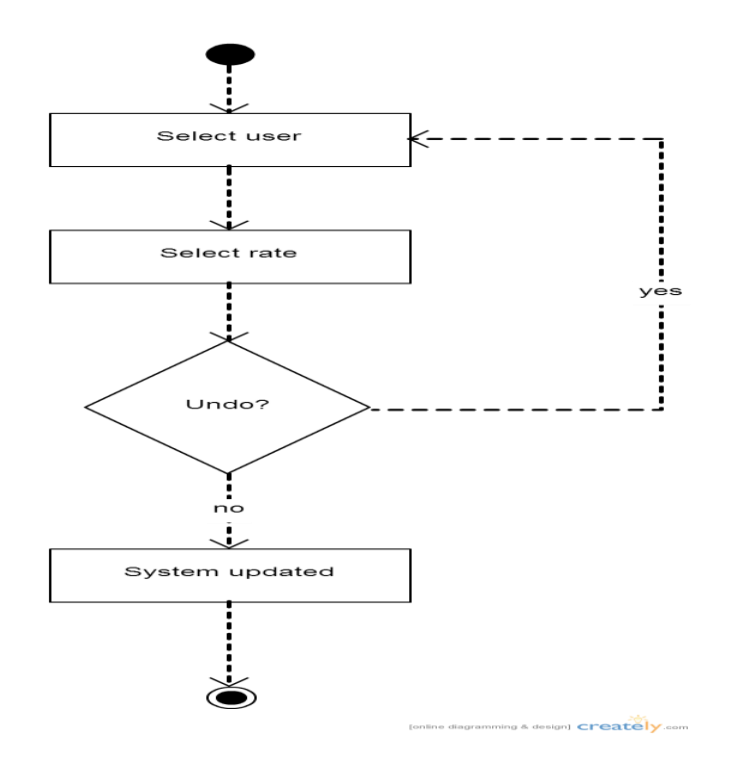

**Figure 2.1.2-8: Rating Activity Diagram**

- 1. Users will select the musician to be rating.
- 2. Process will continue after users click on the rating button at the musician pages.
- 3. In timestamp 1 second to 3 second, the musician pages will auto refresh and this is how users can know his rated take action with the increase number near the rating button.

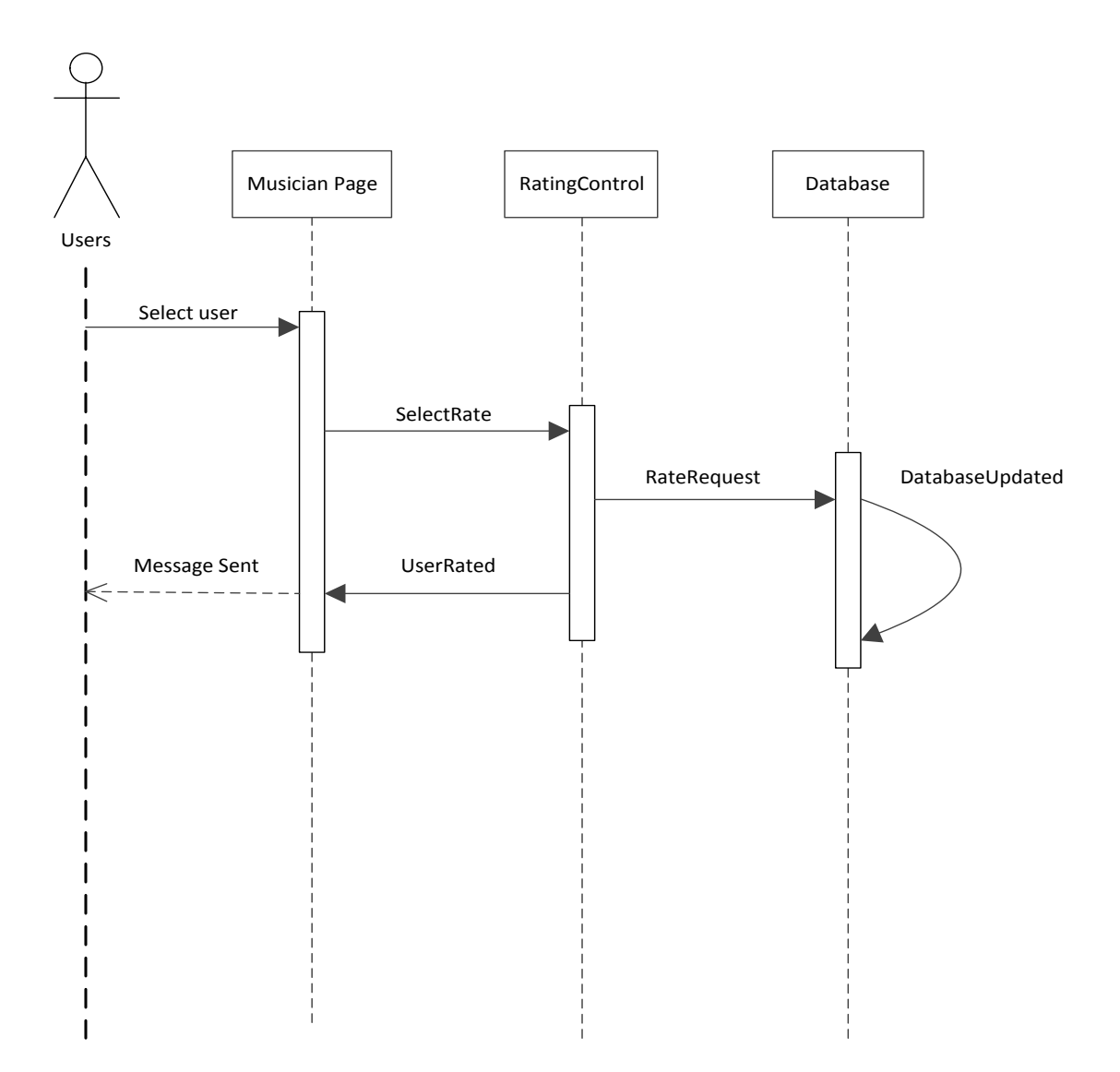

**Figure 2.1.2-8: Rating Sequence Diagram**

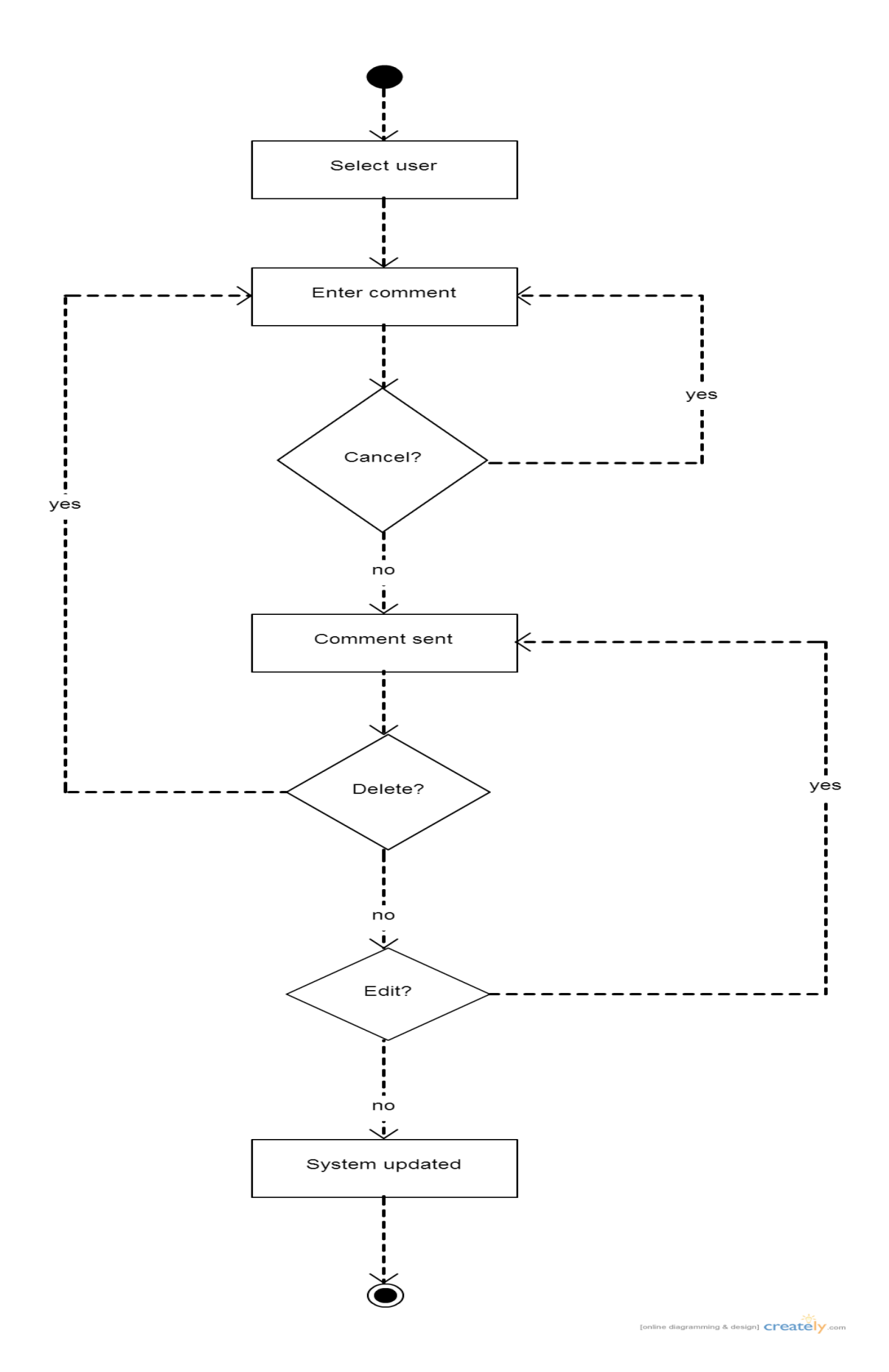

**Figure 2.1.2-9: Comment Activity Diagram**

- 1. Users will select the musician to be comment.
- 2. Begin the typing to comment.
- 3. After the typing, there are two buttons provided which are cancel and send button. Cancel button will act as a cancelation for the words typed in the comment box while send button will act as an agreeable for the words typed in the comment box.
- 4. The system will auto refresh so users can see their comments after 1-3seconds.
- 5. There are control included in this comment system such as edit and cancellation to the comments.
- 6. All of the comments will be added into database.

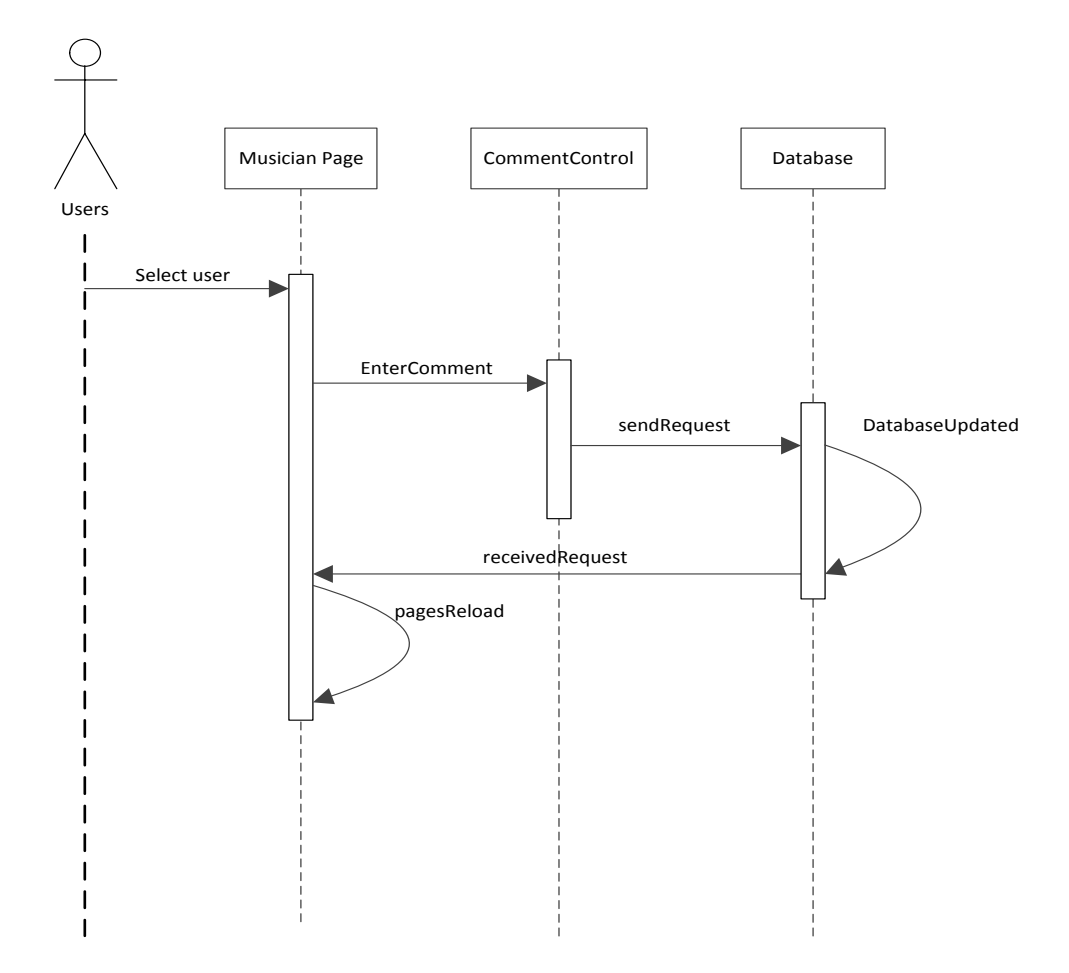

**Figure 2.1.2-9: Comment Sequence Diagram**

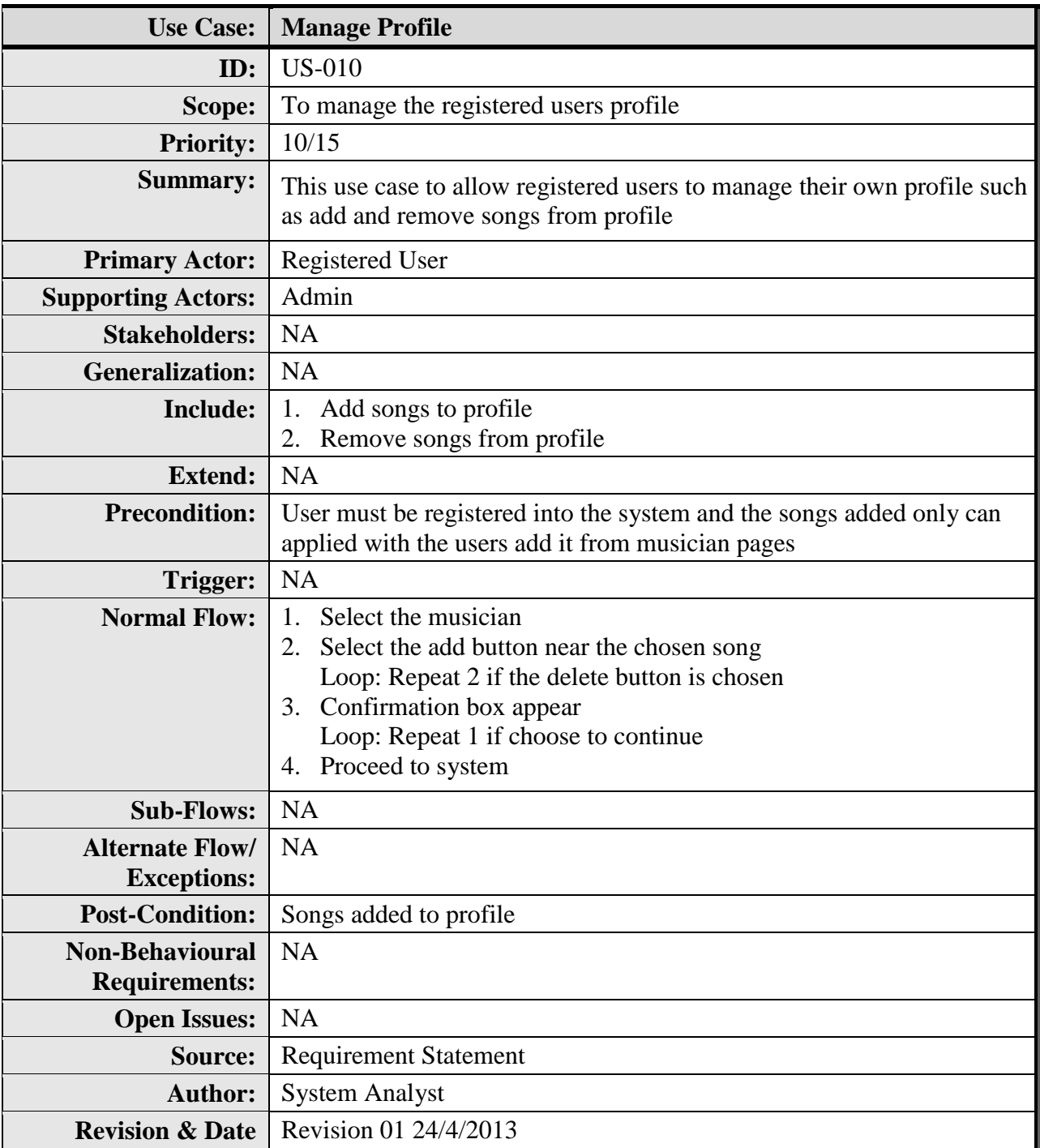

**Table 2.1.2-8: Manage Profile Use Case Description**

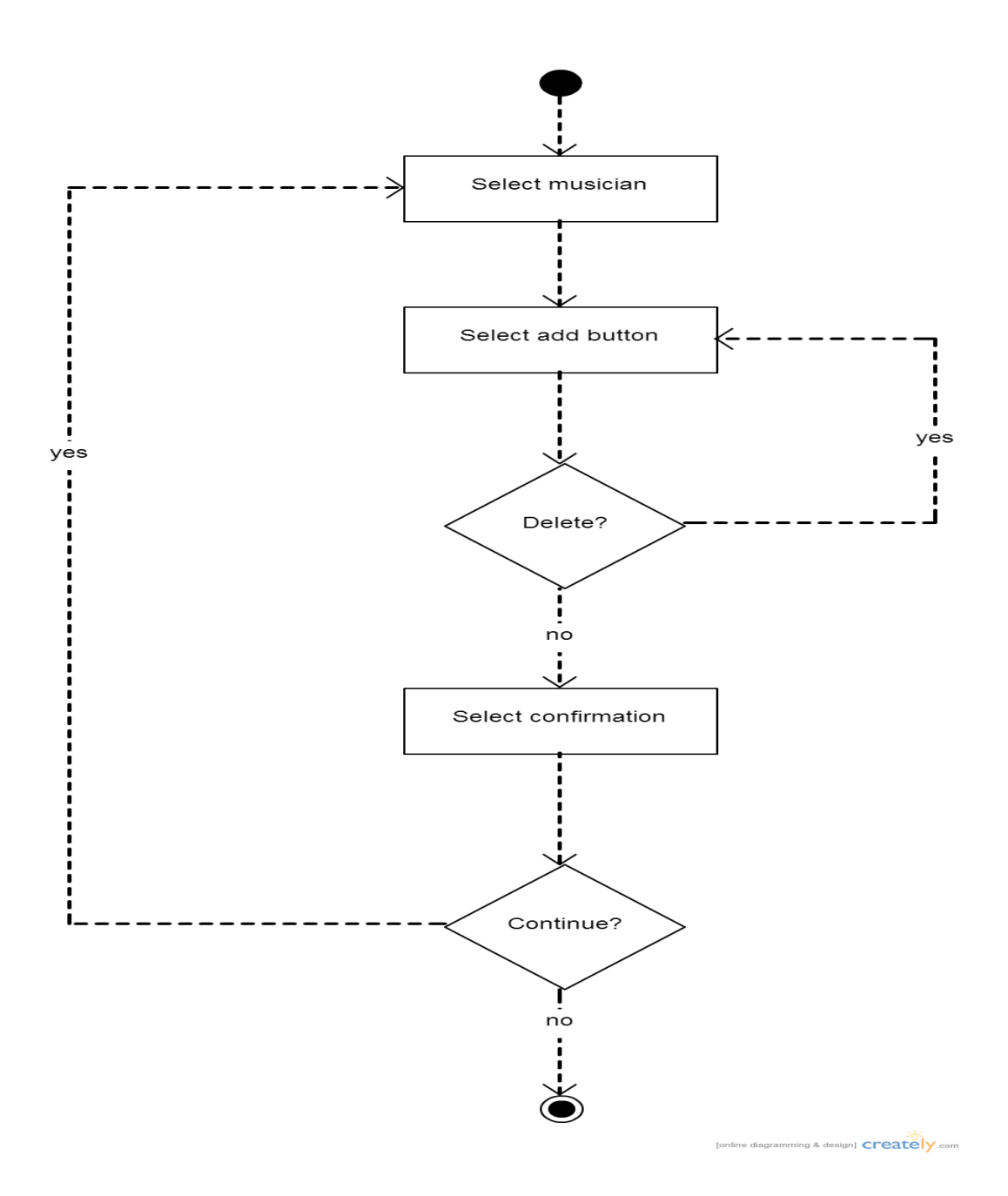

**Figure 2.1.2-10: Manage Profile Activity Diagram**

- 1. Users select the musician pages that they like.
- 2. The musician pages appear with the playlist of their songs.
- 3. Users select the songs they like to be add to their profiles with the button included near of the song selected.
- 4. The selected song also included delete button near it functioning to remove the songs from user's profile.
- 5. The confirmation box asks for continue the activity will popped out.
- 6. If the selection is to continue, the pages will auto reload to the musician selection pages.
- 7. If the selection is not to continue, the pages will auto reload to the homepage of the user`s profile. They can see the playlist with the selected added songs there.

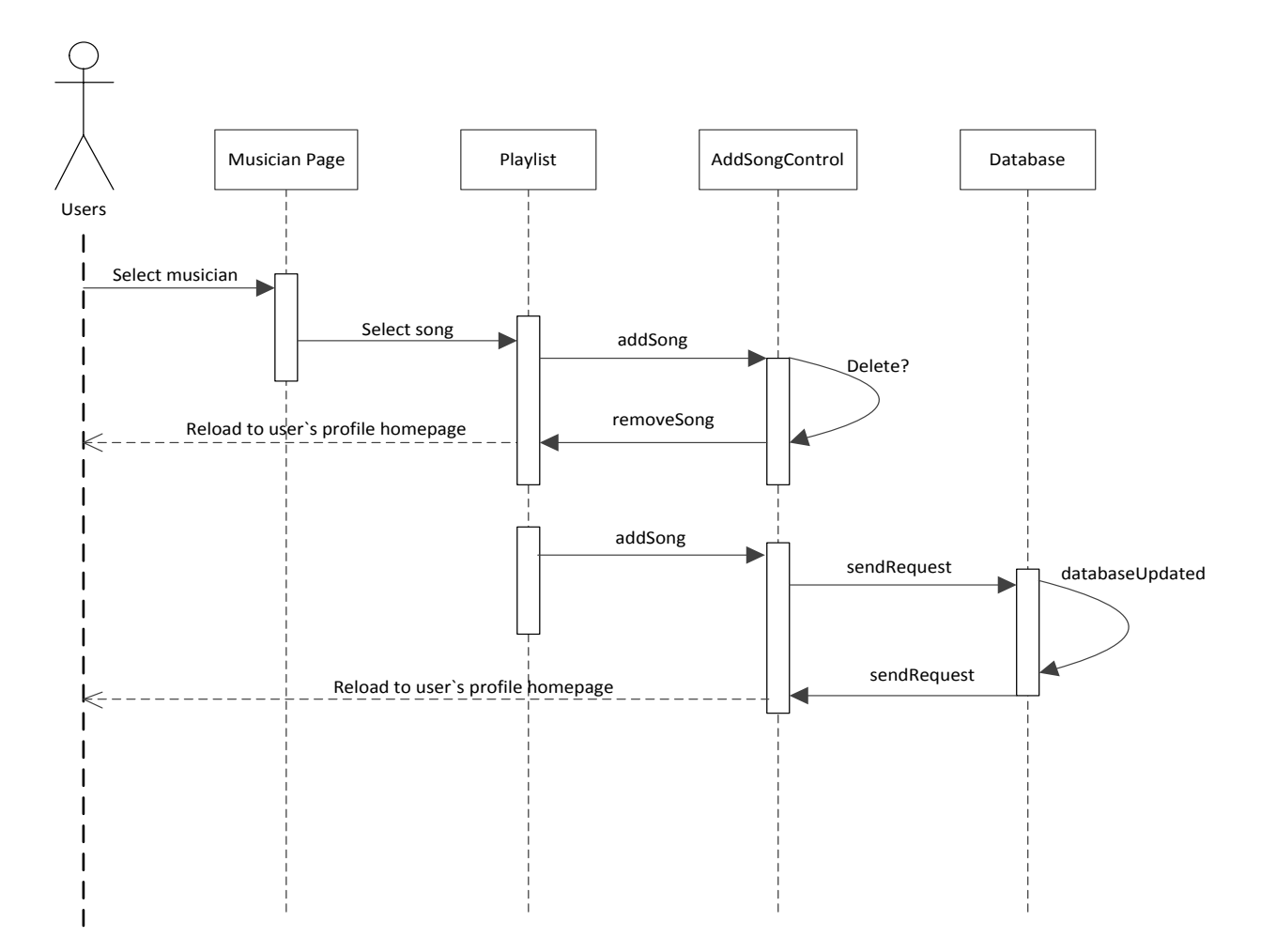

**Figure 2.1.2-10: Manage Profile Sequence Diagram**

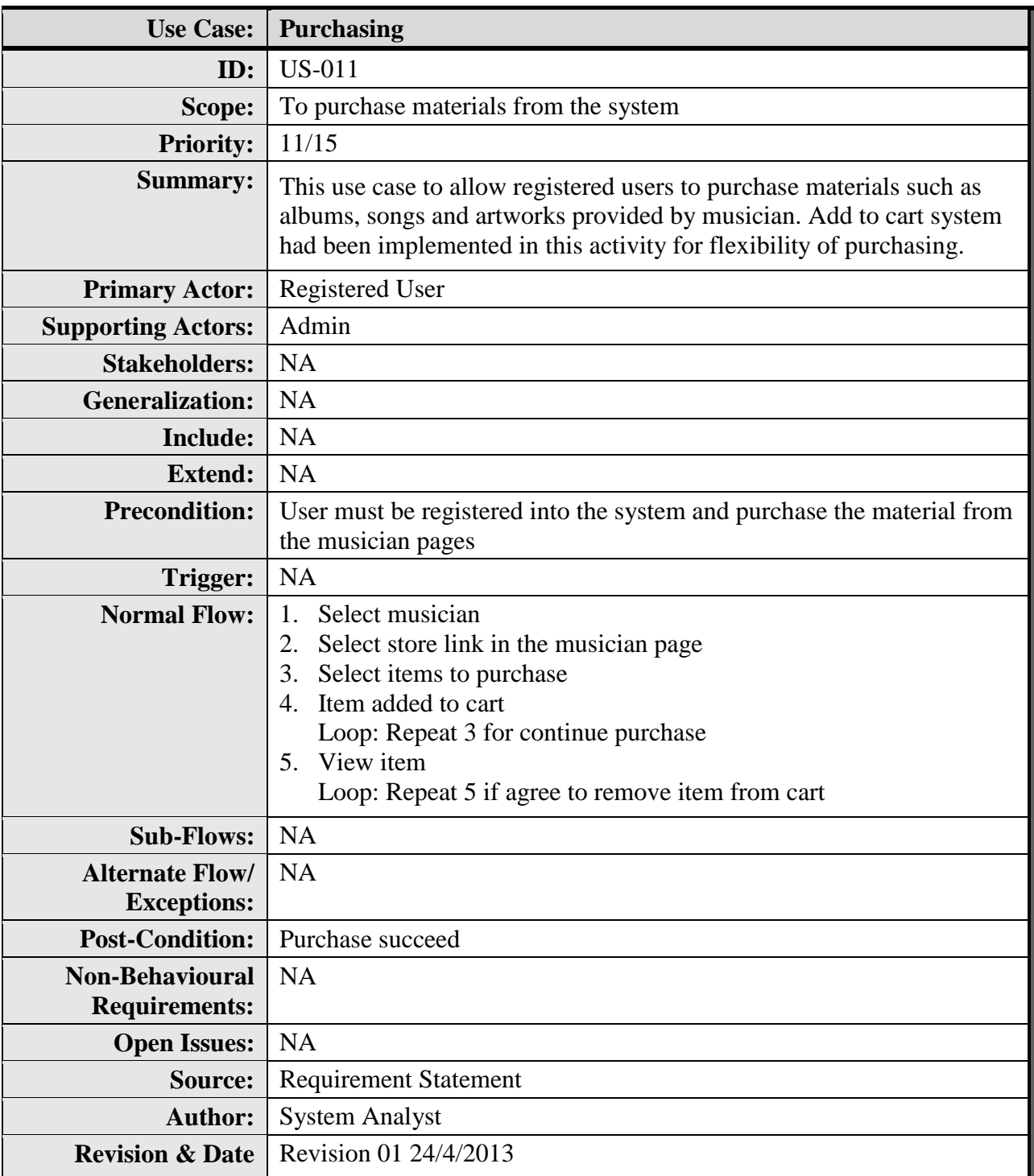

**Table 2.1.2-9: Purchasing Use Case Description**

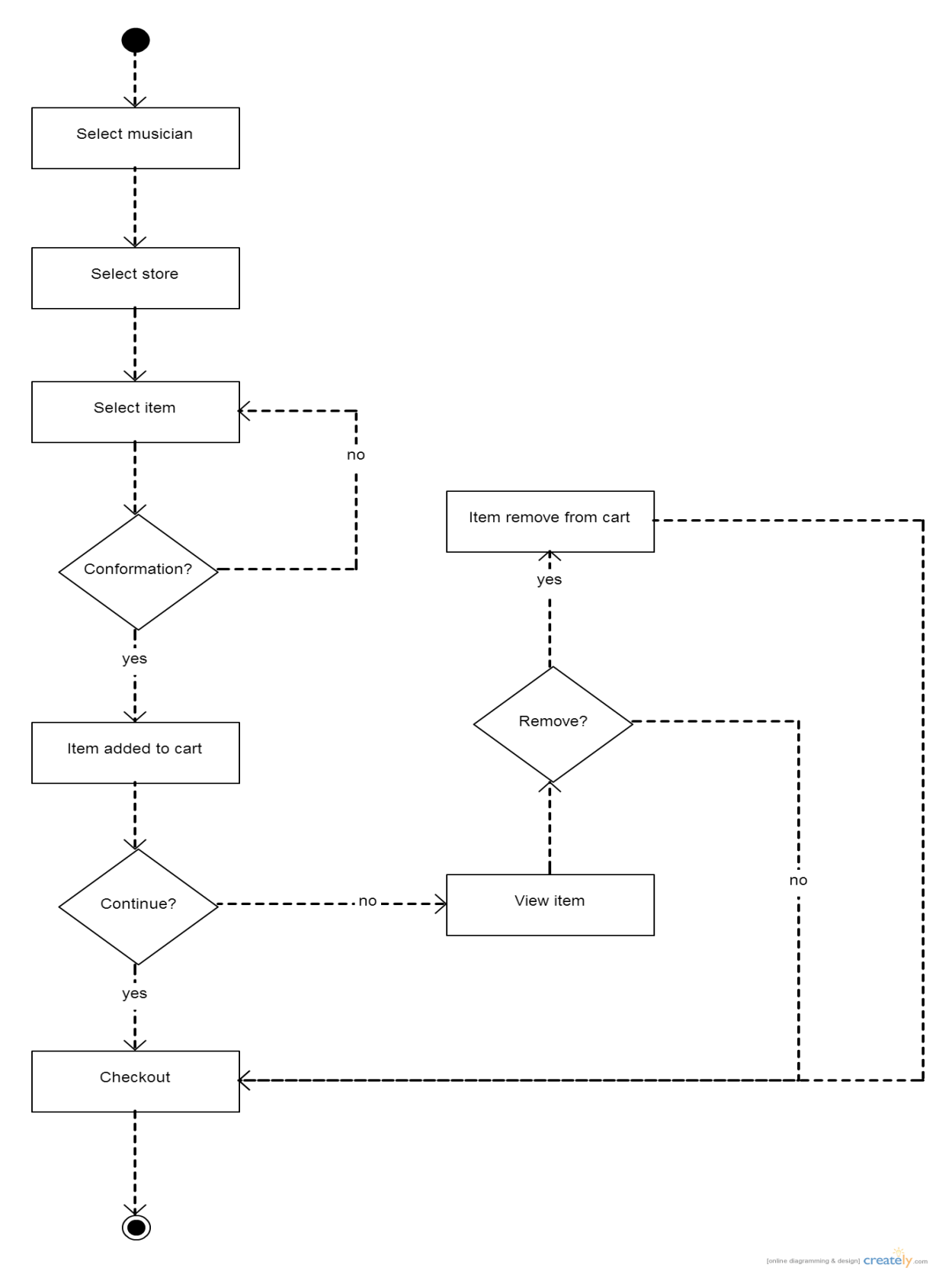

**Figure 2.1.2-11: Purchasing Activity Diagram**

- 1. Users select the musician.
- 2. The link to store will show if that musician items is purchasable. Go to the link to continue purchasing.
- 3. Select the items to be purchase.
- 4. Add to cart system implemented here so the desired purchased item will be added to the cart. There are button for add to cart at the items to click.
- 5. To end the transaction, click on the checkout button. The list of the items added into cart will show after that.
- 6. To remove the item from the cart, simply click the delete button available at the side of each item on the view list.
- 7. Page will auto reload to summarize latest purchase.
- 8. Click the checkout button to continue and here come the payment page which required transaction using PayPal account and credit card like said before in constraints topic.

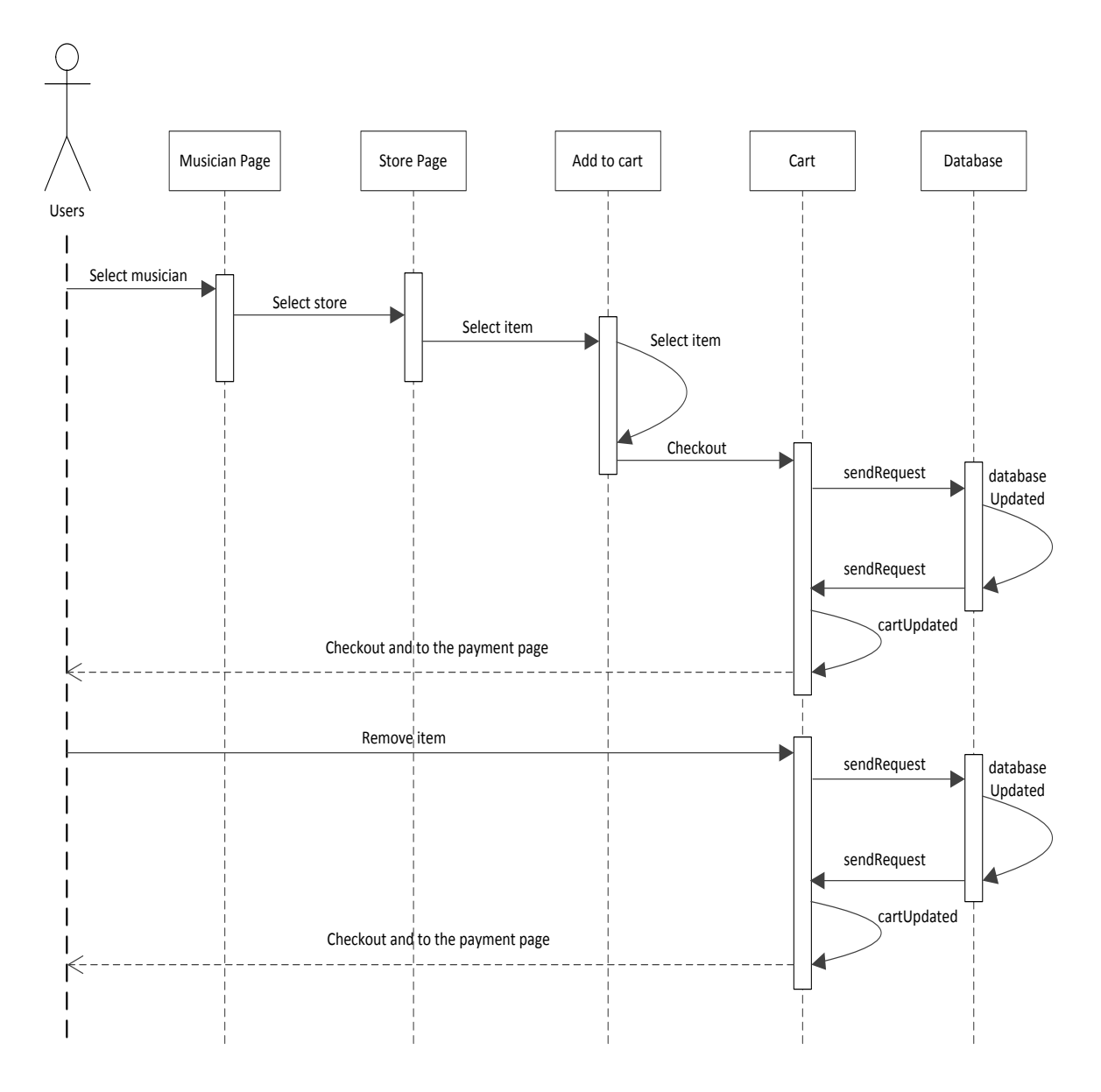

**Figure 2.1.2-11: Purchasing Sequence Diagram**

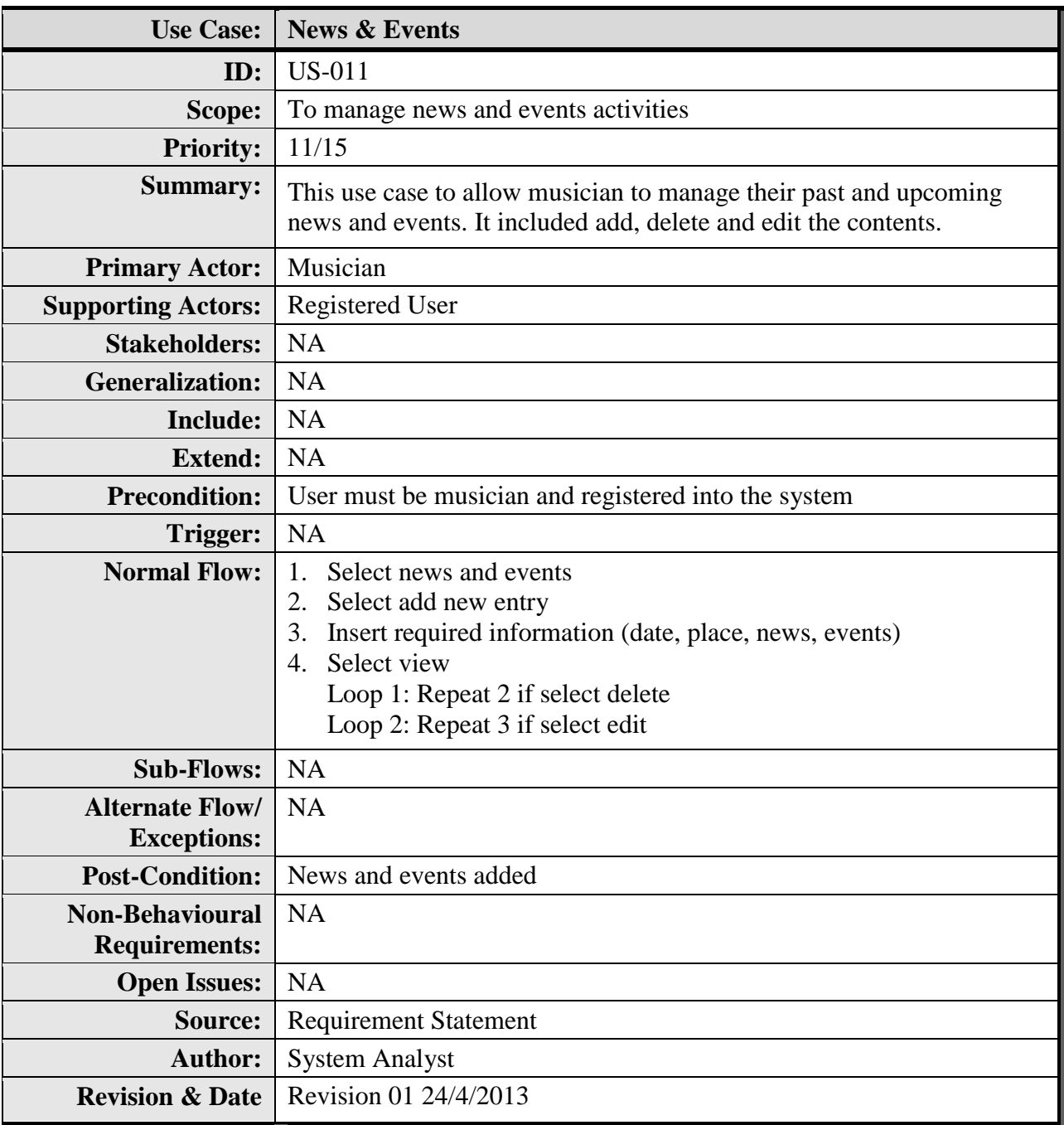

**Table 2.1.2-10: News & Events Use Case Description**

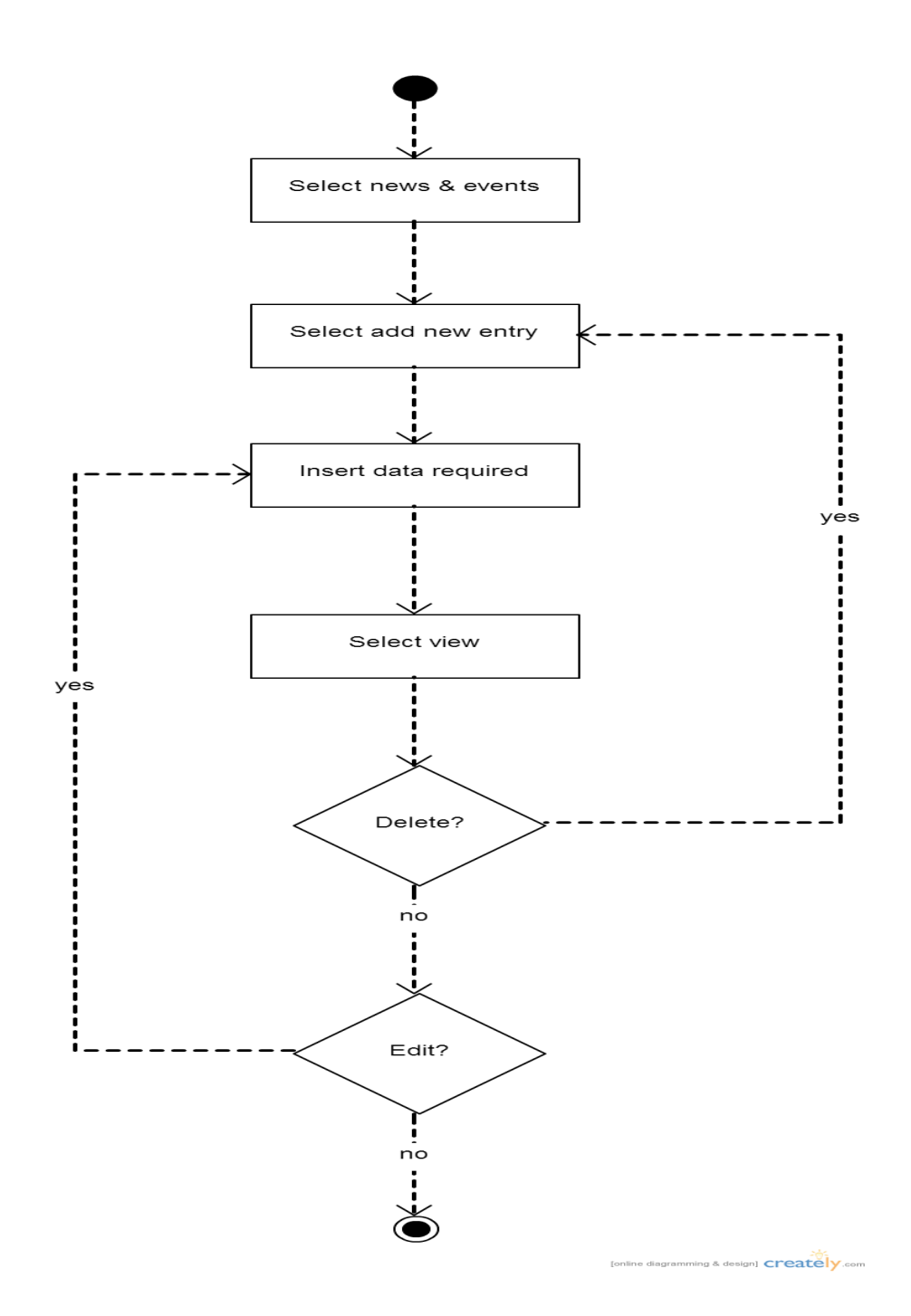

**Figure 2.1.2-12: News & Events Activity Diagram**

- 1. Users select the News & Events.
- 2. Select add new entry at the News & Events page.
- 3. Begin typing the information required such as date, place, events description, news description and picture if available.
- 4. Proceed with button ok at the pages.
- 5. Select view for the whole news and events picture posted by users.
- 6. Each of the new and events had two button for delete and edit the contents.

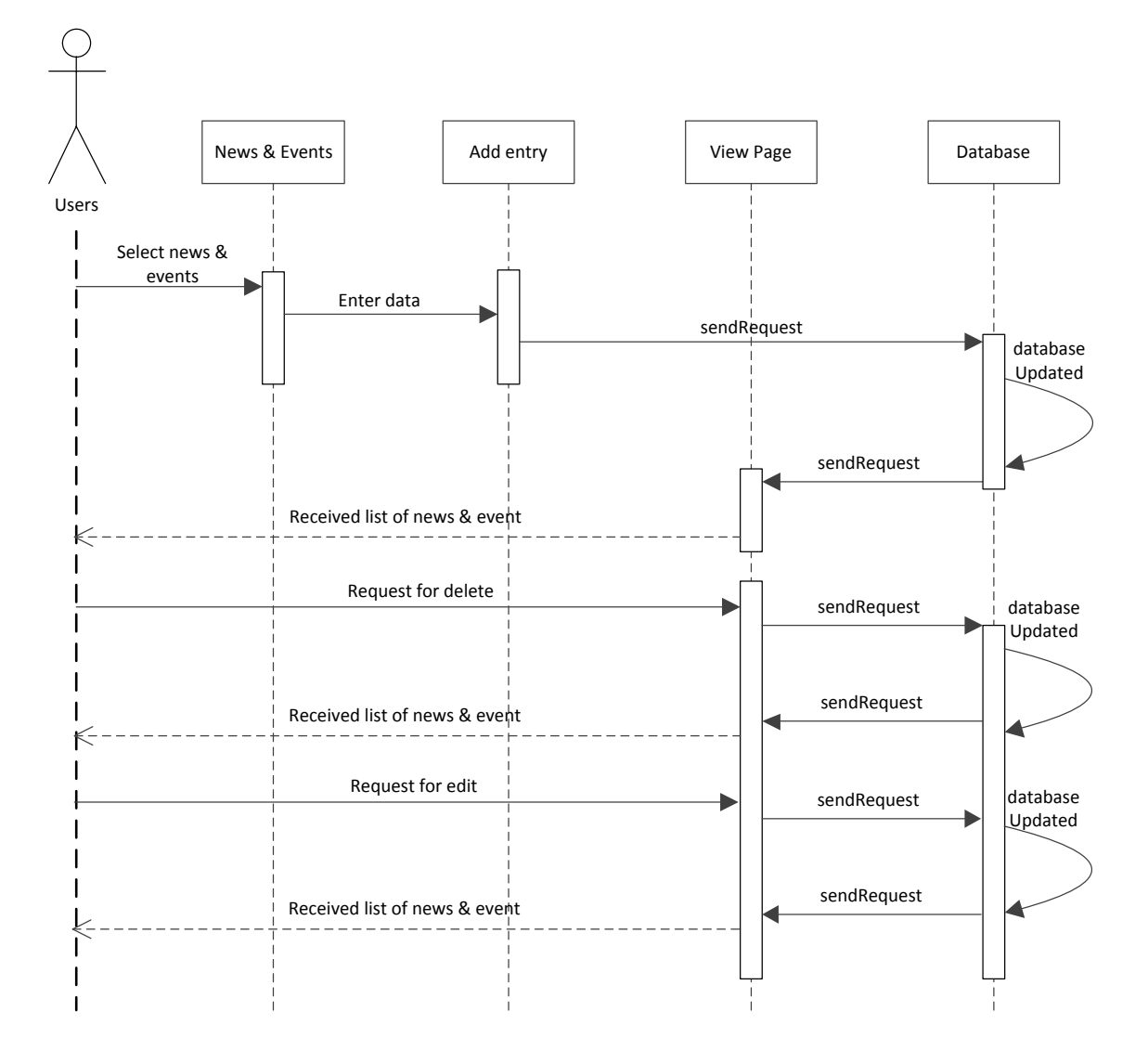

**Figure 2.1.2-12: News & Events Sequence Diagram**
# **Use Case Diagram #3**

### **Actor: Admin**

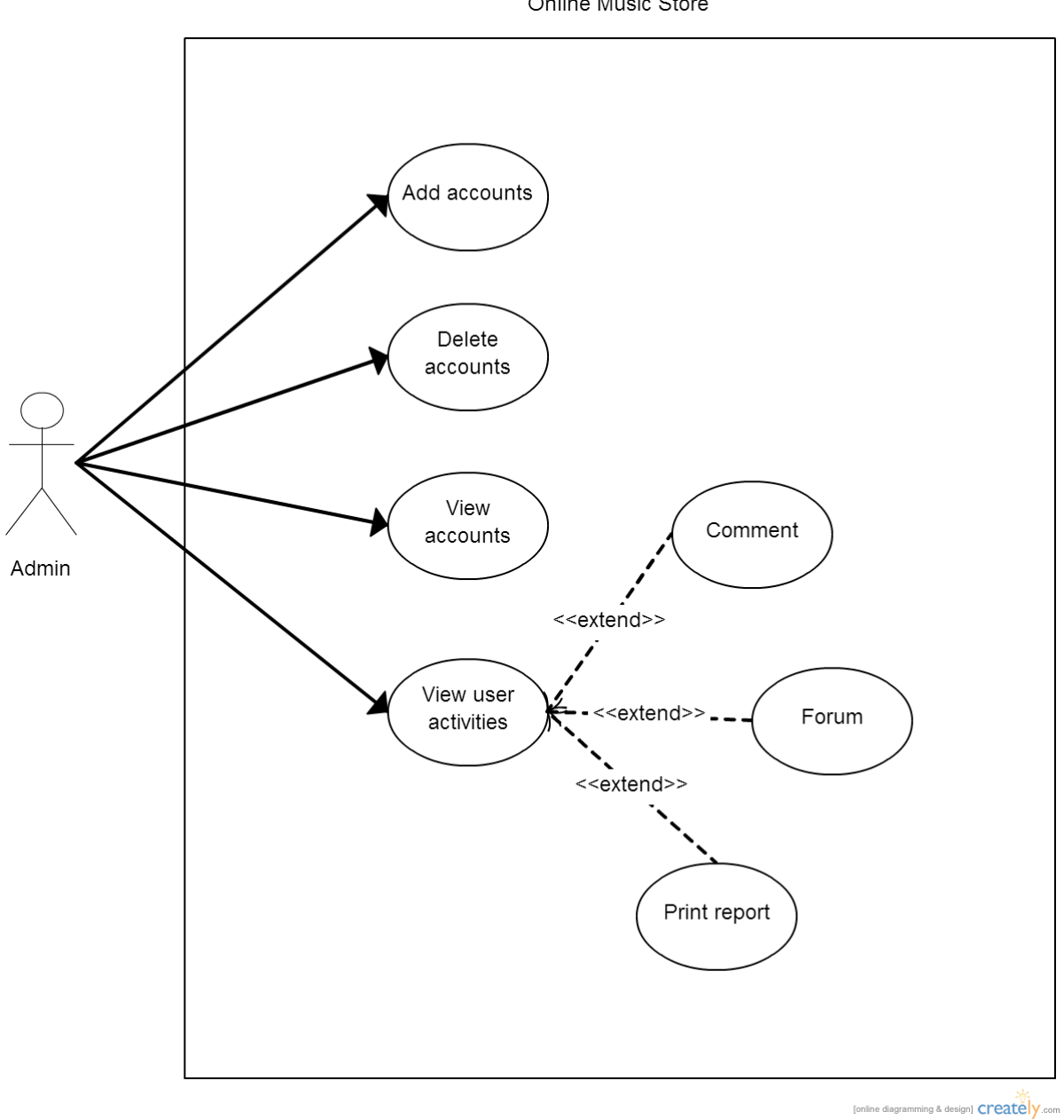

Online Music Store

**Figure 2.1.2-3: Use Case Diagram for Admin**

| <b>Use Case:</b>                             | <b>Add Accounts</b>                                                |  |  |
|----------------------------------------------|--------------------------------------------------------------------|--|--|
| ID:                                          | <b>US-012</b>                                                      |  |  |
| Scope:                                       | To add accounts into the system                                    |  |  |
| <b>Priority:</b>                             | 12/15                                                              |  |  |
| <b>Summary:</b>                              | This use case to add accounts for the users for using this system. |  |  |
| <b>Primary Actor:</b>                        | Admin                                                              |  |  |
| <b>Supporting Actors:</b>                    | Users (Registered User $+$ Musician)                               |  |  |
| <b>Stakeholders:</b>                         | <b>NA</b>                                                          |  |  |
| <b>Generalization:</b>                       | NA                                                                 |  |  |
| <b>Include:</b>                              | <b>NA</b>                                                          |  |  |
| <b>Extend:</b>                               | <b>NA</b>                                                          |  |  |
| <b>Precondition:</b>                         | NA                                                                 |  |  |
| Trigger:                                     | <b>NA</b>                                                          |  |  |
| <b>Normal Flow:</b>                          | Select add new accounts<br>1.<br>Insert required information<br>2. |  |  |
|                                              | Account created<br>3.                                              |  |  |
| <b>Sub-Flows:</b>                            | <b>NA</b>                                                          |  |  |
| <b>Alternate Flow/</b>                       | <b>NA</b>                                                          |  |  |
| <b>Exceptions:</b><br><b>Post-Condition:</b> | Account created                                                    |  |  |
| <b>Non-Behavioural</b>                       | <b>NA</b>                                                          |  |  |
| <b>Requirements:</b>                         |                                                                    |  |  |
| <b>Open Issues:</b>                          | <b>NA</b>                                                          |  |  |
| Source:                                      | <b>Requirement Statement</b>                                       |  |  |
| <b>Author:</b>                               | <b>System Analyst</b>                                              |  |  |
| <b>Revision &amp; Date</b>                   | Revision 01 24/4/2013                                              |  |  |

**Table 2.1.2-11: Add Accounts Use Case Description**

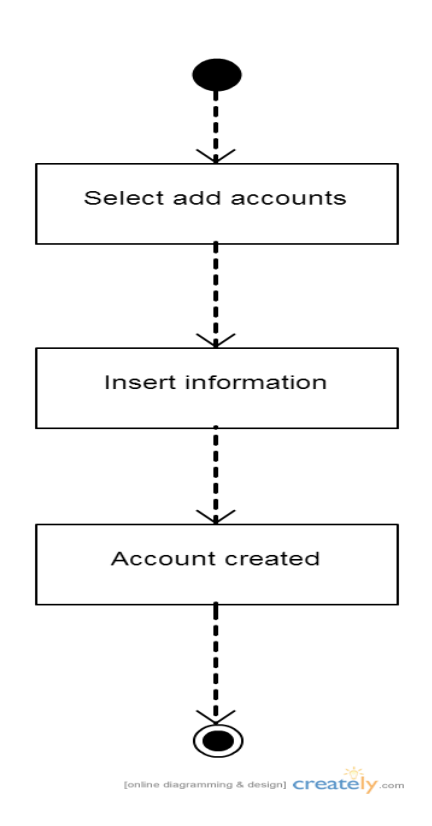

**Figure 2.1.2-13: Add Accounts Activity Diagram**

- 1. Admin select add new accounts.
- 2. The new accounts page will appeared with the information required to fill in such as name, address, username and password.
- 3. Click done button for proceed. Information will store in the database.

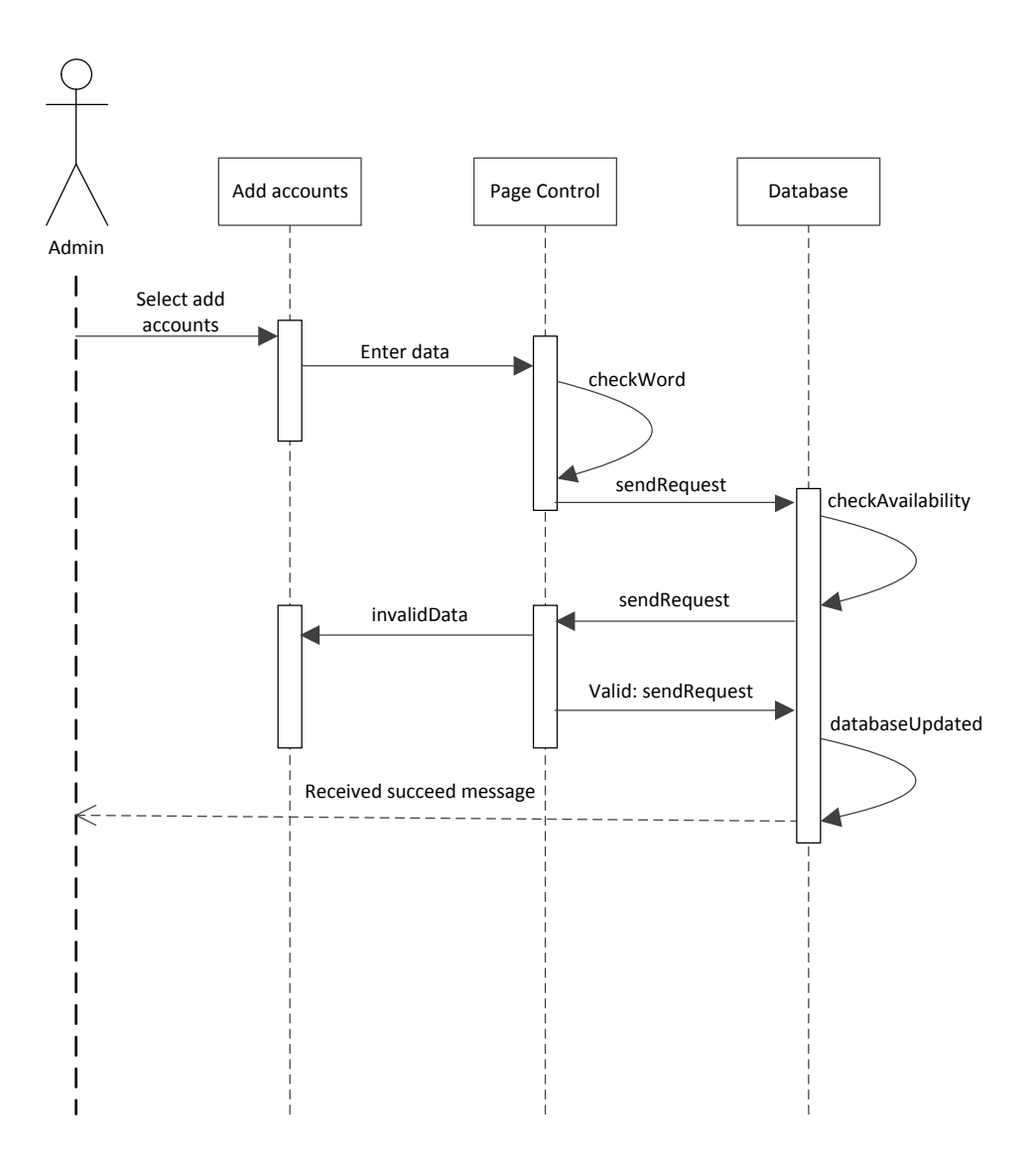

**Figure 2.1.2-13: Add Accounts Sequence Diagram**

| <b>Use Case:</b>           | <b>Delete Accounts</b>                                                |  |  |
|----------------------------|-----------------------------------------------------------------------|--|--|
| ID:                        | <b>US-013</b>                                                         |  |  |
| Scope:                     | To delete accounts from the system                                    |  |  |
| <b>Priority:</b>           | 13/15                                                                 |  |  |
| <b>Summary:</b>            | This use case to delete accounts for the users for using this system. |  |  |
| <b>Primary Actor:</b>      | Admin                                                                 |  |  |
| <b>Supporting Actors:</b>  | Users (Registered User $+$ Musician)                                  |  |  |
| <b>Stakeholders:</b>       | <b>NA</b>                                                             |  |  |
| <b>Generalization:</b>     | NA                                                                    |  |  |
| <b>Include:</b>            | <b>NA</b>                                                             |  |  |
| <b>Extend:</b>             | <b>NA</b>                                                             |  |  |
| <b>Precondition:</b>       | NA                                                                    |  |  |
| Trigger:                   | <b>NA</b>                                                             |  |  |
| <b>Normal Flow:</b>        | Select delete account<br>1.                                           |  |  |
|                            | Select view users<br>2.<br>3.                                         |  |  |
|                            | Account deleted                                                       |  |  |
| <b>Sub-Flows:</b>          | <b>NA</b>                                                             |  |  |
| <b>Alternate Flow/</b>     | <b>NA</b>                                                             |  |  |
| <b>Exceptions:</b>         |                                                                       |  |  |
| <b>Post-Condition:</b>     | Account deleted                                                       |  |  |
| <b>Non-Behavioural</b>     | <b>NA</b>                                                             |  |  |
| <b>Requirements:</b>       |                                                                       |  |  |
| <b>Open Issues:</b>        | <b>NA</b>                                                             |  |  |
| Source:                    | <b>Requirement Statement</b>                                          |  |  |
| <b>Author:</b>             | <b>System Analyst</b>                                                 |  |  |
| <b>Revision &amp; Date</b> | Revision 01 24/4/2013                                                 |  |  |

**Table 2.1.2-12: Delete Accounts Use Case Description**

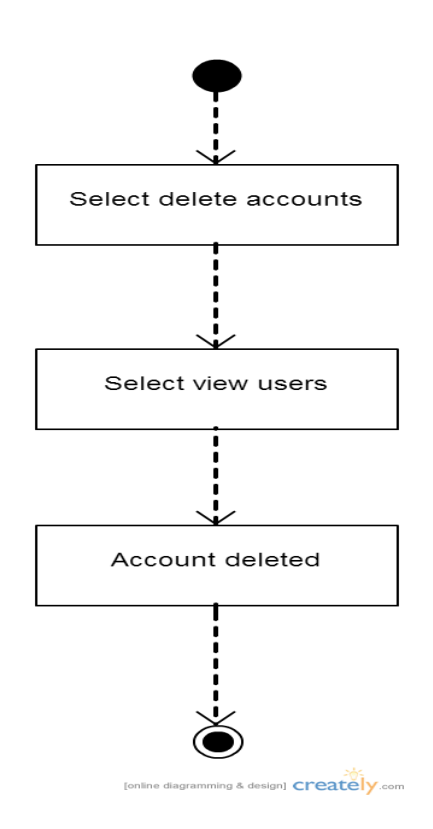

**Figure 2.1.2-14: Delete Accounts Activity Diagram**

- 1. Admin select delete accounts.
- 2. Select view users.
- 3. View users will provide list of all users registered in the database. Side of their name included with delete button.
- 4. Click the delete button then users will delete permanently from database.

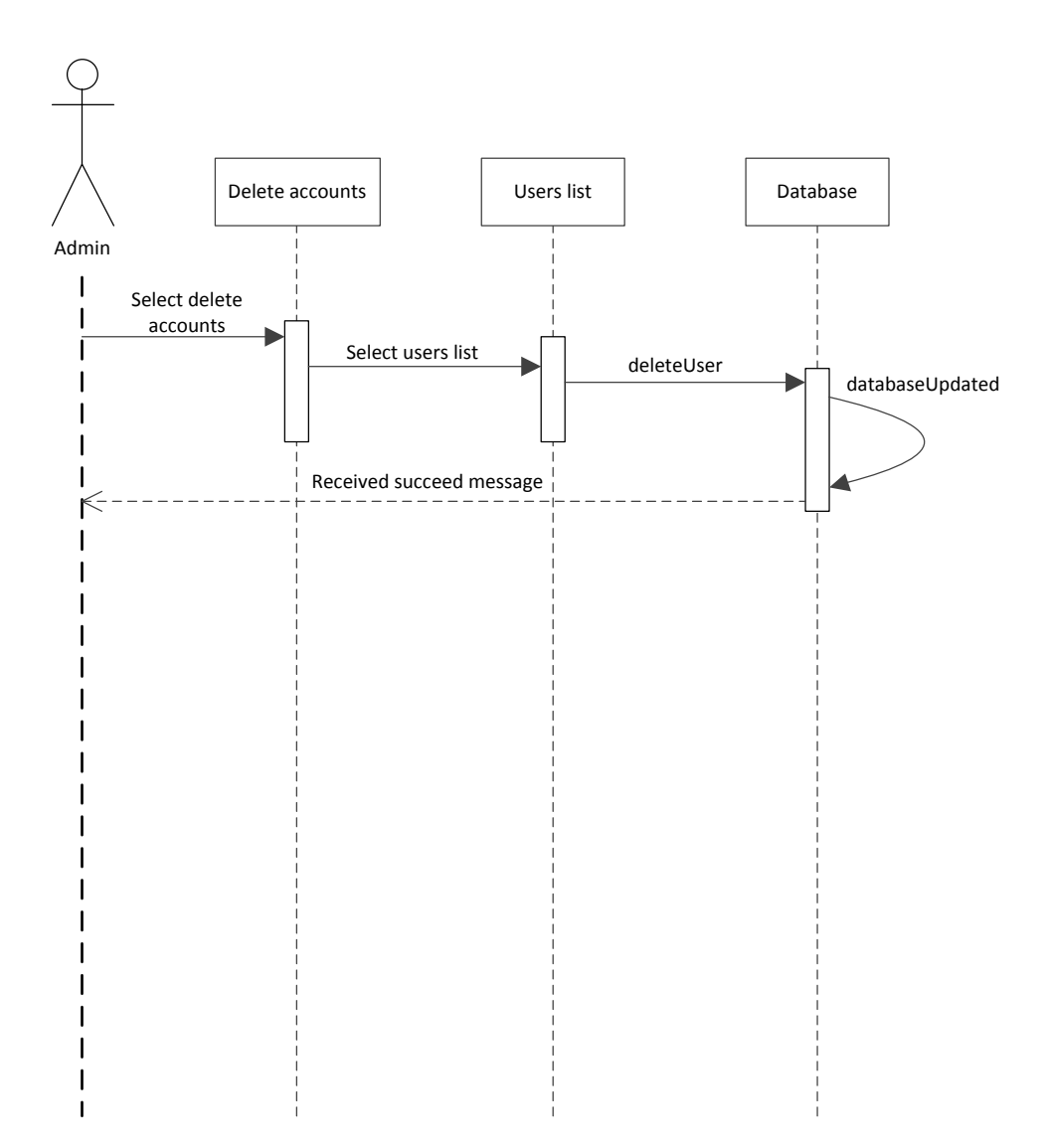

**Figure 2.1.2-14: Delete Accounts Sequence Diagram**

| <b>Use Case:</b>                               | <b>View Accounts</b>                                                                |  |  |
|------------------------------------------------|-------------------------------------------------------------------------------------|--|--|
| ID:                                            | <b>US-014</b>                                                                       |  |  |
| Scope:                                         | To view users accounts in details registered in the system                          |  |  |
| <b>Priority:</b>                               | 14/15                                                                               |  |  |
| <b>Summary:</b>                                | This use case to view the registered user's account in details                      |  |  |
| <b>Primary Actor:</b>                          | Admin                                                                               |  |  |
| <b>Supporting Actors:</b>                      | Users (Registered User + Musician)                                                  |  |  |
| <b>Stakeholders:</b>                           | <b>NA</b>                                                                           |  |  |
| <b>Generalization:</b>                         | <b>NA</b>                                                                           |  |  |
| <b>Include:</b>                                | <b>NA</b>                                                                           |  |  |
| <b>Extend:</b>                                 | <b>NA</b>                                                                           |  |  |
| <b>Precondition:</b>                           | NA                                                                                  |  |  |
| Trigger:                                       | <b>NA</b>                                                                           |  |  |
| <b>Normal Flow:</b>                            | Select view users<br>$\mathbf{1}$ .<br>2.<br>Select account details<br>Viewed<br>3. |  |  |
| <b>Sub-Flows:</b>                              | <b>NA</b>                                                                           |  |  |
| <b>Alternate Flow/</b><br><b>Exceptions:</b>   | <b>NA</b>                                                                           |  |  |
| <b>Post-Condition:</b>                         | Account viewed                                                                      |  |  |
| <b>Non-Behavioural</b><br><b>Requirements:</b> | <b>NA</b>                                                                           |  |  |
| <b>Open Issues:</b>                            | <b>NA</b>                                                                           |  |  |
| <b>Source:</b>                                 | <b>Requirement Statement</b>                                                        |  |  |
| <b>Author:</b>                                 | <b>System Analyst</b>                                                               |  |  |
| <b>Revision &amp; Date</b>                     | Revision 01 24/4/2013                                                               |  |  |

**Table 2.1.2-13: View Accounts Use Case Description**

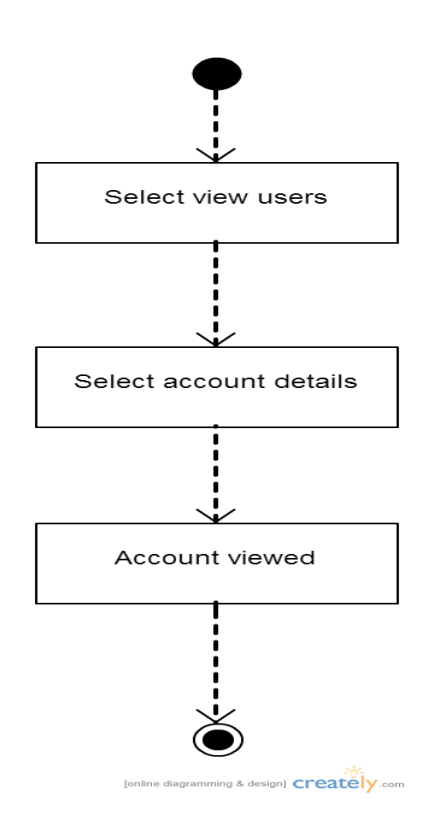

**Figure 2.1.2-15: View Accounts Activity Diagram**

- 1. Admin select view users.
- 2. View users will appear with the list of all registered users.
- 3. Each of the users will include account details button.
- 4. Click for the account details and new page will pop out.
- 5. The popped out pages shows the details information about the users.

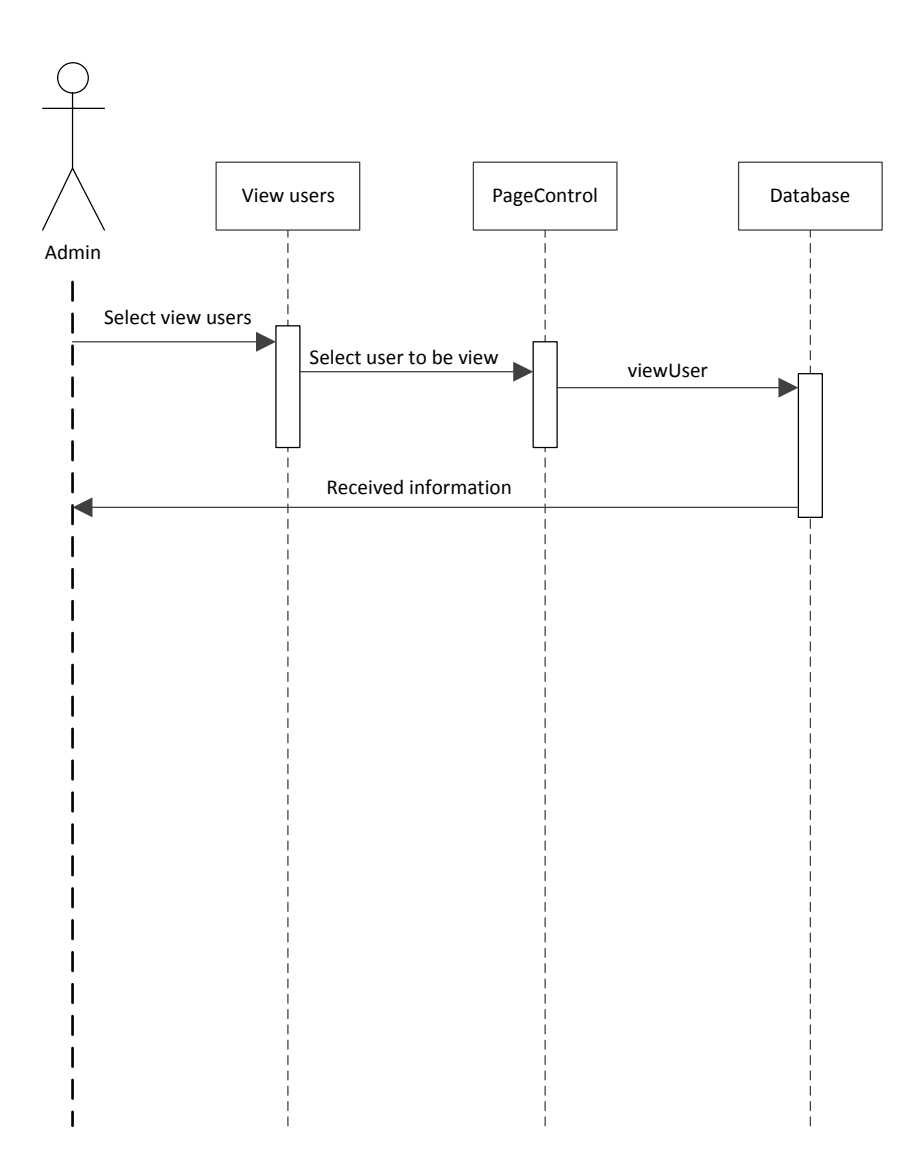

**Figure 2.1.2-15: View Accounts Sequence Diagram**

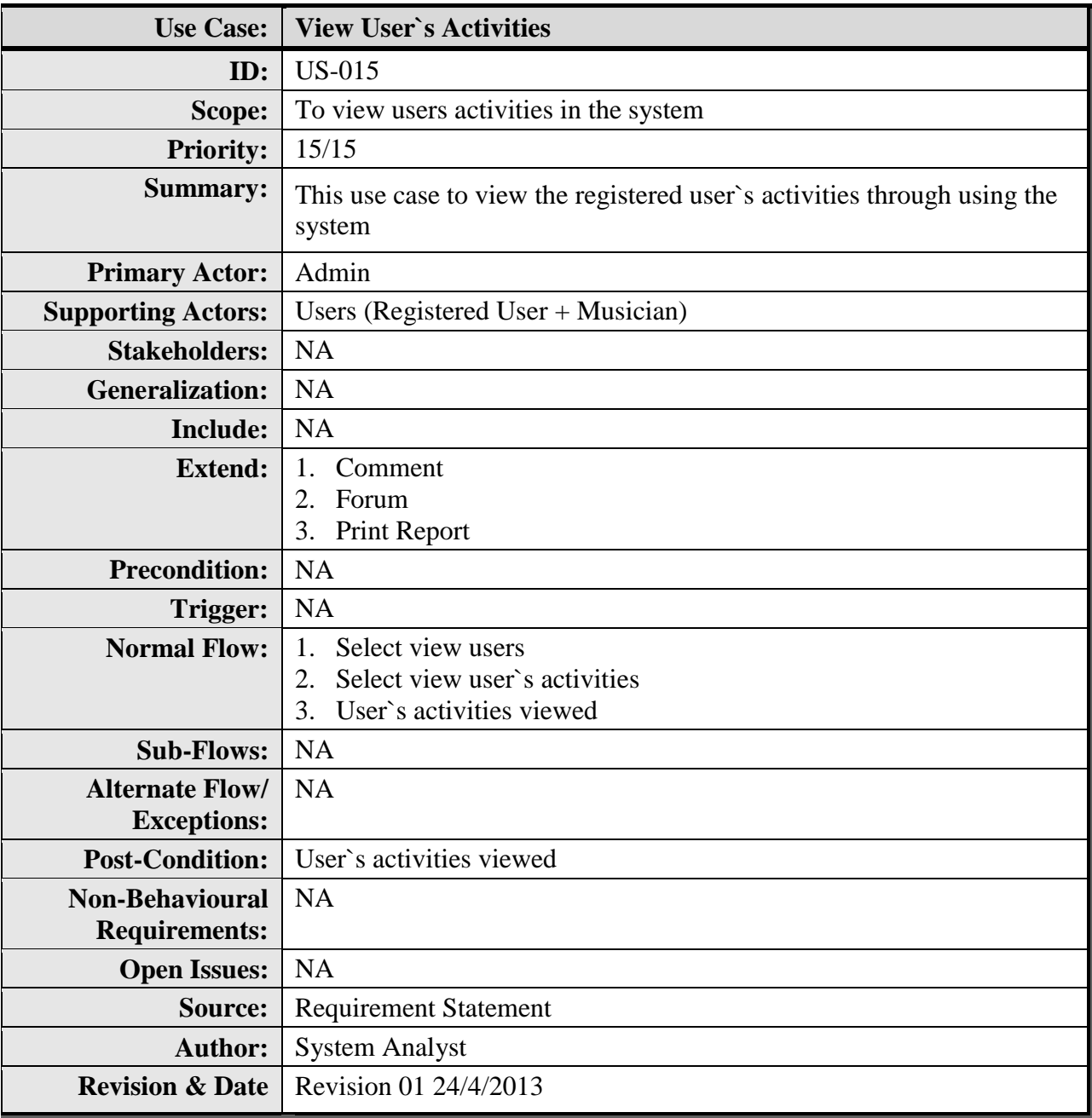

**Table 2.1.2-14: View User Activities Use Case Description**

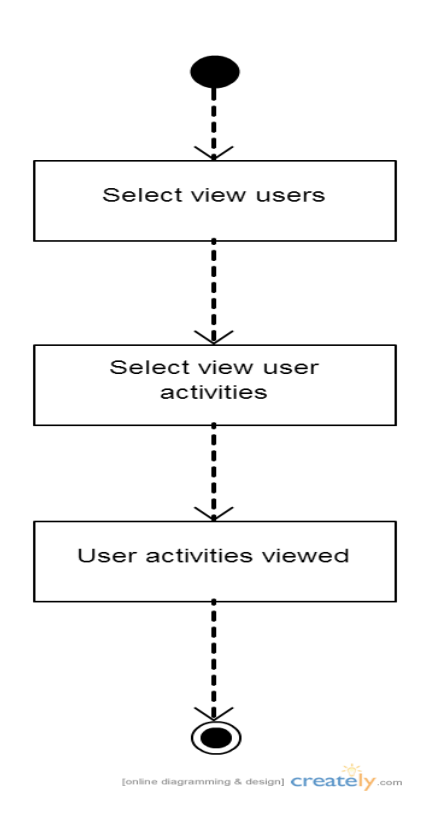

**Figure 2.1.2-16: View User Activities Activity Diagram**

- 1. Admin select view users.
- 2. View users will appear with the list of all registered users.
- 3. Each of the users will include view user activities button.
- 4. Click for the view user activities and new page will pop out.
- 5. The popped out pages shows the details information about the user's activities.

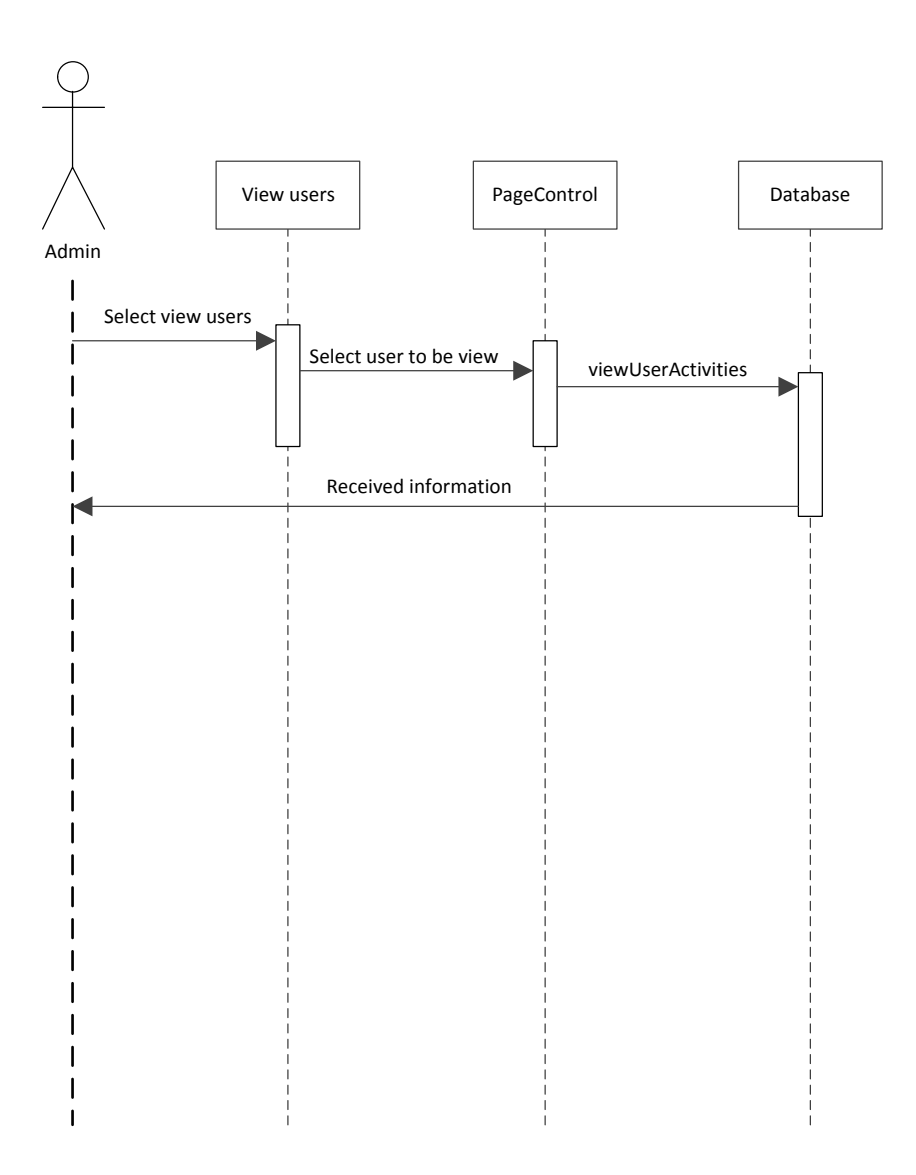

**Figure 2.1.2-16: View User Activities Sequence Diagram**

### ii) Performance requirements

### **Capacity**

System can communicate with 200 users at the same time. Users do not need to wait for a long time for the transaction of information, since the system is web based system and more than one user can use the system simultaneously.

## **Response Time**

The system should be able to react and perform well. The respond time of data saving should within 5 seconds. All data will be saved after the confirmation is made, time for saving will not exceed 30 seconds.

## **Error Handling**

Error handling should be implementing and the application should be able to handle all run time errors. If an error condition occurs, the system should output helpful error message and if not recovery is not possible, it should exit gracefully.

### iii) Logical Database Requirements

An entity-relationship (ER) diagram is a specialized graphic that illustrates the relationships between entities in a database. Since the system will be using the database to connect one form to another, the entities must be defined within it characteristics. Every single entity has it Primary Key (PK) which is unique character among all characters in single entity. There is also the entity that has Foreign Key (FK) which is the primary key from other entity. The cardinality must be stated in order to show their relationship between each other.

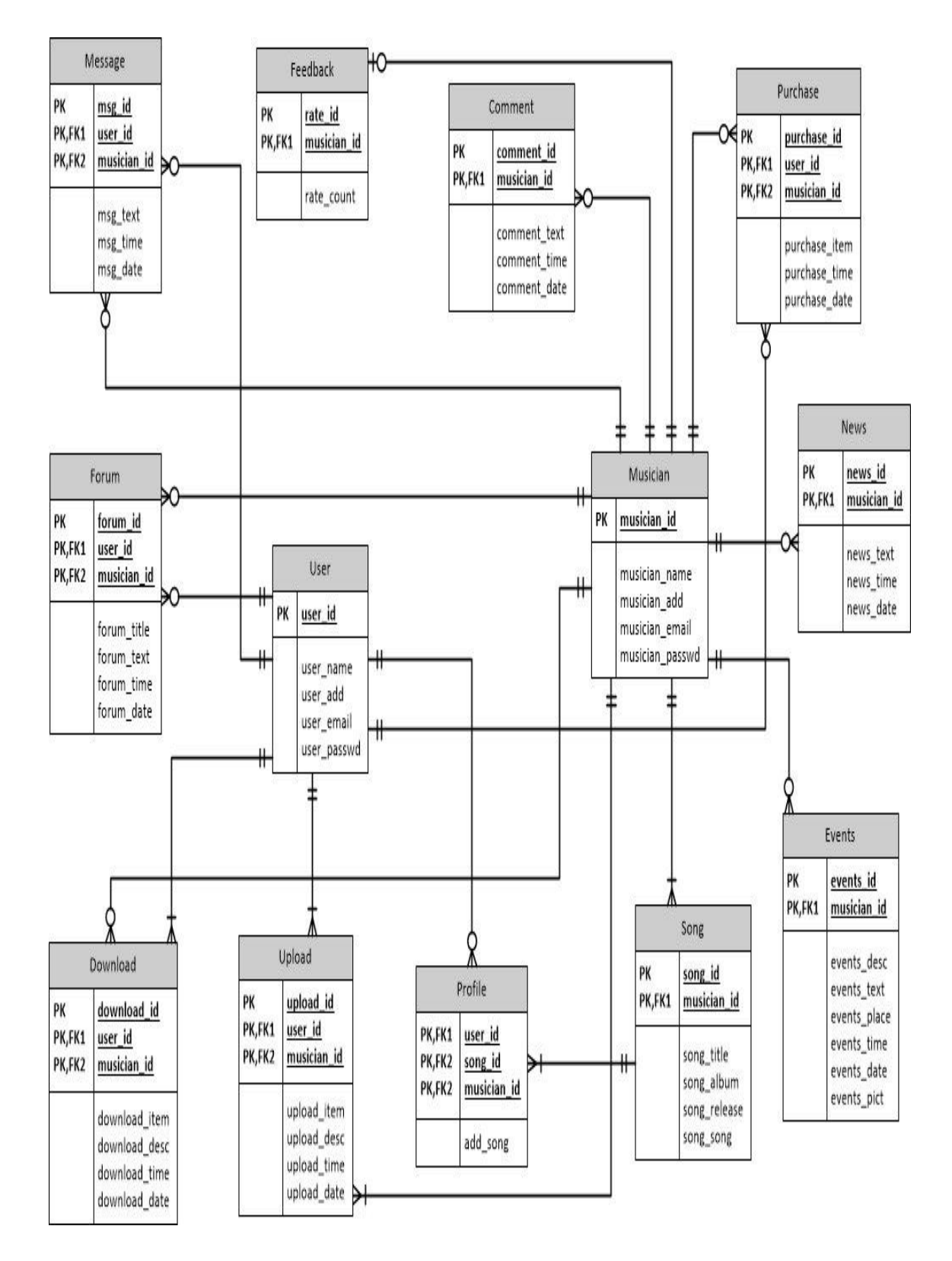

**Figure 2.1.2-17: ER diagram**

The data descriptions of each of these data entities are as follows:

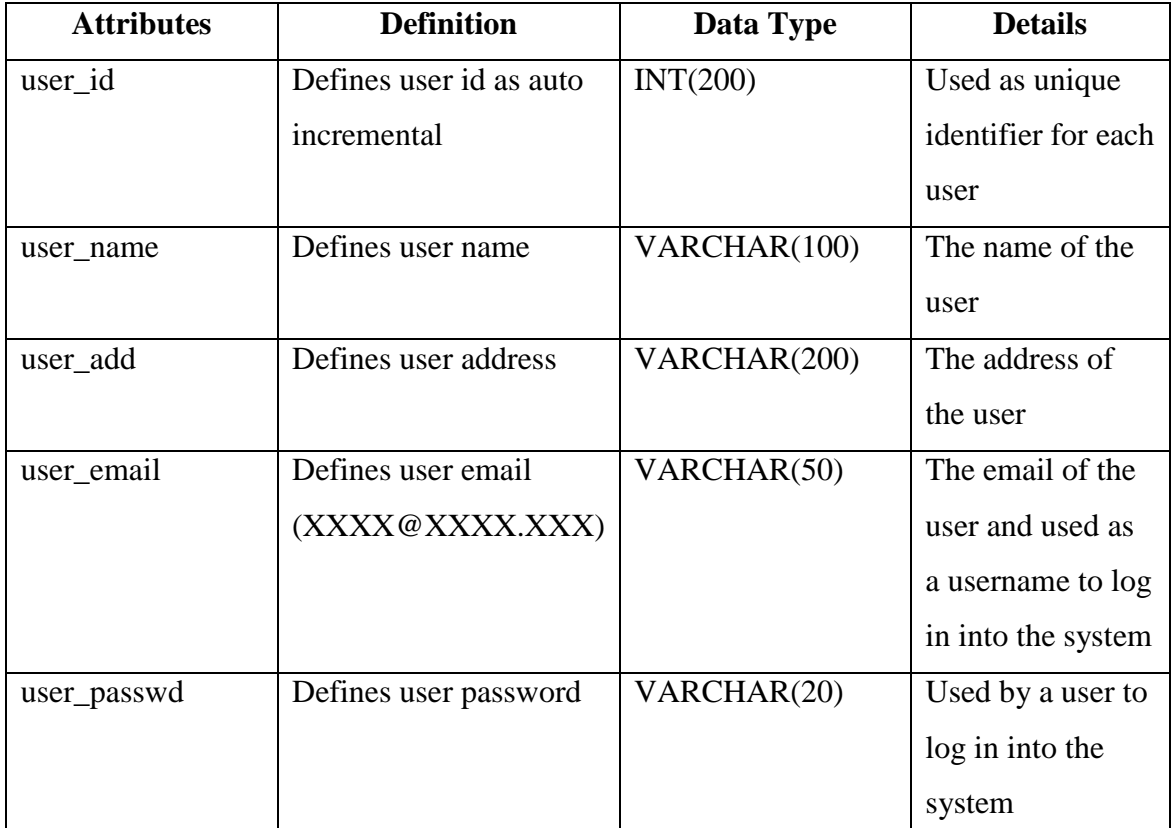

# **Table 2.1.2-16: User Entity**

# **Table 2.1.2-17: Musician Entity**

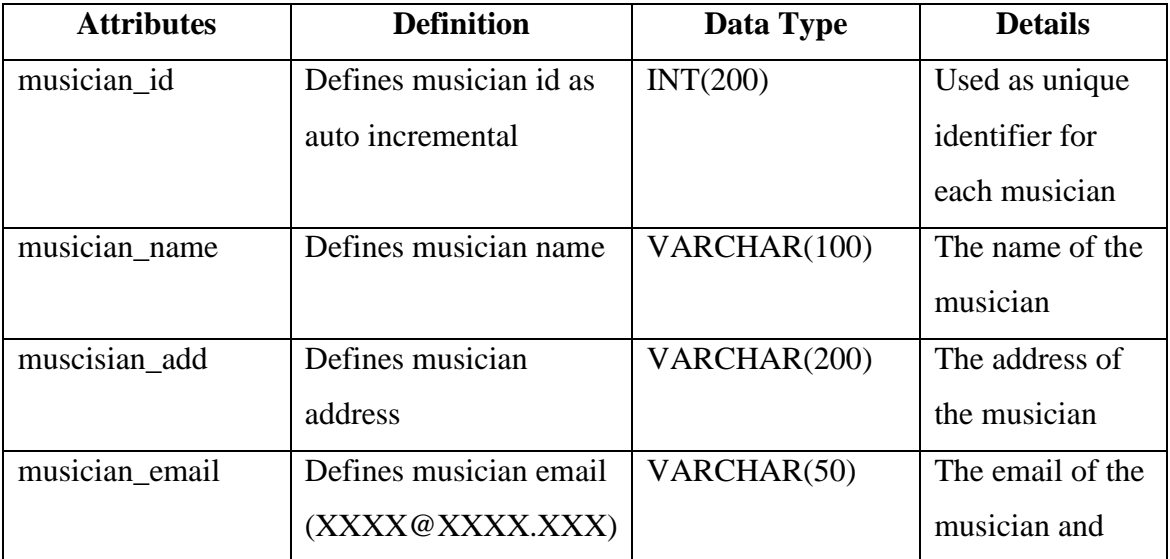

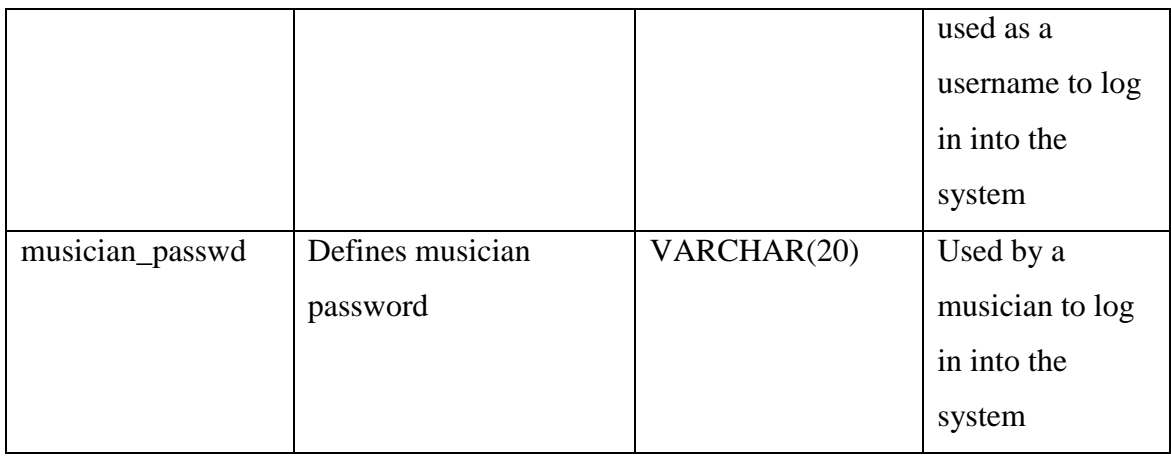

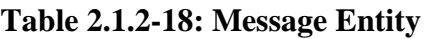

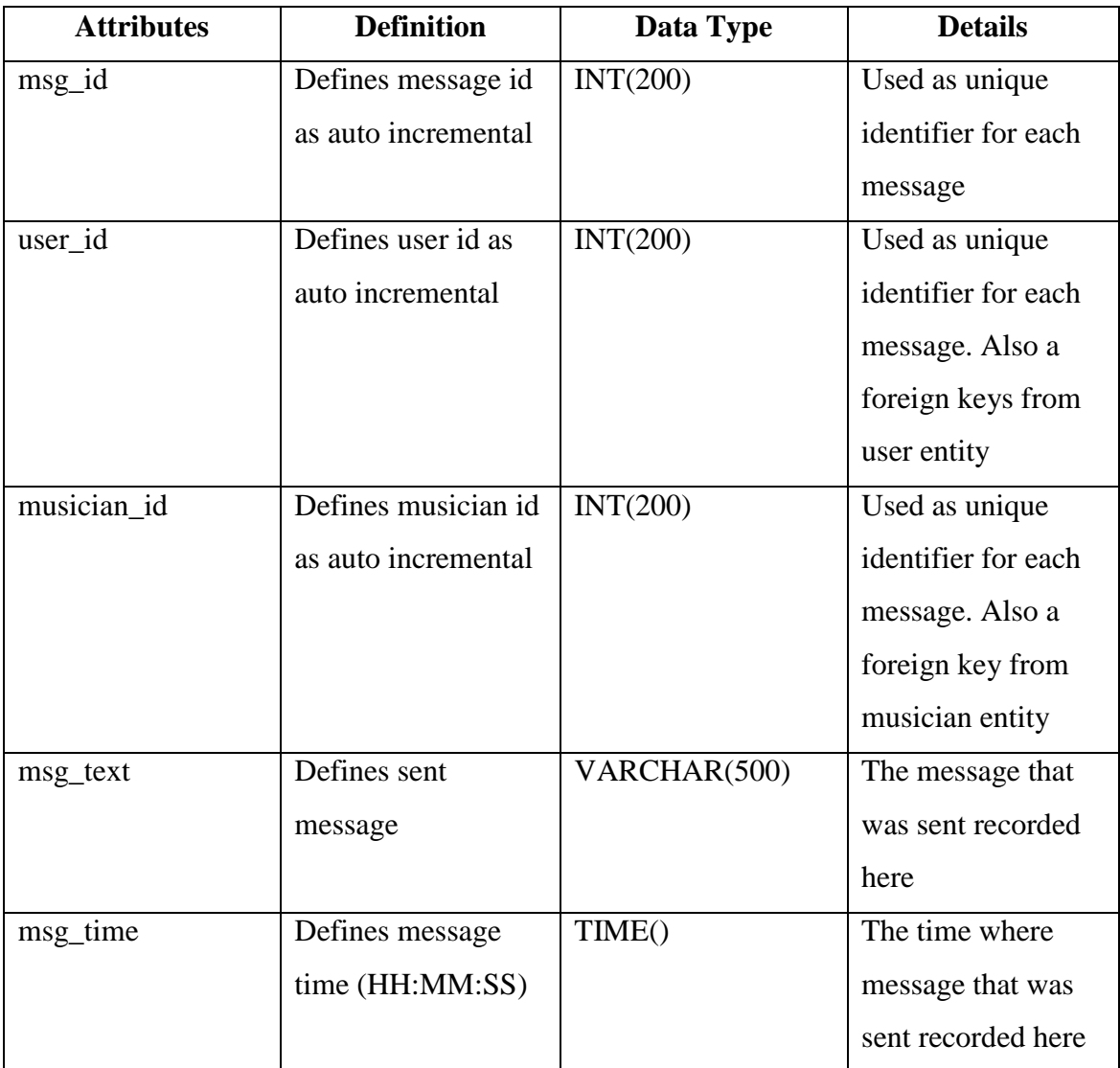

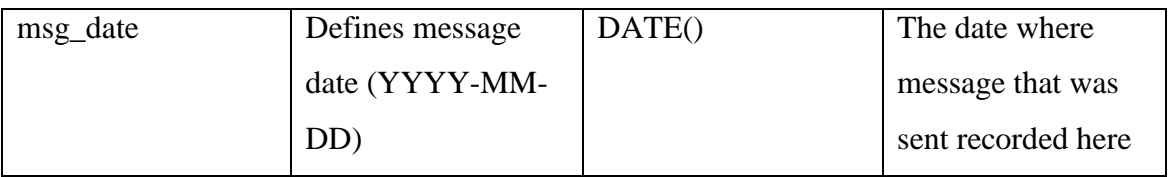

# **Table 2.1.2-19: Feedback Entity**

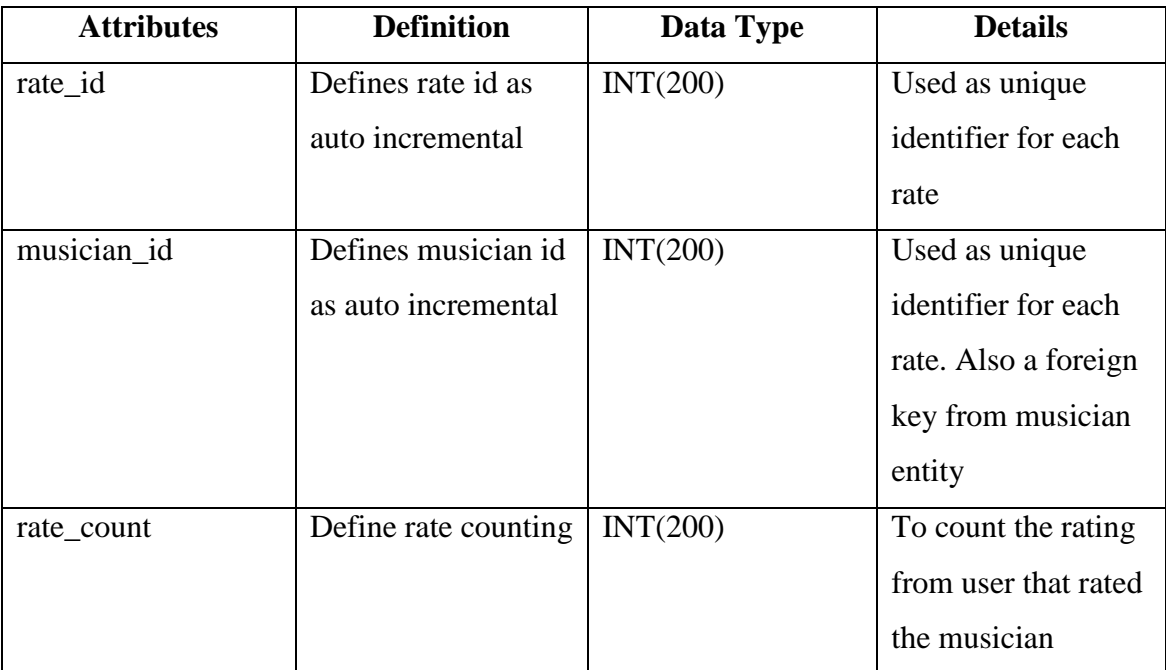

# **Table 2.1.2-20: Comment Entity**

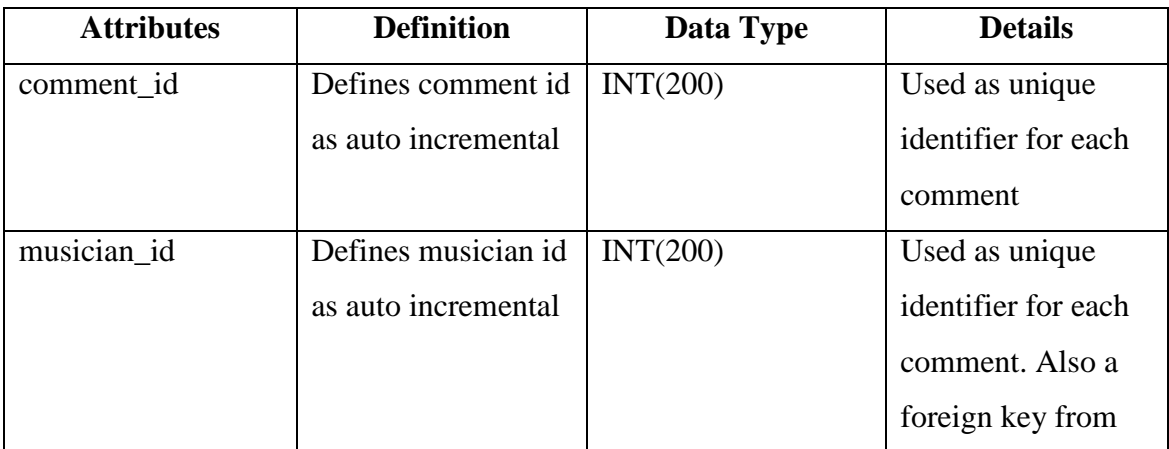

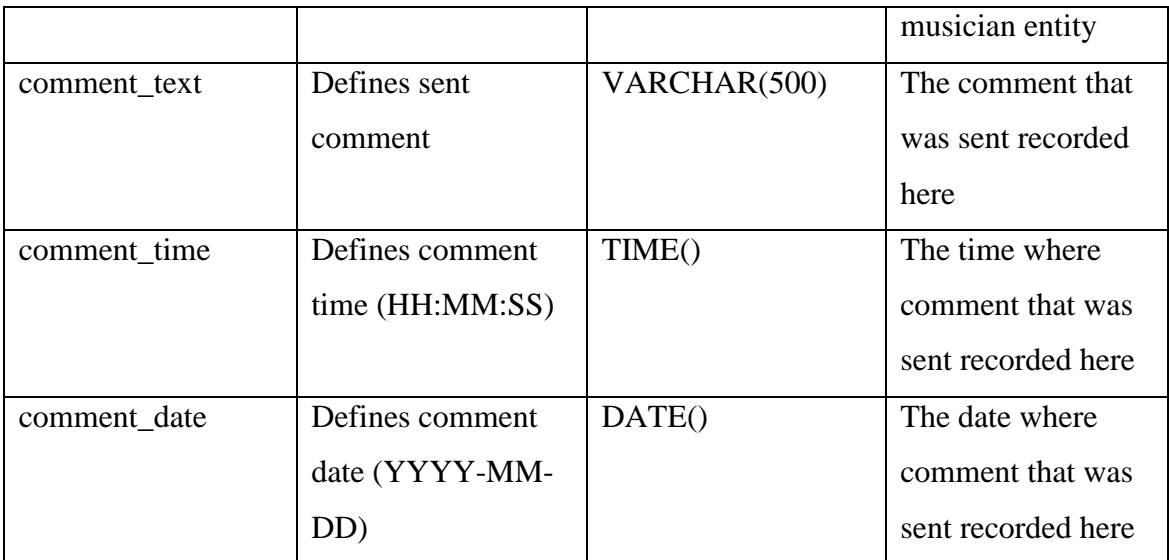

# **Table 2.1.2-21: Purchase Entity**

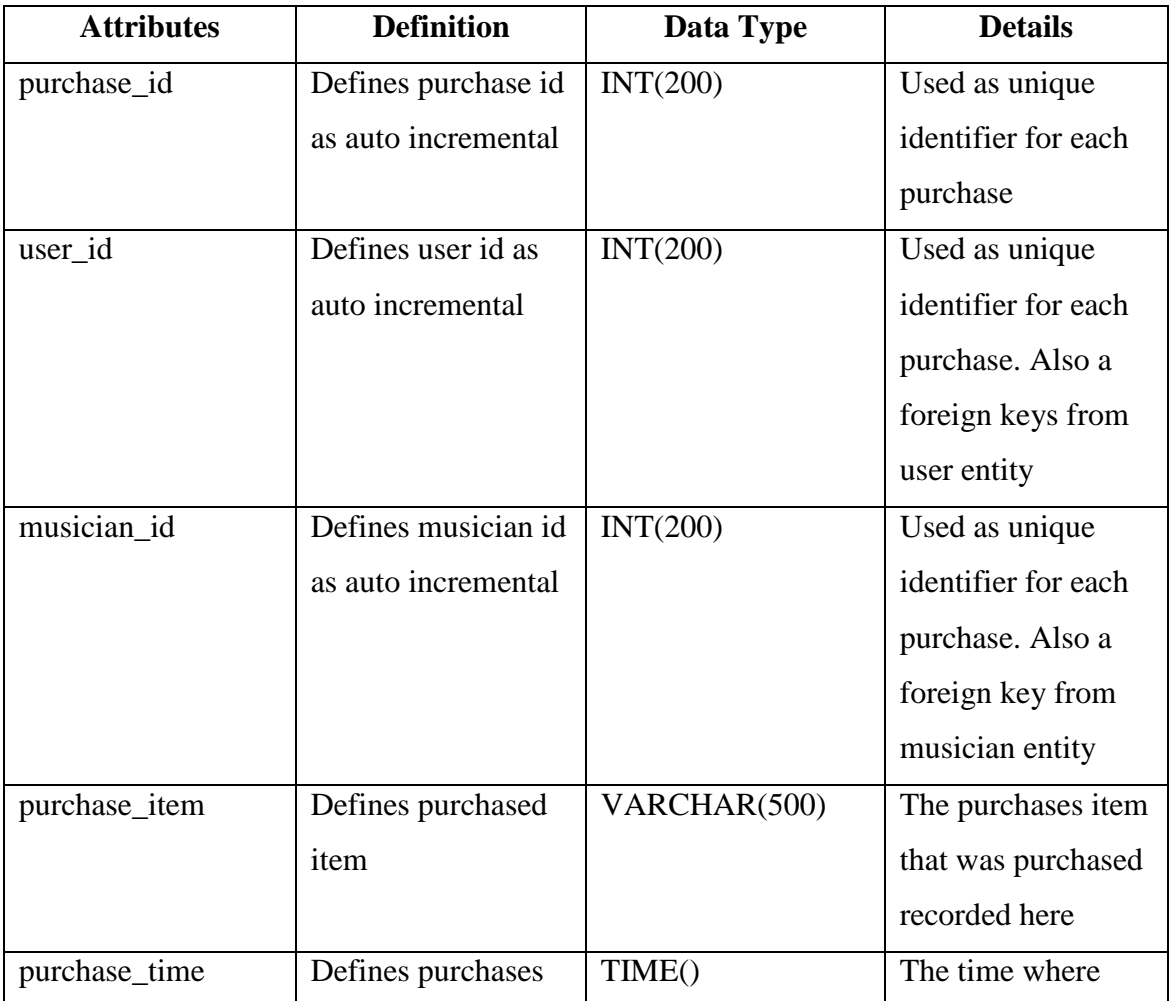

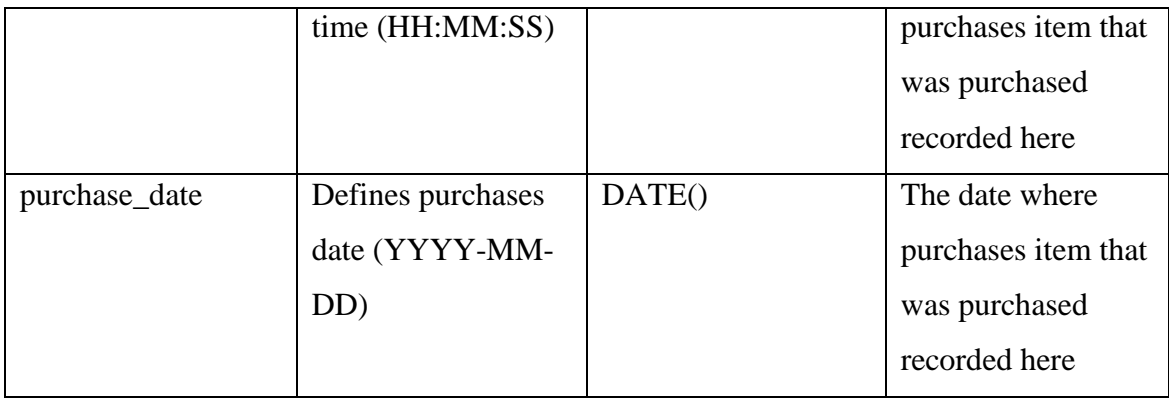

**Table 2.1.2-22: Forum Entity**

| <b>Attributes</b> | <b>Definition</b>   | Data Type    | <b>Details</b>      |
|-------------------|---------------------|--------------|---------------------|
| forum_id          | Defines forum id as | INT(200)     | Used as unique      |
|                   | auto incremental    |              | identifier for each |
|                   |                     |              | forum               |
| user_id           | Defines user id as  | INT(200)     | Used as unique      |
|                   | auto incremental    |              | identifier for each |
|                   |                     |              | forum. Also a       |
|                   |                     |              | foreign keys from   |
|                   |                     |              | user entity         |
| musician_id       | Defines musician id | INT(200)     | Used as unique      |
|                   | as auto incremental |              | identifier for each |
|                   |                     |              | forum. Also a       |
|                   |                     |              | foreign key from    |
|                   |                     |              | musician entity     |
| forum_title       | Defines forum title | VARCHAR(100) | The title of the    |
|                   |                     |              | forum               |
| forum_text        | Defines sent        | VARCHAR(500) | The                 |
|                   | message/comment     |              | message/comment     |
|                   |                     |              | that was sent       |
|                   |                     |              | recorded here       |
| forum_time        | Defines             | TIME()       | The time where      |

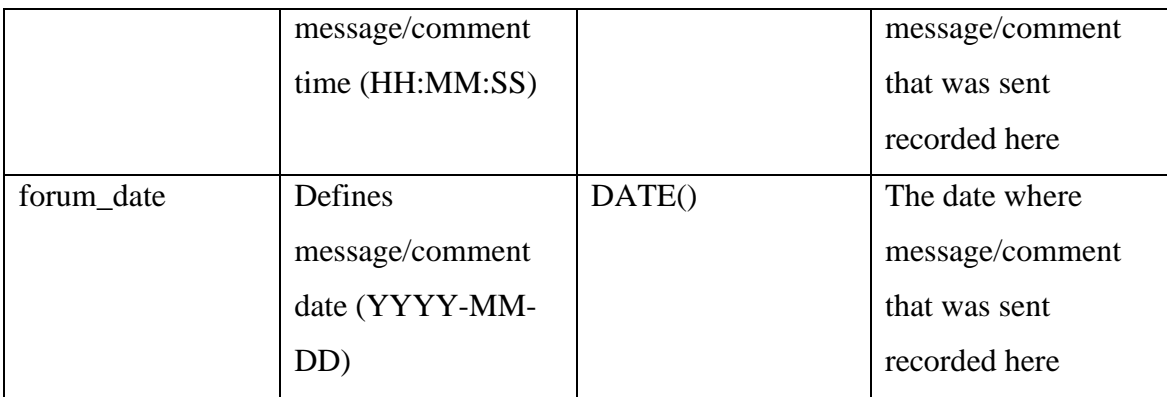

**Table 2.1.2-23: Download Entity**

| <b>Attributes</b> | <b>Definition</b>   | Data Type         | <b>Details</b>       |
|-------------------|---------------------|-------------------|----------------------|
| download_id       | Defines download    | INT(200)          | Used as unique       |
|                   | id as auto          |                   | identifier for each  |
|                   | incremental         |                   | download             |
| user id           | Defines user id as  | INT(200)          | Used as unique       |
|                   | auto incremental    |                   | identifier for each  |
|                   |                     |                   | download. Also a     |
|                   |                     |                   | foreign keys from    |
|                   |                     |                   | user entity          |
| musician id       | Defines musician id | INT(200)          | Used as unique       |
|                   | as auto incremental |                   | identifier for each  |
|                   |                     |                   | download. Also a     |
|                   |                     |                   | foreign key from     |
|                   |                     |                   | musician entity      |
| download_item     | Defines             | <b>MEDIUMBLOB</b> | The downloaded       |
|                   | downloaded item     |                   | item stored here for |
|                   |                     |                   | future references    |
| download_desc     | Defines             | VARCHAR(500)      | The downloaded       |
|                   | downloaded item     |                   | item foot notes or   |
|                   | description         |                   | description for      |
|                   |                     |                   | future references    |

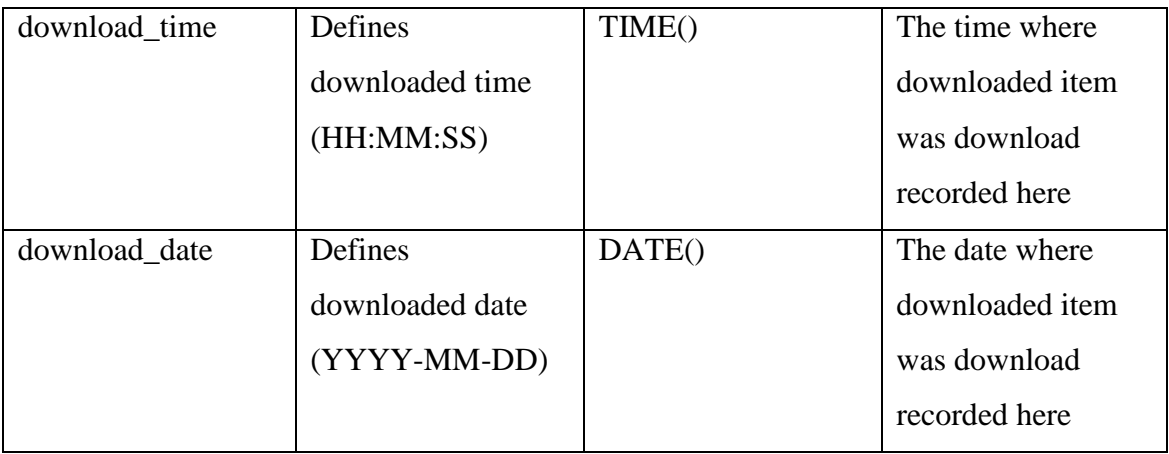

**Table 2.1.2-24: Upload Entity**

| <b>Attributes</b> | <b>Definition</b>   | Data Type         | <b>Details</b>      |
|-------------------|---------------------|-------------------|---------------------|
| upload_id         | Defines upload id   | INT(200)          | Used as unique      |
|                   | as auto incremental |                   | identifier for each |
|                   |                     |                   | upload              |
| user id           | Defines user id as  | INT(200)          | Used as unique      |
|                   | auto incremental    |                   | identifier for each |
|                   |                     |                   | upload. Also a      |
|                   |                     |                   | foreign keys from   |
|                   |                     |                   | user entity         |
| musician_id       | Defines musician id | INT(200)          | Used as unique      |
|                   | as auto incremental |                   | identifier for each |
|                   |                     |                   | upload. Also a      |
|                   |                     |                   | foreign key from    |
|                   |                     |                   | musician entity     |
| upload_item       | Defines uploaded    | <b>MEDIUMBLOB</b> | The uploaded item   |
|                   | item                |                   | stored here for     |
|                   |                     |                   | future references   |
| upload_desc       | Defines uploaded    | VARCHAR(500)      | The uploaded item   |
|                   | item description    |                   | foot notes or       |
|                   |                     |                   | description for     |

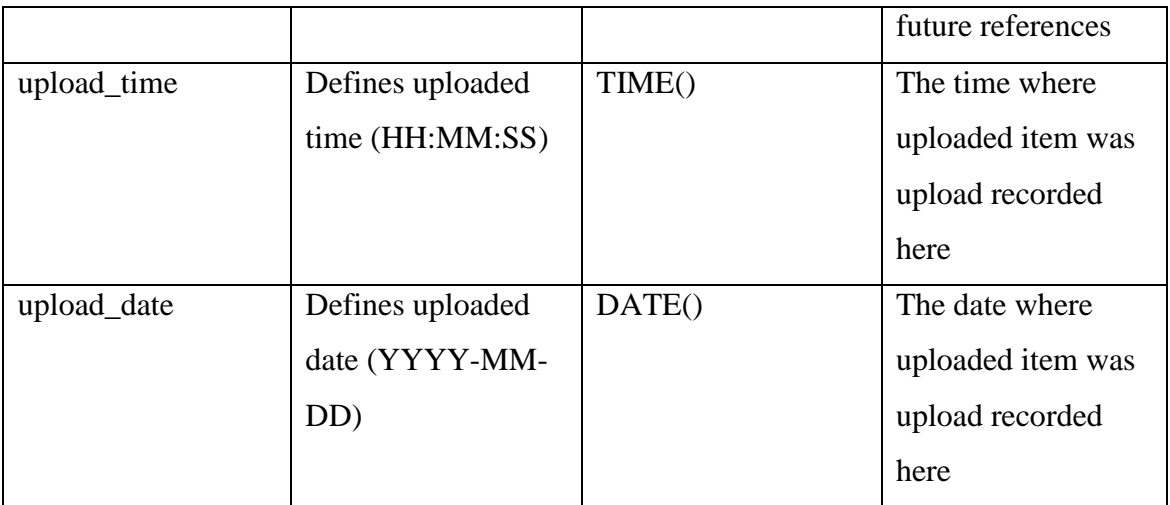

**Table 2.1.2-25: Song Entity**

| <b>Attributes</b> | <b>Definition</b>   | Data Type         | <b>Details</b>      |
|-------------------|---------------------|-------------------|---------------------|
| song_id           | Defines song id as  | INT(200)          | Used as unique      |
|                   | auto incremental    |                   | identifier for each |
|                   |                     |                   | song                |
| musician_id       | Defines musician id | INT(200)          | Used as unique      |
|                   | as auto incremental |                   | identifier for each |
|                   |                     |                   | song. Also a        |
|                   |                     |                   | foreign key from    |
|                   |                     |                   | musician entity     |
| song_title        | Defines song title  | VARCHAR(100)      | The title for the   |
|                   |                     |                   | song                |
| song_album        | Defines song album  | VARCHAR(100)      | The album for the   |
|                   |                     |                   | song                |
| song_release      | Define song release | DATE ()           | The released date   |
|                   | date (YYYY-MM-      |                   | for the song        |
|                   | DD)                 |                   |                     |
| song_song         | Define uploaded     | <b>MEDIUMBLOB</b> | The uploaded song   |
|                   | song                |                   | stored here         |

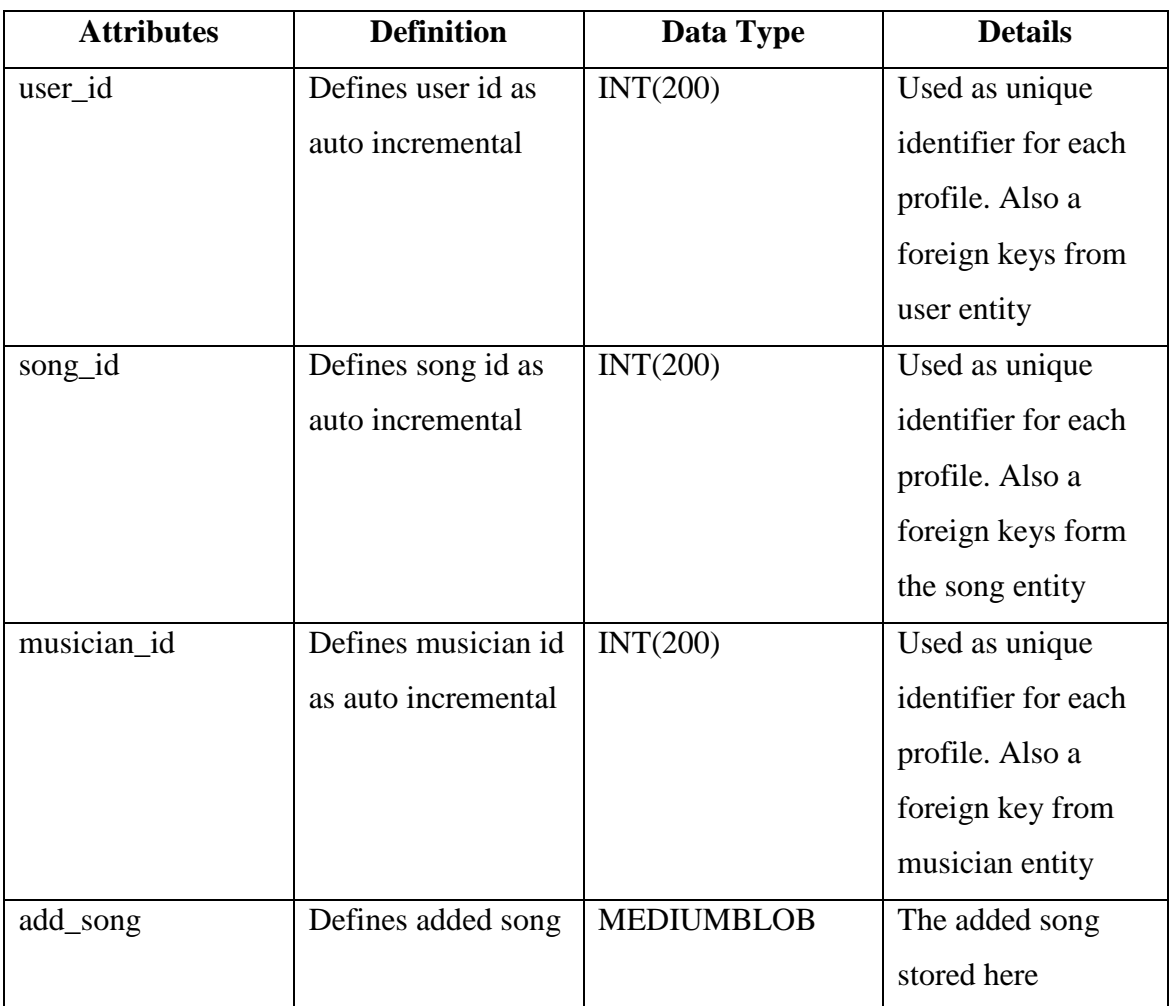

# **Table 2.1.2-26: Profile Entity**

**Table 2.1.2-27: Events Entity**

| <b>Attributes</b> | <b>Definition</b>   | Data Type | <b>Details</b>      |
|-------------------|---------------------|-----------|---------------------|
| events_id         | Defines event id as | INT(200)  | Used as unique      |
|                   | auto incremental    |           | identifier for each |
|                   |                     |           | event               |
| musician id       | Defines musician id | INT(200)  | Used as unique      |
|                   | as auto incremental |           | identifier for each |
|                   |                     |           | event. Also a       |

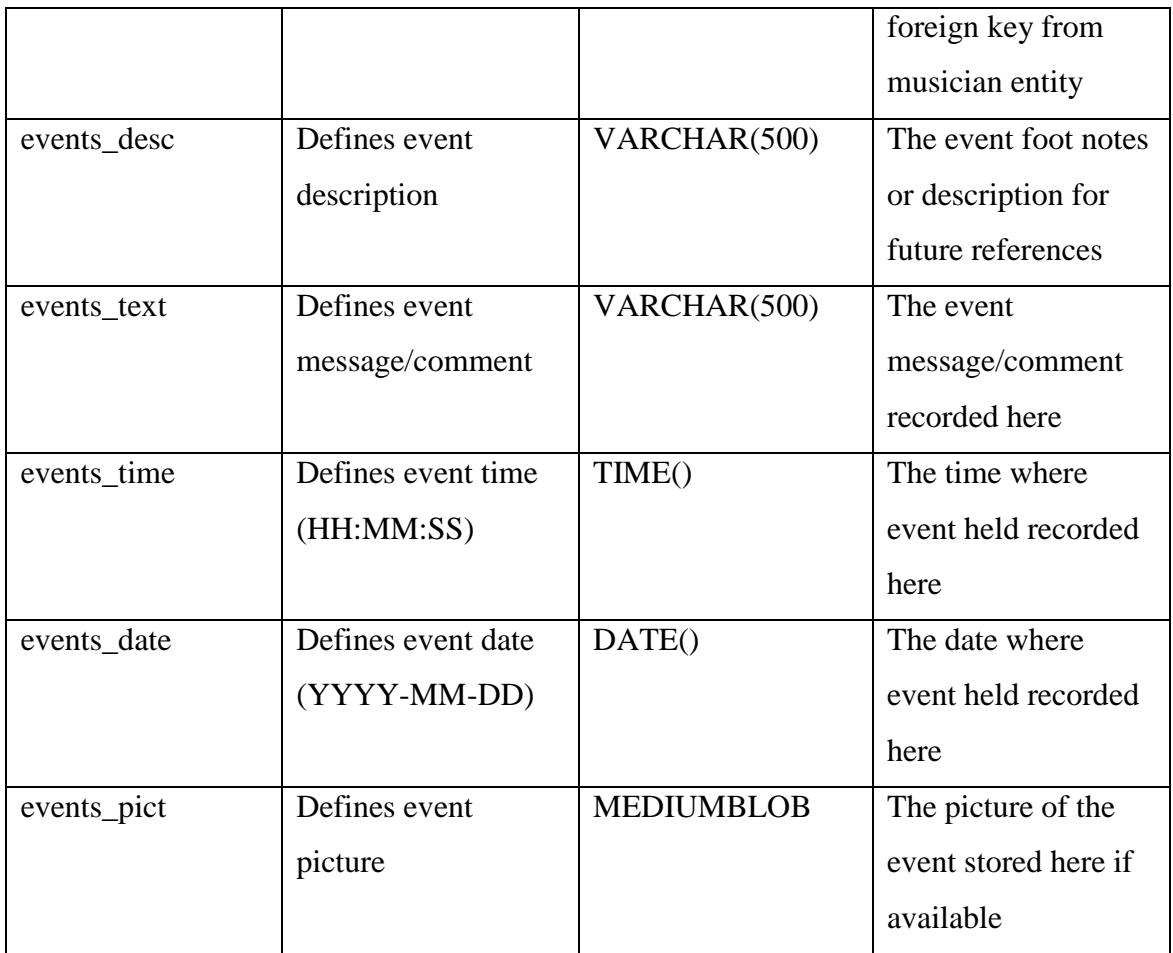

# **Table 2.1.2-28: News Entity**

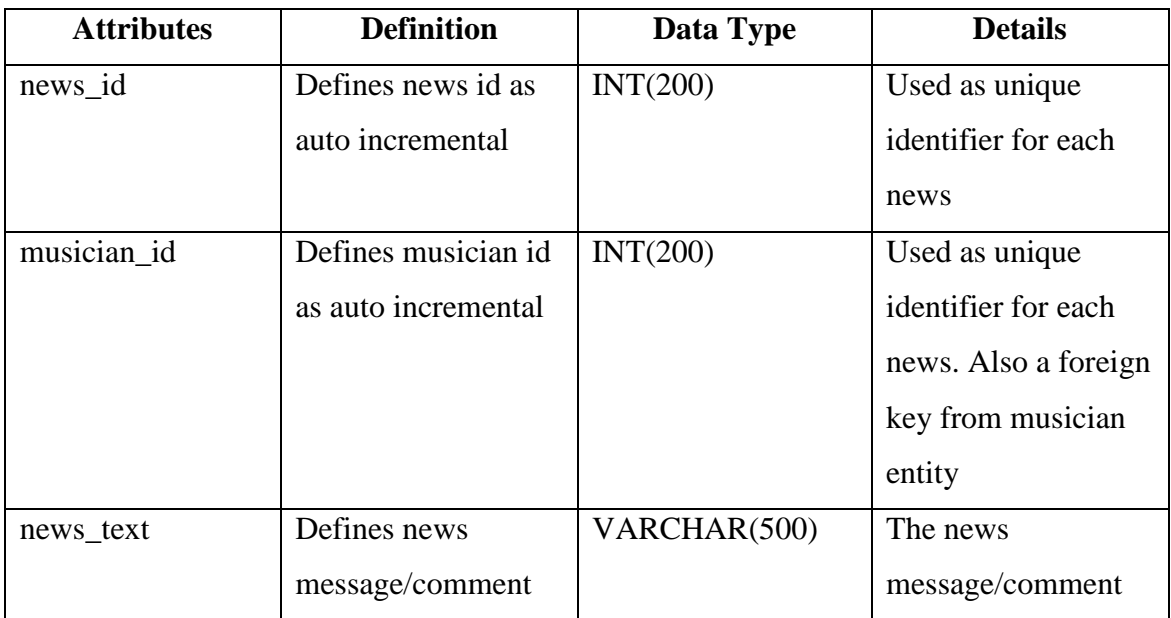

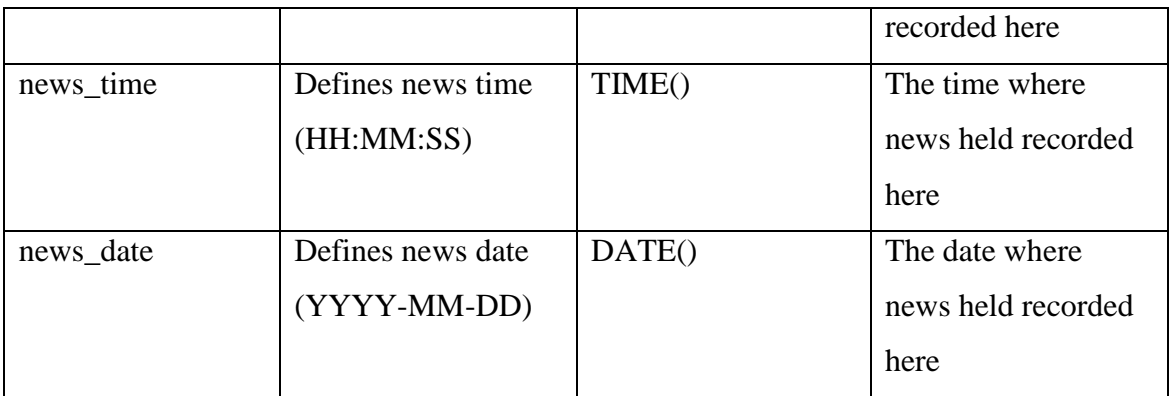

# **2.1.3 Non-functional Requirements**

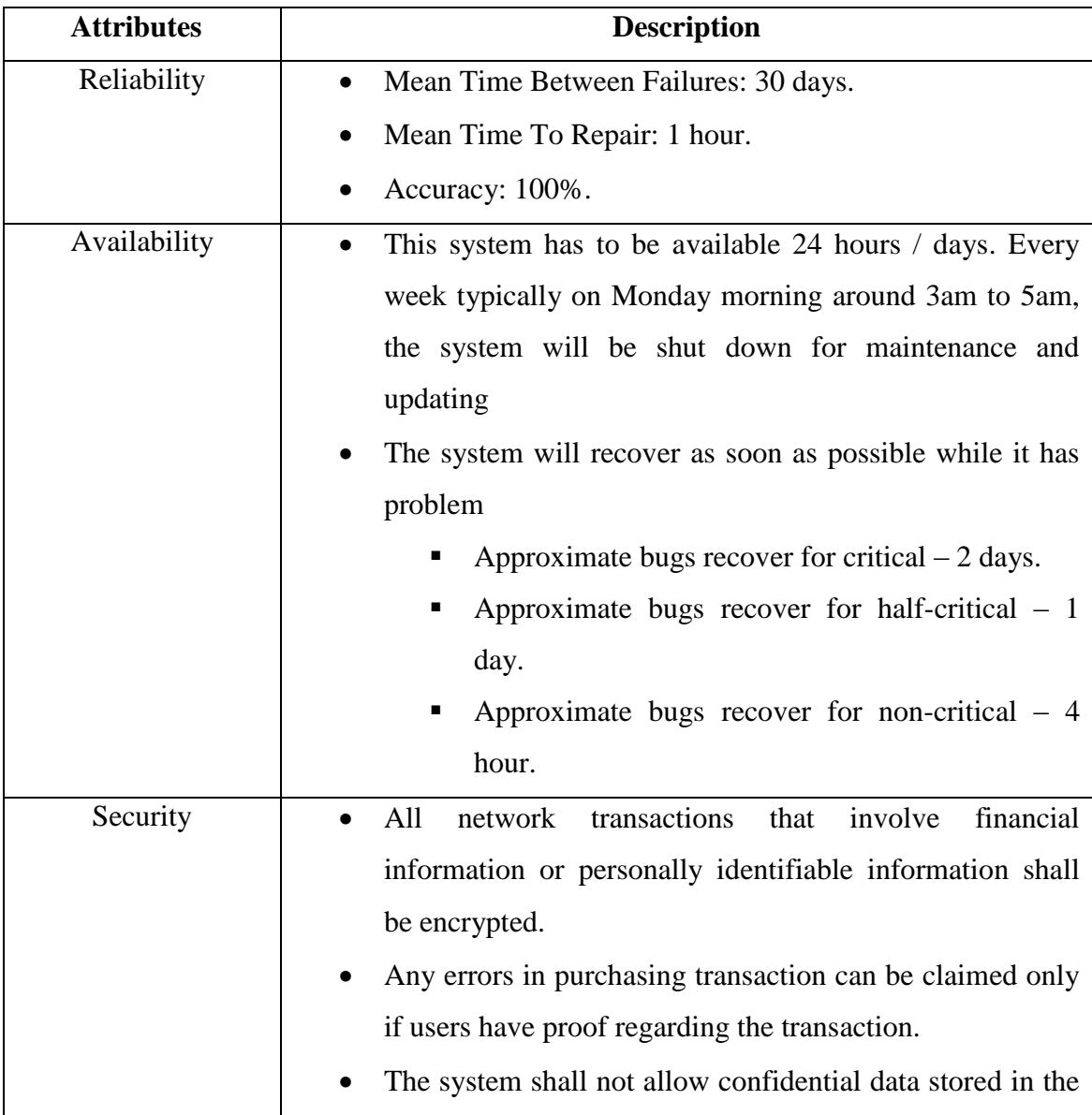

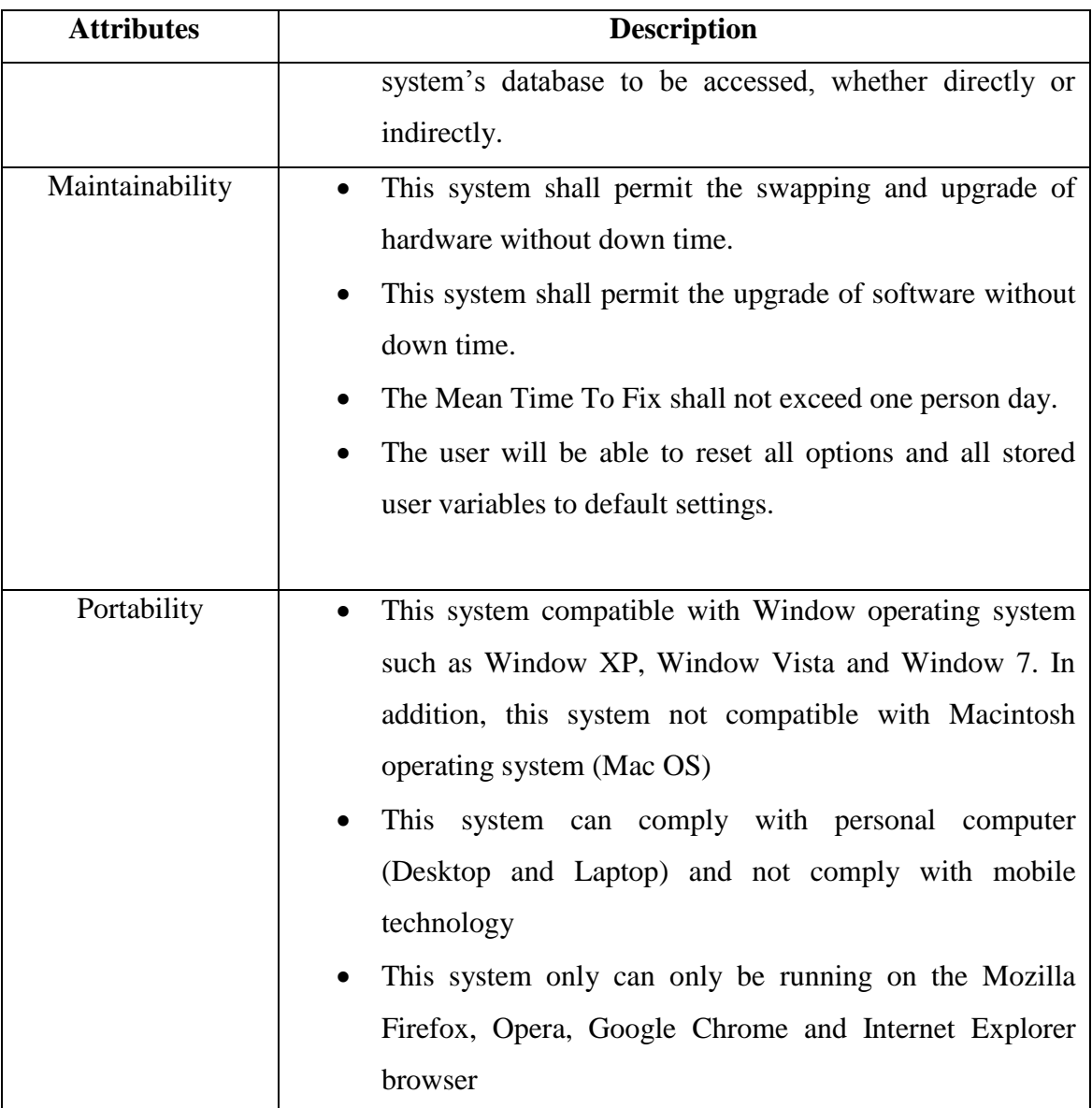

**Table 2.1.3-1: Software System Attributes**

### **2.2 Preliminary Design**

### **2.2.1 System Overview**

Three-tier architecture is a client-server architecture in which the functional process logic, data access, computer data storage and user interface are developed and maintained as independent modules on separate platforms. At first glance, the three tiers may seem similar to the model-view-controller (MVC) concept; however, topologically they are different. A fundamental rule in three tier architecture is the client tier never communicates directly with the data tier; in a three-tier model all communication must pass through the middle tier. Conceptually the three-tier architecture is linear. However, the MVC architecture is triangular: the view sends updates to the controller, the controller updates the model, and the view gets updated directly from the model

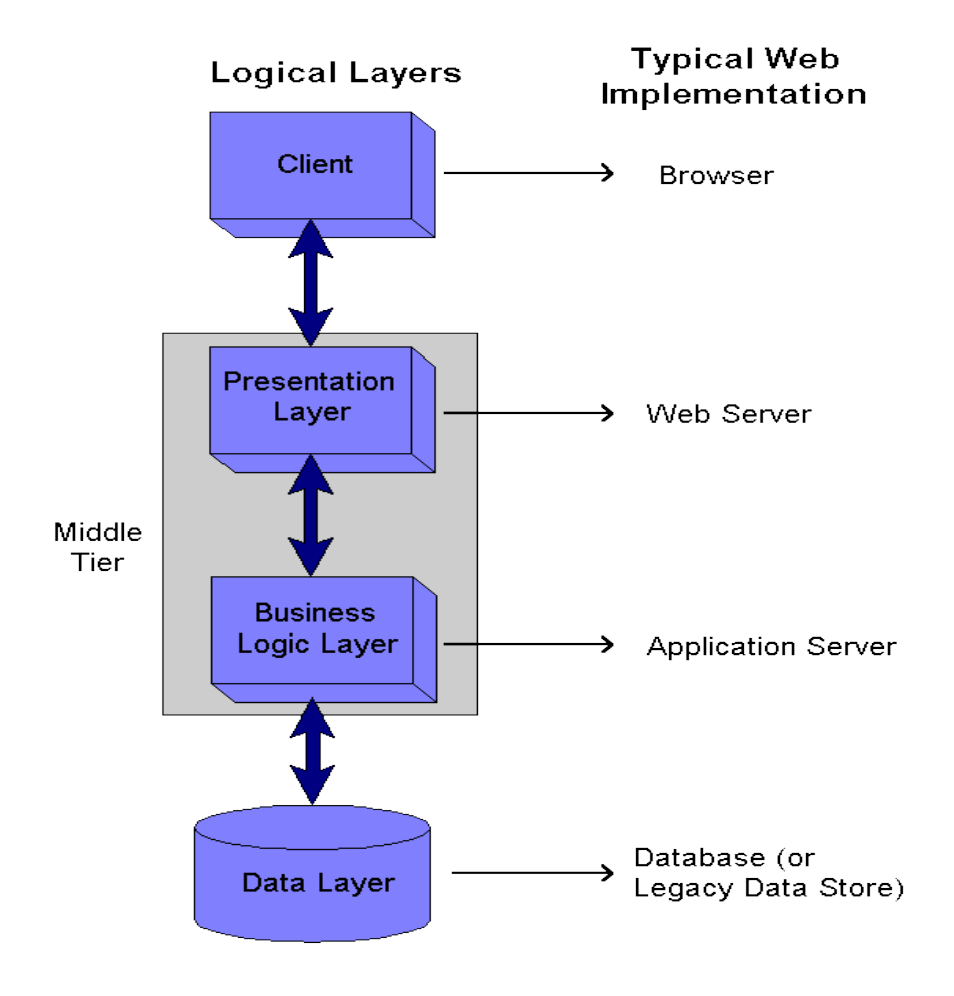

**Figure 2.2.1-1: Three Tier Architecture**

### **2.2.2 System Architecture**

This paragraph identifies the internal organizational structure of the system. The relationship among system subsystem will be described.

i) Static Organization

In this section, it'll describe all the packages available in the system. There are five packages in this system which is Admin, Unregistered User, Global User, Registered User and Musician.

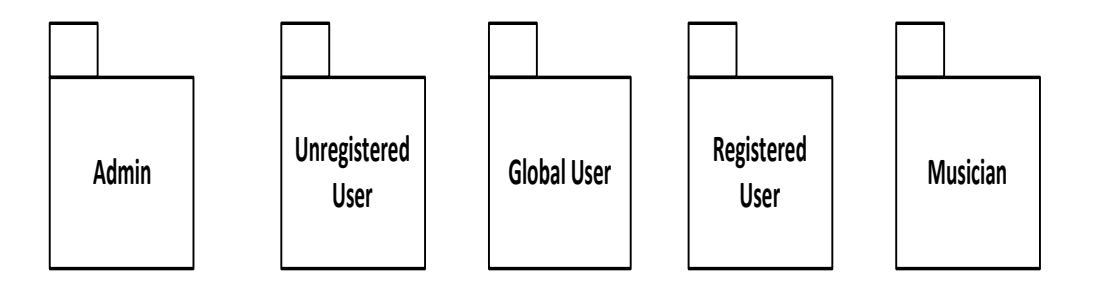

**Figure 2.2.2-1: Online Music Store Packages**

This section describes the details description for each subsystem/package

### **1. Admin**

Admin package determine the system admin function such as control the process, manage and its interface stored in one package. This package consists of the following classes/unit.

- a) addaccount\_page class
- b) addaccount\_process class
- c) deleteaccount\_page class
- d) deleteaccount\_process class
- e) viewuser\_page class
- f) viewuser\_process class
- g) viewaccount\_page class
- h) viewaccount process class
- i) viewuseractivity\_page class
- j) viewuseractivity\_process class

#### **2. Unregistered User**

Unregistered User package determine the unregistered user function such as control the process, manage and its interface stored in one package. This package consists of the following classes/unit.

- a) register\_page class
- b) register\_process class

### **3. Global User**

Registered User package determine the global user function such as control the process, manage and its interface stored in one package. To be fully understand about global user package, we can say with the generalization of the users into two parts which is Registered User and Musician, somehow they have several function that shared together. So with the global user package classifying, the function do not have to repeat, just call it from this package. This package consists of the following classes/unit.

- a) login\_page class
- b) login\_ process class
- c) logout\_process class
- d) messaging\_page class
- e) messaging\_process class
- f) forum\_page class
- g) forum\_process class
- h) upload\_page class
- i) upload\_process class

## **4. Registered User**

Registered User package determine the registered user function such as control the process, manage and its interface stored in one package. This package consists of the following classes/unit.

- a) addsong\_process class
- b) removesong\_process class
- c) rating\_process class
- d) comment\_process class
- e) download\_process class
- f) songstreaming\_process class
- g) purchasing\_page class
- h) purchasing\_process class

## **5. Musician**

Musician package determine the musician function such as control the process, manage and its interface stored in one package. This package consists of the following classes/unit.

- a) newsevents\_page class
- b) newsevents\_process class

### ii) External Interfaces

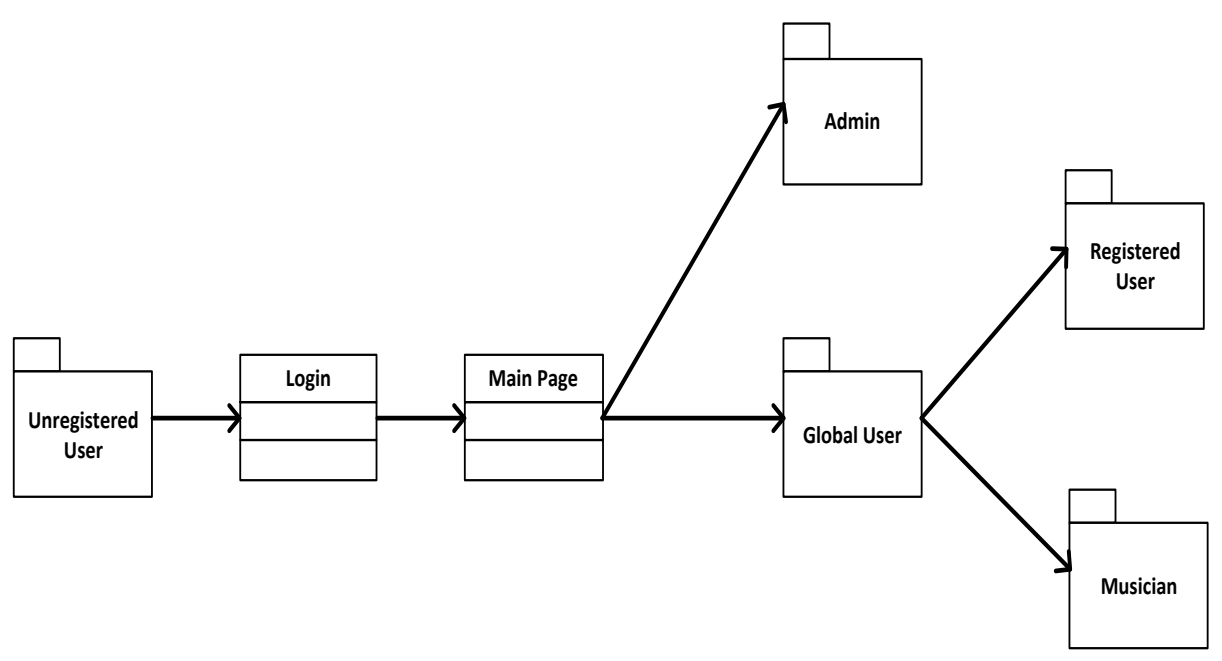

**Figure 2.2.2-2: External Interfaces**

# **2.2.3 System States and Modes**

This section describes states diagrams for Online Music Store (OMS). Figure below show the state diagram for Unregistered User subsystem.

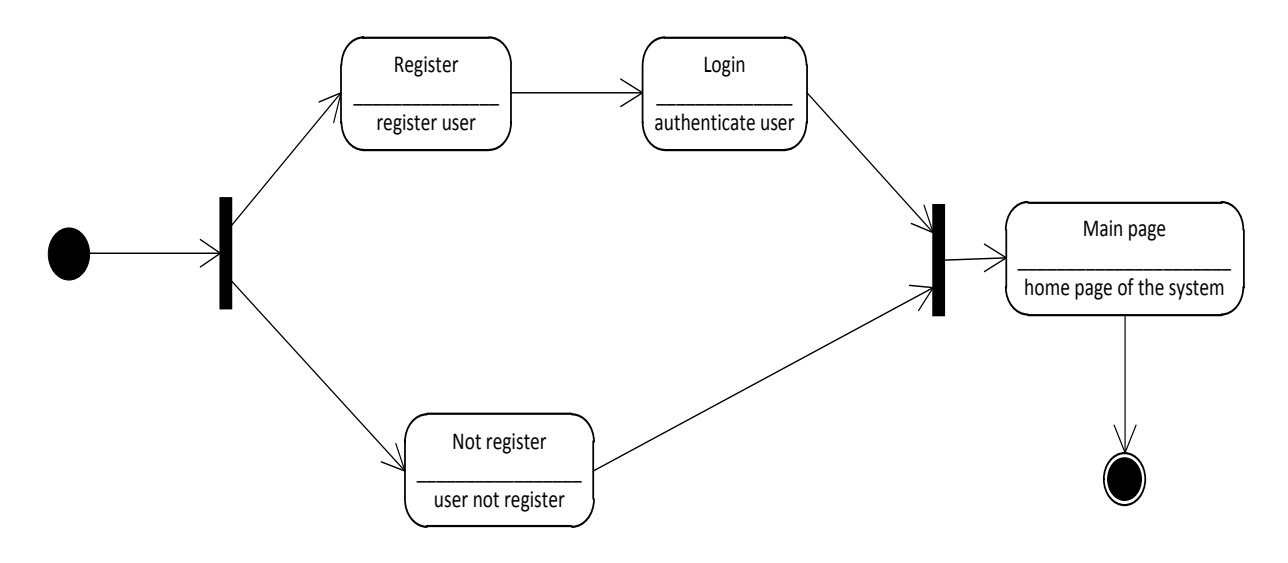

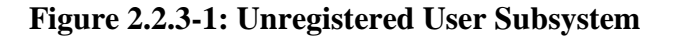

Figure below show the state diagram for Admin subsystem.

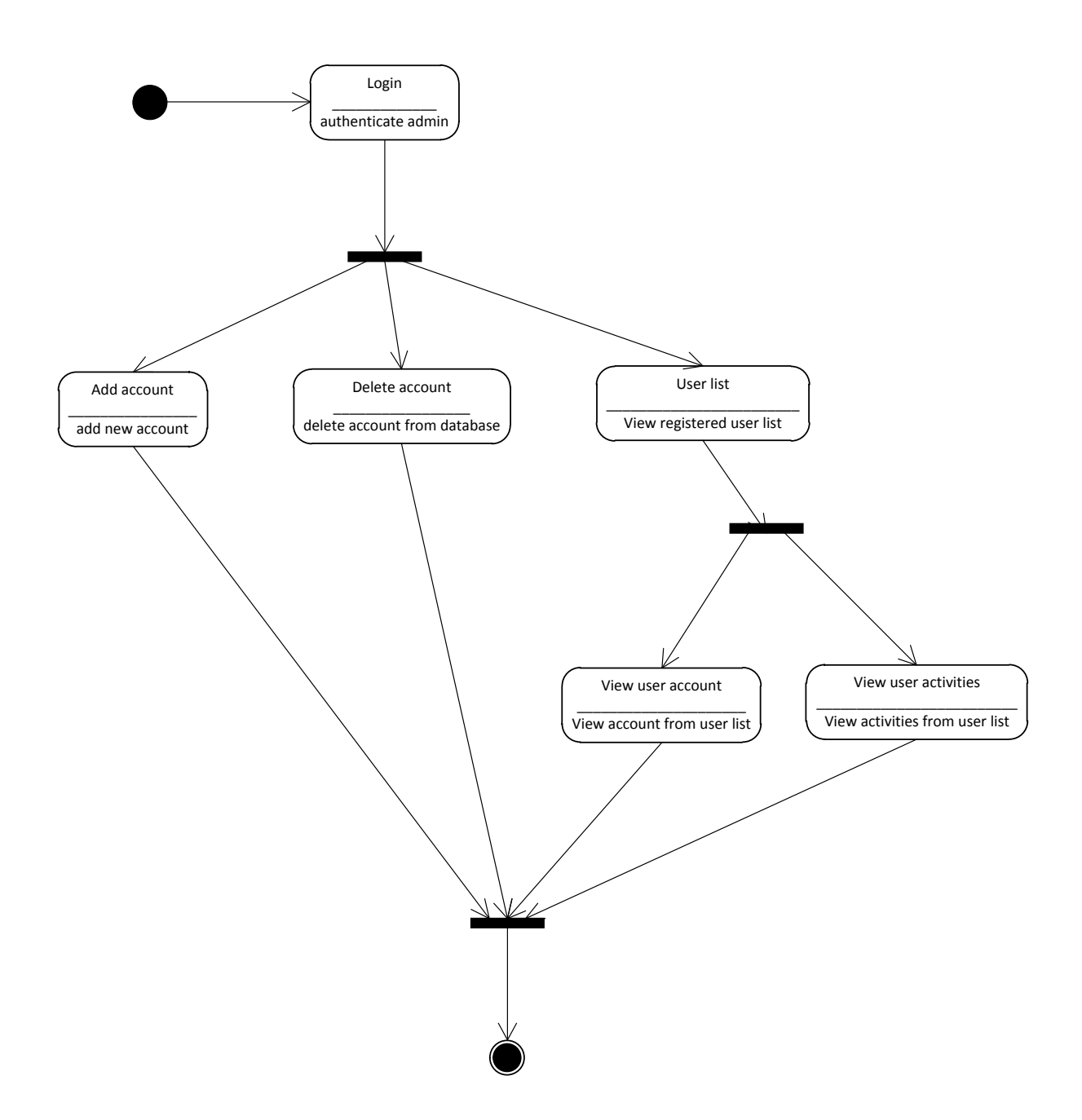

**Figure 2.2.3-2: Admin Subsystem**

Figure below show the state diagram for Global User combined with Registered User and Musician subsystem.

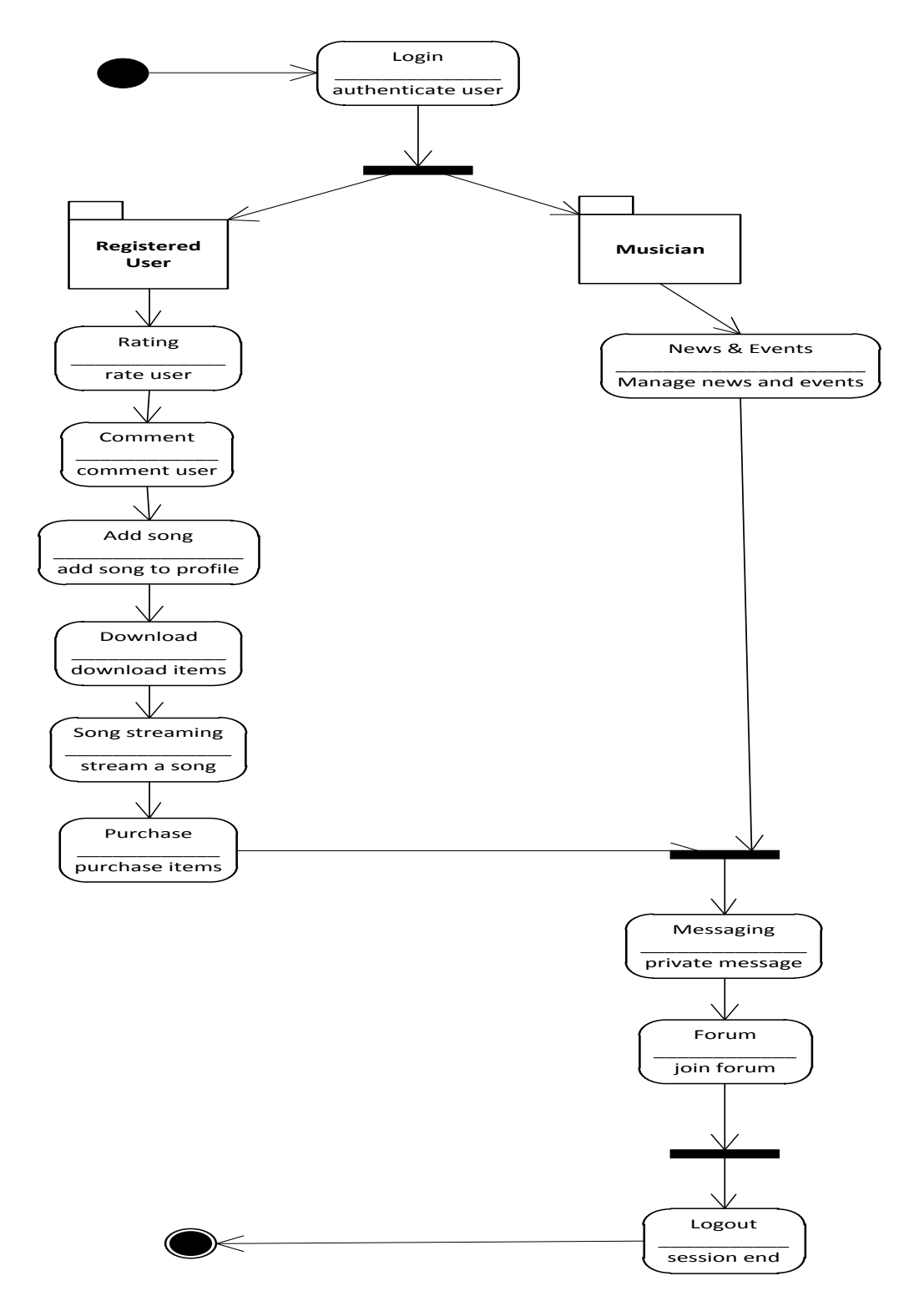

**Figure 2.2.3-3: Combined Global User Subsystem**

## **2.3 System Design Description**

Online Music Store (OMS) consists of three modules which are Users, Musician/Artists and Admin. Currently, OMS not using any framework, and resulting from this, the classes of the three modules combine together in one subsystem. Categorization of the modules is the best way to elaborate this project`s system design descriptions.

## **2.3.1 Global User Subsystem**

Figure below shows the classes which are associated with Global User Subsystem via class diagram.

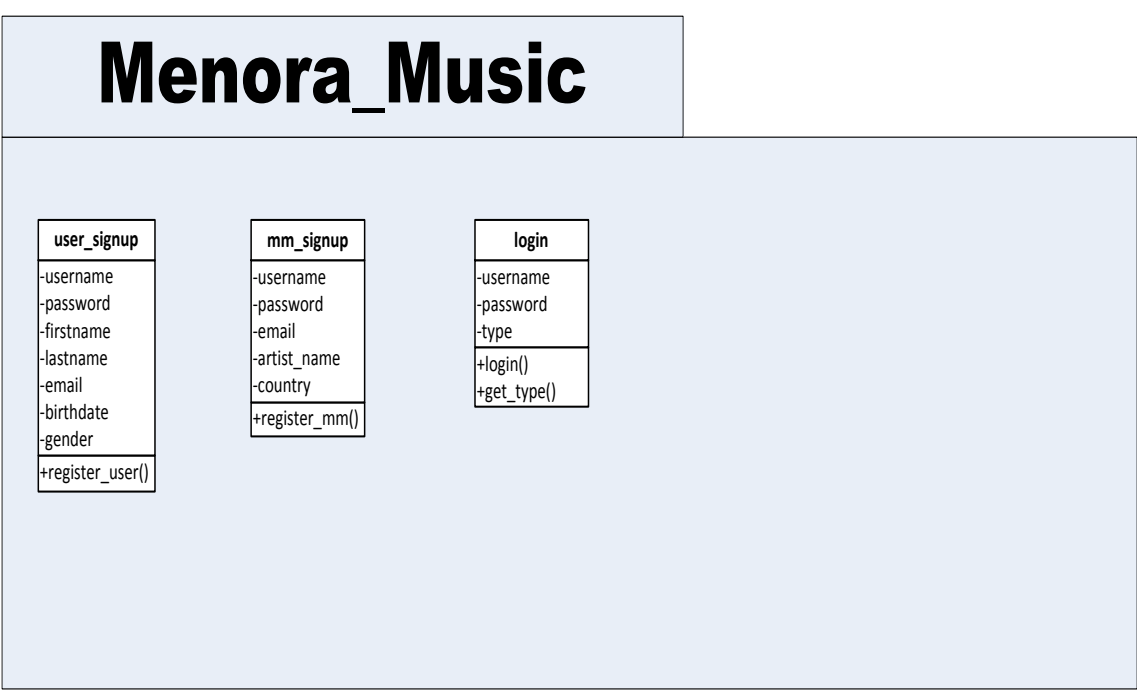

**Figure 2.3.1-1: Global Users Subsystem Class Diagram**

### **2.3.2 Users Module**

Figure below shows the classes which are associated with Users Module via class diagram.

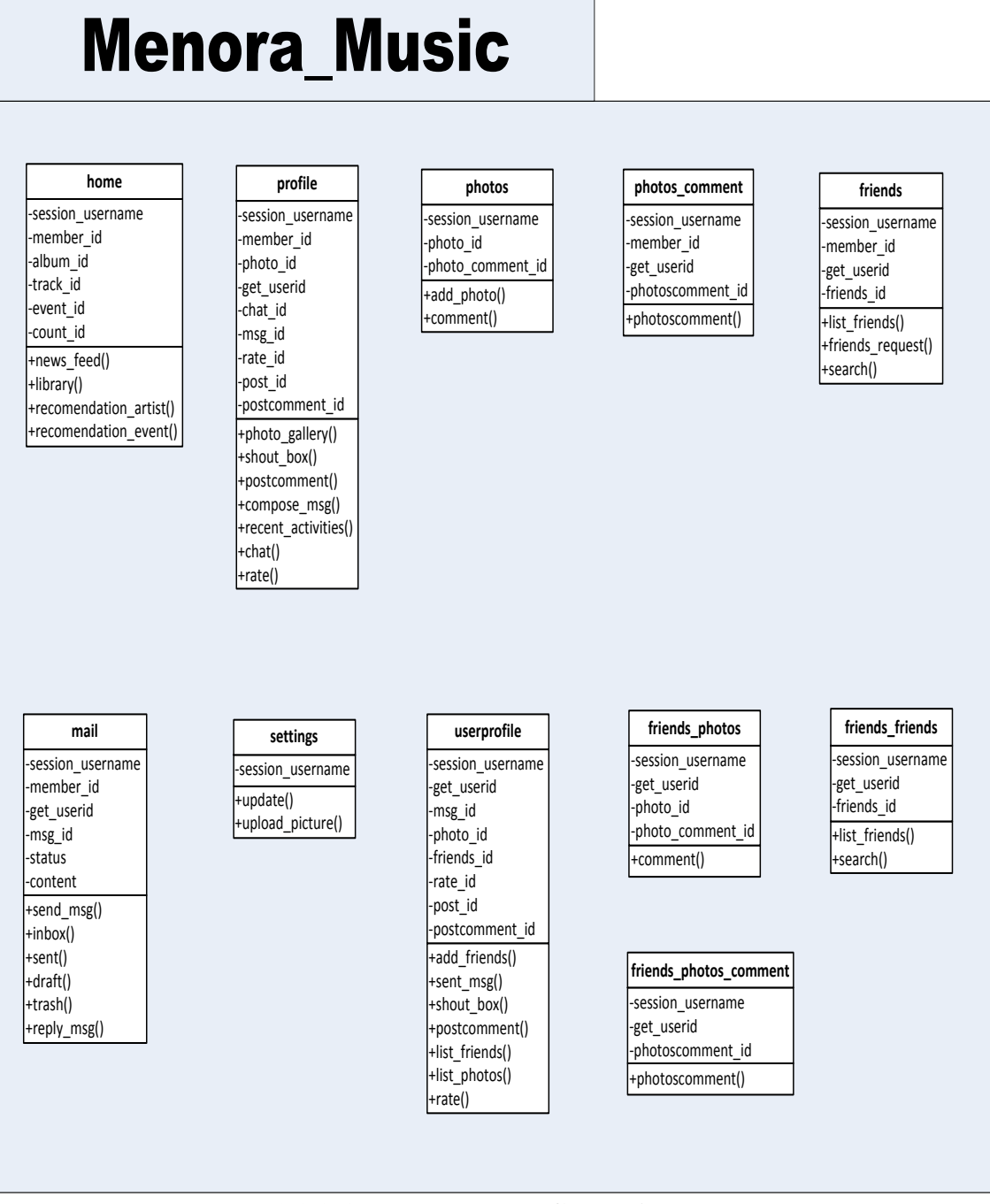

**2.3.2-1: Users Module Class Diagram**

# **2.3.3 Musician/Artists Module**

Figure below shows the classes which are associated with Musician/Artists Module via class diagram.
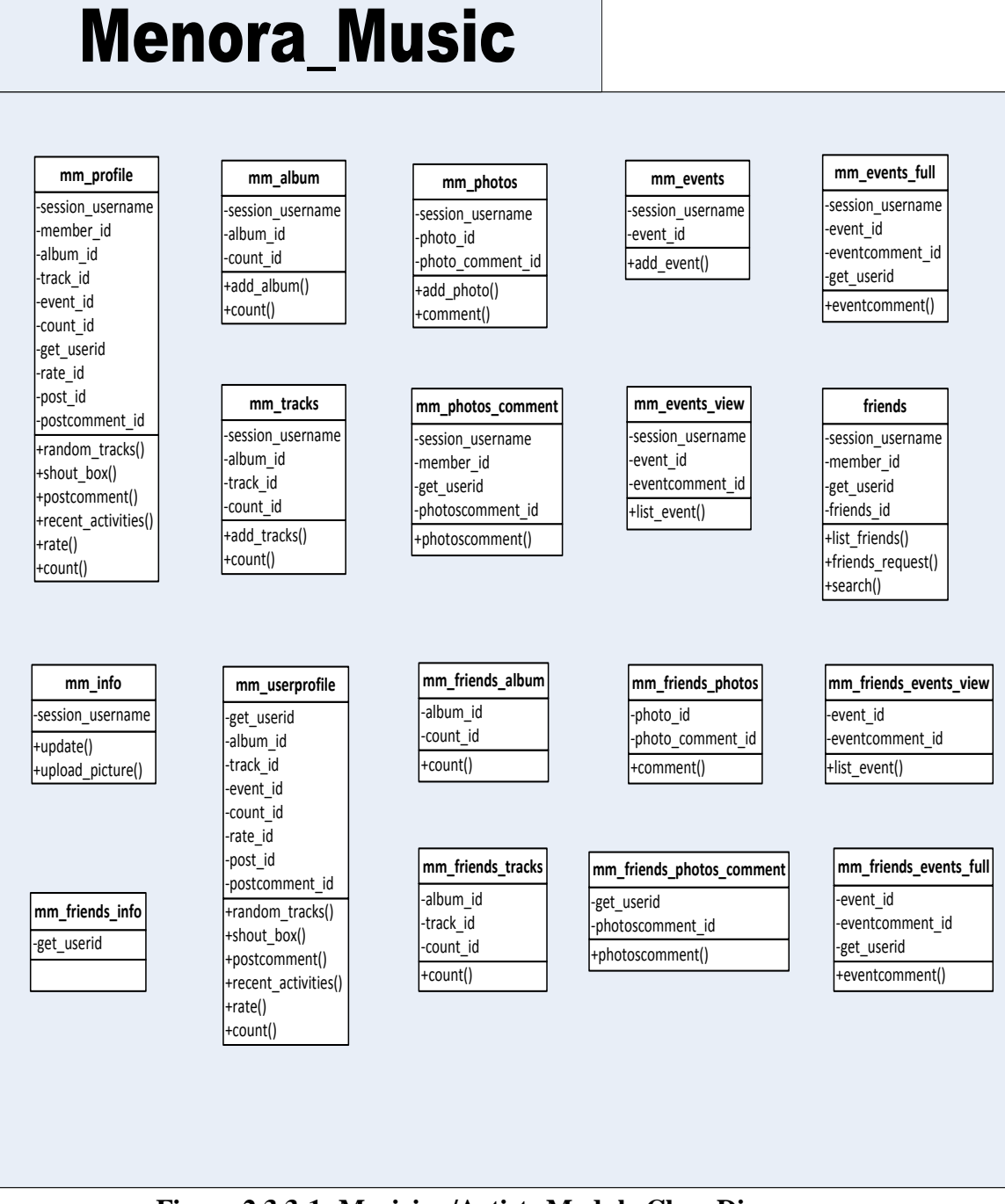

**Figure 2.3.3-1: Musician/Artists Module Class Diagram**

# **2.3.4 Admin Module**

Figure below shows the classes which are associated with Admin Module via class diagram.

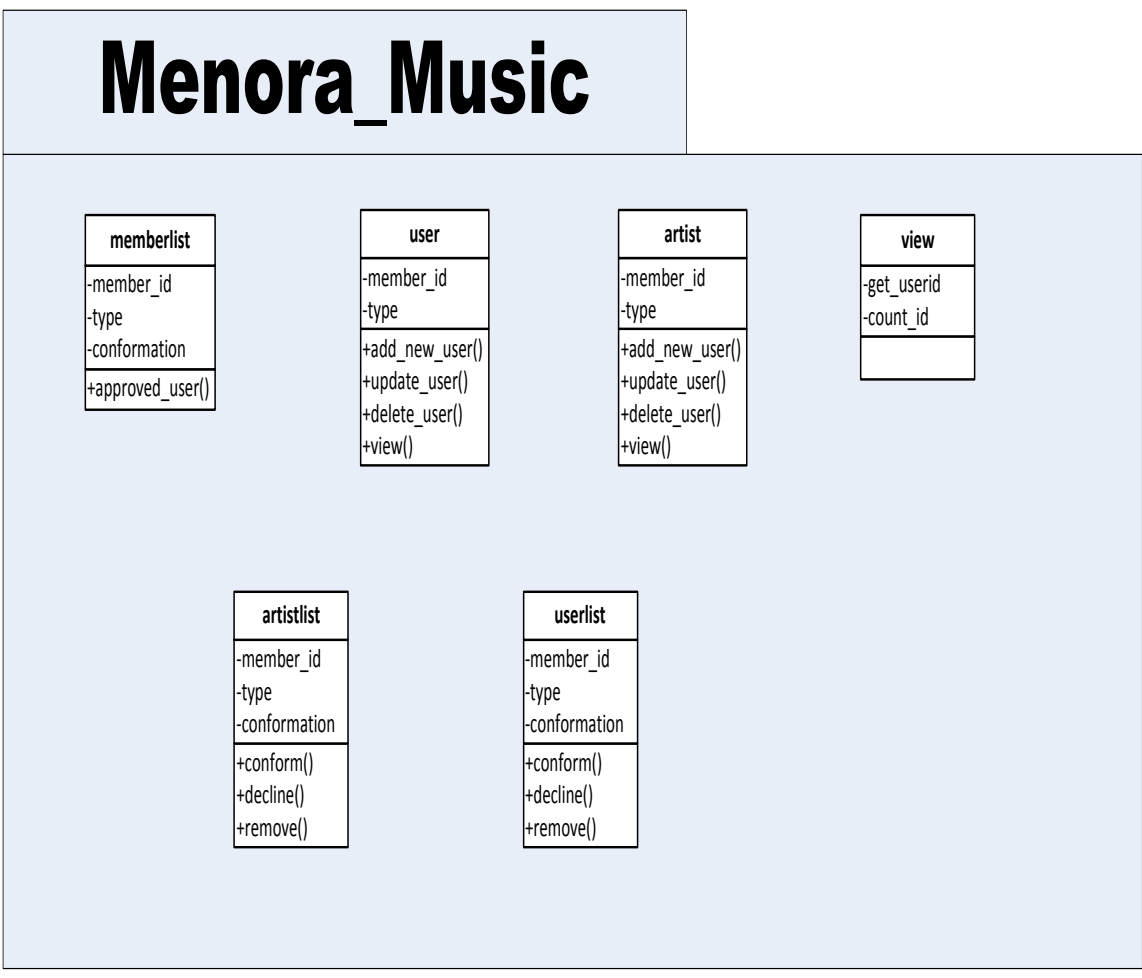

**Figure 2.3.4-1: Admin Module Class Diagram**

# **2.4 Detailed Design**

This section divided into the following paragraphs and subparagraphs to describe the detailed design.

# **2.4.1 Global User Subsystem**

Figure below shows global user subsystem with its relationship among the other subsystem classes.

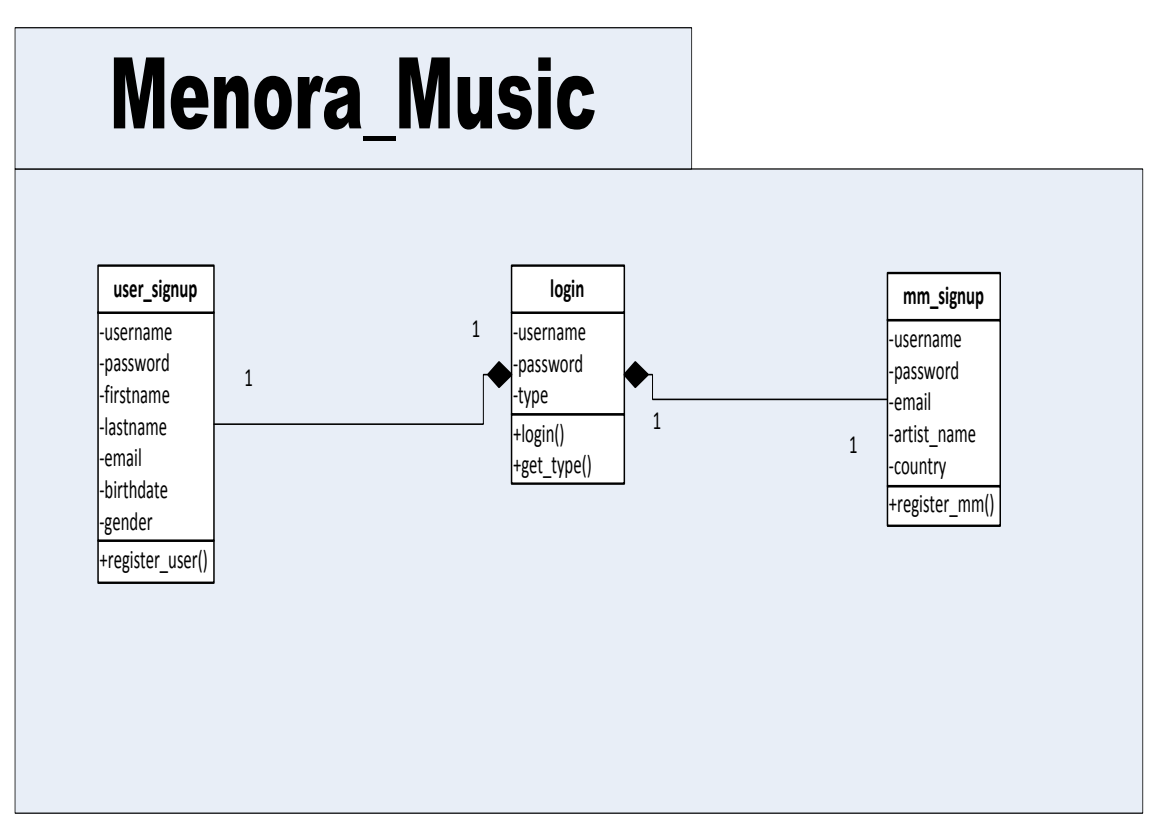

**Figure 2.4.1-1: Global User Subsystem Relationship**

# **Global User Subsystem Class**

Below is the details explanation about the classes available in the Global User subsystem.

# **i) user\_signup Design**

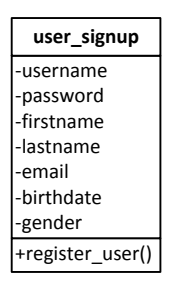

**Figure 2.4.1-2: user\_signup Class**

a) Input/Output Data Elements

**Input:** username, password, firstname, lastname, email, birthdate, gender **Output:** User registered

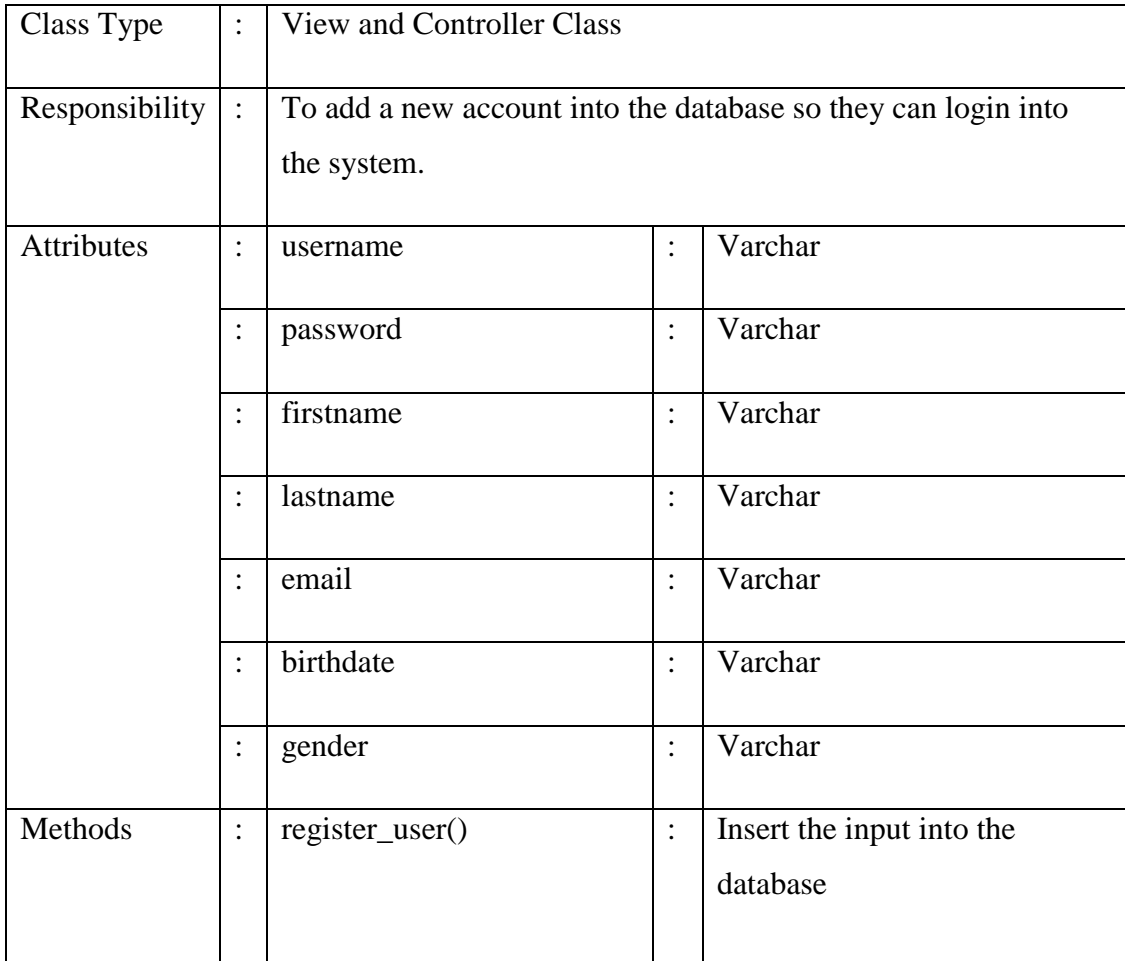

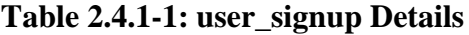

**Method:** register\_user()

BEGIN

Get input from button (\$\_POST) Set type  $=$  user for categorization Check if username if available If username not available Then insert the data into the database

END

#### **ii) login Design**

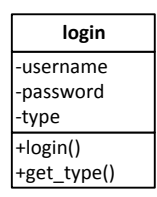

**Figure 2.4.1-3: login Class**

a) Input/Output Data Elements

**Input:** username, password, type **Output:** User enter the system

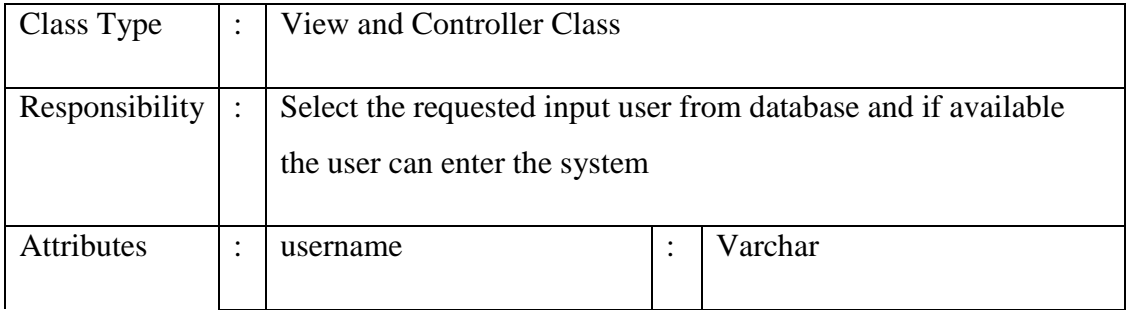

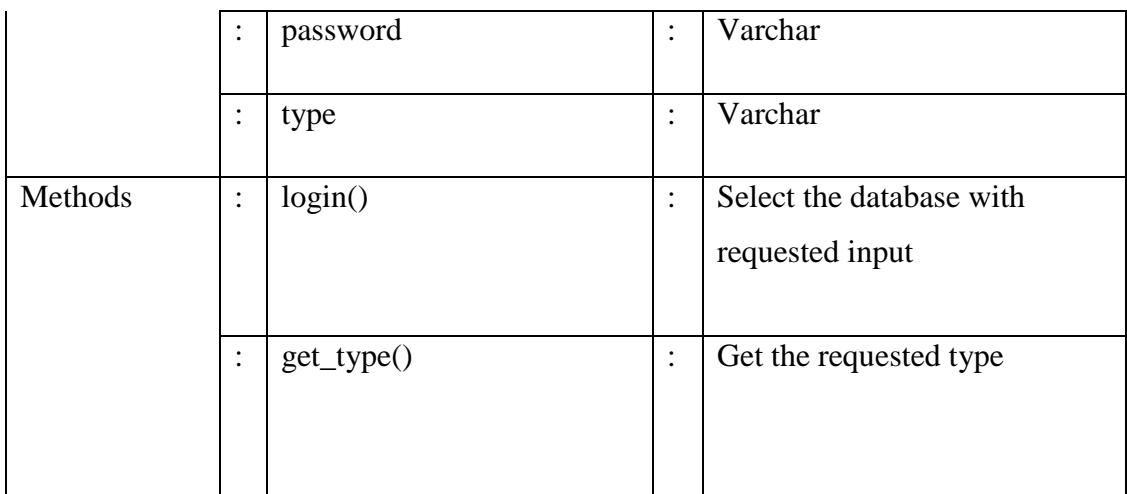

# **Table 2.4.1-2: login Details**

#### c) Algorithm

### **Method:** login()

#### BEGIN

Get input from button (\$\_POST) If type is equal to User (get\_type()) Select the requested input then direct user to User Homepage If type is equal to Artist  $(get_type())$ Select the requested input then direct user to Artist Homepage If type is equal to Admin (get\_type()) Select the requested input then direct user to Admin Homepage

END

#### **iii) mm\_signup Design**

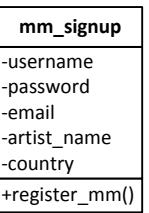

**Figure 2.4.1-4: mm\_signup Class**

a) Input/Output Data Elements

**Input:** username, password, email, artist\_name, country **Output:** User registered

b) Details

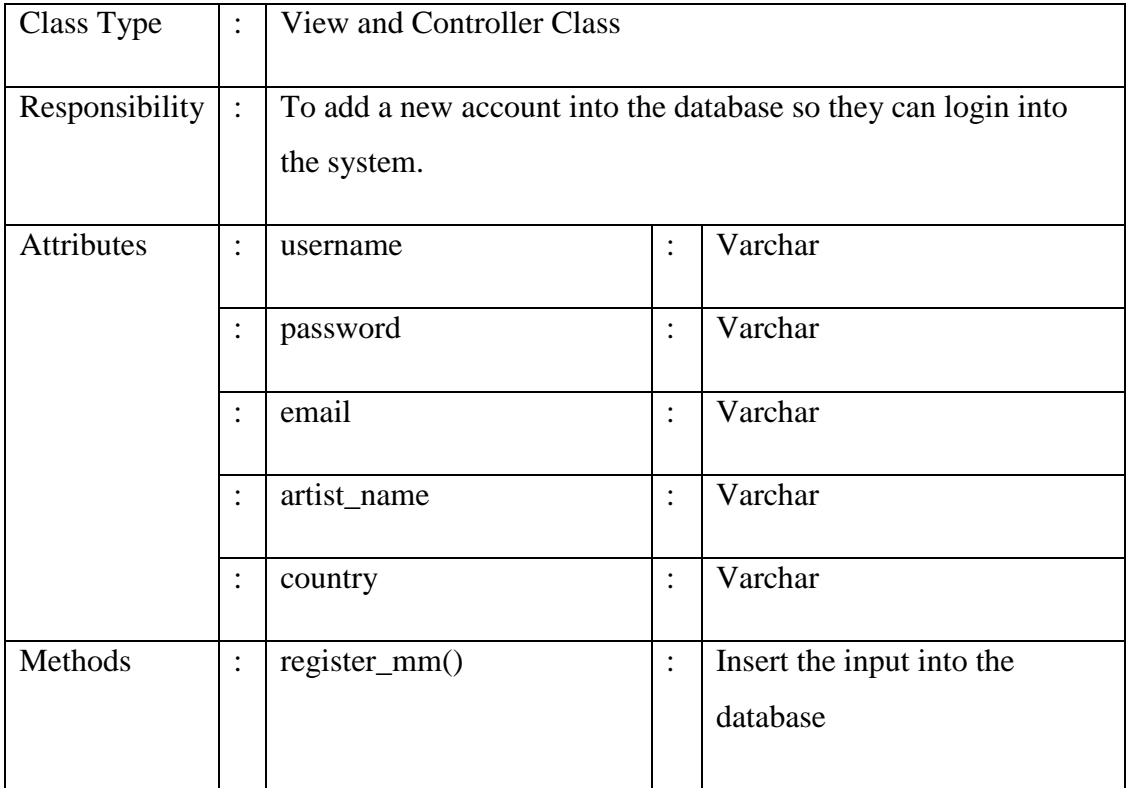

#### **Table 2.4.1-3: mm\_signup Details**

c) Algorithm

**Method:** register\_mm()

BEGIN

Get input from button (\$\_POST) Set type = user for categorization Check if username if available If username not available Then insert the data into the database

END

# **2.4.2 Users Module**

Figure below shows users module with its relationship among the other subsystem classes.

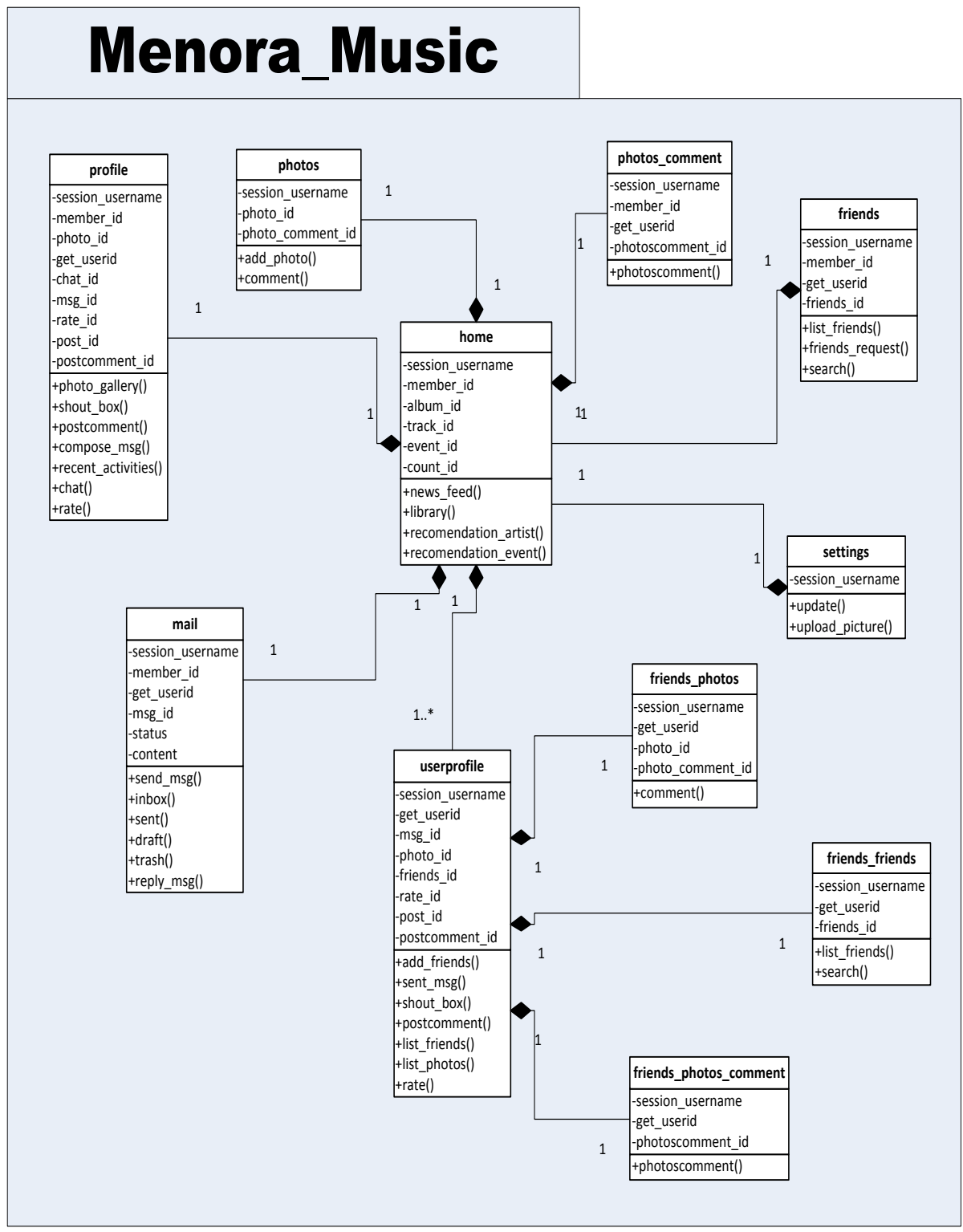

**Figure 2.4.2-1: Users Module Relationship**

# **Users Module Class**

Below is the details explanation about the classes available in the Users Module.

#### **i) home Design**

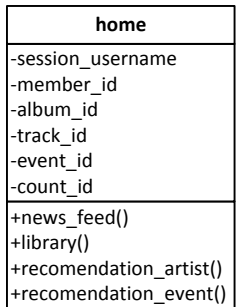

# **Figure 2.4.2-2: home Class**

a) Input/Output Data Elements

**Input:** session\_username, member\_id, album\_id, track\_id, event\_id, count\_id **Output:** N/A

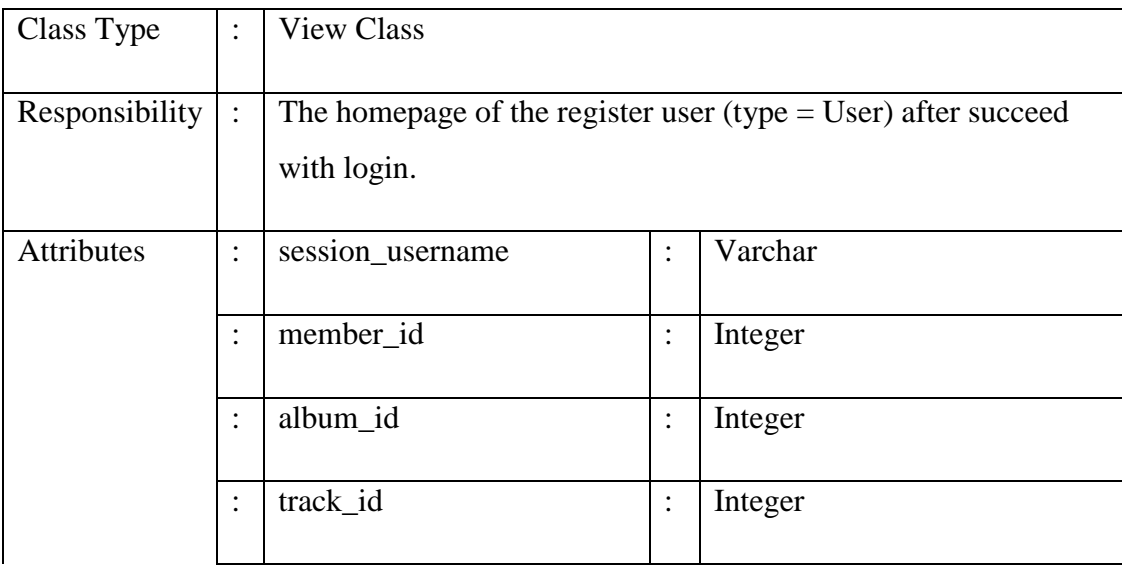

|         |                | event_id             | $\ddot{\cdot}$ | Integer                         |
|---------|----------------|----------------------|----------------|---------------------------------|
|         | $\vdots$       | count_id             | $\vdots$       | Integer                         |
| Methods | $\ddot{\cdot}$ | $news\_feed()$       | :              | View the most update            |
|         |                |                      |                | activities from the artists     |
|         |                |                      |                |                                 |
|         | $\ddot{\cdot}$ | library()            | $\ddot{\cdot}$ | Total views and tracks played   |
|         |                |                      |                | of the session user             |
|         |                |                      |                |                                 |
|         | $\ddot{\cdot}$ | recommended_artist() | $\ddot{\cdot}$ | View the random list of artists |
|         |                |                      |                | available in the system         |
|         |                |                      |                |                                 |
|         | $\ddot{\cdot}$ | recommended_event()  | :              | View the events sorted by       |
|         |                |                      |                | upcoming date                   |
|         |                |                      |                |                                 |

**Table 2.4.2-1: home Details**

### **Method:** news\_feed ()

#### BEGIN

Get member\_id, album\_id, track\_id and event\_id from database Display the result

### END

**Method:** library ()

# BEGIN

Get count\_id from database Display the result

# END

#### Method: recommended\_artist ()

#### BEGIN

Get member\_id which type = Artist from database Display the result

END

Method: recommended\_event ()

#### BEGIN

Get event\_id from database sort by date descending (upcoming date) Display the result

END

### **ii) profile Design**

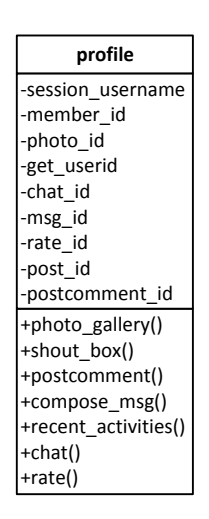

**Figure 2.4.2-3: profile Class**

a) Input/Output Data Elements

**Input:** session\_username, member\_id, photo\_id, get\_userid, chat\_id, msg\_id, rate\_id, post\_id, postcomment\_id

# **Output:** N/A

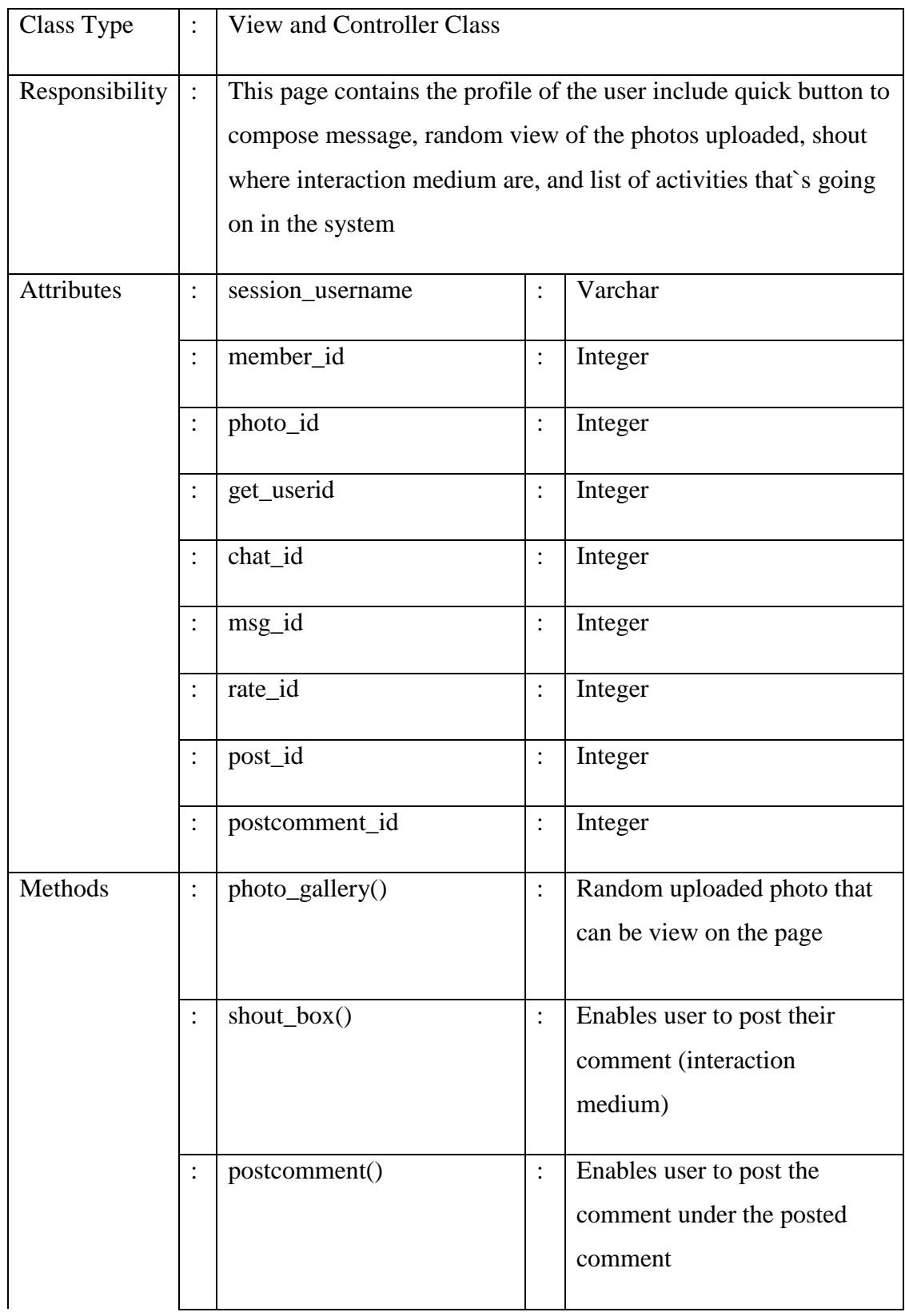

| $\ddot{\cdot}$ | $compose_msg()$     | $\ddot{\cdot}$ | Quick link to compose          |
|----------------|---------------------|----------------|--------------------------------|
|                |                     |                | message to a friends           |
|                |                     |                |                                |
| $\ddot{\cdot}$ | recent_activities() | $\ddot{\cdot}$ | View the activities that's     |
|                |                     |                | going on in the system         |
|                |                     |                |                                |
| $\ddot{\cdot}$ | chat()              | $\ddot{\cdot}$ | Enables online user (same      |
|                |                     |                | session) to chat among them    |
|                |                     |                |                                |
| $\ddot{\cdot}$ | rate()              | $\ddot{\cdot}$ | Like and dislike button        |
|                |                     |                | function that placed below the |
|                |                     |                | comment's post                 |
|                |                     |                |                                |

**Table 2.4.2-2: profile Details**

**Method:** photo\_gallery ()

# BEGIN

Get photo\_id from database where uploaded by session\_username Display the result with limitation being set to  $\overline{4}$  (4 random photos only)

# END

**Method:** shout\_box ()

# BEGIN

Get session\_username from database View post if session\_username posted something on own wall Get userid and friend\_id from database If userid is friends with session\_username Display his post

# END

#### **Method:** postcomment ()

### BEGIN

Get member id and userid from the database Check friends with session\_username If friends then allow him to post a comment Display the comment below the posted comment

#### END

**Method:** compose\_msg ()

#### BEGIN

Select friends list Type content and send Send msg\_id to database to save the id Message send is success

#### END

**Method:** recent\_activities ()

#### BEGIN

Get userid and updated content Insert the updated items into database Display

#### END

**Method:** rate ()

#### **BEGIN**

Select post\_id to be rate Click on the rate button to rate (like or dislike) Insert the result into database Display the inserted result with total count of rate

#### END

# **iii) photos Design**

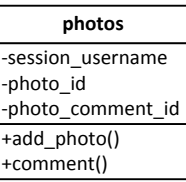

# **Figure 2.4.2-4: photos Class**

a) Input/Output Data Elements

**Input:** session\_username, photo\_id, photo\_comment\_id **Output:** N/A

b) Details

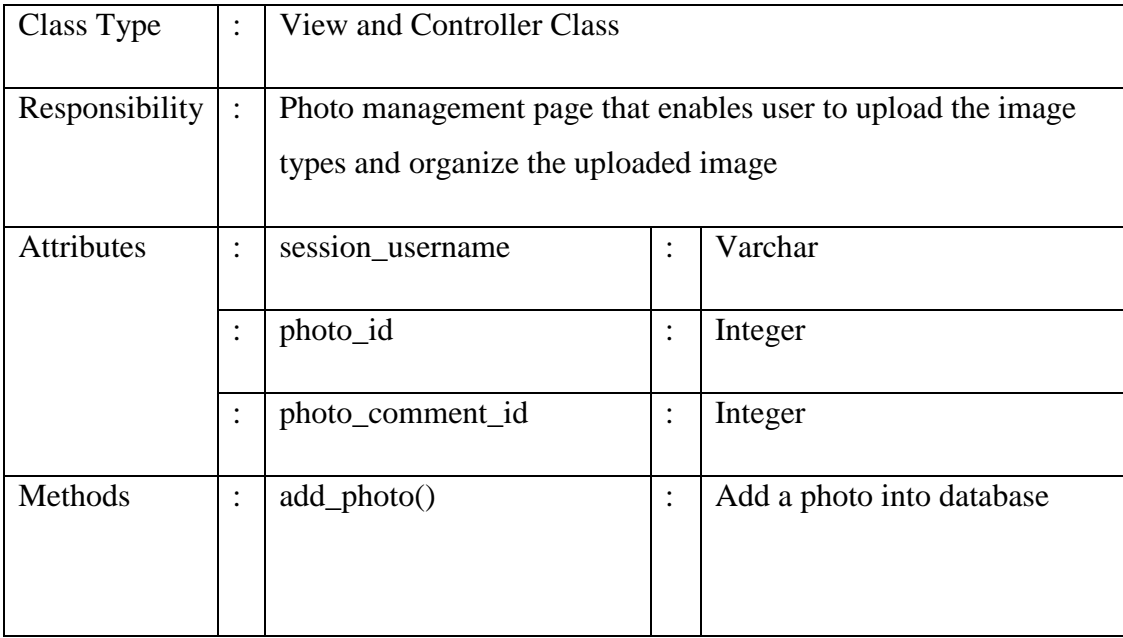

**Table 2.4.2-3: photos Details**

#### **Method:** add\_photo ()

BEGIN

Select a photo to be uploads with the name of the photo Insert chosen photo into database Get photo\_id to display the result Get photo\_comment\_id to display total comments

END

#### **iv) photos\_comment Design**

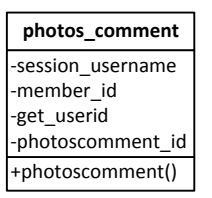

**Figure 2.4.2-5: photos\_comment Class**

a) Input/Output Data Elements

**Input:** session\_username, member\_id, get\_userid, photo\_comment\_id **Output:** N/A

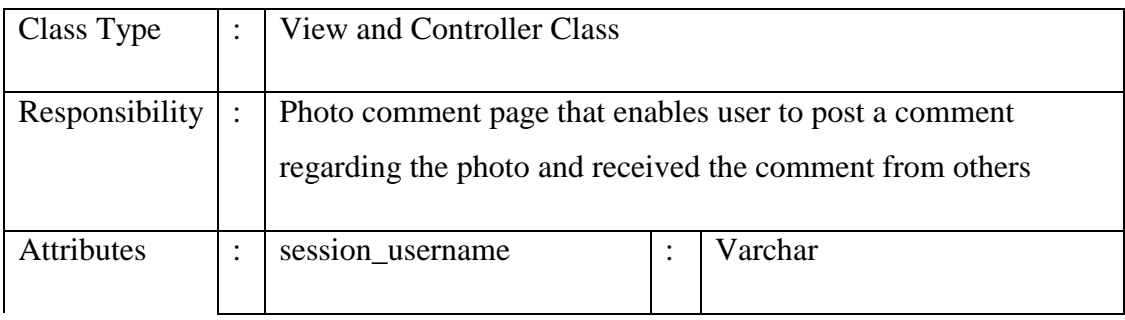

|         | $\cdot$   | member_id        | ٠<br>$\bullet$                    | Integer                      |
|---------|-----------|------------------|-----------------------------------|------------------------------|
|         |           |                  |                                   |                              |
|         | $\cdot$   | get_userid       | $\bullet$<br>$\bullet$            | Integer                      |
|         |           |                  |                                   |                              |
|         | $\cdot$   | photo_comment_id | $\bullet$<br>$\ddot{\phantom{1}}$ | Integer                      |
|         |           |                  |                                   |                              |
| Methods | $\bullet$ | photoscomment()  | $\bullet$<br>$\lambda$            | Control the function of the  |
|         |           |                  |                                   | photo comment including post |
|         |           |                  |                                   | and received comment         |
|         |           |                  |                                   |                              |

**Table 2.4.2-4: photos\_comment Details**

**Method:** photoscomment ()

# BEGIN

Post comment on the available text box Insert content into database Select userid that comment on the photo too Get photo\_comment\_id to display total comments

END

# **v) friends Design**

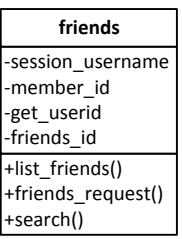

**Figure 2.4.2-6: friends Class**

a) Input/Output Data Elements

**Input:** session\_username, member\_id, get\_userid, friends\_id **Output:** N/A

b) Details

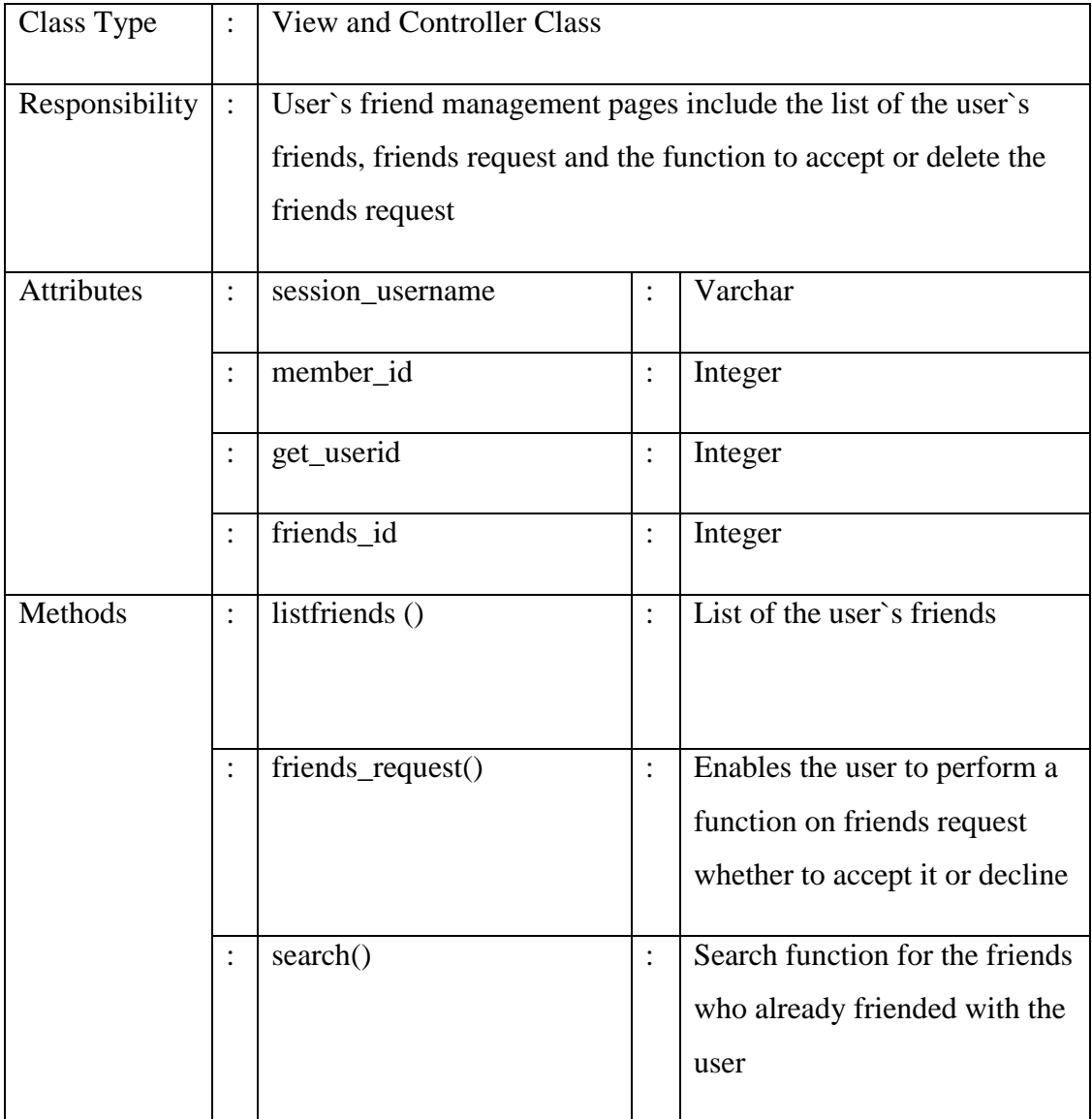

**Table 2.4.2-5: friends Details**

#### **Method:** listfriends ()

#### BEGIN

Select friends\_id where friends\_id is friend with session\_username Get member\_id from database and display the result

#### END

#### **Method:** friends\_request ()

#### BEGIN

Select friends\_id where friends\_id is requested friend with session\_username Perform action If action = accept then add the friends\_id in the database Else do nothing Get friends\_id and display the result

#### END

**Method:** search ()

#### BEGIN

Enter a character If character = member username then display the result

#### END

#### **vi) mail Design**

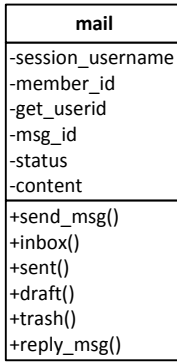

# **Figure 2.4.2-7: mail Class**

# a) Input/Output Data Elements

**Input:** session\_username, member\_id, get\_userid, msg\_id, status, content **Output:** N/A

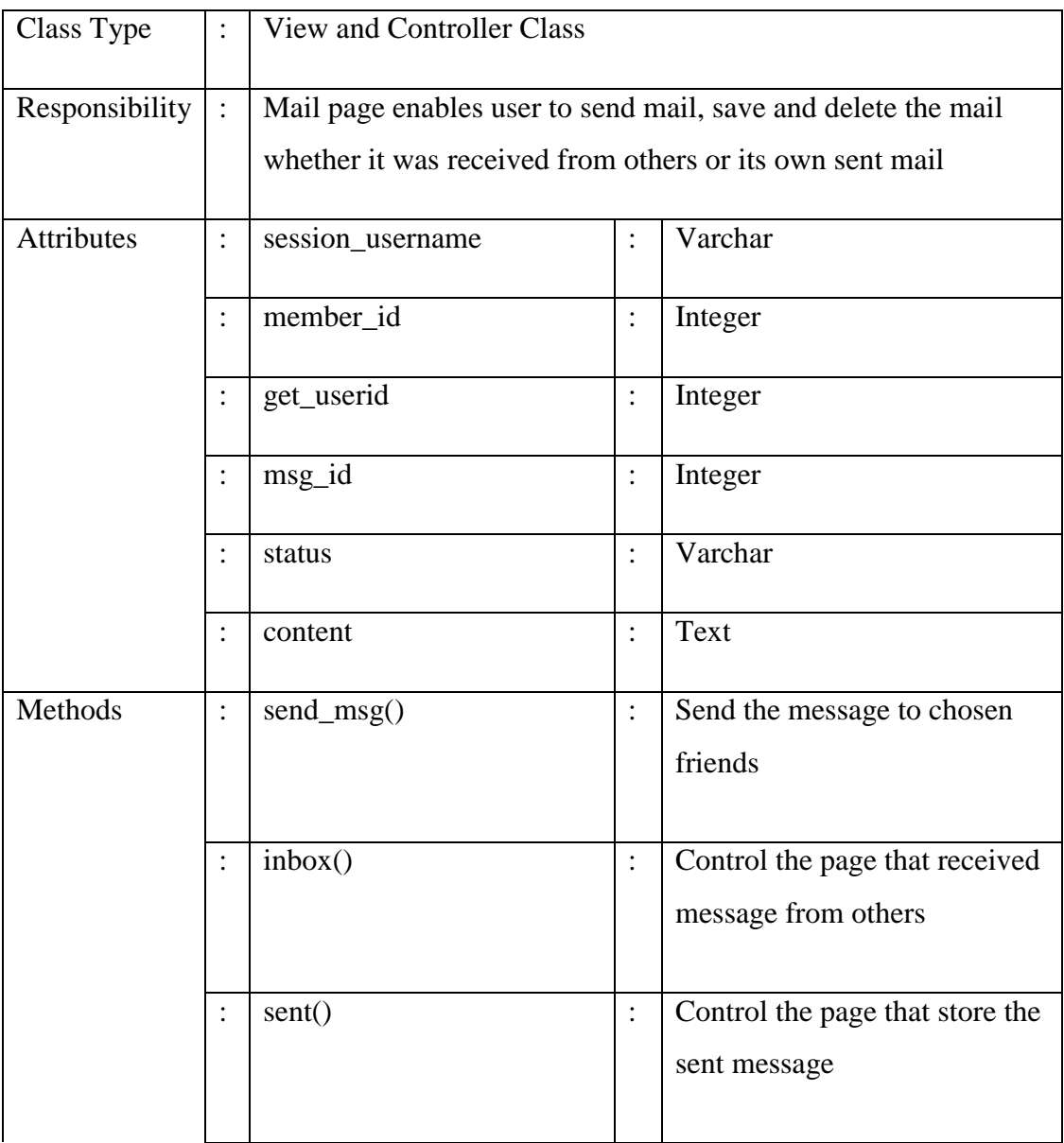

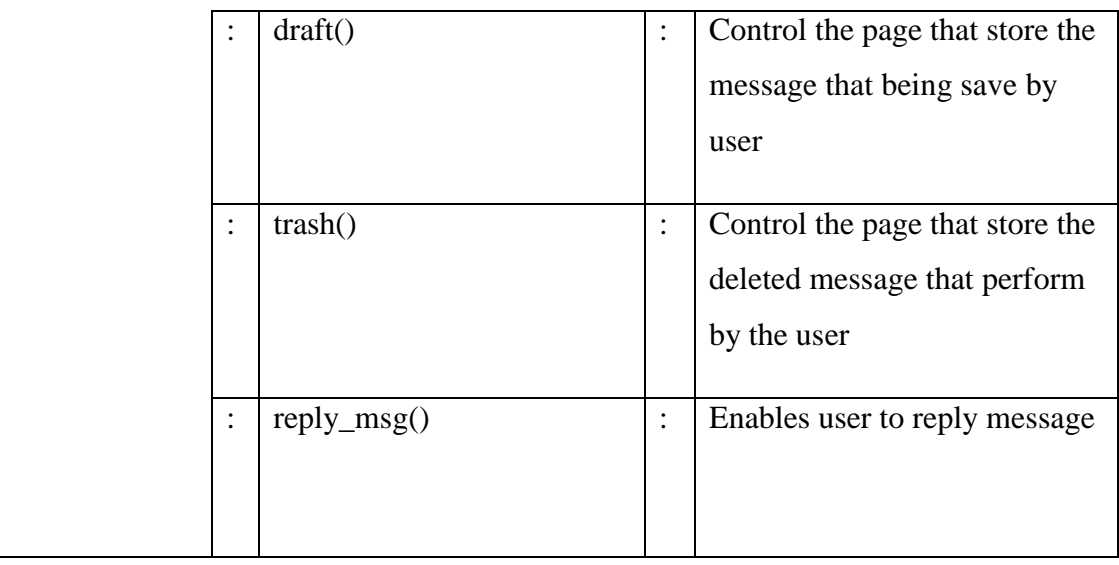

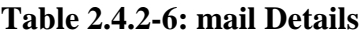

#### **Method:** mail ()

#### BEGIN

Select friends\_id to send message Call send\_msg() Insert sent message into database Call sent() Display sent message into sent() If perfom an action to the message in the sent() If perform = save then status = draft (call draft()) If perform = delete then status = trash (call trash())

Get userid and message\_id where userid sent message to session\_username Display content and call inbox() If reply = yes then call reply\_msg()

END

**vii)settings Design**

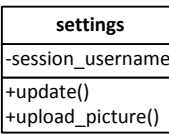

# **Figure 2.4.2-8: settings Class**

# a) Input/Output Data Elements

### **Input:** session\_username

# **Output:** N/A

b) Details

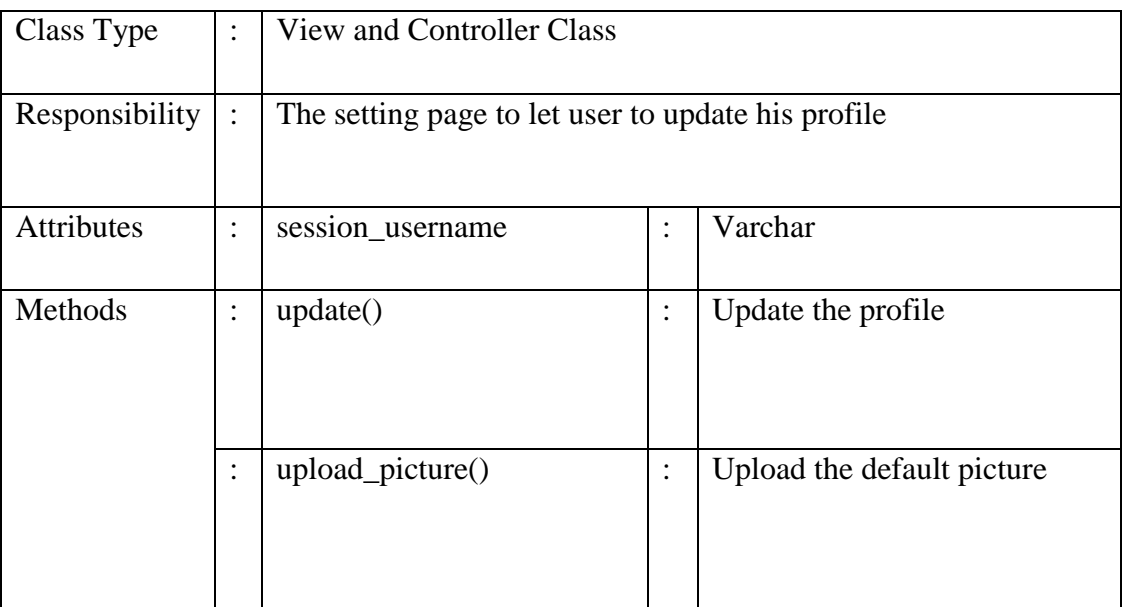

# **Table 2.4.2-7: settings Details**

c) Algorithm

**Method:** update ()

BEGIN

Get input from button posted Update database and set the value  $=$  input Display updated result

# END

**Method:** upload\_picture ()

#### BEGIN

Get session\_username and current photo Update database and set the photo = latest photo Display updated result

END

#### **viii) userprofile Design**

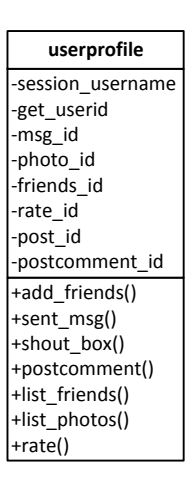

**Figure 2.4.2-9: userprofile Class**

a) Input/Output Data Elements

**Input:** session\_username, get\_userid, photo\_id , friends\_id, rate\_id, post\_id, postcomment\_id

**Output:** N/A

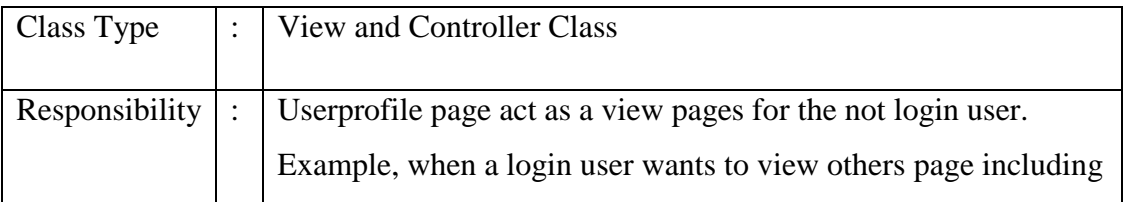

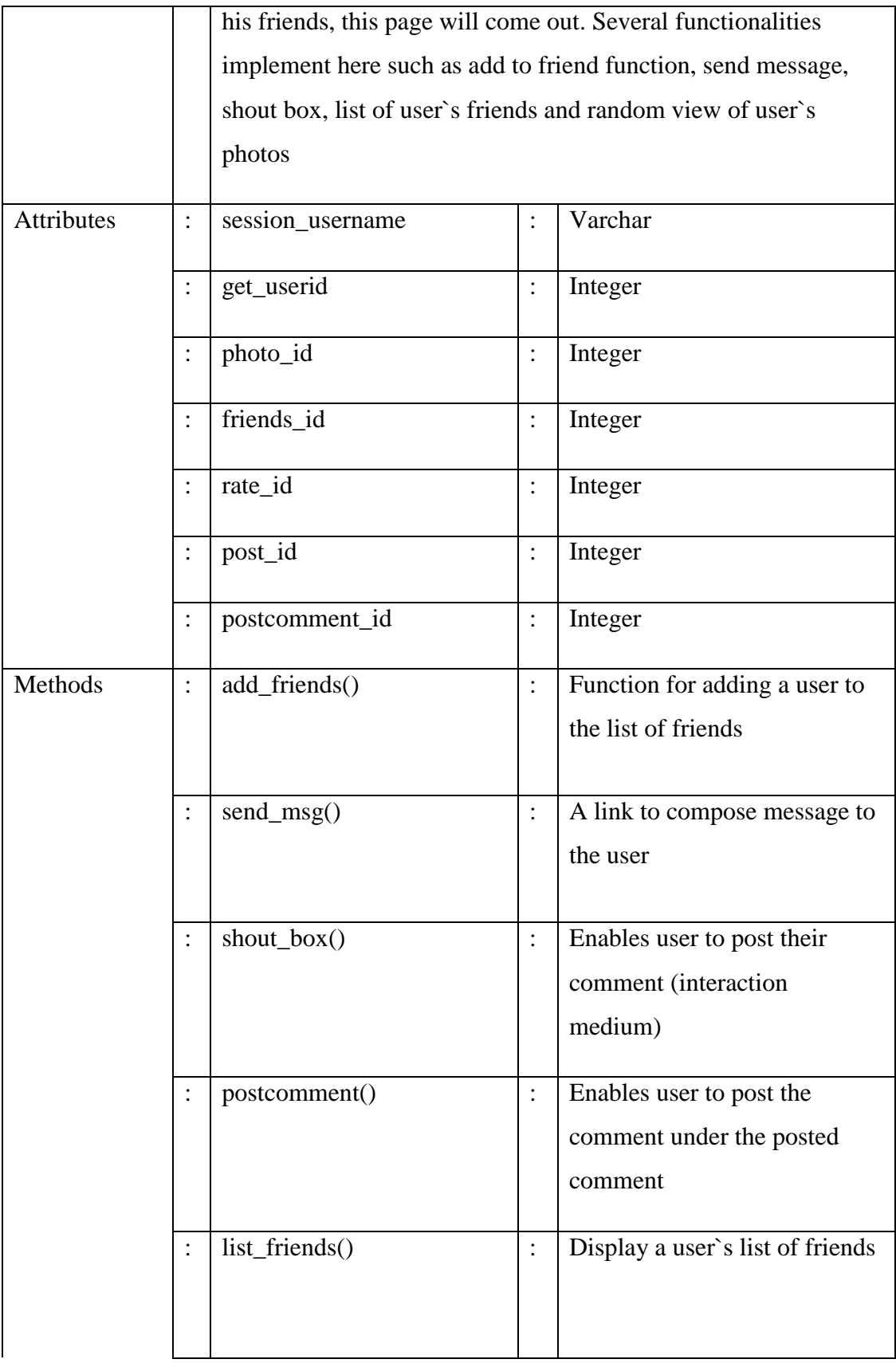

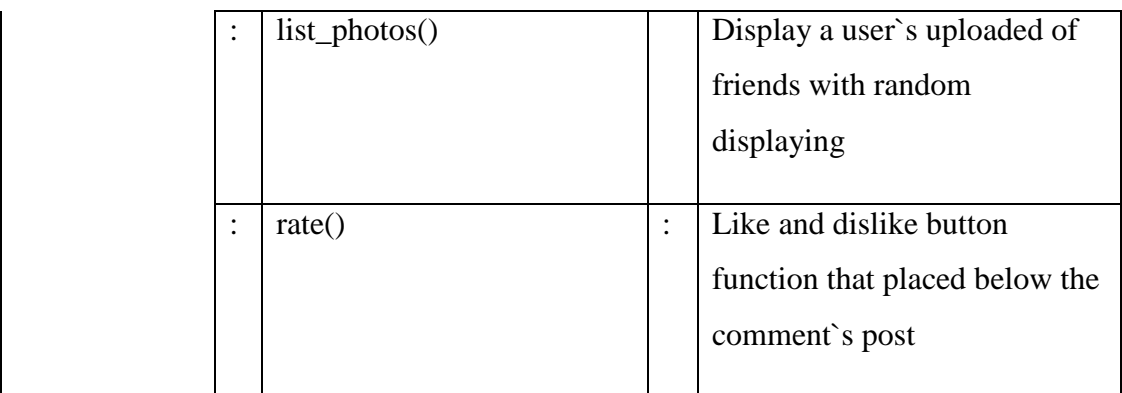

#### **Table 2.4.2-8: userprofile Details**

c) Algorithm

**Method:** add\_friends ()

#### BEGIN

Get userid from database where userid is no friend with session\_username If userid = friend then the add to friend button will disappear If userid != friend then get userid and display the add to friend button appear Insert userid in the friends table Get friends\_id and display friends list

END

**Method:** send\_msg ()

BEGIN

Select friends\_id Type content and send Send friends\_id to database Get msg\_id Message send is success

#### END

**Method:** shout\_box ()

#### BEGIN

Get session\_username from database View post if session\_username posted something on own wall

Get userid and friend id from database If userid is friends with session\_username Display his post

#### END

**Method:** postcomment ()

#### BEGIN

Get member id and userid from the database Check friends with session\_username If friends then allow him to post a comment Display the comment below the posted comment

#### END

### **Method:** list\_photos()

#### BEGIN

Get photo\_id from database where uploaded by session\_username Display the result with limitation being set to 4 (4 random photos only)

#### END

#### **Method:** rate ()

#### BEGIN

Select post\_id to be rate Click on the rate button to rate (like or dislike) Insert the result into database Display the inserted result with total count of rate

#### END

### **ix) friends\_photos, friends\_photos\_comment and friends\_friends Design**

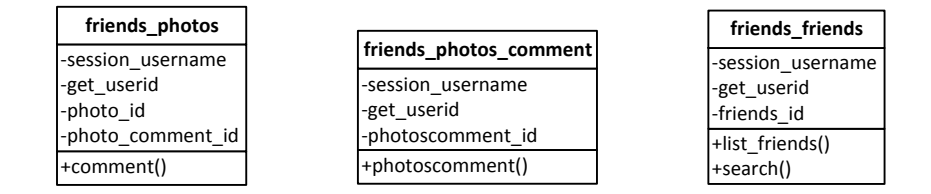

**Figure 2.2-3: friends\_photos, friends\_photos\_comment and friends\_friends Class**

a) Input/Output Data Elements

For these three classes, their input and output attriburte same as above design.

- 1. friends\_photos (add get\_userid) = photos
- 2. friends\_photos\_comment = photos\_comment (exclude member\_id)
- 3. friends  $=$  friends (exclude member $_id$ )
- b) Details

Detail of these three classes same as above class.

Class type: View class

Responsibility: These classes are used for viewing the profile. So the details of these classes are the same from its controller class which is all defined in the above.

c) Algorithm

Method of these three classes same as above class.

# **2.4.3 Musician/Artists Module**

Figure below shows musician/artists module with its relationship among the other subsystem classes.

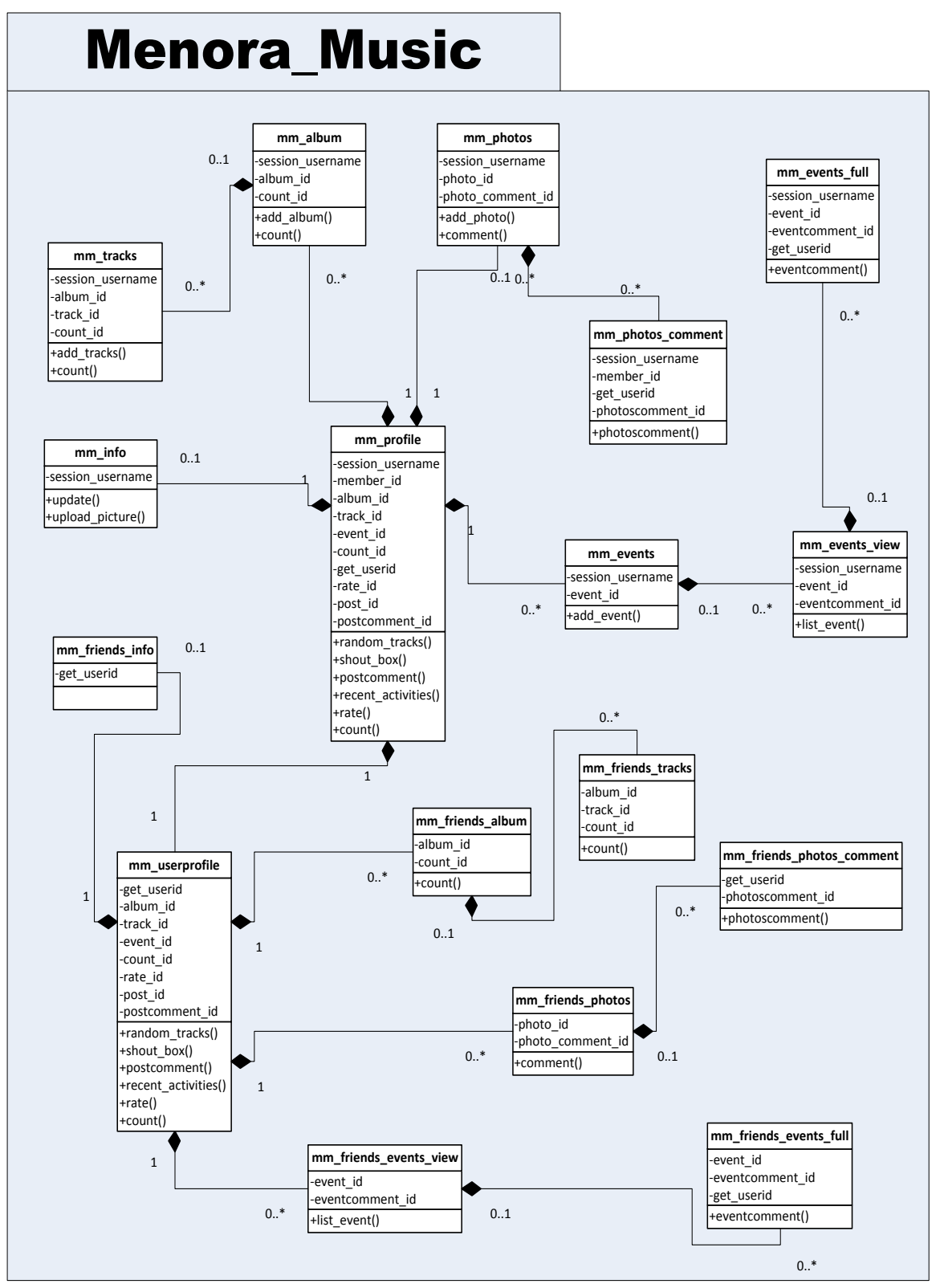

**Figure 2.4.3-1: Musician/Artists Module Relationship**

# **Musician/Artists Module Class**

Below is the details explanation about the classes available in the Musician/Artists Module.

# **i) mm\_profile Design**

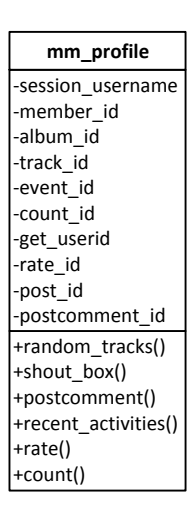

**Figure 2.4.3-2: mm\_profile Class**

a) Input/Output Data Elements

**Input:** session\_username, member\_id, album\_id, track\_id, count\_id, get\_userid, rate\_id, post\_id, postcomment\_id

**Output:** N/A

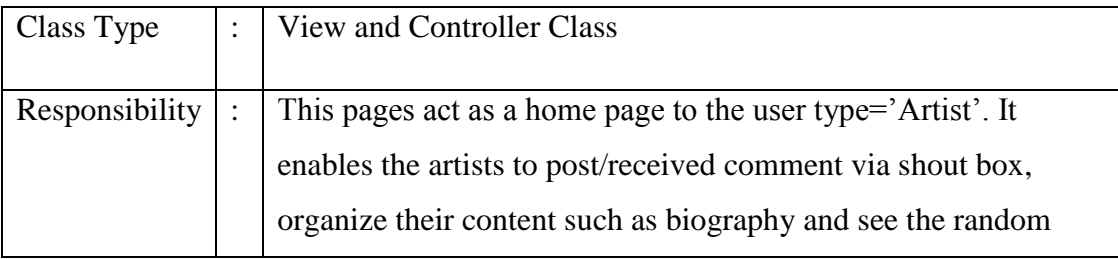

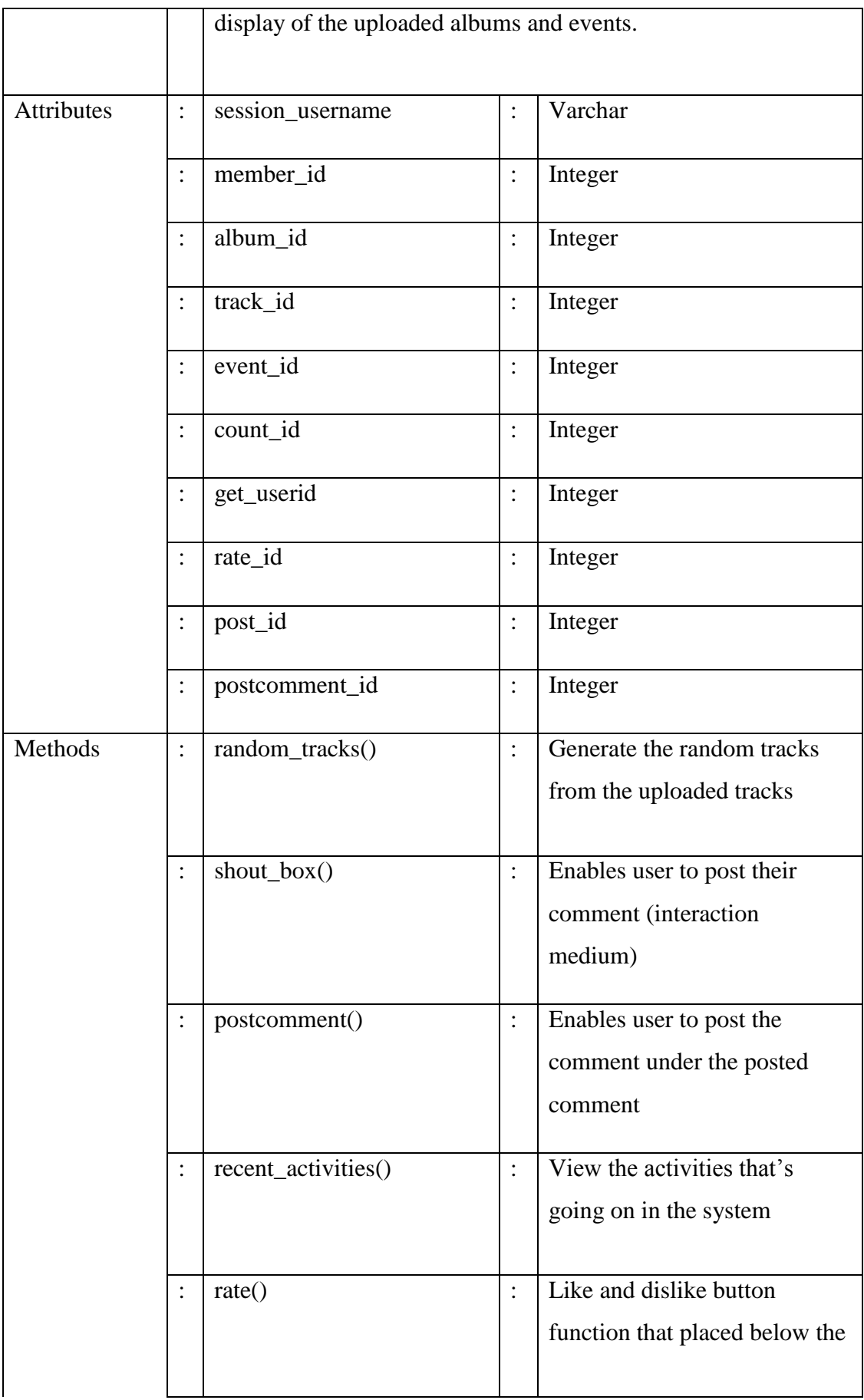

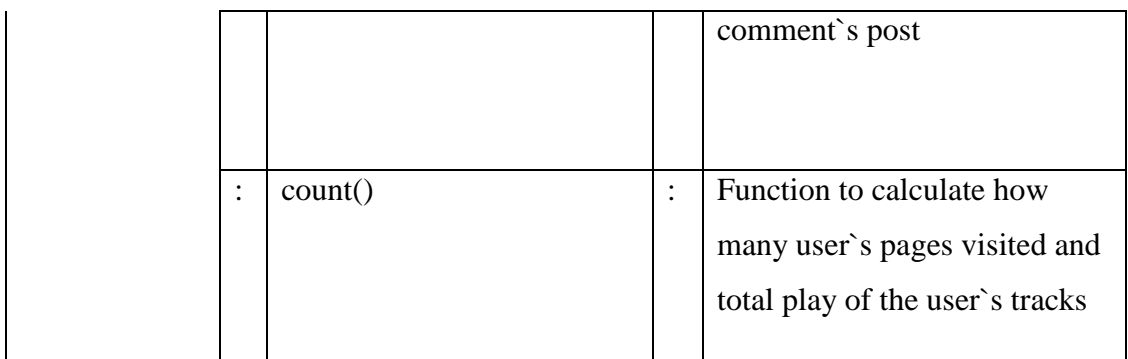

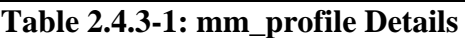

**Method:** random\_tracks ()

#### BEGIN

Get album\_id, tracks\_id from the database Compare album\_id and tracks\_id with session\_username If album\_id && tracks\_id associated with session\_username Display random tracks

#### END

#### **Method:** shout\_box ()

#### BEGIN

Get session username from database View post if session\_username posted something on own wall Get userid and friend id from database If userid is friends with session\_username Display his post

#### END

**Method:** postcomment ()

#### BEGIN

Get member id and userid from the database Check friends with session\_username If friends then allow him to post a comment Display the comment below the posted comment

#### END

**Method:** recent\_activities ()

#### BEGIN

Get userid and updated content Insert the updated items into database Display

#### END

**Method:** rate ()

#### BEGIN

Select post\_id to be rate Click on the rate button to rate (like or dislike) Insert the result into database Display the inserted result with total count of rate

#### END

**Method:** count ()

#### BEGIN

Select rate id, member id from the database Compare rate\_id with member\_id if those two associated If associated then get the rate\_id with totalcount Else then do nothing

END

#### **ii) mm\_album Design**

| mm album          |  |  |  |
|-------------------|--|--|--|
| -session_username |  |  |  |
| -album id         |  |  |  |
| -count id         |  |  |  |
| +add album()      |  |  |  |
| +count()          |  |  |  |

**Figure 2.4.3-3: mm\_album Class**

a) Input/Output Data Elements

# **Input:** session\_username, album\_id, count\_id **Output:** New album add

b) Details

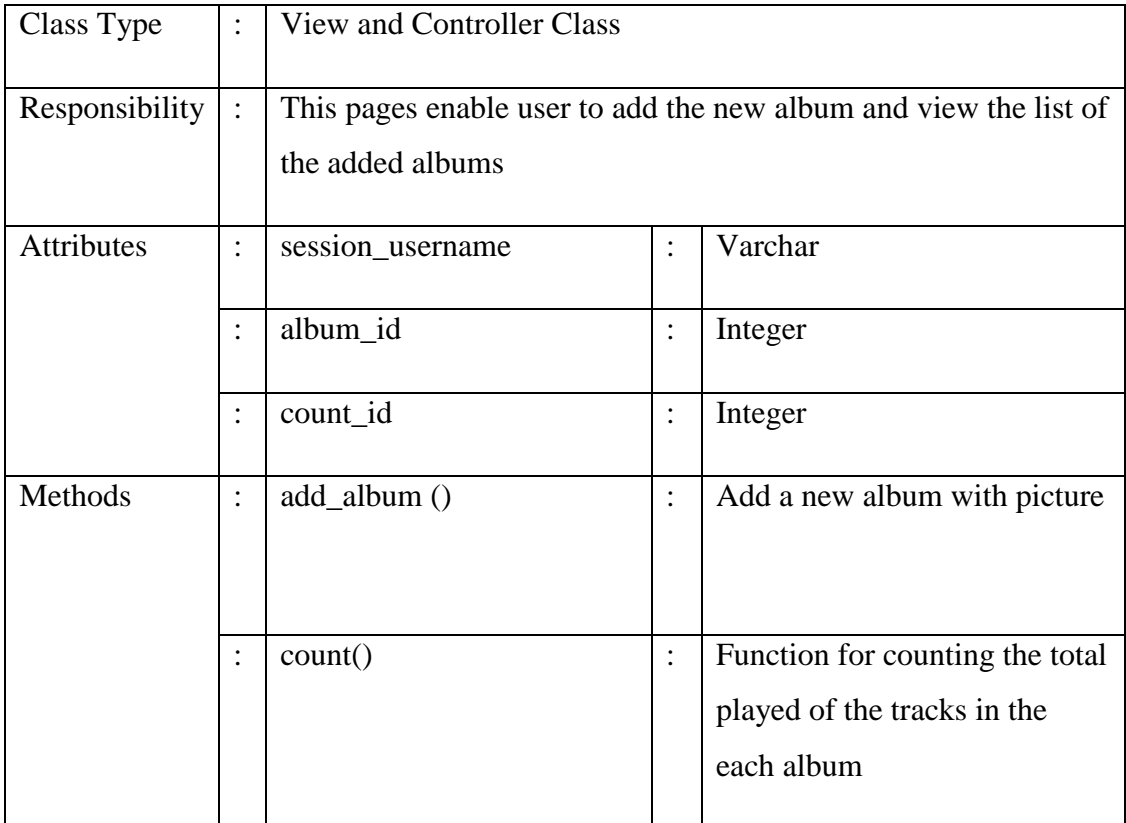

# **Table 2.4.3-2: mm\_album Details**

c) Algorithm

**Method:** add\_album ()

# BEGIN

Click on the "Add album" link and insert the particular form Get input from inserted and save it into the database Retrieve album id from database and display the list of uploaded album

END

# **iii) mm\_tracks Design**

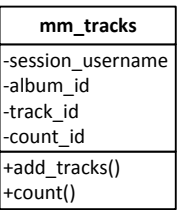

# **Figure 2.4.3-4: mm\_tracks Class**

a) Input/Output Data Elements

**Input:** session\_username, album\_id, track\_id, count\_id **Output:** New track add

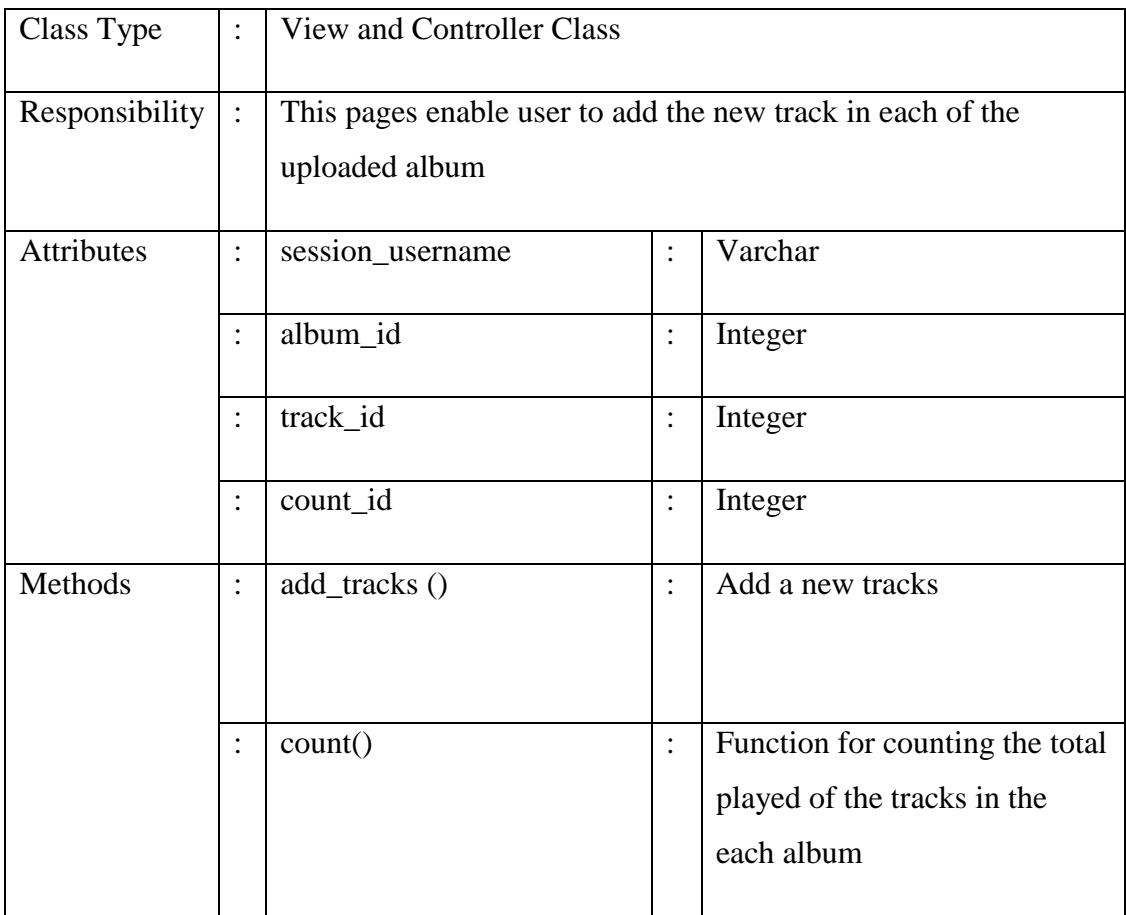

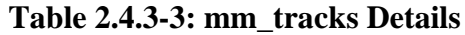

**Method:** add\_tracks ()

BEGIN

Click on the "Add tracks" link and insert the particular form Get input from inserted and save it into the database Retrieve tracks\_id and album\_id from database and display the list of uploaded tracks

END

### **iv) mm\_events Design**

| mm events         |  |  |  |
|-------------------|--|--|--|
| -session username |  |  |  |
| -event id         |  |  |  |
| +add event()      |  |  |  |

**Figure 2.4.3-5: mm\_events Class**

a) Input/Output Data Elements

**Input:** session\_username event\_id **Output:** New event add

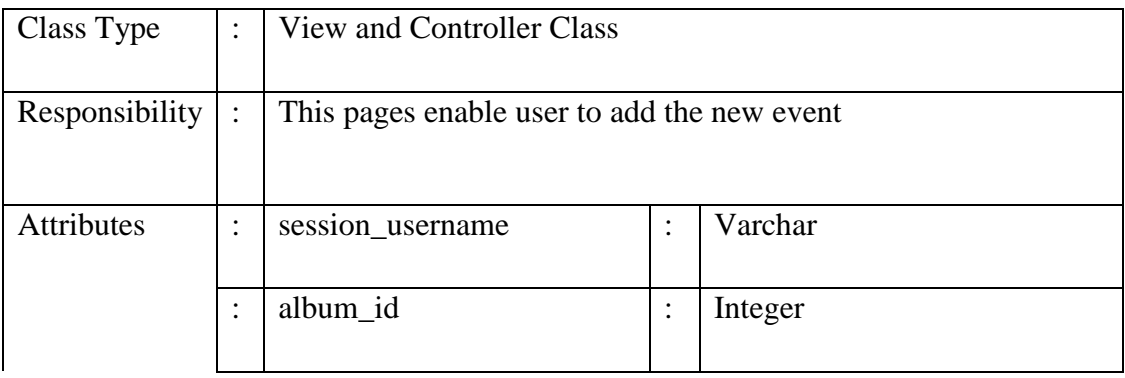

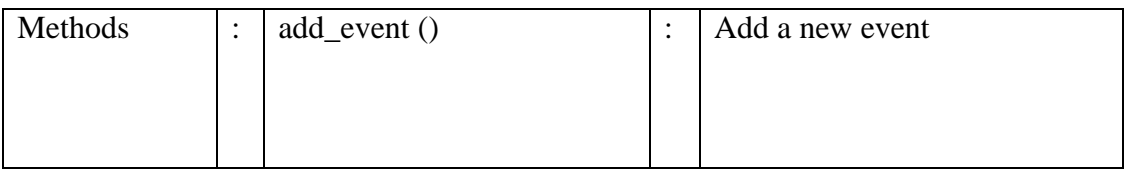

### **Table 2.4.3-4: mm\_events Details**

- c) Algorithm
- **Method:** add\_event ()

### BEGIN

Click on the "Add events" link and insert the particular form Get input from inserted and save it into the database Retrieve event\_id from database and display the list of uploaded events

END

### **v) mm\_events\_view Design**

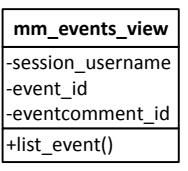

# **Figure 2.4.3-6: mm\_events\_view Class**

a) Input/Output Data Elements

**Input:** session\_username, event\_id, eventcomment\_id **Output:** N/A

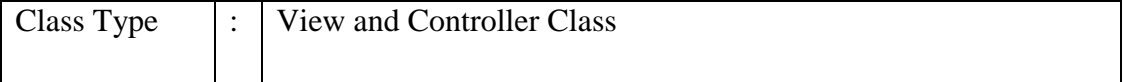
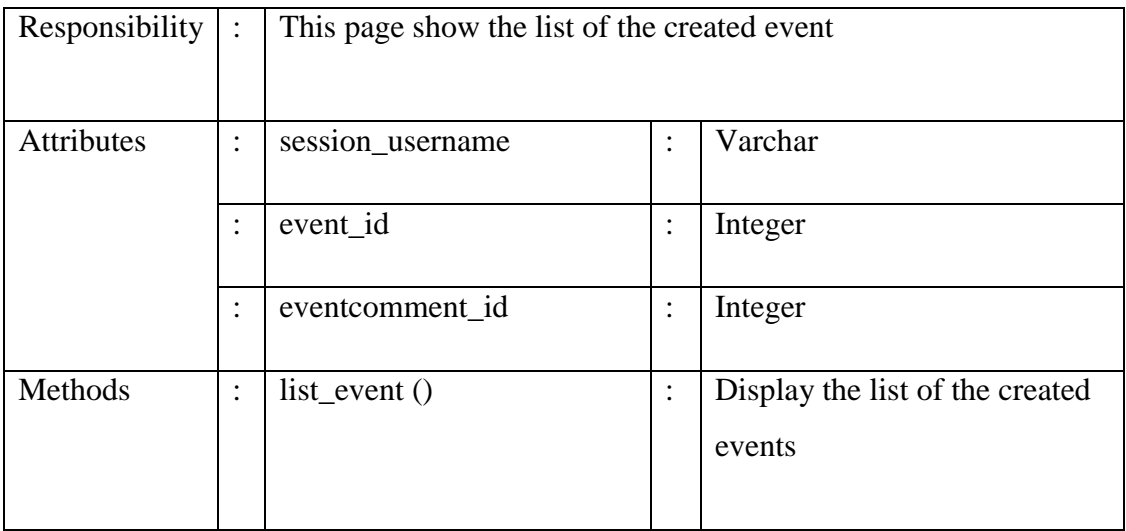

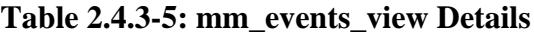

## c) Algorithm

## **Method:** list\_event ()

## BEGIN

Get event id If event\_id associated with session\_username Then display the list of events with link to the event`s comment (eventcomment\_id)

## END

#### **vi) mm\_events\_full Design**

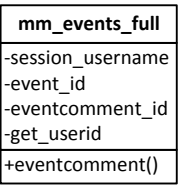

## **Figure 2.4.3-7: mm\_events\_full Class**

a) Input/Output Data Elements

**Input:** session\_username, event\_id, eventcomment\_id, get\_userid **Output:** N/A

b) Details

| Class Type        |                        | View and Controller Class                                                                                |                |                                           |  |  |
|-------------------|------------------------|----------------------------------------------------------------------------------------------------|----------------|-------------------------------------------|--|--|
| Responsibility    |                        | This page show the event content and comments when clicked<br>on the previous page (mm_event_view class) |                |                                           |  |  |
| <b>Attributes</b> | $\bullet$<br>$\bullet$ | session_username                                                                                         | $\ddot{\cdot}$ | Varchar                                   |  |  |
|                   | $\vdots$               | event id                                                                                                 | $\ddot{\cdot}$ | Integer                                   |  |  |
|                   | $\vdots$               | eventcomment_id                                                                                          | $\ddot{\cdot}$ | Integer                                   |  |  |
|                   | $\ddot{\cdot}$         | get_userid                                                                                               | :              | Integer                                   |  |  |
| Methods           | $\vdots$               | event_comment()                                                                                          | :              | Display the list of the created<br>events |  |  |

**Table 2.4.3-6: mm\_events\_full Details**

c) Algorithm

**Method:** event comment ()

BEGIN

Get event id If event\_id associated with session\_username Then get content with get\_userid If get\_userid associated with evencomment\_id Then display comment Else then add new comment and display result

## **vii)mm\_photos Design**

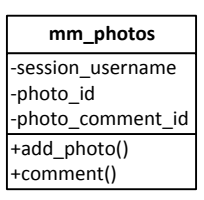

## **Figure 2.4.3-8: mm\_photos Class**

a) Input/Output Data Elements

**Input:** session\_username, photo\_id, photo\_comment\_id **Output:** N/A

b) Details

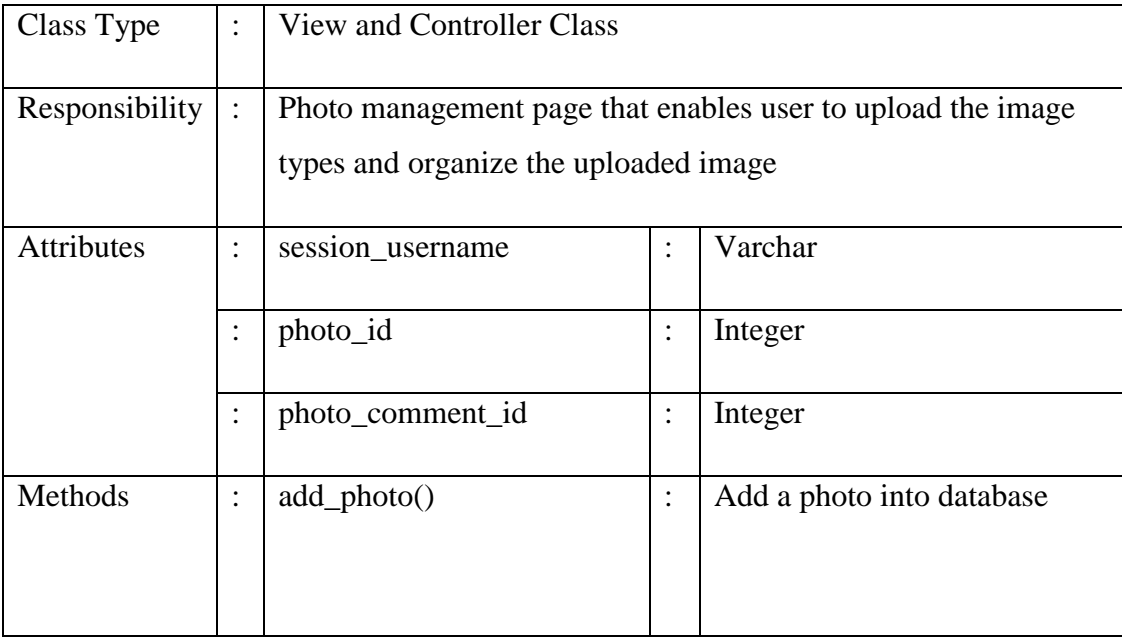

## **Table 2.4.3-7: mm\_photos Details**

c) Algorithm

**Method:** add\_photo ()

### BEGIN

Select a photo to be uploads with the name of the photo Insert chosen photo into database Get photo\_id to display the result Get photo\_comment\_id to display total comments

END

#### **viii) mm\_photos\_comment Design**

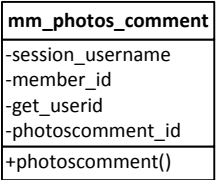

## **Figure 2.4.3-9: mm\_photos\_comment Class**

a) Input/Output Data Elements

**Input:** session\_username, member\_id, get\_userid, photo\_comment\_id **Output:** N/A

b) Details

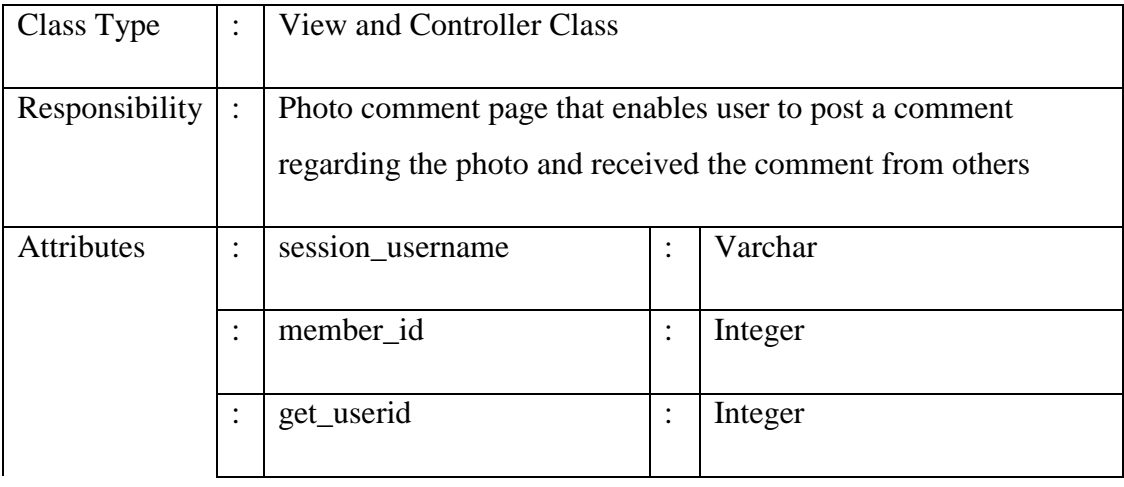

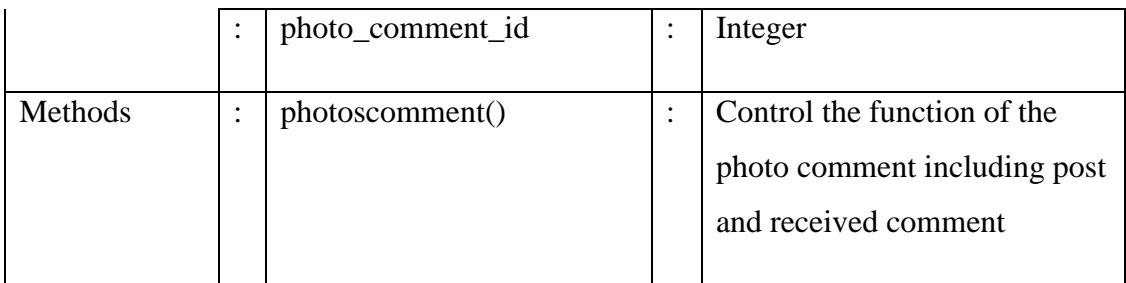

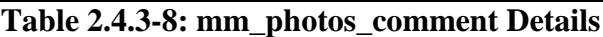

c) Algorithm

**Method:** photoscomment ()

BEGIN

Post comment on the available text box Insert content into database Select userid that comment on the photo too Get photo\_comment\_id to display total comments

END

## **ix) mm\_info Design**

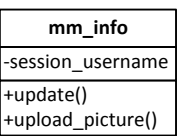

## **Figure 2.4.3-10: mm\_info Class**

a) Input/Output Data Elements

**Input:** session\_username

**Output:** N/A

#### b) Details

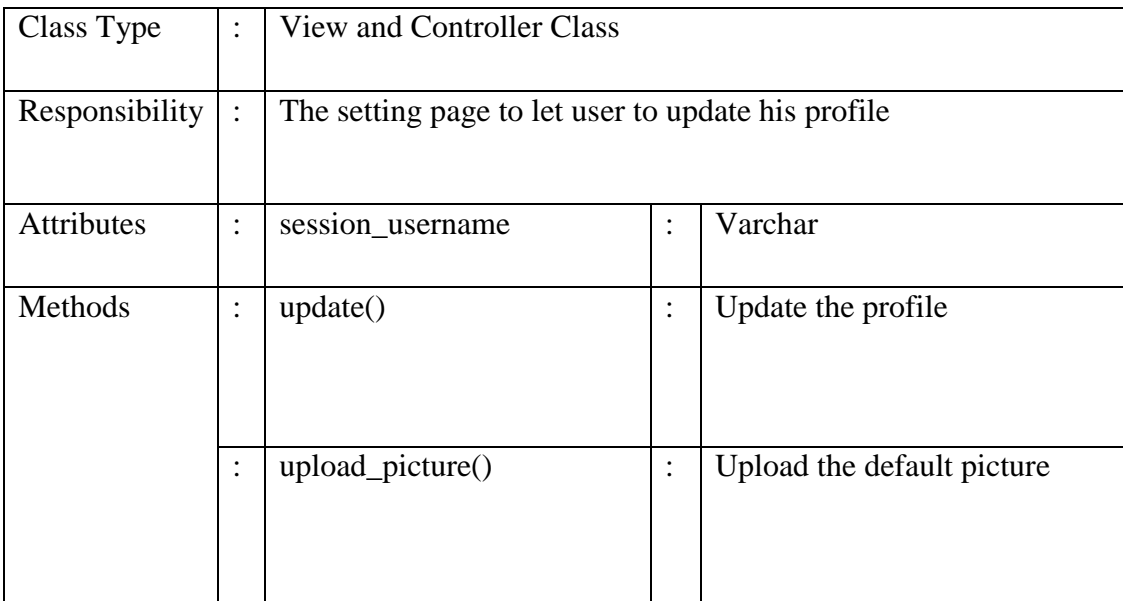

## **Table 2.4.3-9: mm\_info Details**

c) Algorithm

**Method:** update ()

#### BEGIN

Get input from button posted Update database and set the value = input Display updated result

## END

**Method:** upload\_picture ()

## BEGIN

Get session\_username and current photo Update database and set the photo = latest photo Display updated result

## **x) mm\_userprofile Design**

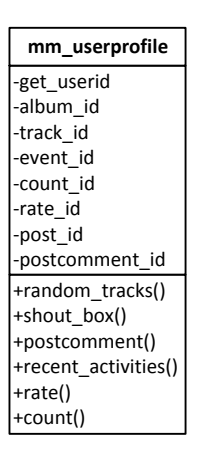

## **Figure 2.4.3-11: mm\_userprofile Class**

## a) Input/Output Data Elements

**Input:** get\_userid, album\_id , track\_id, event\_id, count\_id, rate\_id, post\_id, postcomment\_id

**Output:** N/A

b) Details

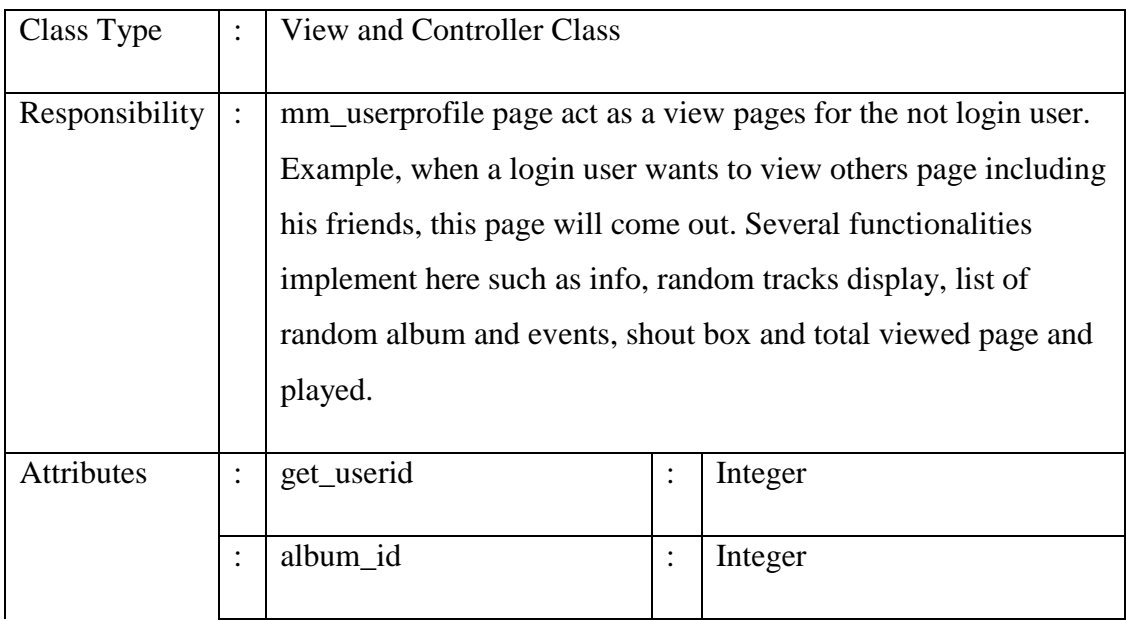

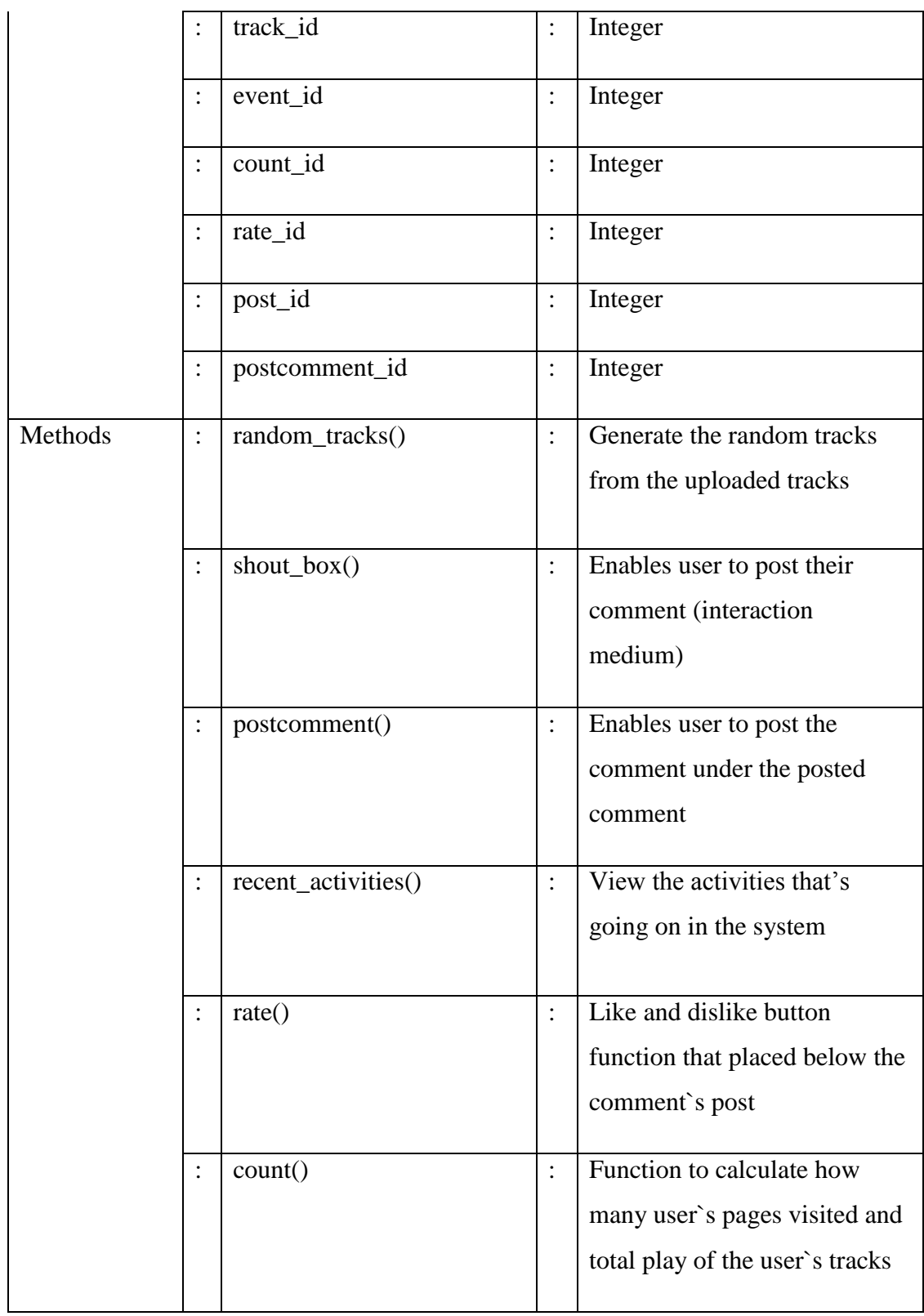

**Table 2.4.3-10: mm\_userprofile Details**

#### c) Algorithm

#### **Method:** random\_tracks ()

#### BEGIN

Get album id, tracks id from the database Compare album\_id and tracks\_id with session\_username If album\_id && tracks\_id associated with session\_username Display random tracks

#### END

#### **Method:** shout\_box ()

#### BEGIN

Get session\_username from database View post if session\_username posted something on own wall Get userid and friend id from database If userid is friends with session\_username Display his post

#### END

**Method:** postcomment ()

#### BEGIN

Get member\_id and userid from the database Check friends with session\_username If friends then allow him to post a comment Display the comment below the posted comment

#### END

**Method:** recent\_activities ()

#### BEGIN

Get userid and updated content Insert the updated items into database Display

#### END

**Method:** rate ()

#### BEGIN

Select post\_id to be rate Click on the rate button to rate (like or dislike) Insert the result into database Display the inserted result with total count of rate

END

**Method:** count ()

BEGIN

Select rate id, member id from the database Compare rate\_id with member\_id if those two associated If associated then get the rate\_id with totalcount Else then do nothing

END

## **xi) mm\_friends\_album, mm\_friends\_tracks, mm\_friends\_events\_view, mm\_friends\_events\_full, mm\_friends\_photos, mm\_friends\_photos\_comment and mm\_friends\_info Design**

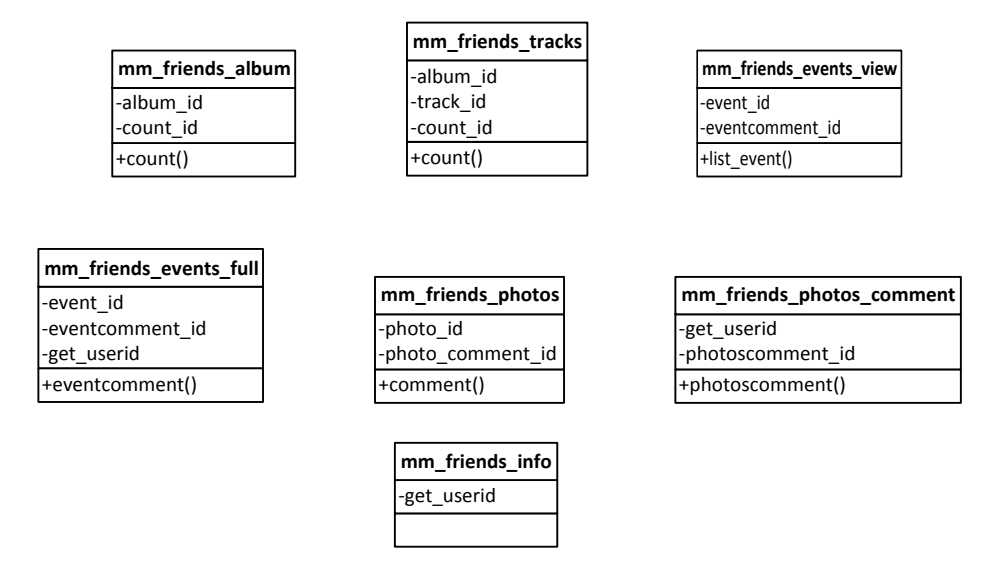

**Figure 2.4.3-12: mm\_friends\_album, mm\_friends\_tracks,**  mm friends events view, mm friends events full, mm friends photos, **mm\_friends\_photos\_comment and mm\_friends\_info Class**

#### a) Input/Output Data Elements

For these three classes, their input and output attriburte same as above design.

- 1. mm\_friends\_album = mm\_album (exclude session\_username)
- 2. mm\_friends\_tracks = mm\_tracks (exclude session\_username)
- 3. mm\_friends\_events\_view = mm\_event\_view (exclude session\_username)
- 4. mm\_friends\_events\_full = mm\_events\_full (exclude session\_username)
- 5. mm\_friends\_photos = mm\_photos (exclude session\_username)
- 6. mm\_friends\_photos\_comment = mm\_photos\_comment (exclude session\_username)
- 7. mm\_friends\_info (add get\_userid) = mm\_info (exclude session\_username)
- b) Details

Detail of these three classes same as above class.

Class type: View class

Responsibility: These classes are used for viewing the profile. So the details of these classes are the same from its controller class which is all defined in the above.

c) Algorithm

Method of these three classes same as above class.

#### **2.4.4 Admin Module**

Figure below shows admin module with its relationship among the other subsystem classes.

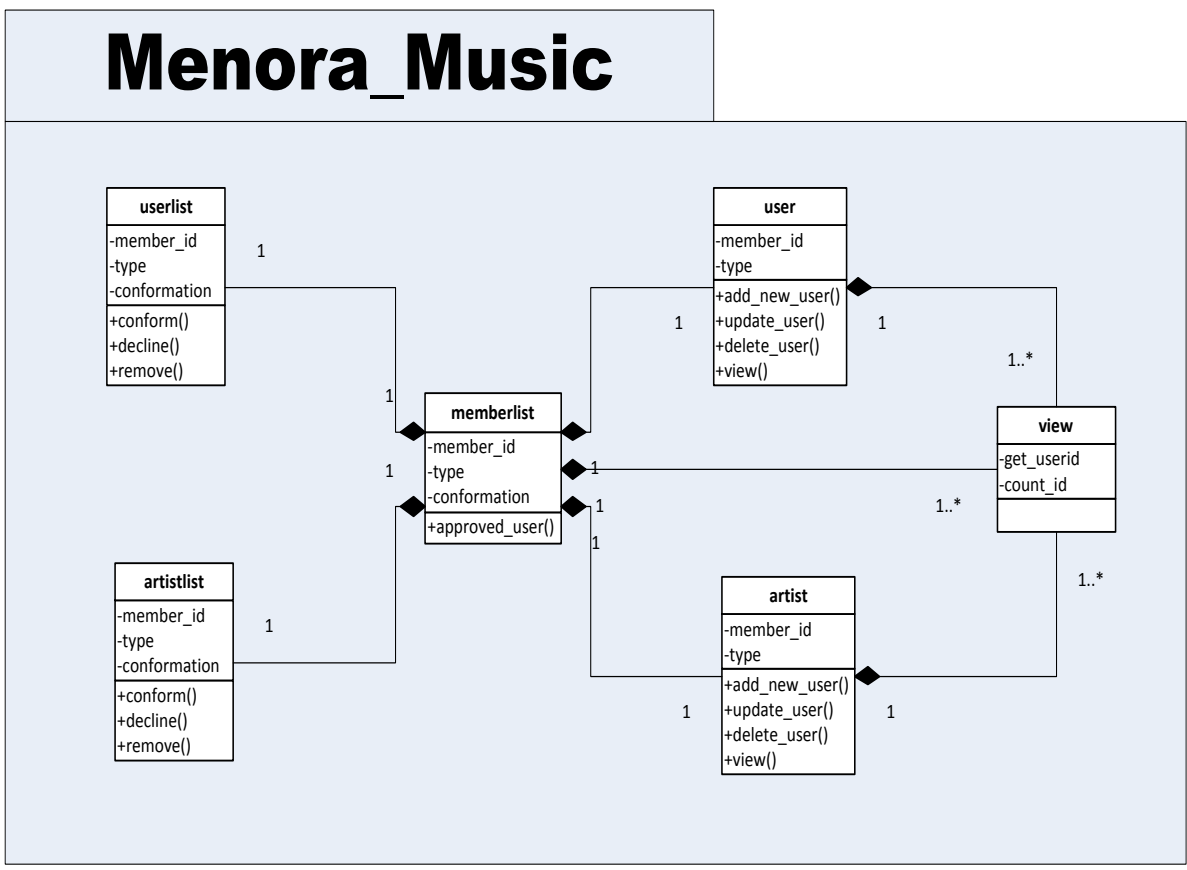

**Figure 2.4.4-1: Admin Module Relationship**

## **Admin Module Class**

Below is the details explanation about the classes available in the Admin Module.

## **i) memberlist Design**

| memberlist       |
|------------------|
| -member id       |
| -type            |
| -conformation    |
| +approved_user() |
|                  |

**Figure 2.4.4-2: memberlist Class**

a) Input/Output Data Elements

**Input:** member\_id, type, conformation

**Output:** List of the user where comformation = 1 (authorized)

b) Details

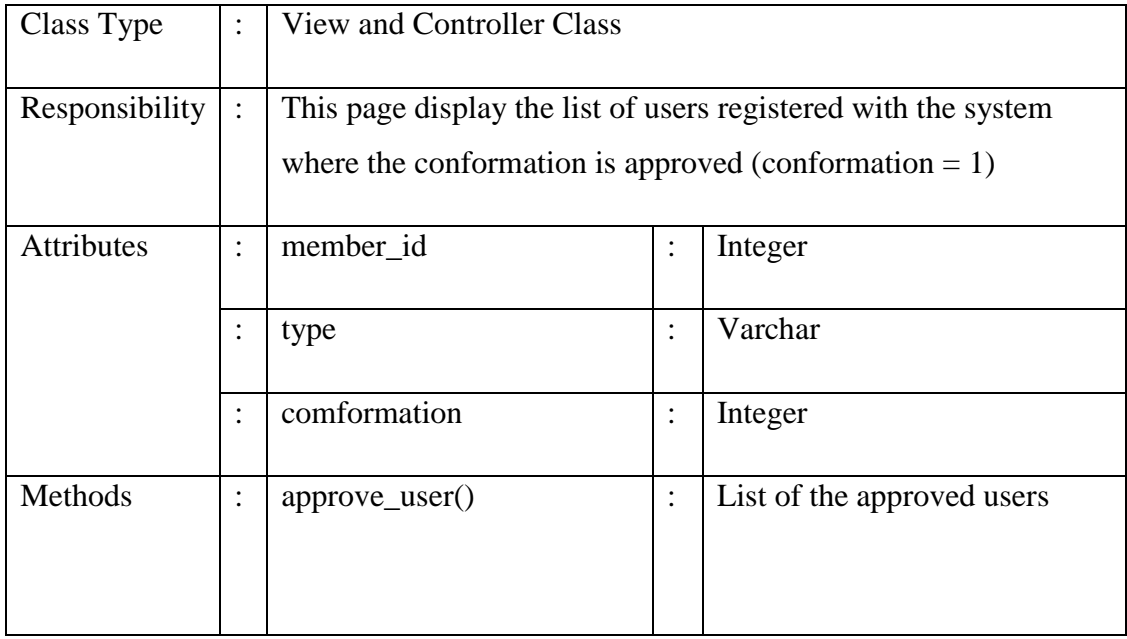

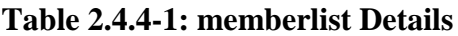

c) Algorithm

**Method:** approve\_user ()

BEGIN

Get member\_id, type and comformation from database If comformation  $= 1$ Then display the result

## **ii) userlist Design**

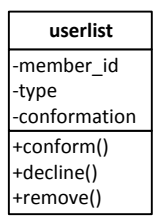

## **Figure 2.4.4-3: userlist Class**

a) Input/Output Data Elements

**Input:** member\_id, type, conformation **Output:** List of the type = user where comformation =  $0$  (unauthorized)

b) Details

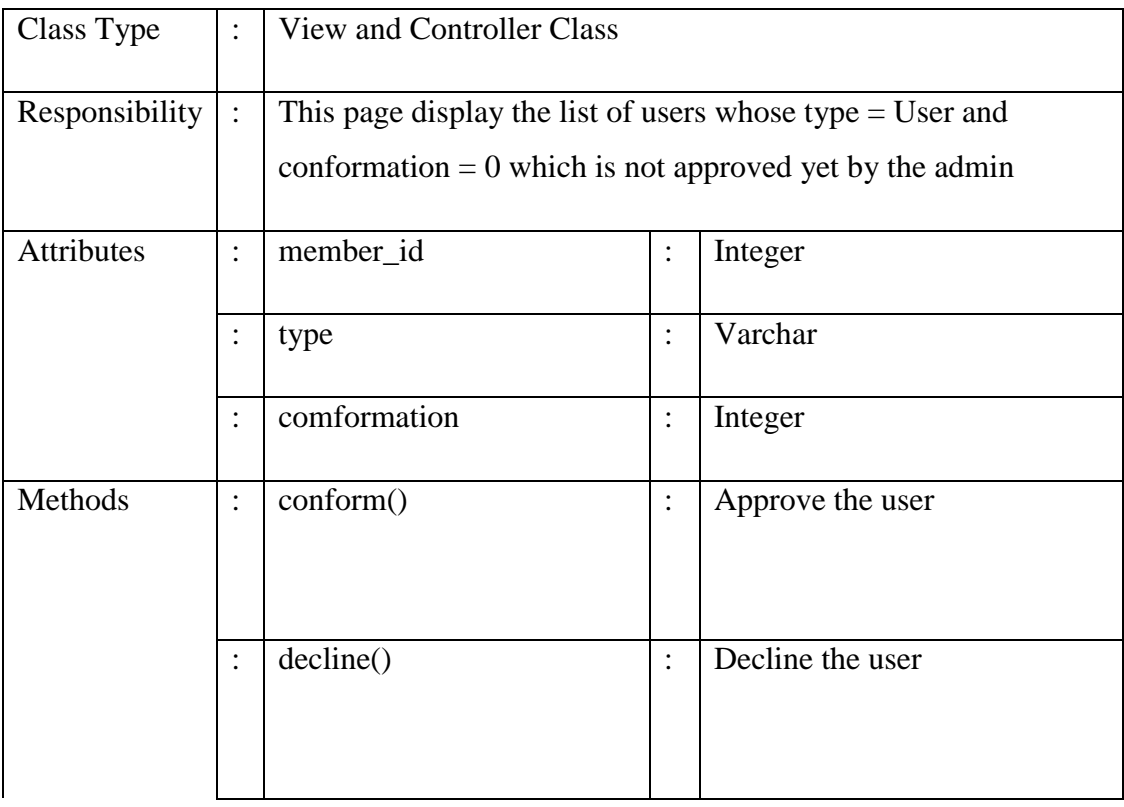

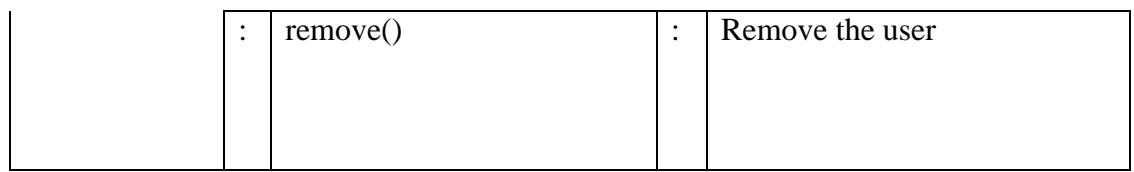

#### **Table 2.4.4-2: userlist Details**

## c) Algorithm

```
Method: comform ()
```
## BEGIN

Get member\_id, type and comformation from database If type  $=$  User and comformation  $= 0$ Then display the list of users If user action =  $\text{comform}()$ Then set the comformation  $= 1$ 

## END

**Method:** decline ()

#### BEGIN

Get member\_id, type and comformation from database If type  $=$  User and comformation  $= 0$ Then display the list of users If user action  $=$  decline() Then set the comformation  $= 0$  (do nothing)

## END

#### **Method:** remove ()

## BEGIN

Get member\_id, type and comformation from database If type  $=$  User and comformation  $= 0$ Then display the list of users If user action  $=$  remove() Then remove the user from database

## **iii) artistlist Design**

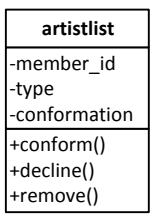

## **Figure 2.4.4-4: artistlist Class**

a) Input/Output Data Elements

**Input:** member\_id, type, conformation **Output:** List of the type = artist where comformation =  $0$  (unauthorized)

b) Details

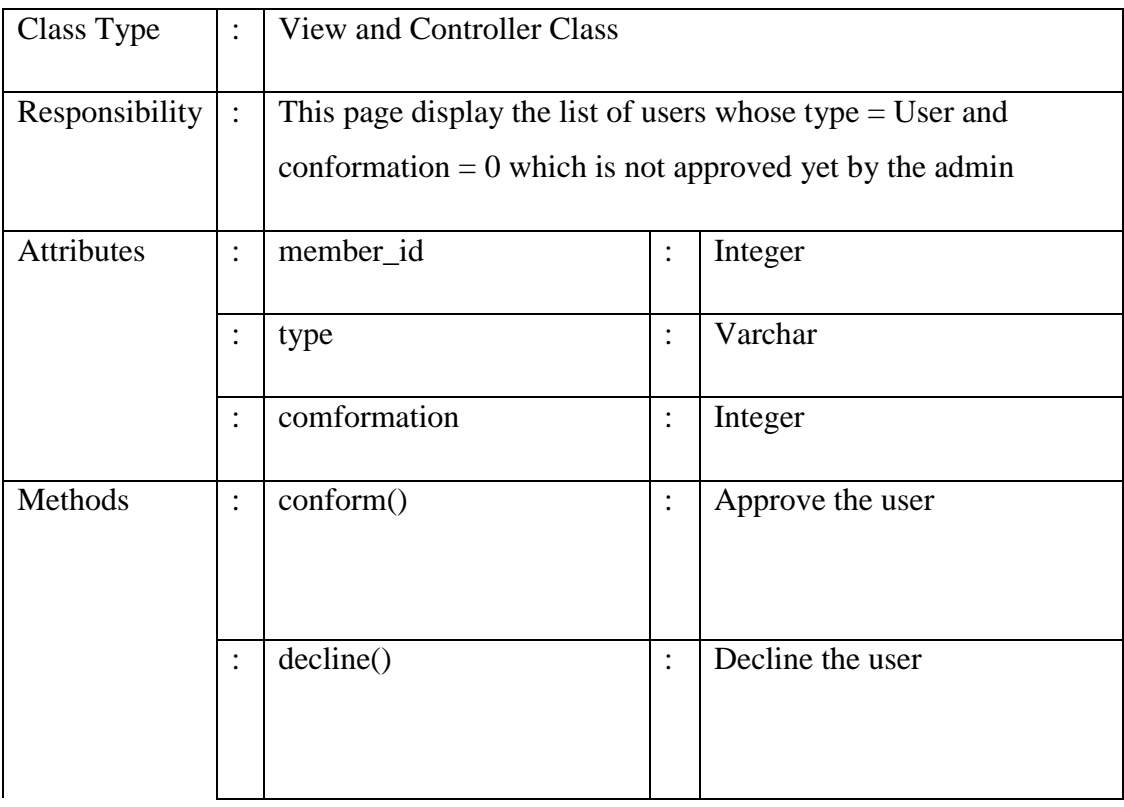

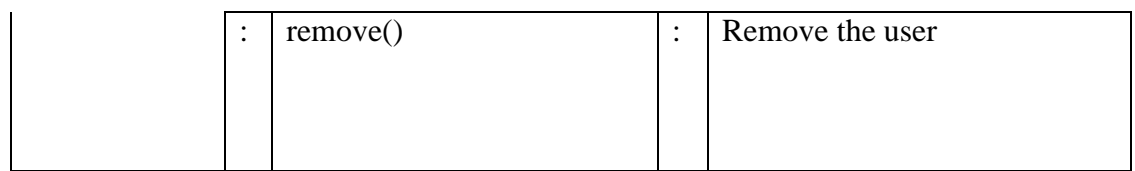

#### **Table 2.4.4-3: artistlist Details**

## c) Algorithm

```
Method: comform ()
```
#### BEGIN

```
Get member_id, type and comformation from database
If type = Artist and comformation = 0Then display the list of users
If user action = \text{comform}()Then set the comformation = 1
```
#### END

**Method:** decline ()

#### BEGIN

Get member\_id, type and comformation from database If type = Artist and comformation =  $0$ Then display the list of users If user action  $=$  decline() Then set the comformation  $= 0$  (do nothing)

#### END

```
Method: remove ()
```
#### BEGIN

Get member\_id, type and comformation from database If type  $=$  Artist and comformation  $= 0$ Then display the list of users If user action  $=$  remove() Then remove the user from database

## **iv) user Design**

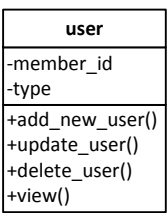

## **Figure 2.4.4-5: user Class**

a) Input/Output Data Elements

## **Input:** member\_id, type **Output:** N/A

b) Details

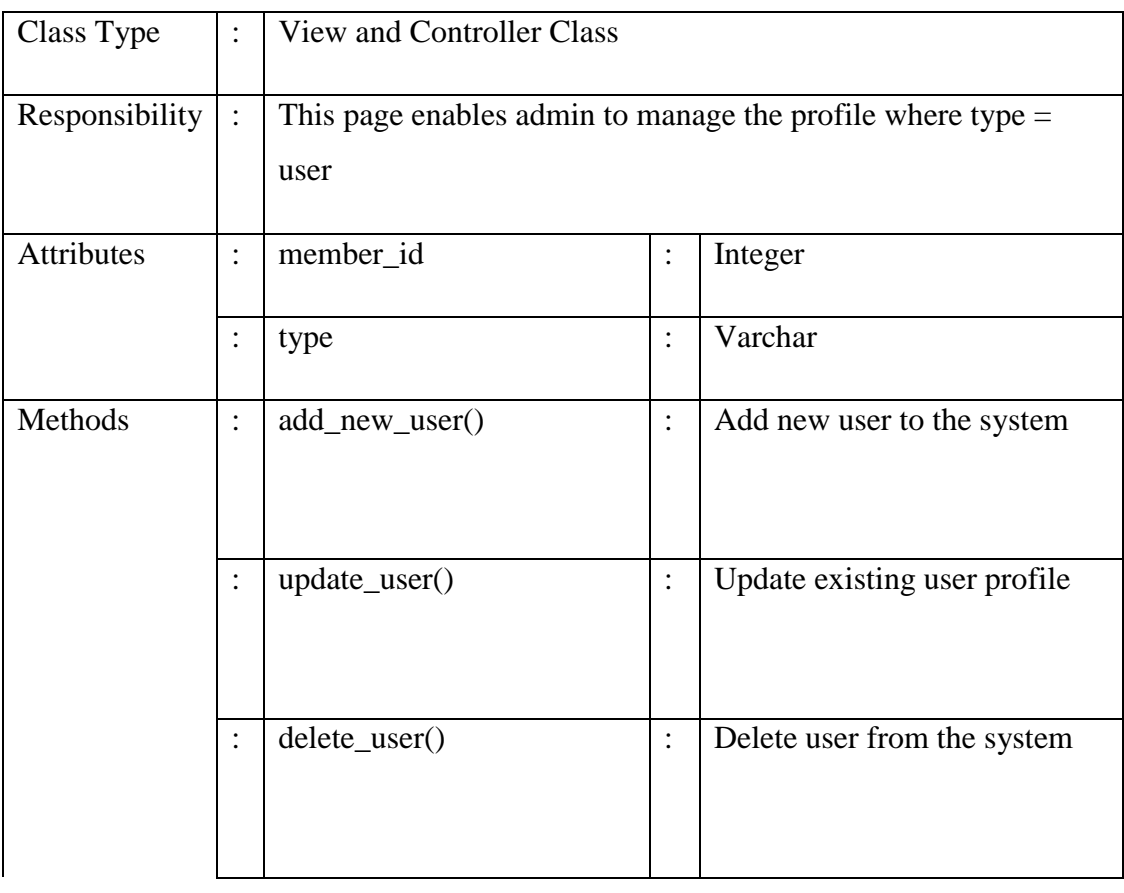

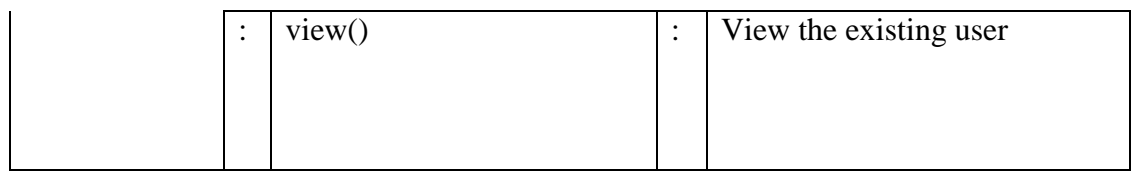

#### **Table 2.4.4-4: user Details**

#### c) Algorithm

**Method:** add\_new\_user ()

## BEGIN

Click on the add new user button and fill in particular form If button  $=$  Add Then add the particular input into the database

## END

## **Method:** update ()

#### BEGIN

Select the user wants to update and click on the update button Adjust the desire text line to update If button  $=$  Update Then update the user`s profile in database

## END

```
Method: delete_user ()
```
## BEGIN

Select the user wants to delete and click on the delete button If button  $=$  Delete Then remove the user from database

## **v) artist Design**

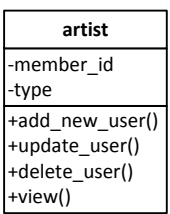

## **Figure 2.4.4-6: artist Class**

d) Input/Output Data Elements

## **Input:** member\_id, type **Output:** N/A

a) Details

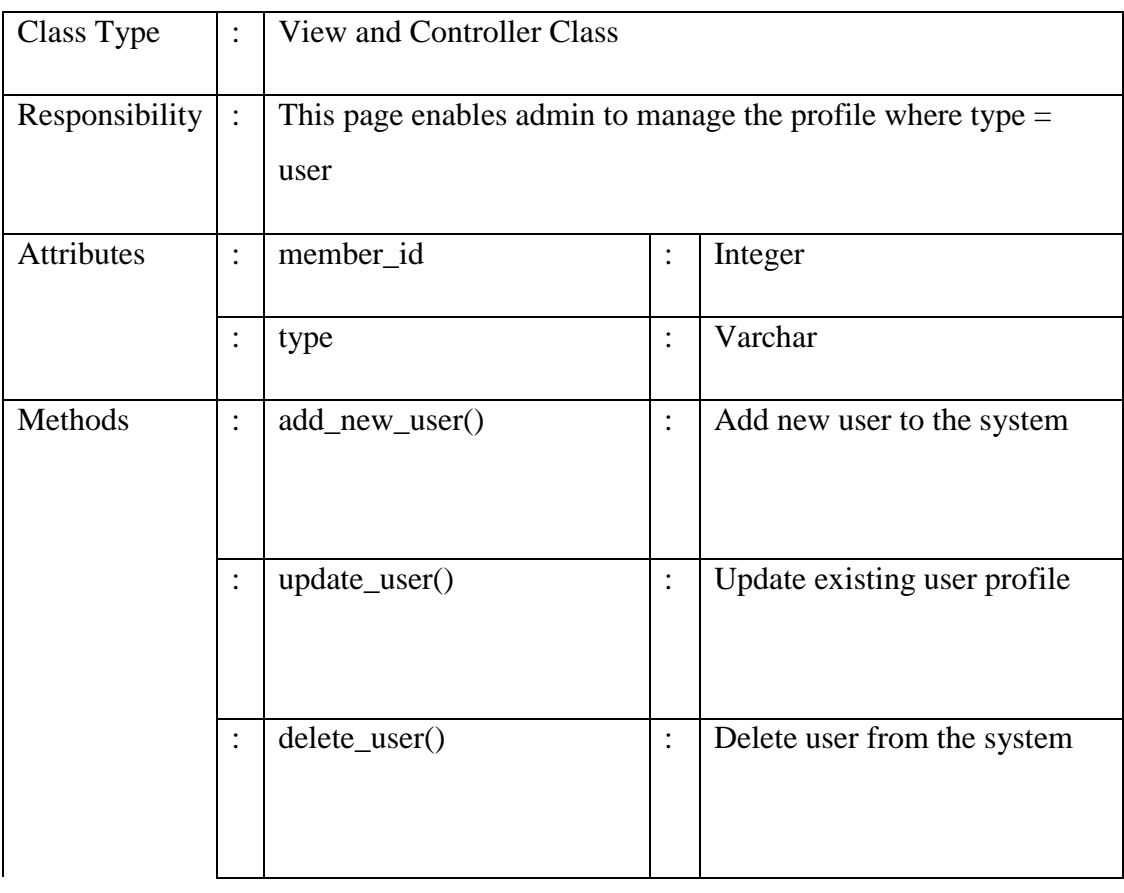

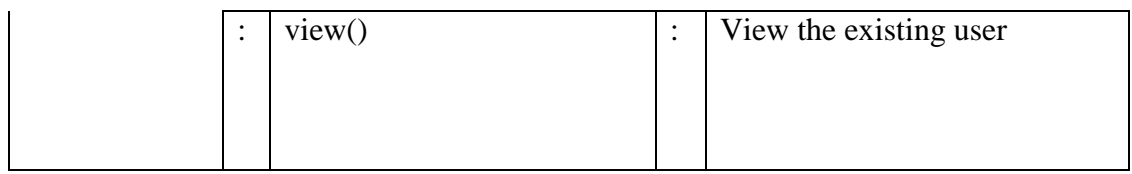

#### **Table 2.4.4-5: artist Details**

#### b) Algorithm

**Method:** add\_new\_user ()

## BEGIN

Click on the add new user button and fill in particular form If button  $=$  Add Then add the particular input into the database

## END

## **Method:** update ()

#### BEGIN

Select the user wants to update and click on the update button Adjust the desire text line to update If button  $=$  Update Then update the user`s profile in database

## END

```
Method: delete_user ()
```
## BEGIN

Select the user wants to delete and click on the delete button If button  $=$  Delete Then remove the user from database

## **2.4.5 Others Subsystem (Navigation Bar)**

## **Music Class**

Below is the details explanation about the Music Class.

## **i) music Design**

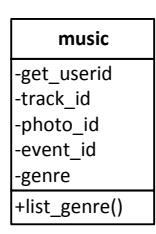

**Figure 2.4.5-1: music Class**

a) Input/Output Data Elements

**Input:** get\_userid, track\_id, photo\_id, event\_id, genre **Output:** Sorting the artist via its genre (type)

b) Details

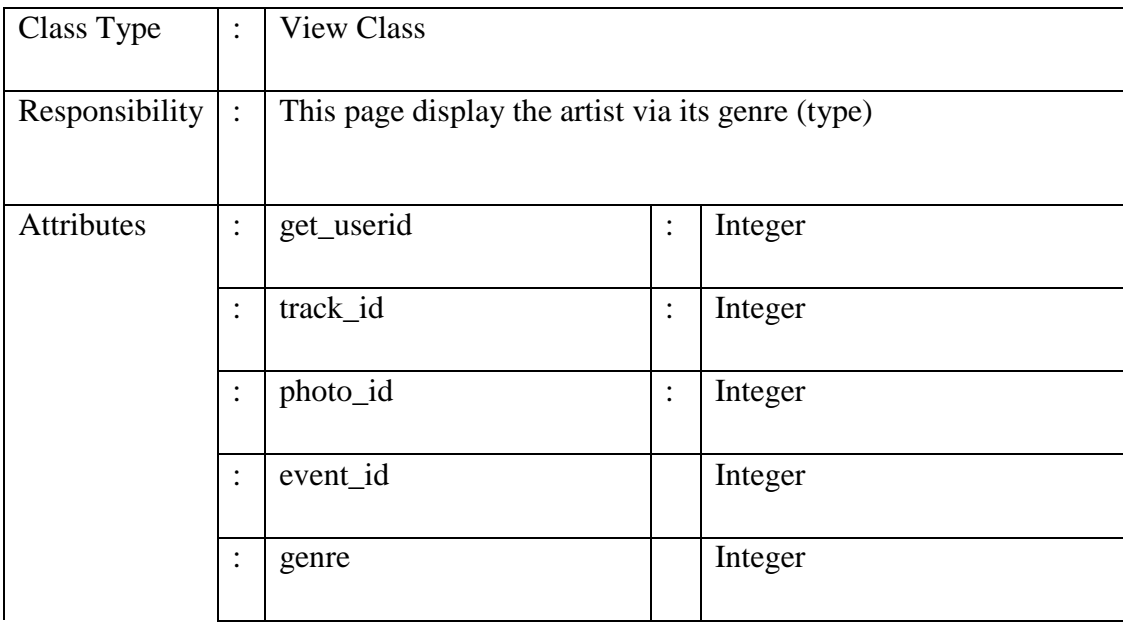

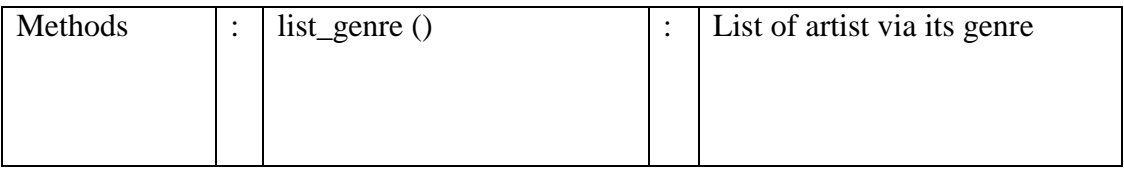

#### **Table 2.4.5-1: music Details**

## c) Algorithm

**Method:** list\_genre ()

## BEGIN

Select all of the input from database Sort the artist via its type of genre

#### END

## **Event Class**

Below is the details explanation about the Event Class.

#### **i) event Design**

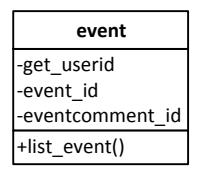

## **Figure 2.4.5-2: event Class**

a) Input/Output Data Elements

**Input:** get\_userid, event\_id, eventcomment\_id

**Output:** Sorting the events

#### b) Details

| Class Type        | $\bullet$                         | <b>View Class</b>                              |                      |                          |  |  |
|-------------------|-----------------------------------|------------------------------------------------|----------------------|--------------------------|--|--|
| Responsibility    | $\ddot{\cdot}$                    | This page display the list of available events |                      |                          |  |  |
| <b>Attributes</b> | $\bullet$<br>$\bullet$            | get_userid                                     | $\vdots$             | Integer                  |  |  |
|                   | $\ddot{\cdot}$                    | event_id                                       | :                    | Integer                  |  |  |
|                   | $\bullet$<br>$\ddot{\phantom{0}}$ | eventcomment_id                                | $\vdots$             | Integer                  |  |  |
| Methods           | $\bullet$<br>$\bullet$            | $list$ event $()$                              | $\bullet$<br>$\cdot$ | List of available events |  |  |

**Table 2.4.5-2: event Details**

c) Algorithm

**Method:** list\_event ()

## BEGIN

Select all of the input from database Display the result by sort the list of available events

END

## **Forum Class**

Below is the details explanation about the Forum Class.

## **i) forum Design**

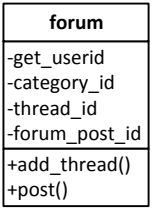

## **Figure 2.4.5-3: forum Class**

a) Input/Output Data Elements

## **Input:** get\_userid, category\_id, thread\_id, forum\_post\_id **Output:** N/A

b) Details

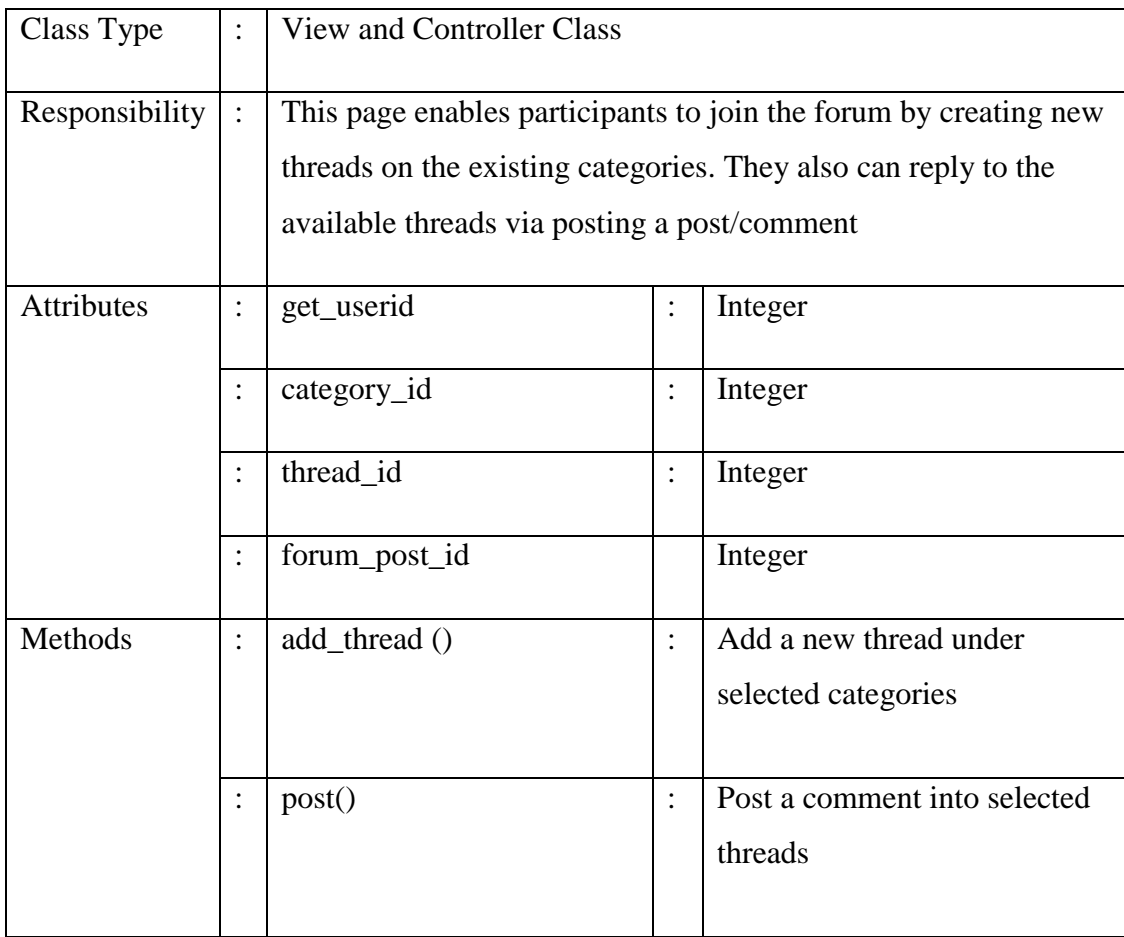

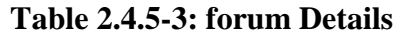

#### c) Algorithm

## **Method:** add\_thread ()

## BEGIN

Click on the add thread button Select the categories available and fill in the required blanks If button  $=$  Add Then get category\_id and insert into the database with the thread created (thread\_id)

## END

**Method:** post ()

## BEGIN

Select threads that want to participate Click on the reply to post button If button  $=$  Reply Then get category\_id,thread\_id and insert into the database with the post`s contents Get forum\_post\_id to display the posted content in the targeted thread

#### **2.5 Method and Material**

The best methodology for this type of system is Rapid Application Development which is called as RAD.

## **2.5.1 Project Methodology**

Rapid application development is a software development methodology that uses minimal planning in favour of rapid prototyping. In rapid application development, to define user's requirements and design the final system, structured techniques and prototyping are expressly used. During the development process, initially the development of preliminary data models and business process models using structured techniques will starts. Next, requirements are verified using prototyping, eventually to refine the data and process models.

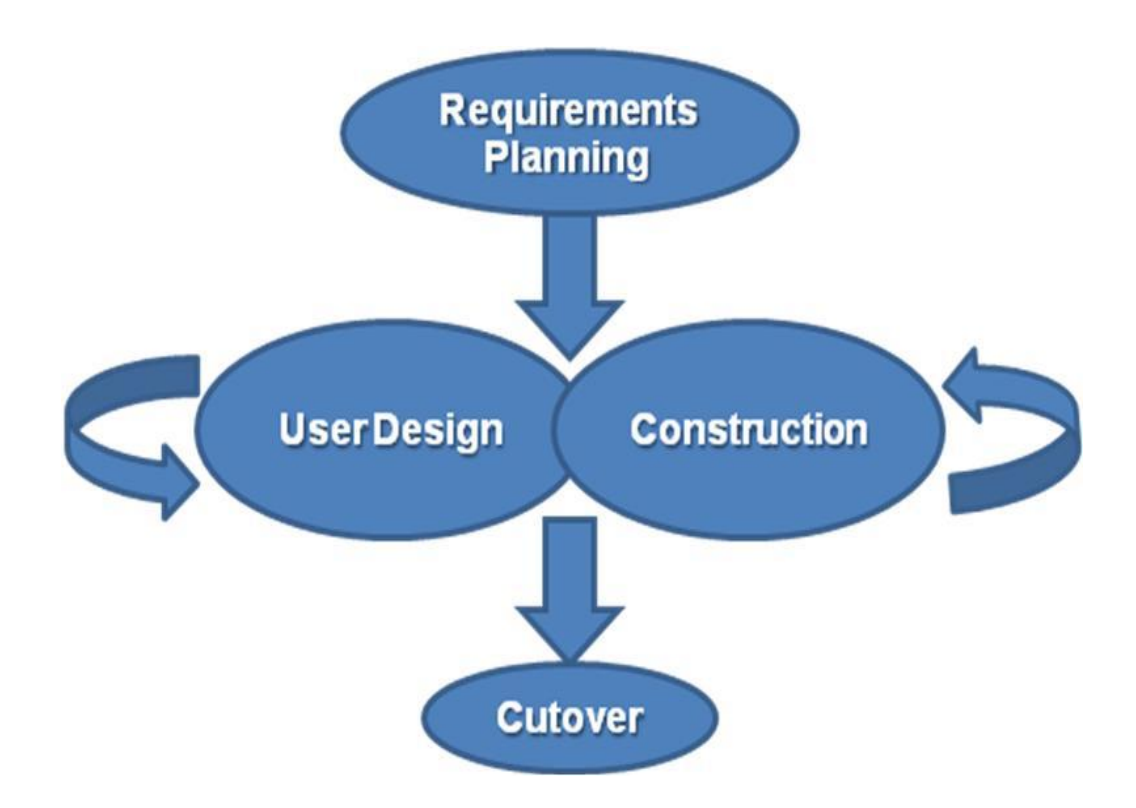

**Figure 2.5.1-1: Rapid Application Development Methodology**

#### **i) Requirements Planning**

Combine elements of the system planning and systems analysis phases of the System Development Life Cycle (SDLC). Users, managers, and IT staff members discuss and agree on business needs, project scope, constraints, and system requirements. It ends when the team agrees on the key issues and obtains management authorization to continue.

In this phase, user requirement are collected in order to plan the development process of OMS. Several processes had been done in this phase, understanding the current manual process by interview the selected users and study on existing system. After collecting data, meeting will be conduct with customer and the user requirement will sign off before development process start.

#### **ii) User Design**

During this phase, all system processes, inputs and outputs will develop into models and prototypes with involve of users interact with systems analysts. User Design is a constant cooperative process that allows users to understand, modify, and eventually approve a working model of the system that meets their needs.

The design phase should be systematic and specific. In this phase, user requirement will transform into diagram using tools such as IBM Rational Rose and Microsoft Office Visio. Use case diagram, context diagram, activity diagram and ER diagram will design as logical description for the process flow of the system.

#### **iii) Construction**

Focus on program and application development task similar to the SDLC. In RAD, users continue to participate and can still suggest changes or improvements as actual screens or reports are developed. Its tasks are programming and application development, coding, unit-integration and system testing.

In this phase, the design diagram will transform into detail design which include coding execution. Construction phase also known as development phase that begin with make a coding or engine in each module by using selected language and tools. The language used is PHP because it provides high performance and it is open source.

#### **iv) Cutover**

Resemble the final tasks in the SDLC implementation phase; the entire process is compressed compared with traditional methods. These assist the process of building, delivering, and placing the new system quicker. The process tasks include data conversion, full-scale testing, system changeover, user training.

## **2.6 Testing Plan**

## **2.6.1 Objectives**

## 1) Purpose

This document describes the plan for testing web-based of the Online Music System. This Test Plan document supports the following objectives:

- Identify the project information and the module that should be tested.
- List the recommended test requirements.
- Recommend and describe the testing strategies to be employed.
- Identify the required resources.
- List the deliverable elements of the test activities.
- 2) Scope

This Test Plan describes the integration and system tests that will be conducted on this system following by integration of the subsystems and components. It is assumed that unit testing already provided thorough black box testing, extensive coverage of source code, and testing of all module interfaces.

The purpose of assembling the architectural prototype was to test feasibility and performance of the selected architecture. It is critical that all system and subsystem interfaces be tested as well as system performance at this early stage. Testing of system functionality and features will not be conducted on this system.

The interfaces between the following modules will be tested:

- a) Users Module
	- a. Home (home.php)
	- b. Profile (profile.php)
	- c. Photos (photos.php)
	- d. Friends (friends.php)
	- e. Messages (mail.php)
	- f. Settings (info.php)
	- g. User`s view (userprofile.php)

## b) Musician/Artists Module

- a. Profile (mm\_profile.php)
- b. Album & tracks (mm\_album.php)
- c. Photos (mm\_photos.php)
- d. Events (mm\_events.php)
- e. Settings (mm\_info.php)
- f. User`s view (mm\_userprofile.php)

The external interfaces to the following devices will be tested:

- 1. Local PCs
- 2. Remote PCs

The most critical performance measures to test are:

- 1. Response time for remote login to the user module (home) and musician/artists module (profile).
- 2. Response time to access classes in both of the user and musician/artists module.
- 3. User response time when system loaded with multiple logged in users or musician.
- 4. Musician response time when system loaded with multiple logged in users or musician.
- 5. Whole users response time when simultaneous accesses to the system`s database.

## **2.6.2 Requirement for Test**

The listing below identifies those items (use cases, functional requirements, nonfunctional requirements) that have been identified as targets for testing. This list represents what will be tested.

- 1) Data and Database Integrity Testing
	- a. Verify access to OMS Database.
	- b. Verify simultaneous record read accesses.
	- c. Verify lockout during OMS Database updates.
	- d. Verify correct retrieval of update of database data.
- 2) Function Testing
	- a. The system shall interface with the OMS Database and shall support the data format as defined in the use cases. (ER Diagram)
- b. The server component of the system shall operate on the Apache Web Server and shall run under the Window Operating System.
- c. The users of the system shall operate on any personal computer with at least Pentium III Microprocessor or better.
- 3) Business Cycle Testing

None.

- 4) User Interface Testing
	- a. Verify ease of navigation while confront the interface.
	- b. The system shall be easy-to-use and shall be appropriate for the target users which are fans and musician.
- 5) Performance Testing
	- a. Verify response time to access external both user and musician/artists module.
	- b. Verify response time to access external OMS others subsystem.
	- c. Verify response time for remote login.
	- d. Verify response time for submittal of the registration function.

#### 6) Load Testing

Verify system response when loaded with multiple logged on users.

7) Stress Testing

None.

8) Volume Testing

None.

9) Security and Access Control Testing

- a. Verify Logon from a local PC.
- b. Verify Logon from a remote PC.
- c. Verify Logon security through user name and password.

## 10) Failover / Recovery Testing

None.

## 11)Configuration Testing

- a. The users of the system shall run on Windows XP or better.
- b. The web-based interface of this system shall run in Internet Explorer (IE) 6.0, Mozilla, Chrome browsers or better.
- c. The web-based interface shall be compatible with Adobe Flash Player and Shockwave Flash environment.

## 12) Installation Testing

None.

## **2.6.3 Test Strategy**

The Test Strategy presents the recommended approach to the testing of the software applications. The previous section on Test Requirements described what will be tested and this section describes how it will be tested.

The main considerations for the test strategy are the techniques to be used and the criterion for knowing when the testing is completed.

2.6.3.1 Testing Types

Below are the types of testing that will be used to test this system.

## 1) Data and Database Integrity Testing

The databases should be tested as separate systems. These systems should be tested without the applications (as the interface to the data). Additional research into the DBMS needs to be performed to identify the tools/techniques that may exist to support the testing identified below.

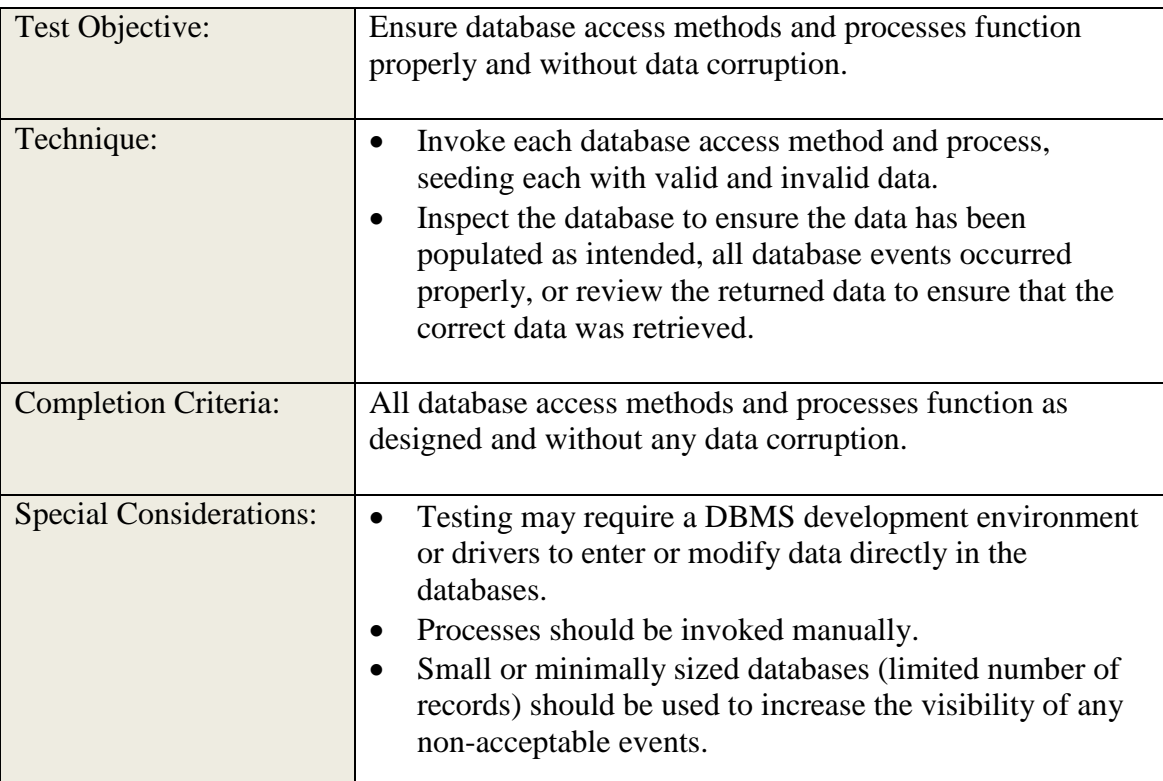

# **Table 2.6.3-1: Data and Database Integrity Testing**

## 2) Function Testing

Testing of the application should focus on any target requirements that can be traced directly to use cases and business rules. The goals of these tests are to verify proper data acceptance, processing, and retrieval, and the appropriate implementation of the business rules. This type of testing is based upon black box techniques, that is, verifying the application (and its internal processes) by interacting with the application via the GUI and analysing the output (results). Below is an outline of the testing recommended for each application:

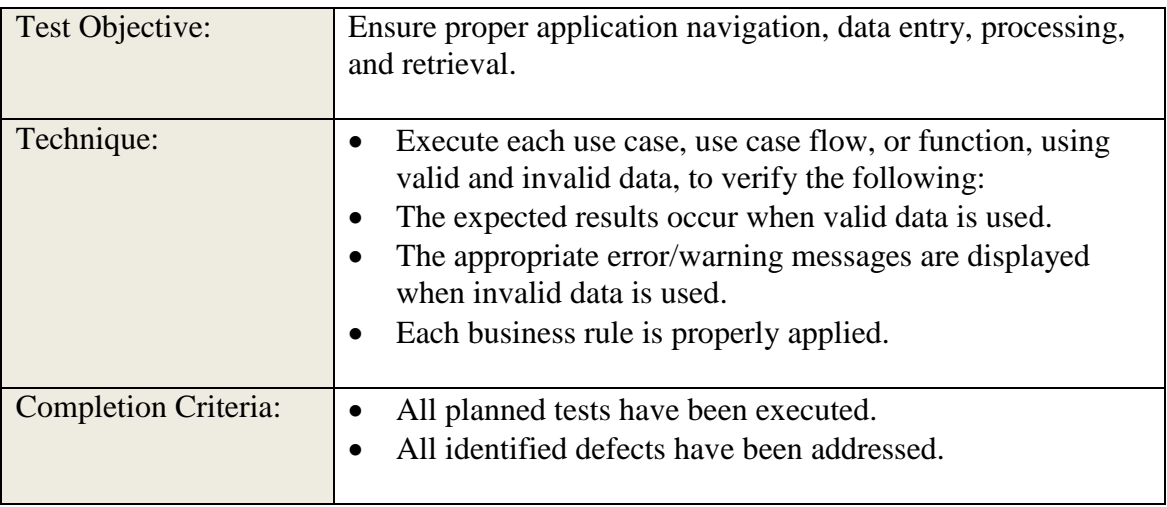

**Table 2.6.3-2: Function Testing**

## 3) Business Cycle Testing

This section is not applicable to test of this system.

## 4) User Interface Testing

User Interface testing verifies a user's interaction with the software. The goal of UI Testing is to ensure that the User Interface provides the user with the appropriate access and navigation through the functions of the applications. In addition, UI Testing ensures that the objects within the UI function as expected and conform to corporate or industry standards.

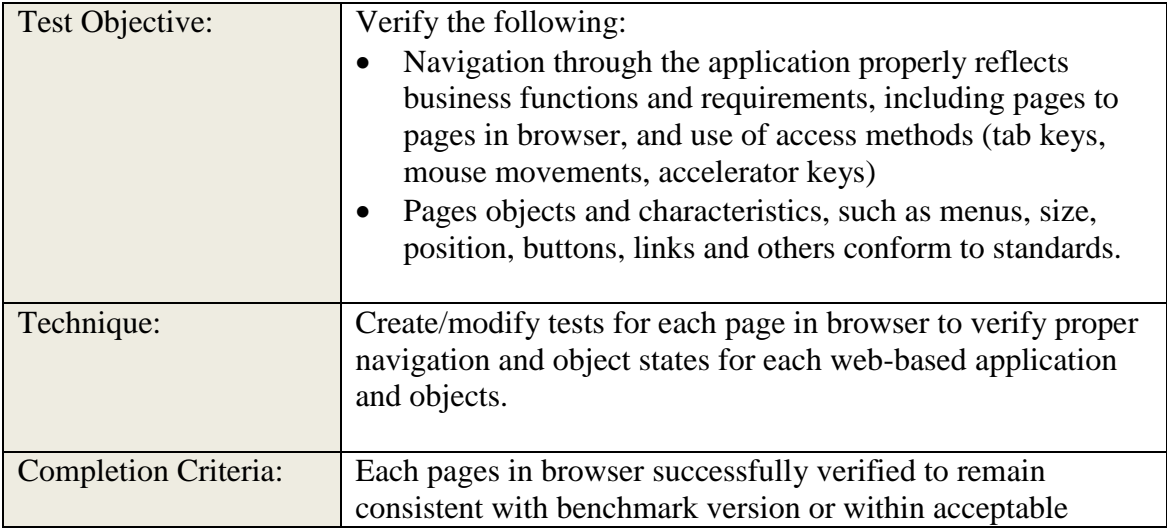

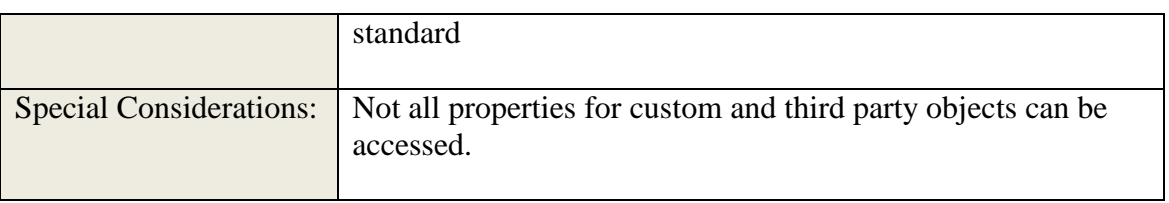

**Table 2.6.3-3: User Interface Testing**

## 5) Performance Profiling

Performance testing measures response times, transaction rates, and other time sensitive requirements. The goal of Performance Testing is to verify and validate the performance requirements have been achieved. Performance Testing is usually executed several times, each using a different "background load" on the system. The initial test should be performed with a "nominal" load, similar to the normal load experienced (or anticipated) on the target system. A second performance test is run using a peak load.

Additionally, Performance tests can be used to profile and tune a system's performance as a function of conditions such as workload or hardware configurations. Transactions below refer to "logical business transactions." These transactions are defined as specific functions that an end user of the system is expected to perform using the application, such as add or modify a given contract.

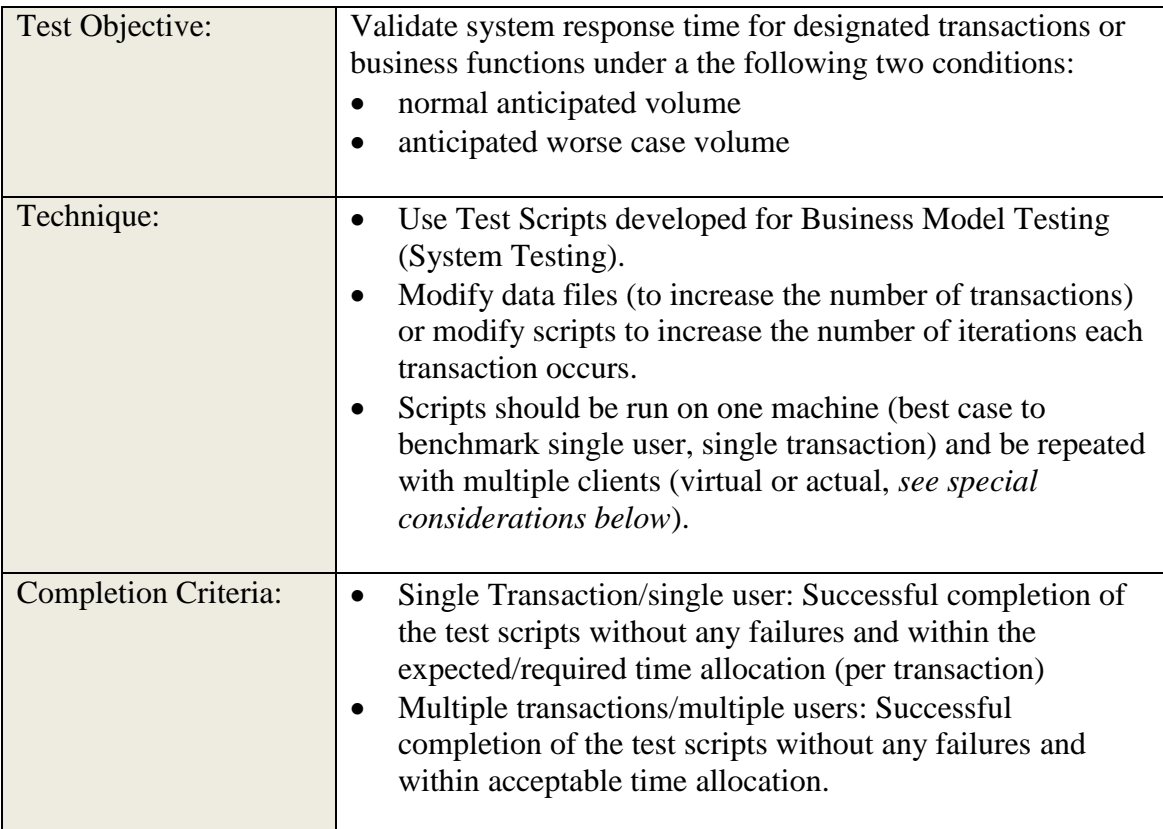
| Special considerations: |           |                                                             |
|-------------------------|-----------|-------------------------------------------------------------|
|                         |           | Comprehensive performance testing includes having a         |
|                         |           | "background" load on the server. There are several          |
|                         |           | methods that can be used to perform this, including:        |
|                         |           | o "Drive transactions" directly to the server, usually      |
|                         |           | in the form of SQL calls.                                   |
|                         |           | o Create "virtual" user load to simulate many               |
|                         |           | (usually several hundred) clients. Remote                   |
|                         |           | Terminal Emulation tools are used to accomplish             |
|                         |           | this load. This technique can also be used to load          |
|                         |           | the network with "traffic."                                 |
|                         |           | Use multiple physical clients, each running test<br>$\circ$ |
|                         |           | scripts to place a load on the system.                      |
|                         | $\bullet$ | Performance testing should be performed on a dedicated      |
|                         |           | machine or at a dedicated time. This permits full control   |
|                         |           | and accurate measurement.                                   |
|                         |           | The databases used for Performance Testing should be        |
|                         |           | either actual size, or scaled equally.                      |
|                         |           |                                                             |
|                         |           |                                                             |

**Table 2.6.3-4: Performance Testing**

# 6) Load Testing

Load testing measures subjects the system-under-test to varying workloads to evaluate the system's ability to continue to function properly under these different workloads. The goal of load testing is to determine and ensure that the system functions properly beyond the expected maximum workload. Additionally, load testing evaluates the performance characteristics (response times, transaction rates, and other time sensitive issues).

Transactions below refer to "logical business transactions." These transactions are defined as specific functions that an end user of the system is expected to perform using the application, such as add or modify a given contract.

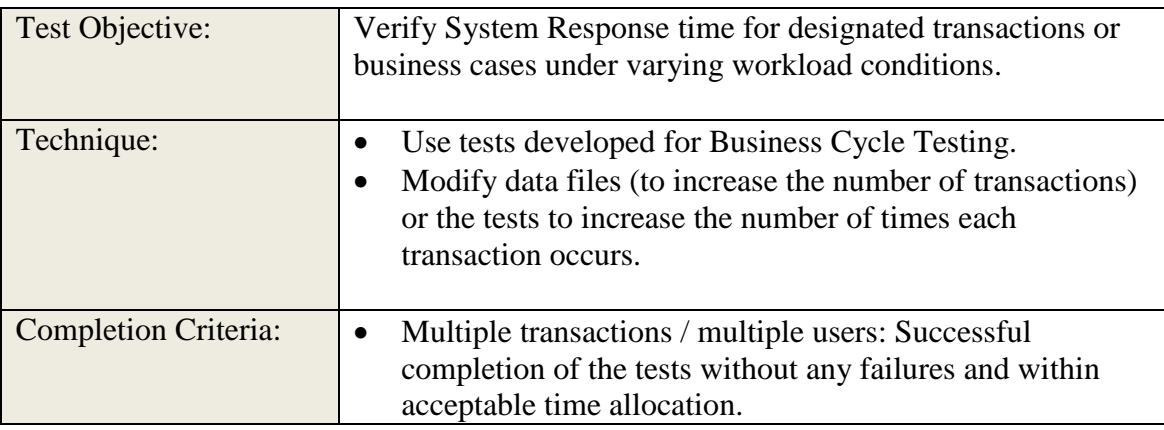

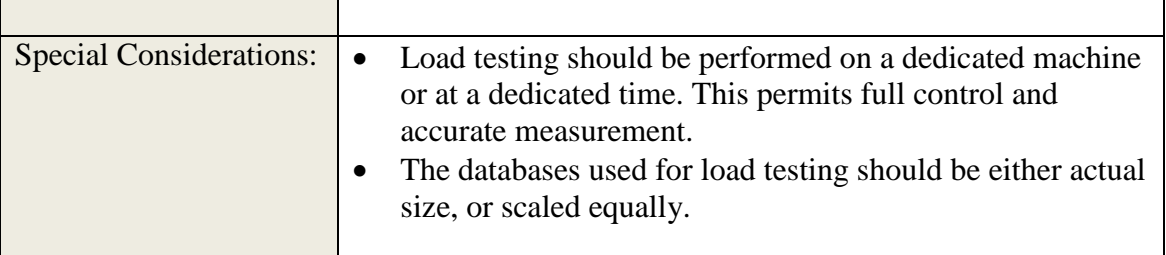

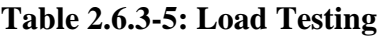

# 7) Stress Testing

This section is not applicable to test of this system.

# 8) Volume Testing

This section is not applicable to test of this system.

# 9) Security and Access Control Testing

Security and Access Control Testing focus on two key areas of security:

- a) Application security, including access to the Data or Business Functions, and
- b) System Security, including logging into / remote access to the system.

Application security ensures that, based upon the desired security, users are restricted to specific functions or are limited in the data that is available to them. For example, everyone may be permitted to enter data and create new accounts, but only managers can delete them. If there is security at the data level, testing ensures that user "type" one can see all customer information, including financial data, however, user two only sees the demographic data for the same client.

System security ensures that only those users granted access to the system are capable of accessing the applications and only through the appropriate gateways.

| Test Objective:                | Function/Data Security: Verify that user can access only<br>those functions/data for which their user type is provided<br>permissions.<br>System Security: Verify that only those users with access<br>to the system and application(s) are permitted to access<br>them.                                                                                                    |
|--------------------------------|----------------------------------------------------------------------------------------------------|
| Technique:                     | Function/Data Security: Identify and list each user type<br>and the functions/data each type has permissions for.<br>Create tests for each user type and verify permission by<br>creating transactions specific to each user type.<br>Modify user type and re-run tests for same users. In each<br>case verify those additional functions/data are correctly<br>available or denied.<br>System Access (see special considerations below) |
| <b>Completion Criteria:</b>    | For each known user type the appropriate function/data are<br>available and all transactions function as expected and run in<br>prior Application Function tests                                                                                                    |
| <b>Special Considerations:</b> | Access to the system must be reviewed/discussed with the<br>appropriate network or systems administrator. This testing<br>may not be required as it maybe a function of network or<br>systems administration.                                                                                                    |

**Table 2.6.3-6: Security and Access Control Testing**

# 10) Failover and Recovery Testing

This section is not applicable to test of this system.

# 11) Configuration Testing

Configuration testing verifies operation of the software on different software and hardware configurations. In most production environments, the particular hardware specifications for the client workstations, network connections and database servers vary. Client workstations may have different software loaded (e.g. applications, drivers, etc.) and at any one time many different combinations may be active and using different resources.

| Test Objective:                | Validate and verify that the client Applications function<br>properly on the prescribed client workstations.                                                                                                    |
|--------------------------------|----------------------------------------------------------------------------------------------------|
| Technique:                     | Use Integration and System Test scripts<br>Open/close various PC applications, either as part of the<br>test or prior to the start of the test.<br>Execute selected transactions to simulate user activities<br>into and out of various PC applications.<br>Repeat the above process, minimizing the available<br>conventional memory on the client. |
| <b>Completion Criteria:</b>    | For each pages from the browser, transactions are<br>successfully completed without failure.                                                                                                    |
| <b>Special Considerations:</b> | What data are the applications running ( <i>i.e.</i> large<br>spreadsheet opened in Excel, 100 page document in<br>Word).<br>The entire systems, network servers, databases, etc.<br>should also be documented as part of this test.                                                                                                    |

**Table 2.6.3-7: Configuration Testing**

# 12) Installation Testing

This section is not applicable to test of this system.

# 2.6.3.2 Tools

The following tools will be employed for testing of this system:

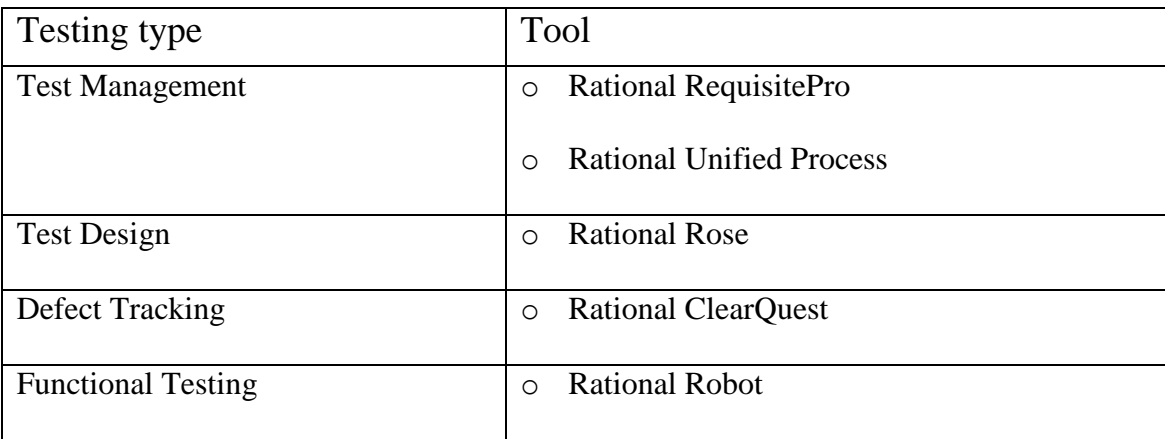

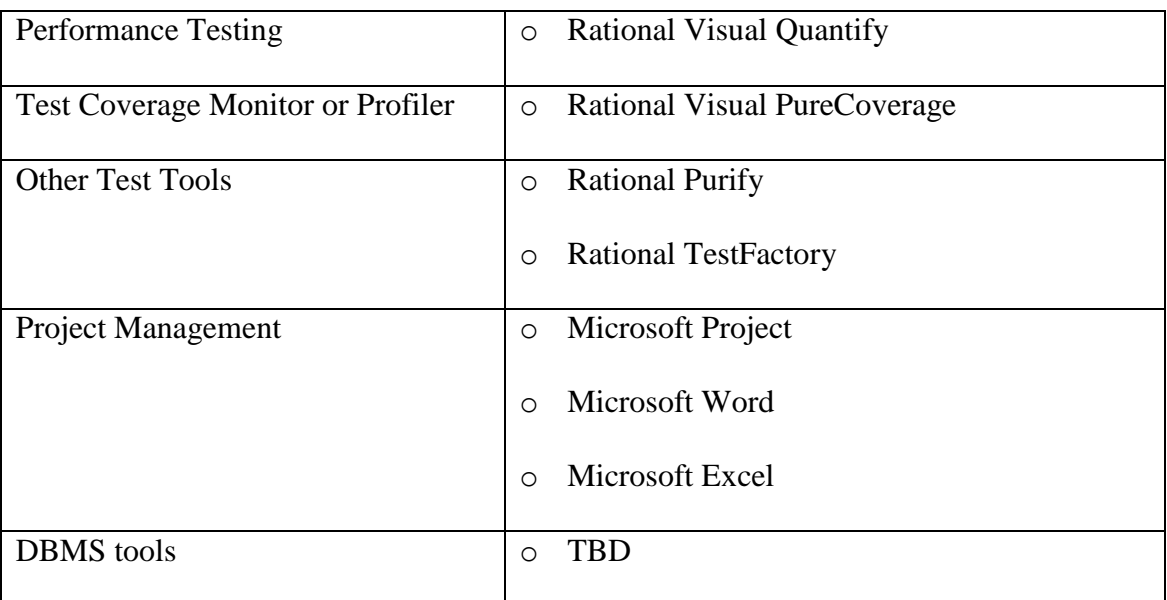

**Table 2.6.3-8: Tools**

# **2.6.4 Deliverables**

### 1) Test Suite

The Test Suite will define all the test cases and the test scripts which are associated with each test case.

# 2) Test Logs

It is planned to use RequisitePro to identify the test cases and to track the status of each test case. The test results will be summarized in RequisitePro as untested, passed, conditional pass, or failed. In summary, RequisitePro will be setup to support the following attributes for each test case, as defined in the Software Requirements Specification:

- Test status
- Build Number
- Tested By
- Date Tested
- Test Notes

# 3) Defect Reports

Rational ClearQuest will be used for logging and tracking individual defects.

#### **PART 3: CONCLUSION AND FUTURE WORK**

For the conclusion, OMS is developed to enhance the typical music website with additional features such as messaging, forum, comments, added song to user profile and purchase items. These features are useful and make it the comprehensive music website. With the purchases store included, the level of availability also increases. Users can make purchases with intended product from musician online instead need to go to music shop. The availability of the products makes music enthusiastic satisfied with the system. There are more enhancements that can be done to produce a better system. Further researches have to be done to ensure a good system created and fulfilled all users' requirement.

#### **REFERENCES**

- *Blogs – Advantages and Disadvantages*. (2009). Retrieved 5 April, 2013, from Online EDU Blog: http://www.onlineedublog.com/blogs/
- *Social Networking for Musicians – Quality vs Quantity*. (29 March, 2011). Retrieved 15 May, 2013, from Make It In Music: http://www.makeitinmusic.com/social-networking-formusicians/
- *Social Media: What are the advantages and disadvantages of social networking sites? What should we include in a policy?* (6 January, 2012). Retrieved 27 March, 2013, from SHRM:

http://www.shrm.org/TemplatesTools/hrqa/Pages/socialnetworkingsitespolicy.aspx

- *Blog Type Websites*. (n.d.). Retrieved 4 April, 2013, from Build Your Own Business: http://www.byobwebsite.com/lesson-subjects/blog-type-websites/
- *COMPARE MUSIC SOCIAL NETWORK WEBSITES*. (n.d.). Retrieved 7 March, 2013, from FindTheBest: http://social-networking.findthebest.com/d/b/Music
- Dahud, H. (26 July, 2012). *Fandalism: Finally A Social Network That Works For Musicians*. Retrieved 5 May, 2013, from Hypebot: http://www.hypebot.com/hypebot/2012/07/fandalism-finally-a-social-network-thatworks-for-musicians-exclusive.html
- Danah M. Boyd, N. B. (17 December, 2007). *Social Network Sites: Definition, History, and Scholarship*. Retrieved 2013 March, 23, from Wiley Online Library: http://onlinelibrary.wiley.com/doi/10.1111/j.1083-6101.2007.00393.x/full
- *Features And Benefits of Social Networking Sites*. (n.d.). Retrieved 27 March, 2013, from Slideshare: http://www.slideshare.net/OnlineMarketing10/features-and-benefits-ofsocial-networking-sites
- Heng, C. (2007). *The Pros and Cons of Using an Online Blog Software or a Content Management System (CMS)*. Retrieved 4 April, 2013, from thesisterwizard: http://www.thesitewizard.com/general/blogging-pros-and-cons.shtml
- *Music Library Projects, Proposals*. (n.d.). Retrieved 20 March, 2013, from Boston University Music Library: http://www.bu.edu/library/music/about/mk12/
- Rai, M. S. (5 April, 2011). *A Case Study on Social Networking Website Development for Music, Arts, Dance and Entertainment*. Retrieved 20 April, 2013, from Ezine Articles: http://ezinearticles.com/?A-Case-Study-on-Social-Networking-Website-Developmentfor-Music,-Arts,-Dance-and-Entertainment&id=6204034
- Snell, S. (5 March, 2009). *35 Inspirational Website Designs from the Music Industry*. Retrieved 1 April, 2013, from Vandelay Design: http://vandelaydesign.com/blog/galleries/musicwebsites/
- *What pages should be included on a musician's website?* (n.d.). Retrieved 7 March, 2013, from The Website Design Studio: http://www.thewebsitedesignstudio.co.uk/pages\_for\_musicians\_website.html
- Wikipedia. (n.d.). *Blog*. Retrieved 4 April, 2012, from Wikipedia: http://en.wikipedia.org/wiki/Blog
- Wikipedia. (n.d.). *iTunes Ping*. Retrieved 11 April , 2013, from Wikipedia: http://en.wikipedia.org/wiki/ITunes\_Ping

# **APPENDIX A: GANTT CHART**

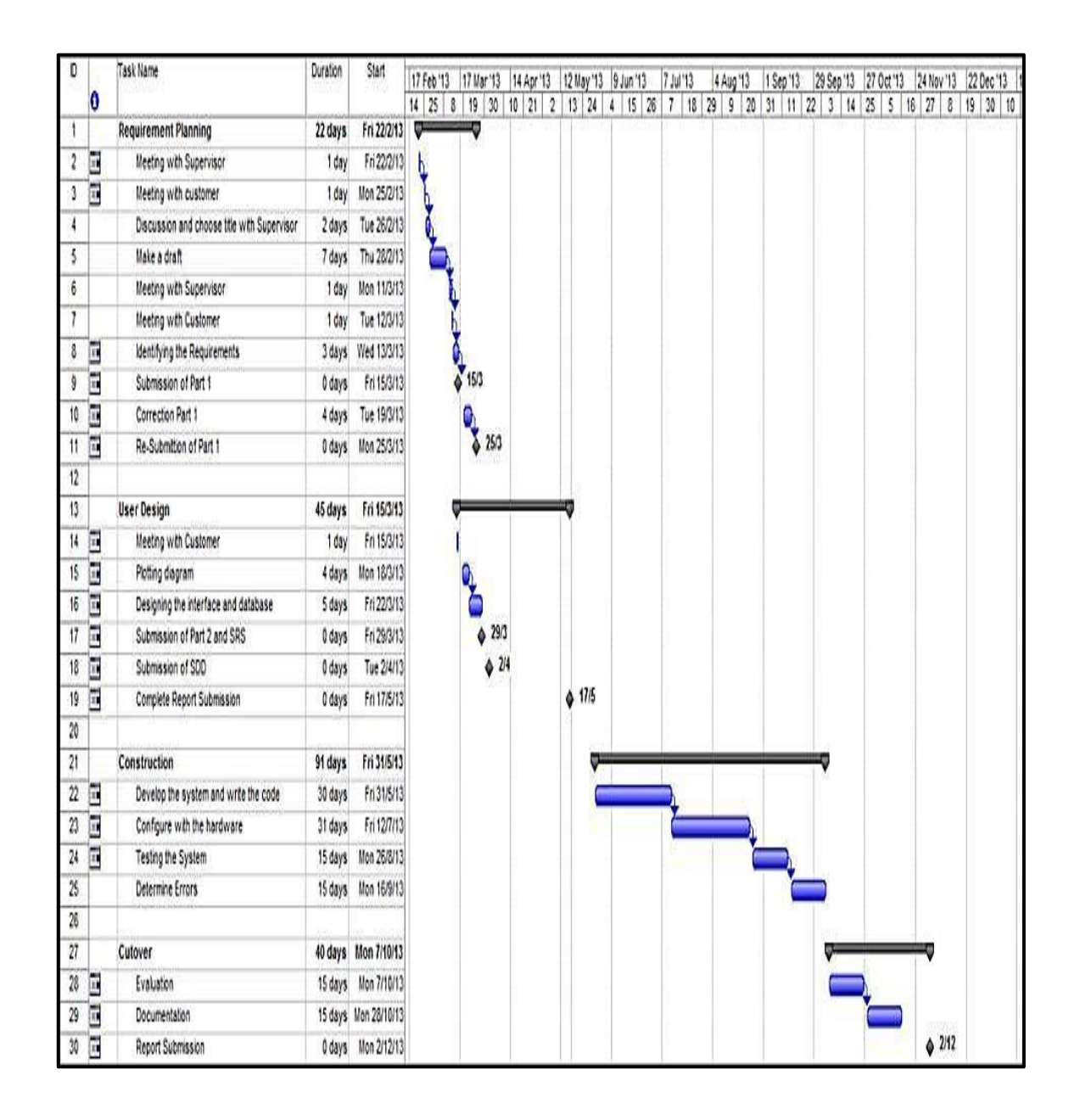